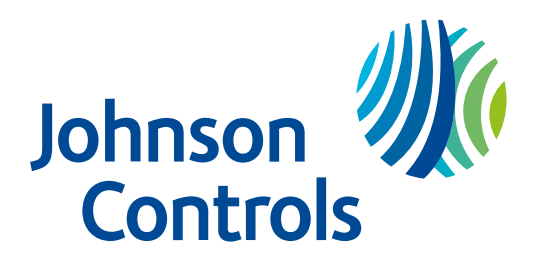

Manual de Referência do Controlador de alarme IQ Pro

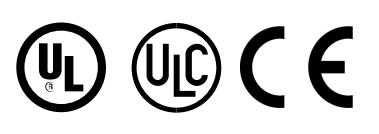

29011129R002

# Conteúdo

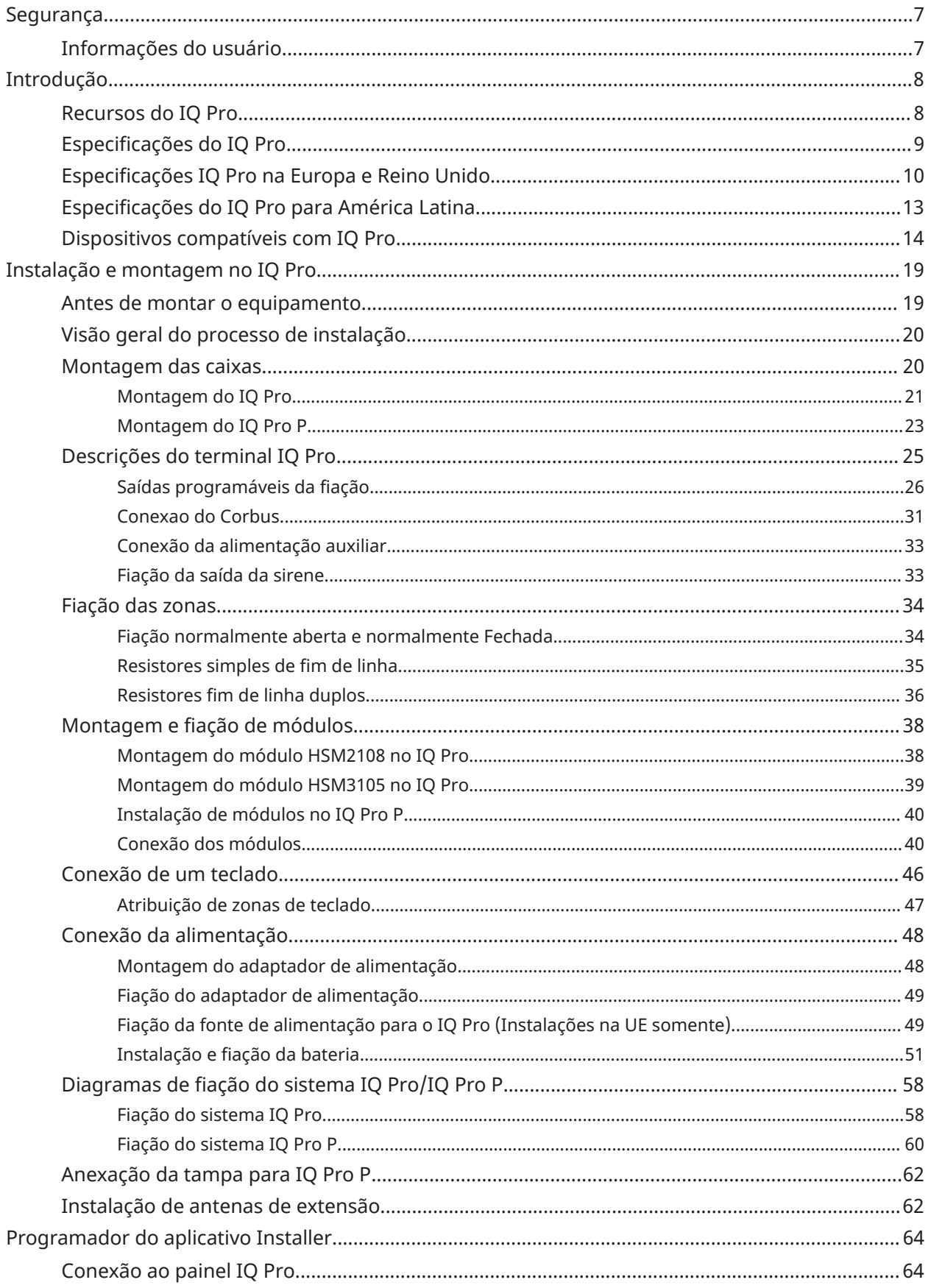

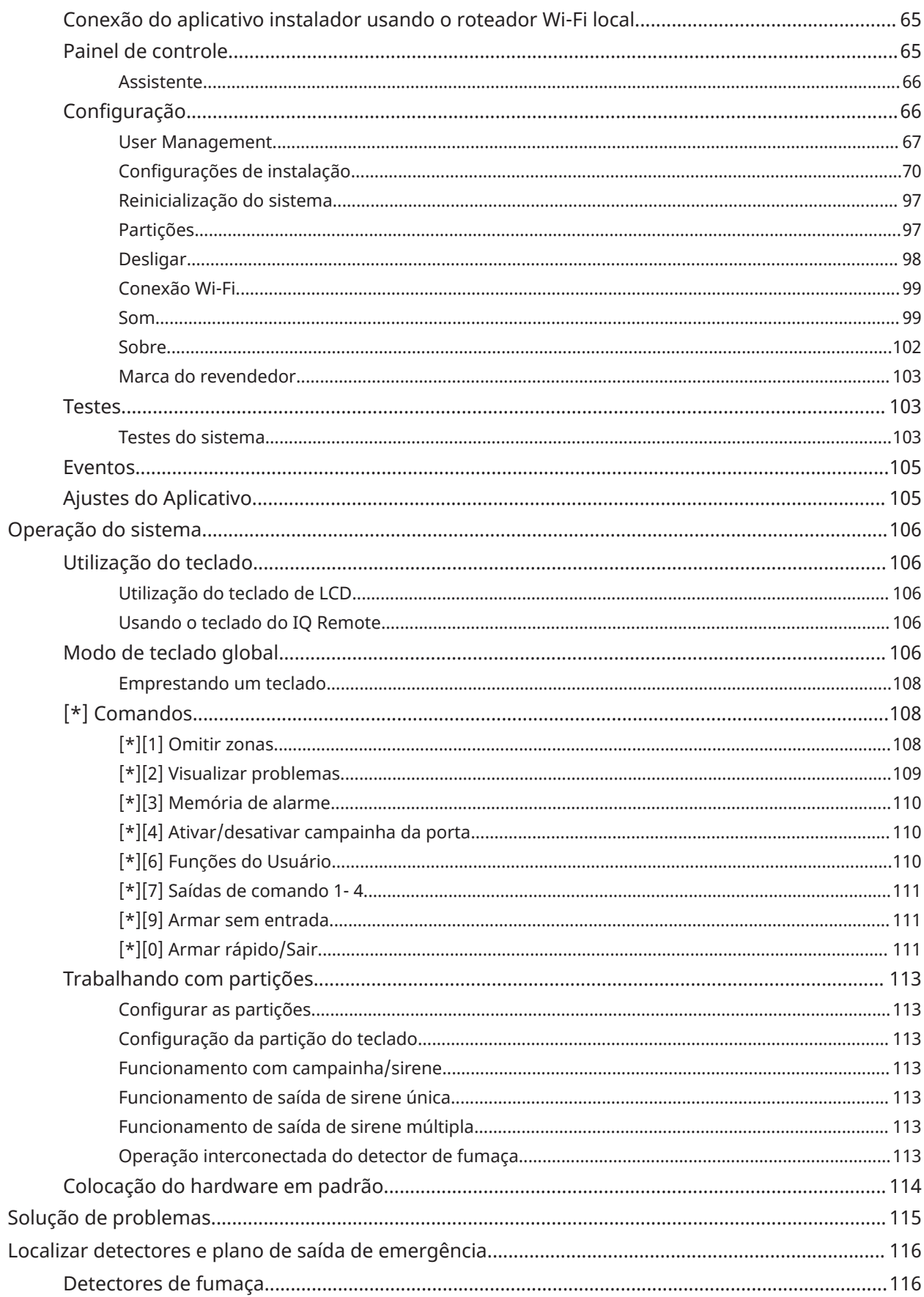

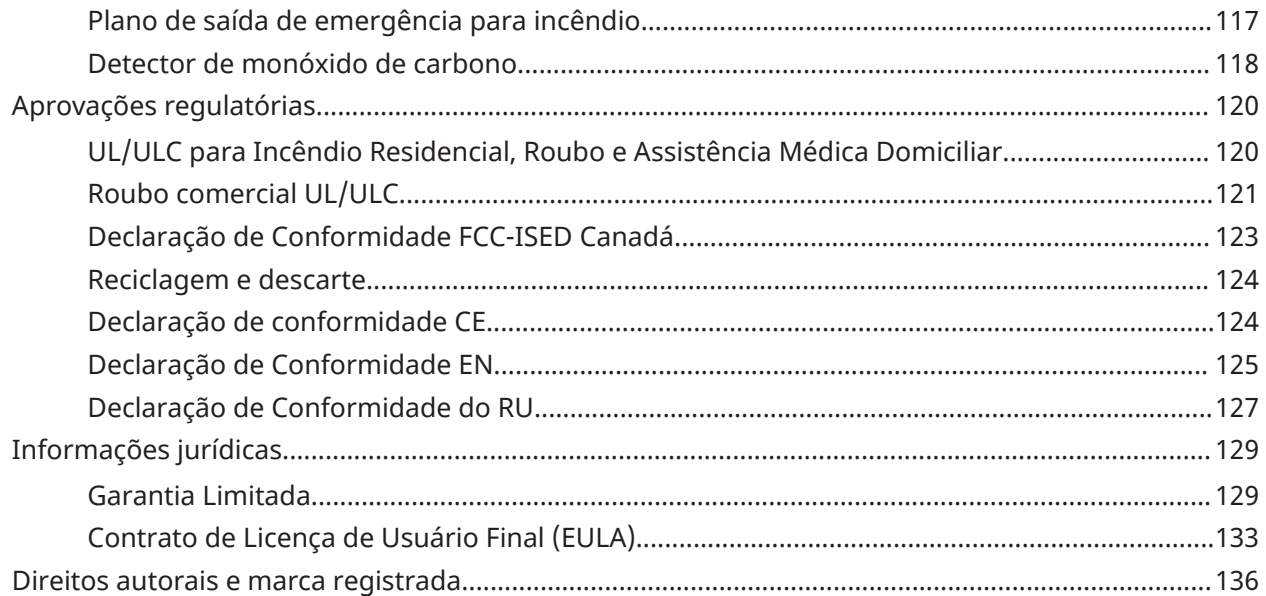

# <span id="page-6-0"></span>Segurança

Este manual inclui informação sobre as limitações referentes ao uso e funcionamento do produto e informação sobre as limitações como a responsabilidade do fabricante, leia-o com atenção.

**Importante:** Leia estas informações de segurança antes de instalar o equipamento.

Leia estas informações de segurança antes de instalar o equipamento.

Este equipamento deve ser instalado apenas por uma pessoa qualificada. Espera-se que as pessoas qualificadas usem seu treinamento e experiência para reconhecer as fontes de energia capazes de causar dor ou lesão e tomar medidas para proteção contra lesões. Pessoas qualificadas são pessoas que possuem treinamento ou experiência na tecnologia do equipamento, particularmente nas várias energias e magnitudes de energia usadas no equipamento.

- Antes de instalar este equipamento, desconecte todas as fontes de alimentação conectadas ao painel de alarme.
- Instale o equipamento em ambiente interno e não perigoso, onde as seguintes condições sejam
	- Grau de poluição máximo 2
	- Sobretensões Categoria II
- A fiação interna deve ser direcionada para evitar tensão nos fios e nas conexões dos terminais, nas conexões soltas e nos danos ao isolamento do condutor.
- Instrua o usuário que não há peças que possam ser reparadas por ele neste equipamento. Todo o equipamento deve ser reparado apenas por uma pessoa qualificada.

A conexão à corrente elétrica tem de ser realizada acordo com as normas e regulamentos das autoridades locais. A fonte de alimentação deve ser fixada na parede antes de alimentar o sistema. A tomada à qual será conectada a fonte de alimentação deverá ser instalada próxima ao equipamento e deverá ser de fácil acesso. O instalador deve instruir o usuário final a nunca obstruir o acesso à tomada onde o IQ Pro é alimentado. O plugue do cabo de alimentação destina-se a servir como dispositivo de desconexão da rede elétrica.

# <span id="page-6-1"></span>Informações do usuário

O instalador deve aconselhar os usuários e anotar no Manual do Usuário:

- Nome do serviço de assistência e número de telefone
- A hora programada de saída e entrada
- Instruções para testar o sistema semanalmente
- Note que o código do instalador não pode armar ou desarmar o sistema
- Condições que podem resultar em falsos alarmes ou prejudicar o funcionamento do(s) produto(s) são as seguintes: armar o sistema e não respeitar o retardo de saída, entrar em locais protegidos e não respeitar o retardo de entrada para desarmar o sistema podem causar falsos alarmes.

O instalador também deve alertar o usuário para não fornecer informações do sistema a usuários casuais e apenas fornecer códigos definidos para expirar em 24 horas.

# <span id="page-7-0"></span>Introdução

Este manual cobre a instalação e configuração do sistema de segurança IQ Pro, incluindo as caixas de metal e plástico.

#### **Tabela 1: Modelos do IQ Pro**

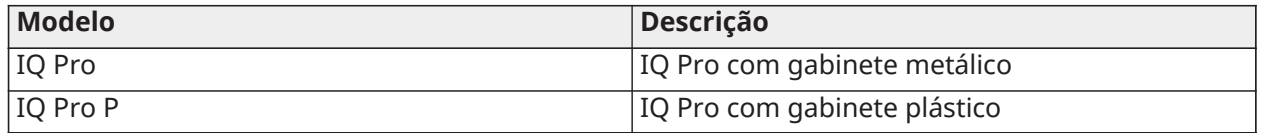

**Nota:** As referências ao IQ Pro incluem os modelos IQ Pro e IQ Pro P, salvo indicação em contrário.

# <span id="page-7-1"></span>Recursos do IQ Pro

Consulte a tabela a seguir para obter uma lista de recursos do IQ Pro e IQ Pro P.

#### **Tabela 2: Lista de recursos do IQ Pro**

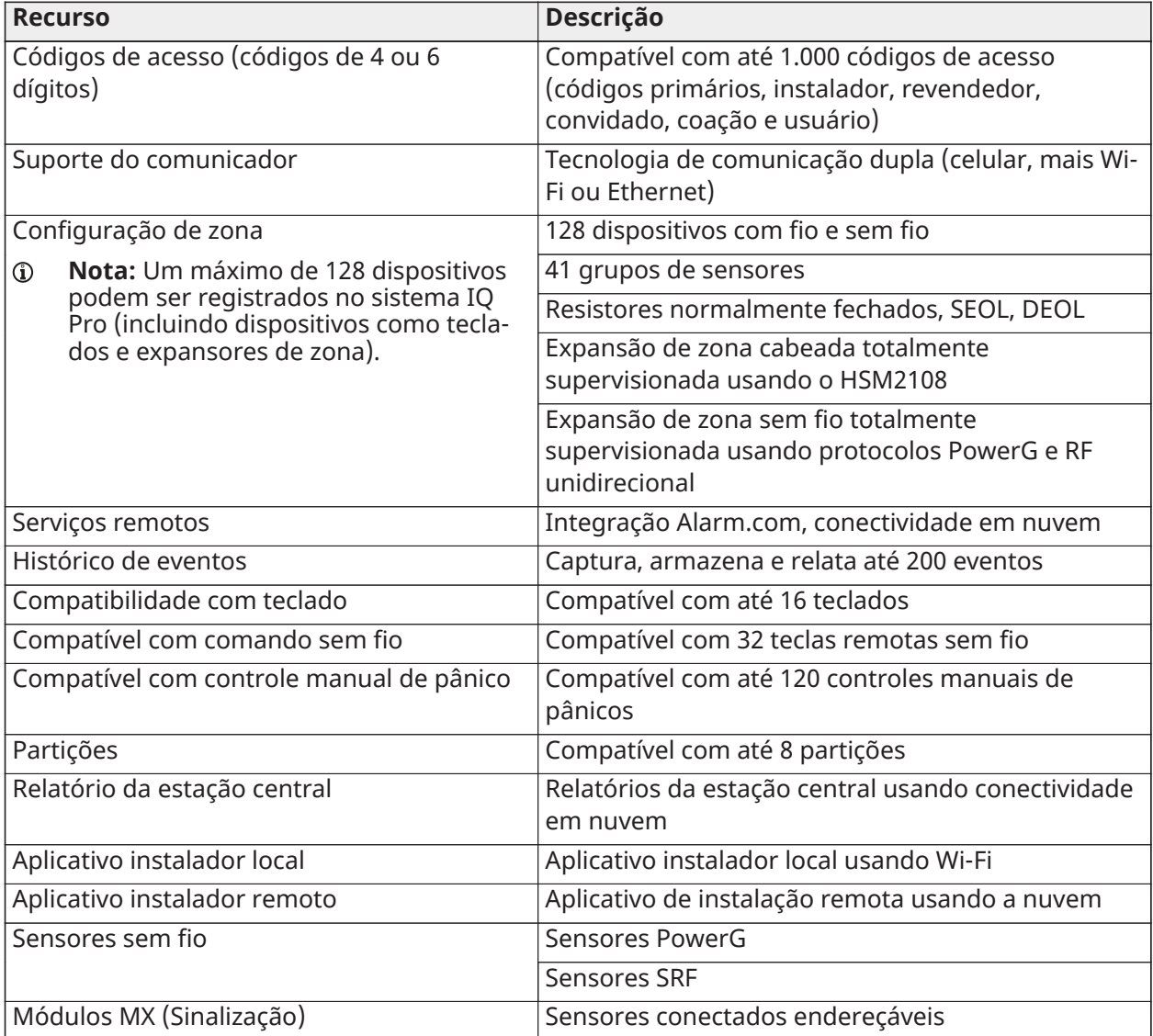

### **Tabela 2: Lista de recursos do IQ Pro**

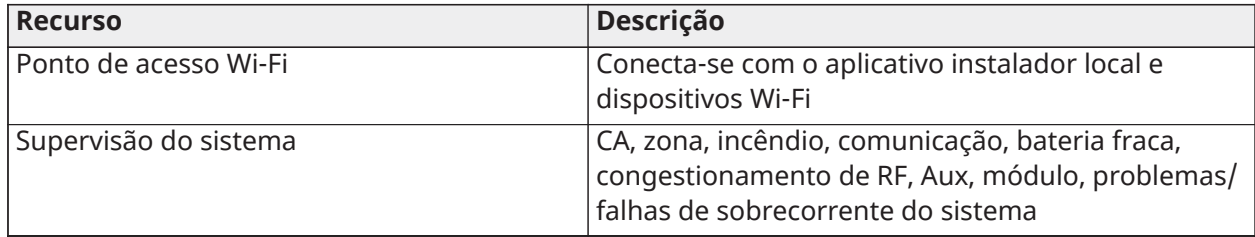

# <span id="page-8-0"></span>Especificações do IQ Pro

# **Tabela 3: Especificações (UL/ULC)**

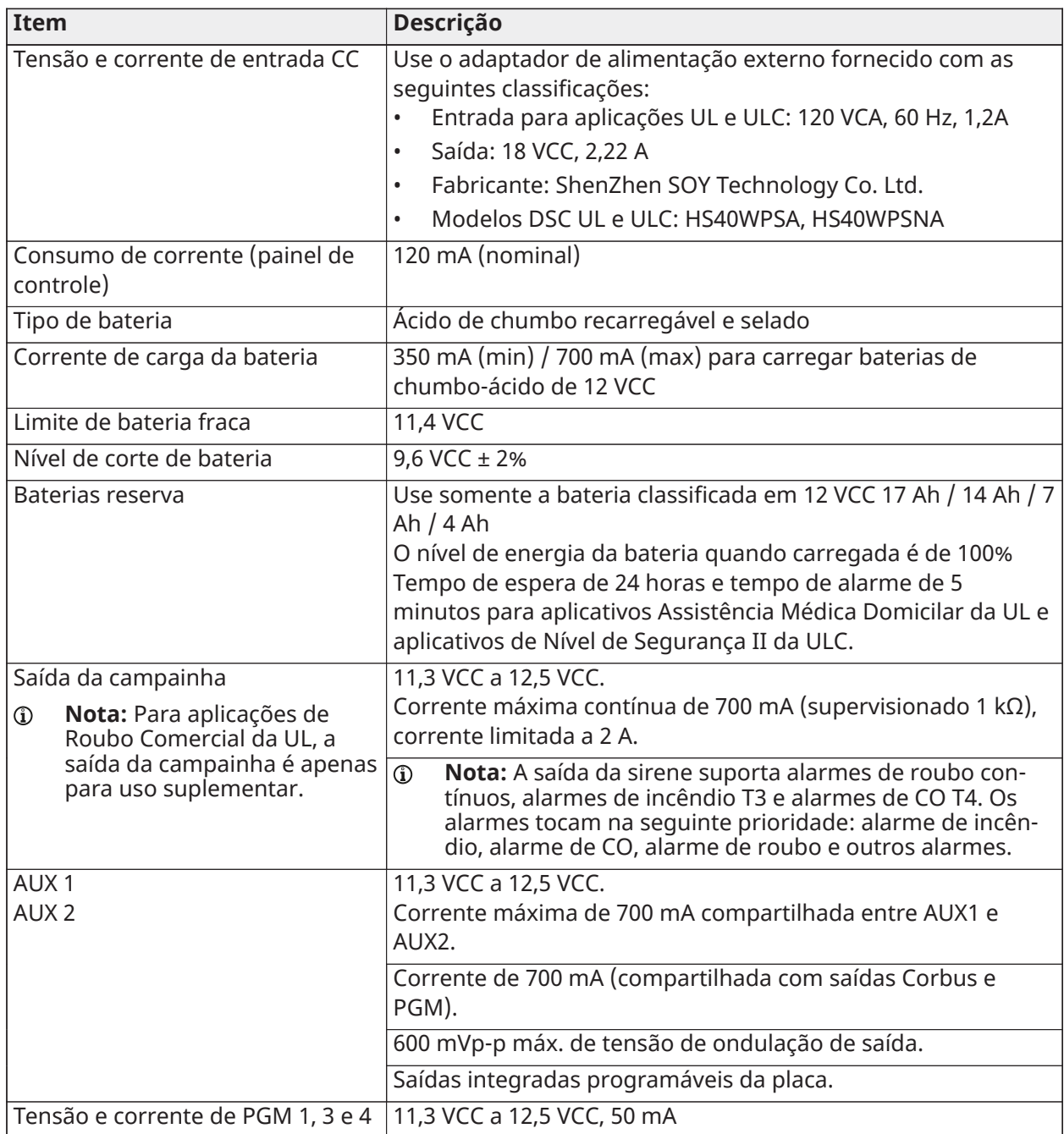

## **Tabela 3: Especificações (UL/ULC)**

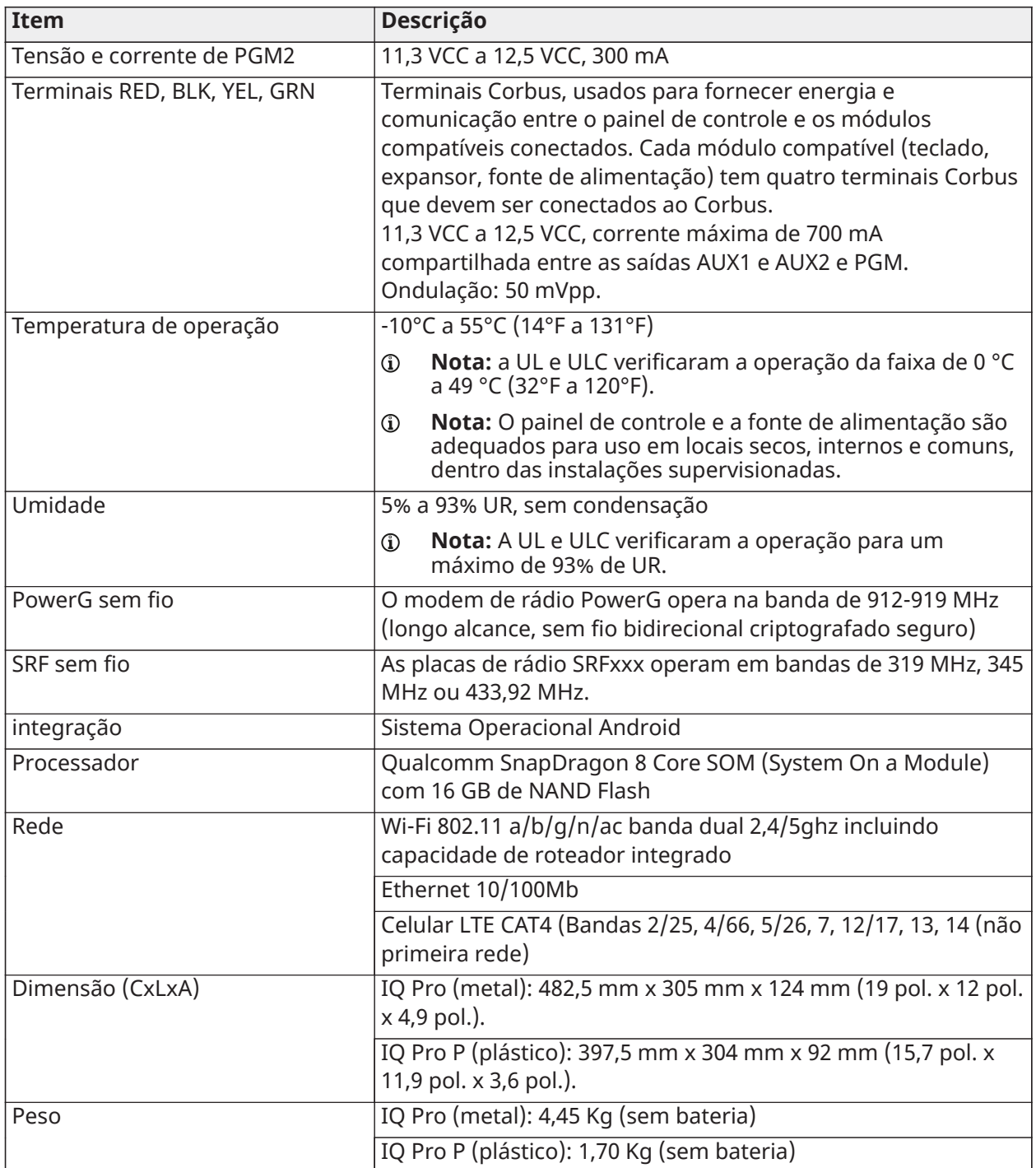

# <span id="page-9-0"></span>Especificações IQ Pro na Europa e Reino Unido

# **Tabela 4: Especificações (CE/EN Grau 2)**

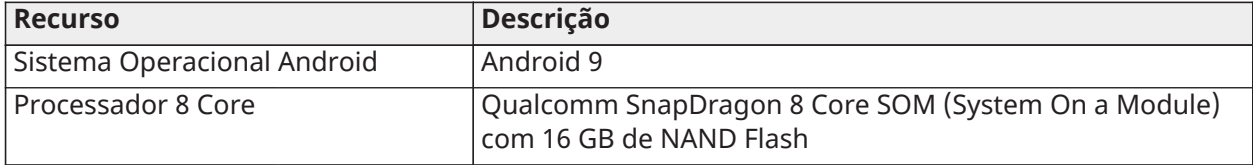

# **Tabela 4: Especificações (CE/EN Grau 2)**

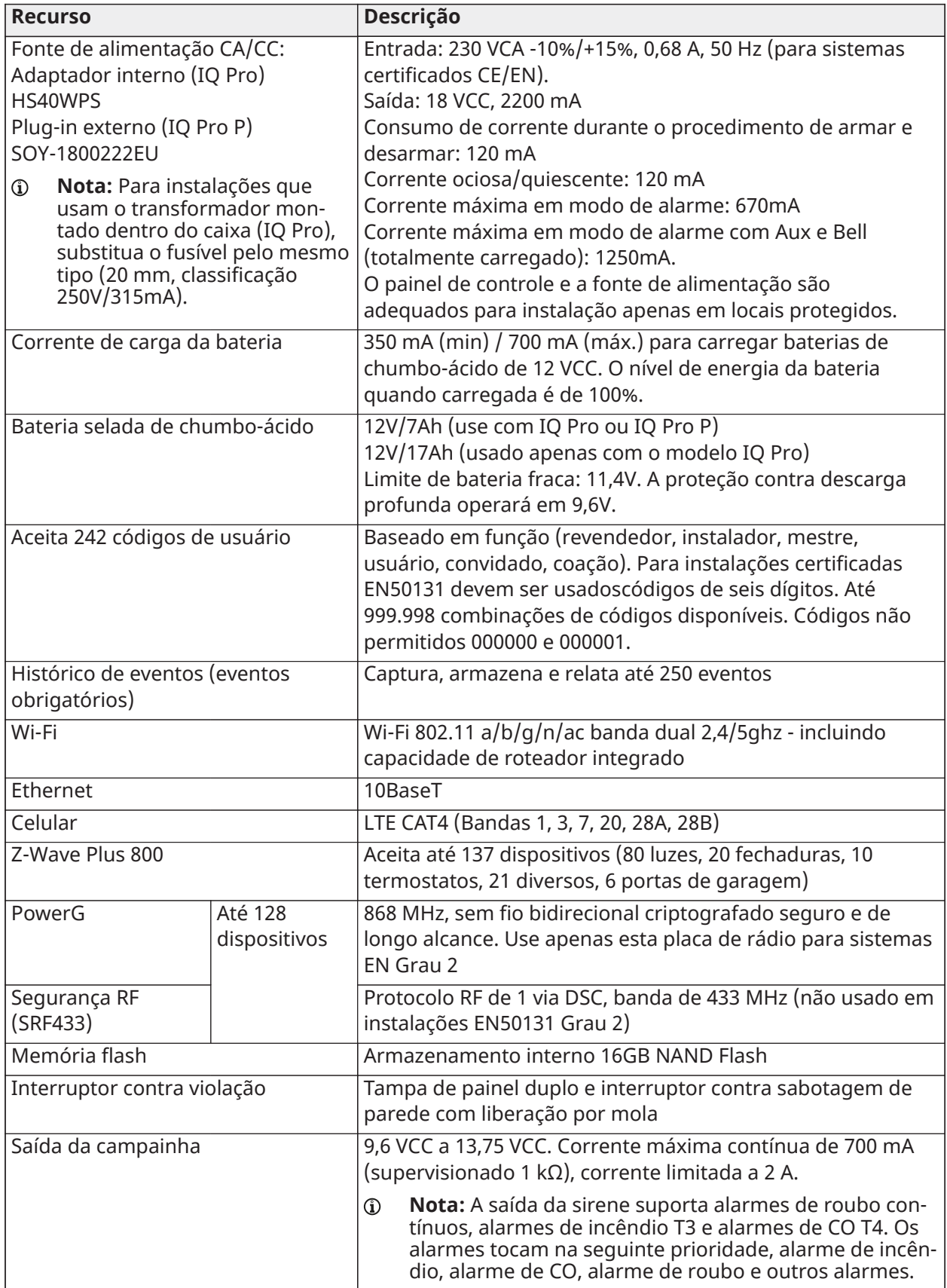

# **Tabela 4: Especificações (CE/EN Grau 2)**

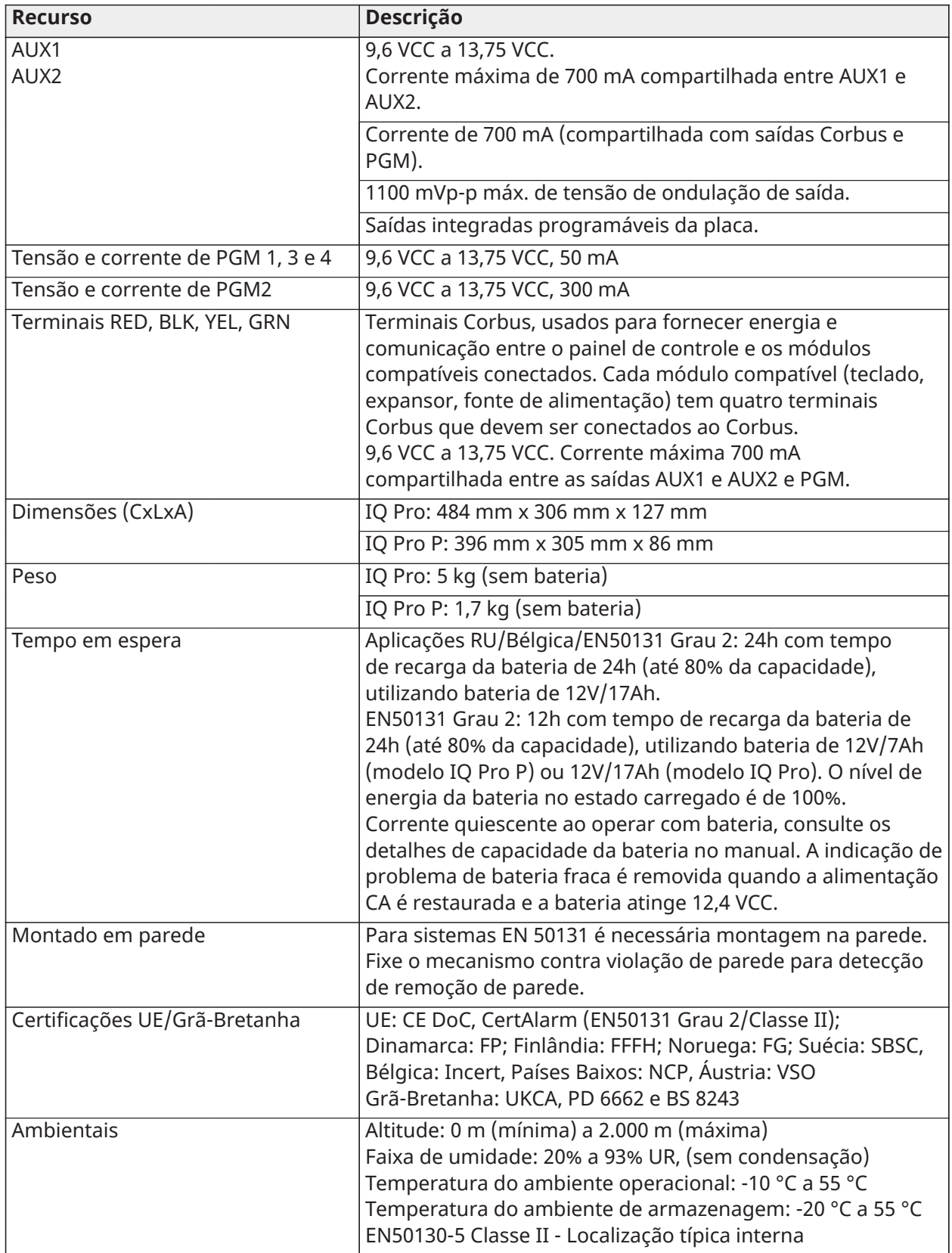

# <span id="page-12-0"></span>Especificações do IQ Pro para América Latina

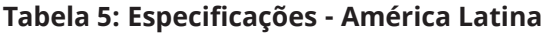

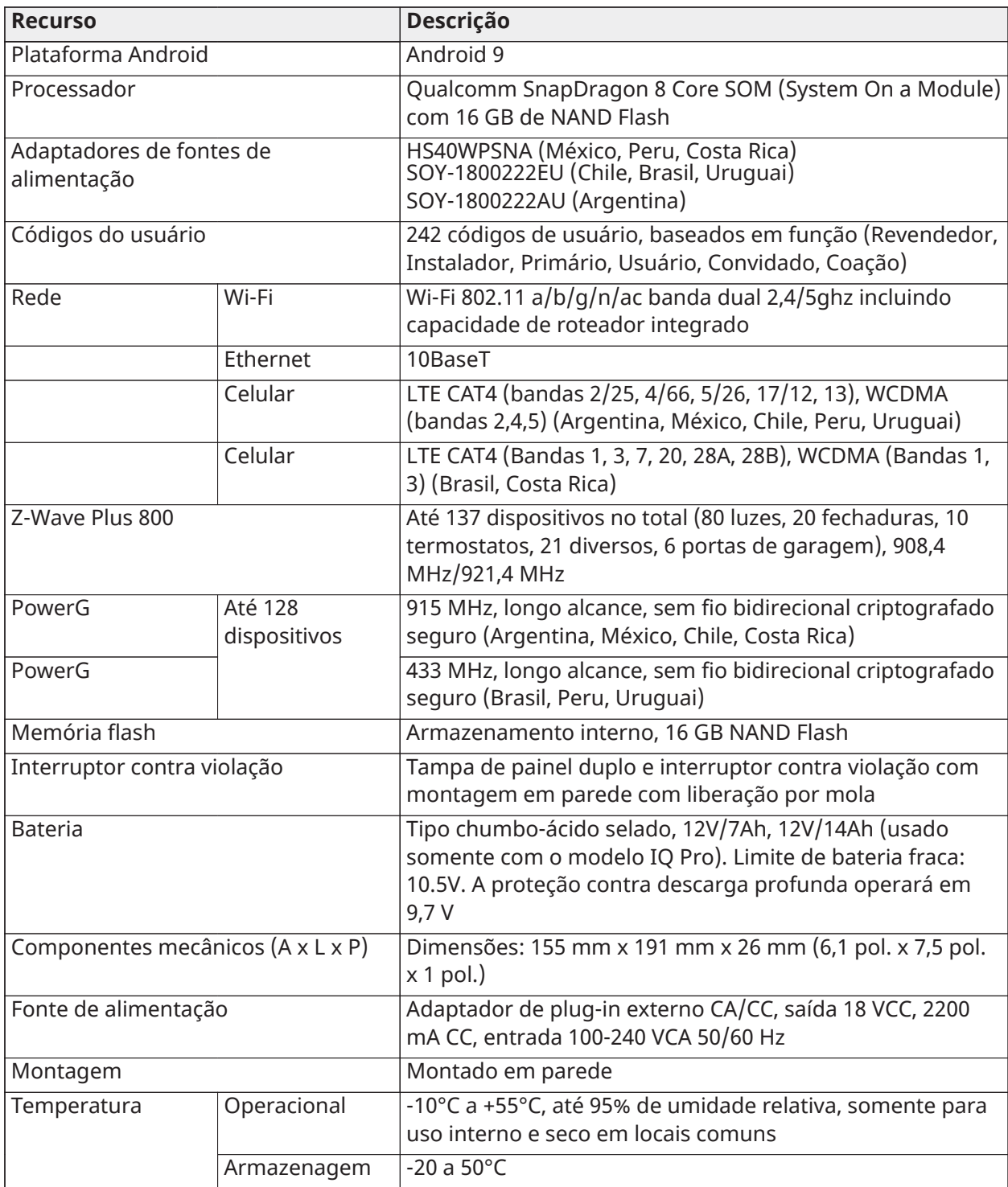

# <span id="page-13-0"></span>Dispositivos compatíveis com IQ Pro

O sistema de segurança IQ Pro é compatível com os seguintes teclados, dispositivos e módulos.

O x ao lado do nome do modelo refere-se à frequência de operação, 4 refere-se a 433 MHz, 8 refere-se a 868 MHz e 9 refere-se a 912-919 MHz.

#### **Tabela 6: Teclados**

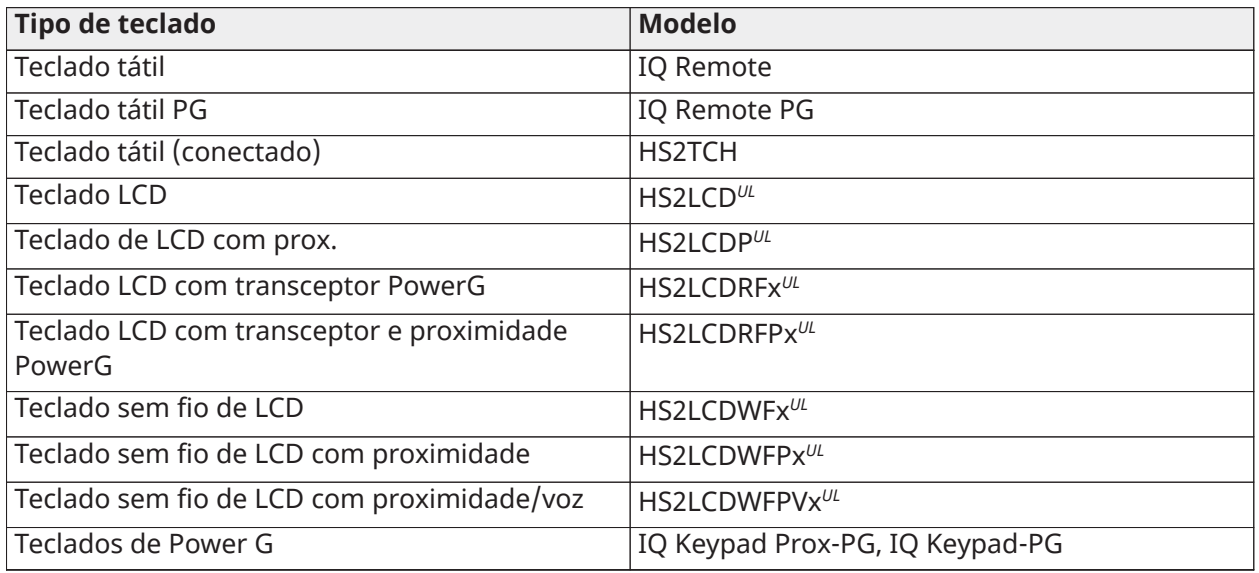

- **Nota:** UL indica que o dispositivo é certificado pelos padrões UL/ULC. Apenas os modelos operando em 912-919 MHz são listados UL/ULC (x=9 no nome do modelo).
- **Nota:** O teclado HS2TCH deve ser atualizado usando o cartão SD. O firmware está disponível no site da DSC.
- **Nota:** O IQ Pro pode suportar no máximo 16 teclados LCD com fio, um teclado com receptor PowerG e também um máximo de cinco teclados IQ Remote e sem fio combinados.

#### **Tabela 7: Dispositivos PG**

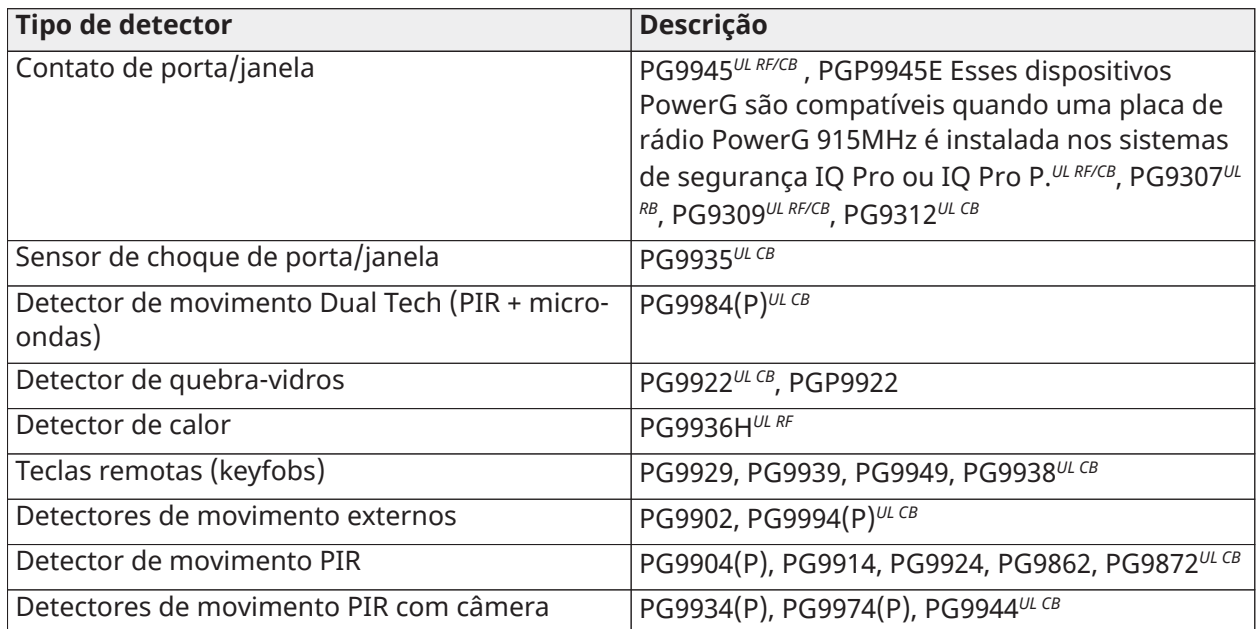

#### **Tabela 7: Dispositivos PG**

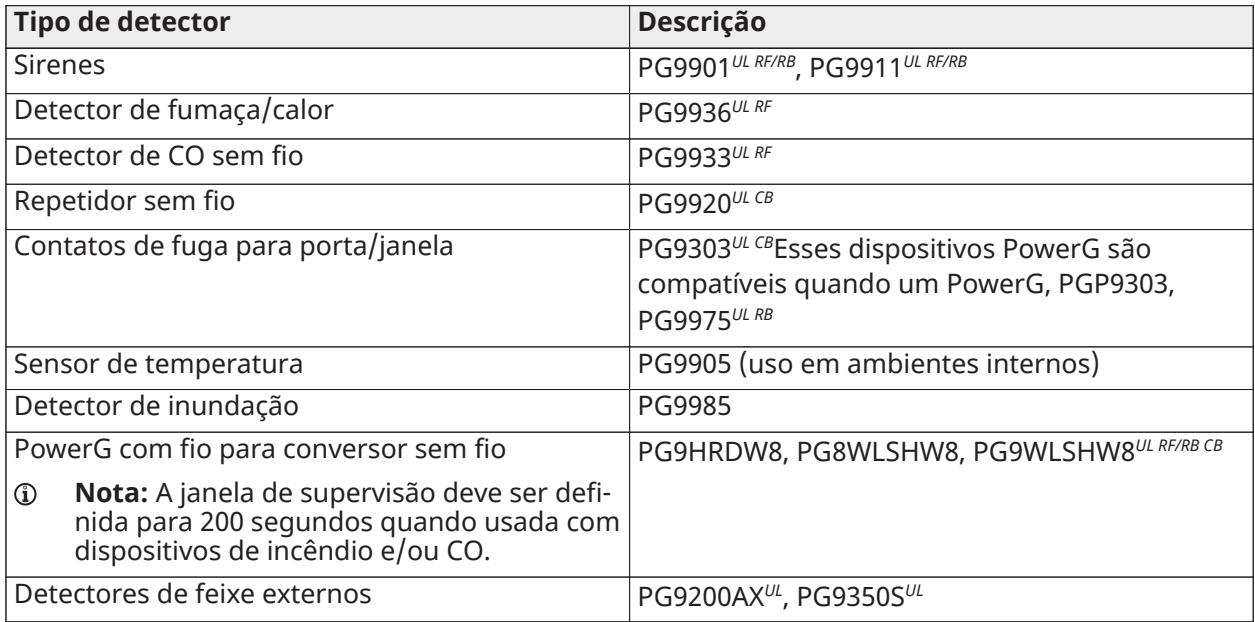

- **Nota:** Somente os modelos de teclado HS2LCD devem ser usados para aplicações de incêndio residencial listadas UL/ULC.
- **Nota:** Somente os sensores PowerG marcados com *UL CB* devem ser usadosem instalações listadas como Roubo Residencial e Comercial pela UL/ULC (UL2610/ULC-S304 Nível de segurança I-II). Os dispositivos marcados com UL RB na tabela acima devem ser usados apenas em instalações listadas como Roubo Residencial pela UL/ULC (UL1023/ULC-S304 Nível de segurança I). Os dispositivos marcados com *UL RF* na tabela acima podem ser usados INCÊNDIO em instalações listadas como Incêndio Residencial pela UL/ULC (UL985/ULC-S545).
- **Nota:** O PGxWLSHW8 e o IQ Remote PG são aceitos apenas na Placa-filha PowerG integrada, eles não são aceitos no módulo HS2LCDRFPRO e HSM2HOST.

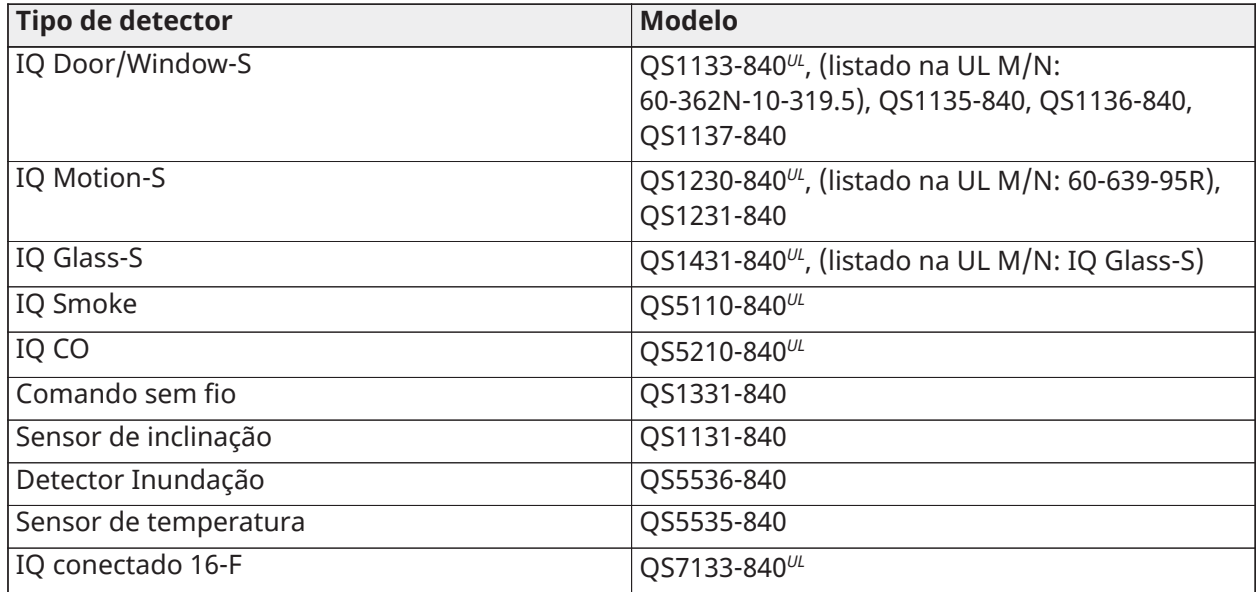

#### **Tabela 8: Sensores da linha S de 319 MHz**

#### **Tabela 9: Sensores de 345 MHz**

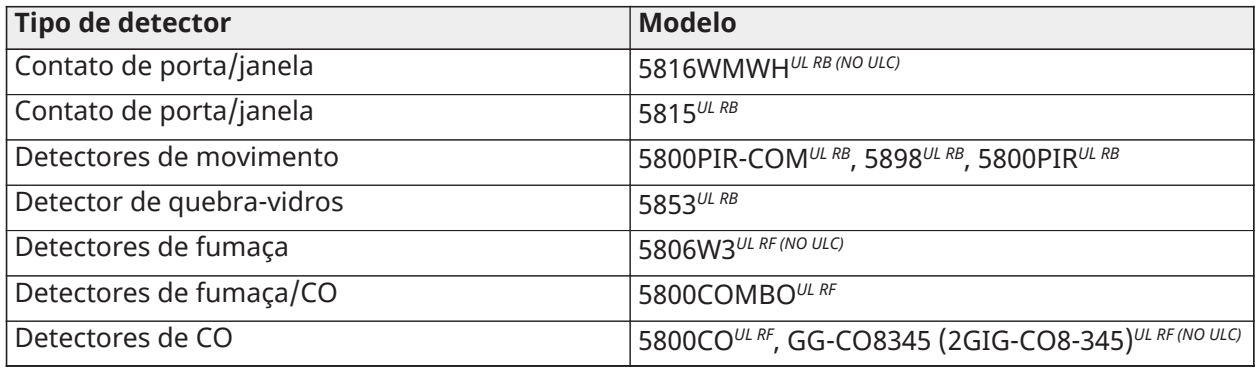

**Nota:** Use apenas dispositivos listados UL/ULC para instalações certificadas UL/ULC.

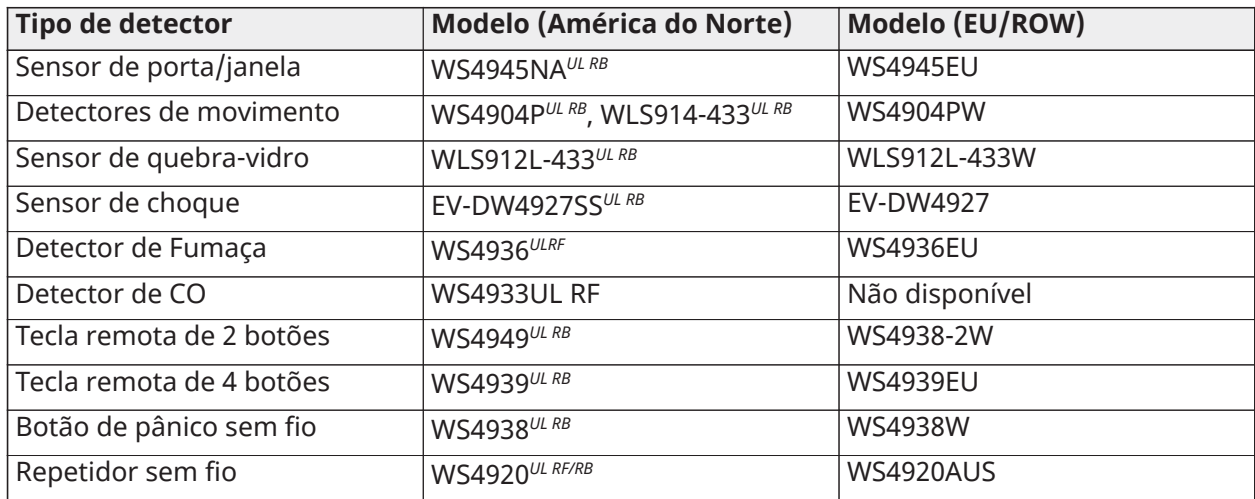

### **Tabela 10: Sensores de 433 MHz aceitos**

### **Tabela 11: Módulos Corbus**

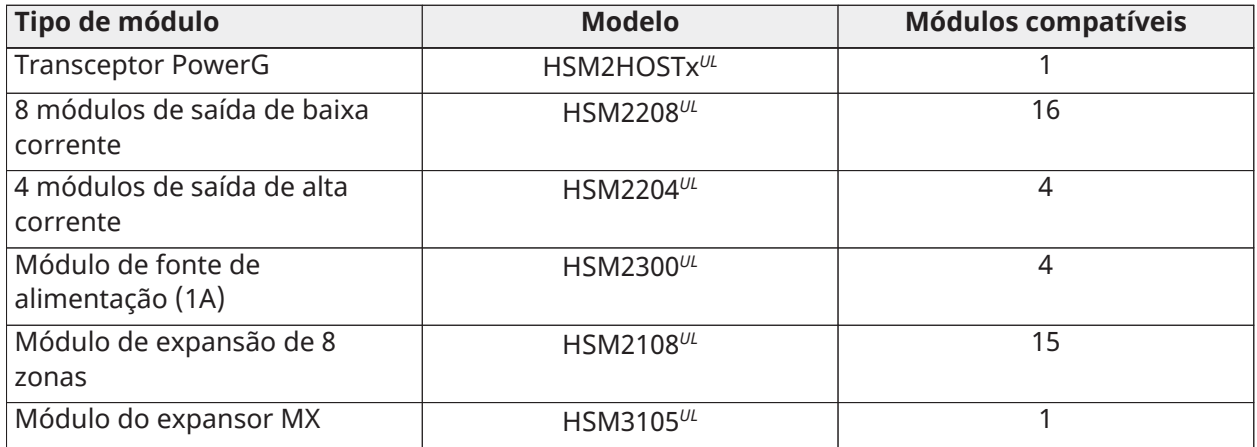

### **Tabela 12: Sensores PowerG (UE/RU)**

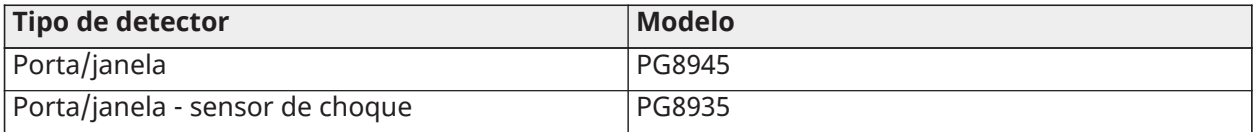

#### **Tabela 12: Sensores PowerG (UE/RU)**

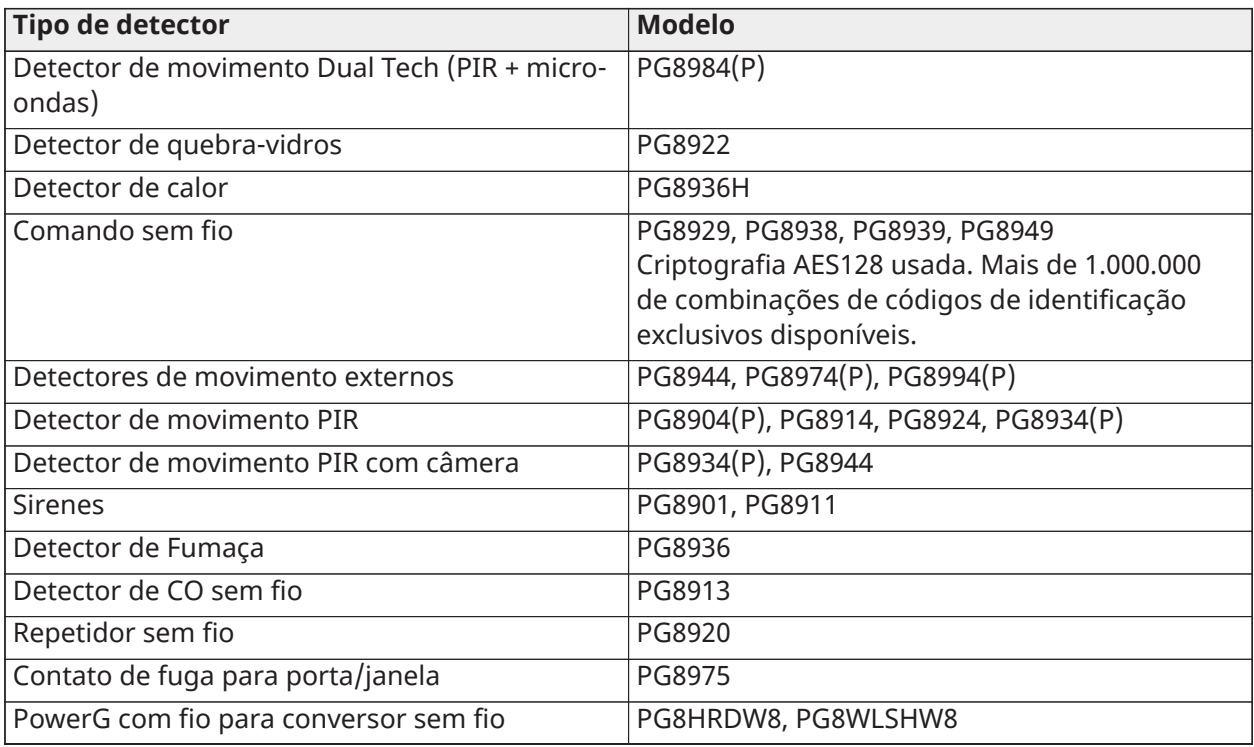

**Nota:** Esse dispositivos PowerG são compatíveis quando uma placa de rádio PowerG 868MHz é instalada nos sistemas de segurança IQ Pro ou IQ Pro P.

**Tabela 13: Sensores PowerG (América Latina)**

| Tipo de detector                                        | <b>Modelo</b>                             |  |
|---------------------------------------------------------|-------------------------------------------|--|
| Porta/janela                                            | PG9945, PG9307, PG9309, PG9312            |  |
| Porta/janela - sensor de choque                         | PG9935                                    |  |
| Detector de movimento Dual Tech (PIR + micro-<br>ondas) | PG9984(P)                                 |  |
| Detector de quebra-vidros                               | PG9922                                    |  |
| Detector de calor                                       | <b>PG9936H</b>                            |  |
| Comando sem fio                                         | PG9929, PG9939, PG9949, PG9938            |  |
| Detectores de movimento externos                        | PG9902, PG9974(P), PG9994(P)              |  |
| Detector de movimento PIR                               | PG9904(P), PG9914, PG9924, PG9862, PG9872 |  |
| Detector de movimento PIR com câmera                    | PG9934(P), PG9944                         |  |
| <b>Sirenes</b>                                          | PG9901, PG9911                            |  |
| Detector de Fumaça                                      | PG9936                                    |  |
| Detector de CO sem fio                                  | PG9933                                    |  |
| Repetidor sem fio                                       | PG9920                                    |  |
| Contato de fuga para porta/janela                       | PG9303, PG9975                            |  |
| PowerG com fio para conversor sem fio                   | PG9HRDW8, PG9WLSHW8                       |  |

**Nota:** Esse dispositivos PowerG são compatíveis quando uma placa de rádio PowerG 915MHz é instalada nos sistemas de segurança IQ Pro ou IQ Pro P.

#### **Tabela 14: Sensores PowerG (433 MHz)**

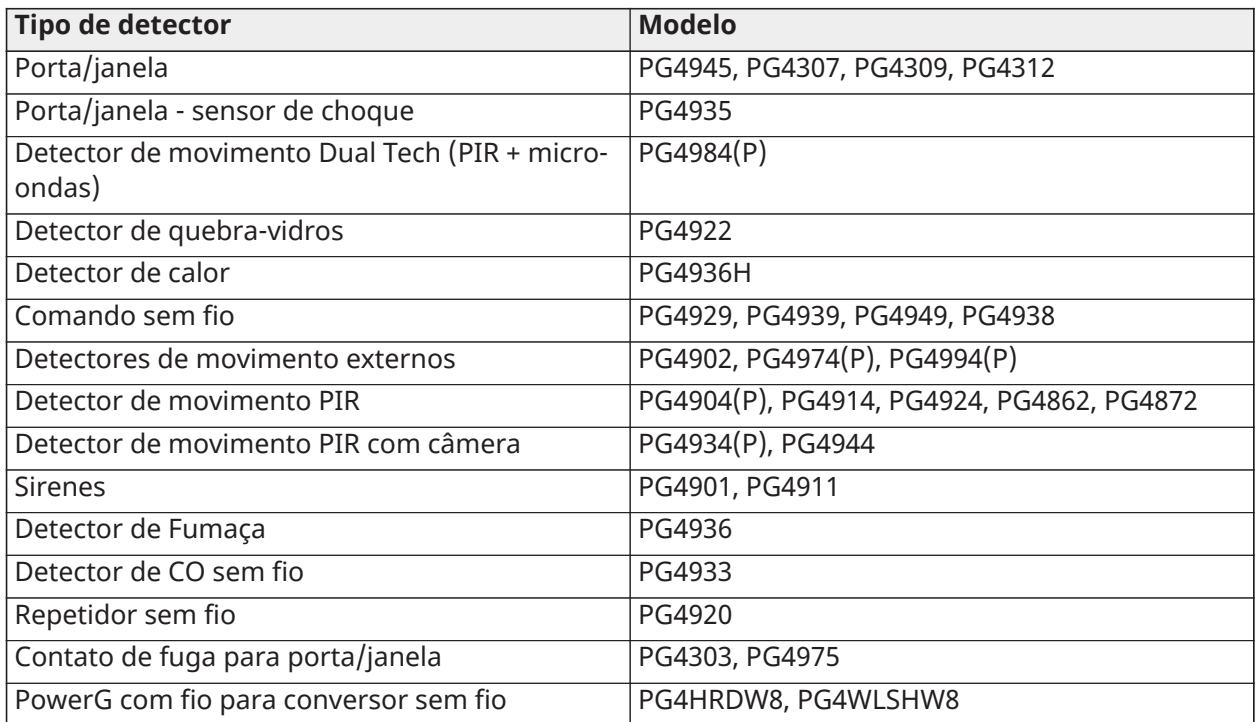

**Nota:** Esse dispositivos PowerG são compatíveis quando uma placa de rádio PowerG 433MHz é instalada nos sistemas de segurança IQ Pro ou IQ Pro P.

# <span id="page-18-0"></span>Instalação e montagem no IQ Pro

#### **Por Que e Quando Desempenhar Esta Tarefa:**

Esta seção descreve como montar as caixas, conectar teclados, módulos e instalar e conectar a bateria.

# <span id="page-18-1"></span>Antes de montar o equipamento

Certifique que seu pacote inclua os seguintes itens.

- Caixa com o controlador de alarme IQ Pro
- Fonte de alimentação
- **Transformador**
- Pacote de hardware

Consulte o seguinte ao selecionar um local de montagem.

- Ambiente que fornece um grau de poluição máximo 2, categoria de sobretensão II
- Local interno e não perigoso
- Perto de uma tomada elétrica
- Livre de vibrações e choques
- Longe da exposição à luz solar direta, calor excessivo, umidade, produtos químicos e poeira
- Superfície plana e estável, que permite espaço de trabalho adequado para fiação externa

Evite o seguinte.

- Conectar o controle de alarme ao mesmo circuito de aparelhos grandes
- Instalar este equipamento próximo à água (banheiras, pias, ou piscinas
- Instalar este equipamento e acessórios em áreas onde exista risco de explosão
- Conectar este equipamento a tomadas elétricas controladas por interruptores de parede ou temporizadores automáticos
- Fontes de interferência
- Instalar equipamentos perto de aquecedores, condicionadores de ar, aberturas , e refrigeradores
- Instalar equipamentos perto ou em cima de grandes objetos de metal

# <span id="page-19-0"></span>Visão geral do processo de instalação

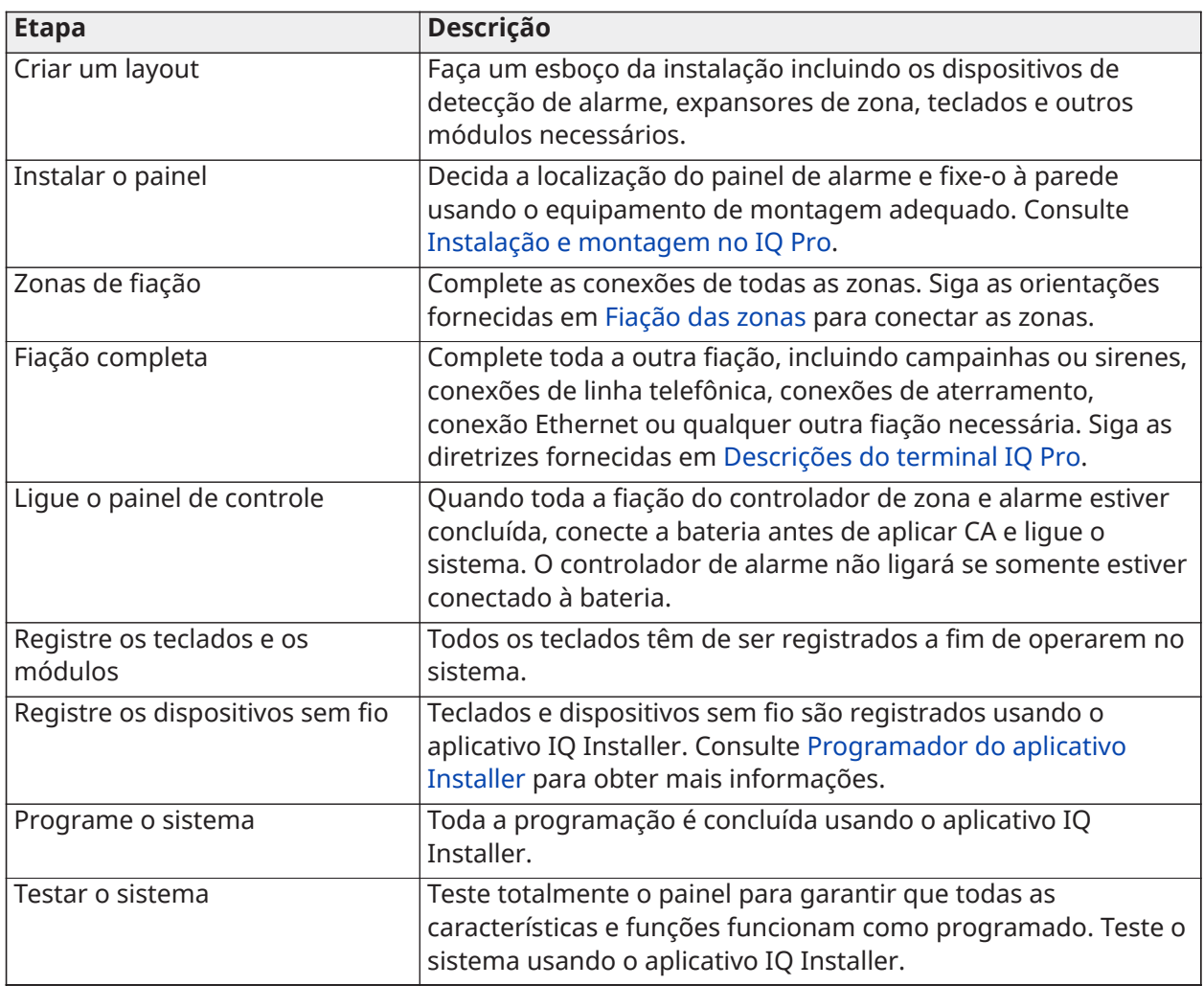

# <span id="page-19-1"></span>Montagem das caixas

A caixa do equipamento deve ser fixada à estrutura do prédio antes da entrada em funcionamento.

**Nota:** O peso da caixa e do conteúdo não pode ser suportado apenas pelo drywall. Use hardware de montagem suficiente para suportar até três vezes o peso do painel, incluindo equipamentos, cabos, conduítes e hardware (aproximadamente 210 lbs/95 kg). Selecione o hardware adequado para a superfície de montagem. O tamanho mínimo do parafuso é de M4 (#8) x 4, 25,4 mm (1 polegada) de comprimento, cabeçote panorâmico. Selecione o hardware adequado para a superfície de montagem.

<span id="page-20-0"></span>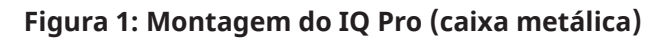

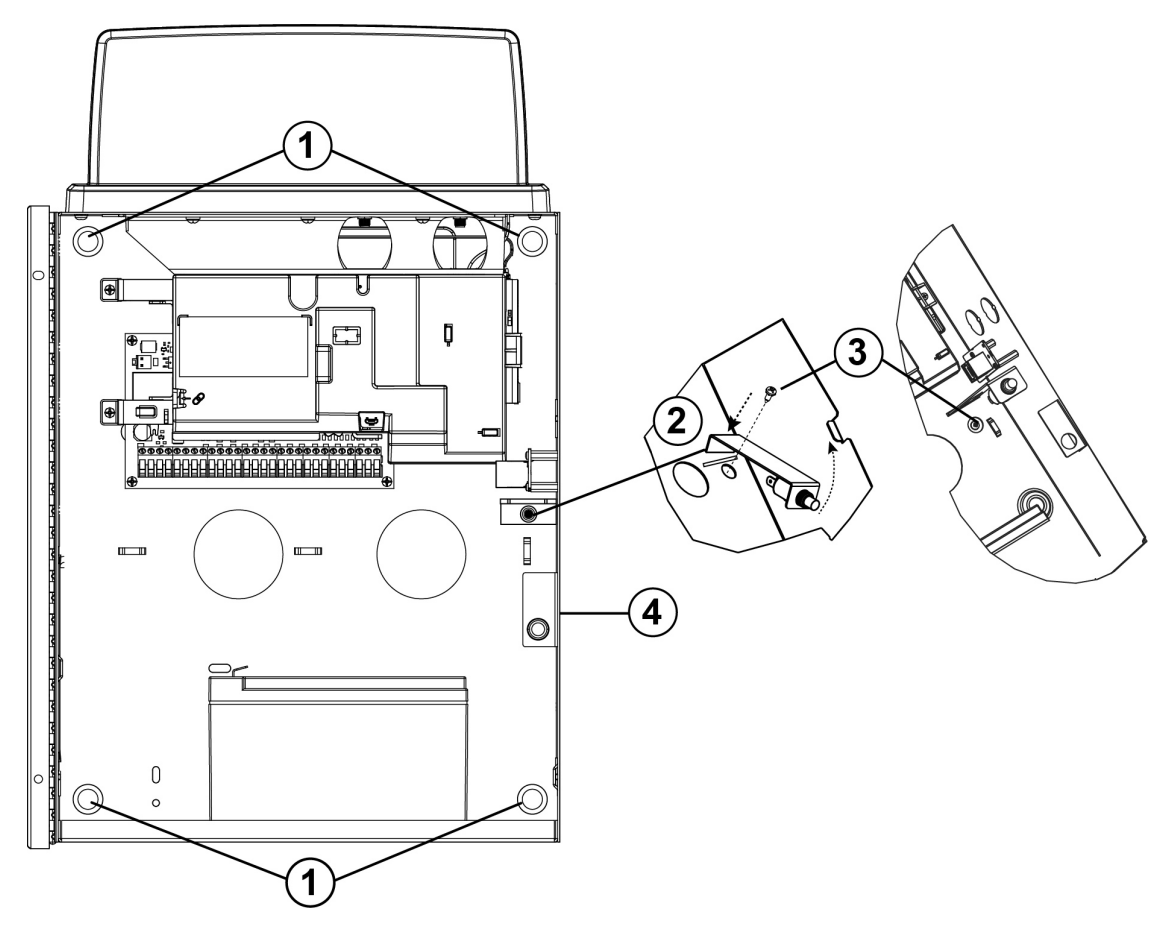

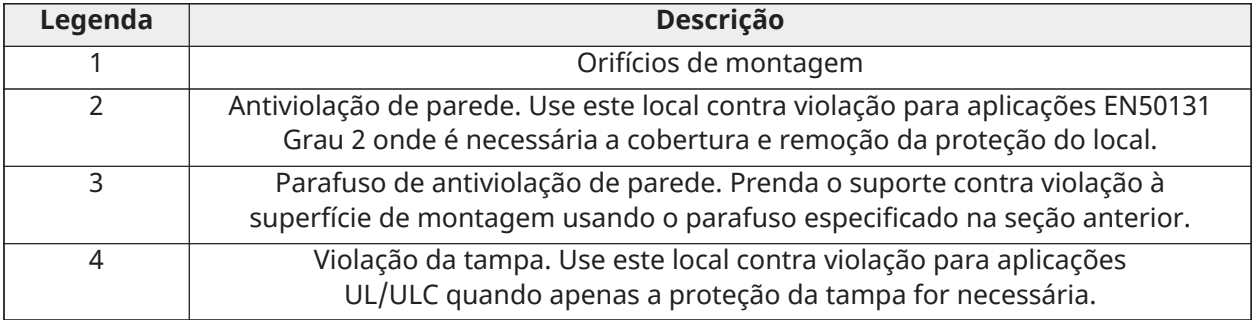

Para montar a caixa de metal do IQ Pro, conclua as etapas a seguir.

- 1. Posicione a caixa verticalmente no local de montagem e marque os dois orifícios de montagem superiores (consulte [Montagem das caixas](#page-19-1)).
- 2. Remova a caixa da parede e instale parcialmente os dois parafusos superiores (use âncoras, se necessário).
	- **Nota:** Use quatro parafusos para a superfície de montagem. Certifique-se de que eles  $\mathbf{G}$ sejam inseridos através dos quatro orifícios de montagem fornecidos na parte traseira da caixa. Use buchas plásticas se o gabinete estiver sendo montado em tijolo, bloco de concreto, drywall ou parede de gesso.
- **Nota:** O tamanho mínimo do parafuso é de cabeça cilíndrica nº 6 (3,5 mm), com um  $\mathbb{O}$ comprimento mínimo de 1 pol. (25 mm).
- 3. Pendure a caixa nos dois parafusos instalados e marque os dois orifícios de montagem inferiores.
- 4. Remova a caixa da parede e instale os módulos opcionais e a fiação de acordo com as instruções do módulo associado.
- 5. Prenda o suporte contra violação à superfície de montagem usando o parafuso especificado na seção anterior.
- 6. Conecte o interruptor de sabotagem à Zona 8. A configuração padrão para Zona 8 é entrada de sabotagem. **Observação:** Mudanças na programação da Zona 8 podem remover a proteção antiviolação.
- 7. Faça os dois orifícios de montagem inferiores (use âncoras, se necessário).
- 8. Pendure a caixa nos dois parafusos superiores novamente, instale e aperte os dois parafusos inferiores e, em seguida, aperte os dois superiores, certificando-se de que todos os quatro parafusos estejam bem apertados.
- 9. Prenda a porta da caixa inserindo parafusos nos orifícios de montagem da porta superior e inferior fornecidos no lado direito do gabinete ou use uma fechadura com chave.
	- **Nota:** Só instale as baterias depois que a caixa estiver permanentemente presa à parede.

### <span id="page-22-0"></span>Montagem do IQ Pro P

 $\mathbf{r}$ **Nota:** Instale o painel de controle na área protegida das instalações protegidas. Os métodos de fiação devem estar de acordo com ULC-S302, NFPA72, o Código Elétrico Nacional, ANSI/ NFPA 70, o Padrão para Instalação e Classificação de Sistemas de Alarme de Roubo e Assalto, UL 681, e o Padrão para Serviços de Alarme de Estação Central, UL 827. Este painel de controle deve ser instalado de acordo com o capítulo 29 do Código de Alarme de Incêndio e de sinalização Nacional, ANSI/NFPA 72, (Associação Nacional de Proteção Contra Incêndios, Batterymarch Park, Quincy, MA 02269).

#### **Figura 2: IQ Pro P (caixa de plástico)**

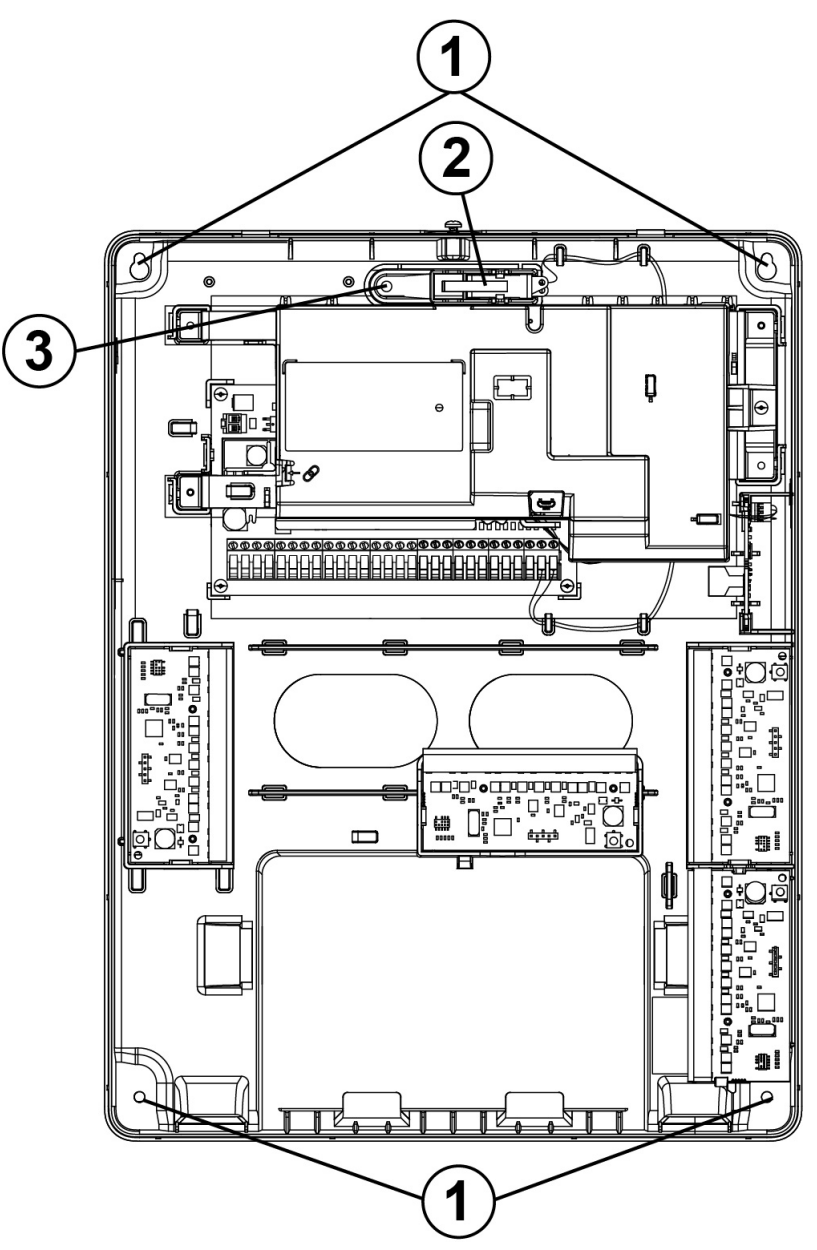

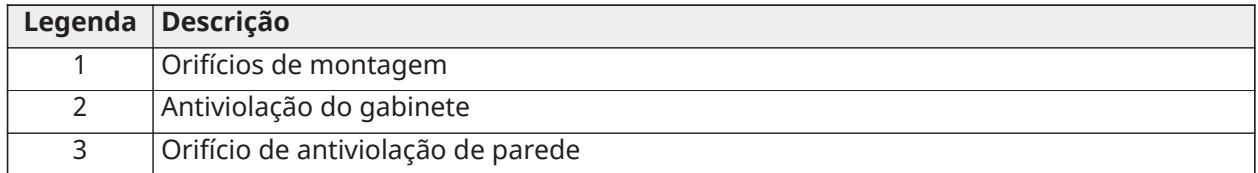

Para montar a caixa do IQ Pro P (plástico), conclua as etapas a seguir.

- **Nota:** Use quatro parafusos para a superfície de montagem. Certifique-se de que eles sejam inseridos através dos quatro orifícios de montagem fornecidos na parte traseira da caixa. Use buchas plásticas se o gabinete estiver sendo montado em tijolo, bloco de concreto, drywall ou parede de gesso.
- **Nota:** O tamanho mínimo do parafuso é de cabeça cilíndrica nº 6 (3,5 mm), com um comprimento mínimo de 1 pol. (25 mm).
- **Nota:** Somente remova as abas separáveis apenas se necessário.
- 1. Posicione a caixa verticalmente no local de montagem e marque os dois orifícios dos parafusos superiores.
- 2. Remova a caixa e instale parcialmente os dois parafusos superiores (use âncoras, se necessário).
- 3. Pendure a caixa nos dois parafusos instalados e marque os dois orifícios de montagem inferiores.
- 4. Remova a caixa da parede e instale os módulos e fios opcionais de acordo com as instruções fornecidas com o módulo.
- 5. Faça os dois orifícios de montagem inferiores (insira âncoras, se necessário).
- 6. Pendure a caixa nos dois parafusos superiores novamente e, em seguida, instale e aperte os dois parafusos inferiores.
- 7. Prenda o suporte da antiviolação na parede e certifique-se de que todos os outros quatro parafusos estejam bem apertados.
	- **Nota:** A Zona 8 é pré-conectada como entrada de sabotagem,  $\mathbf{G}$
- 8. Só instale a bateria e o fio da bateria fornecidos, depois que o gabinete estiver permanentemente preso à parede.
- 9. Prenda a tampa do gabinete na parte superior usando o parafuso curto fornecido.

# <span id="page-24-0"></span>Descrições do terminal IQ Pro

## **Figura 3: Bloco de terminais IQ Pro**

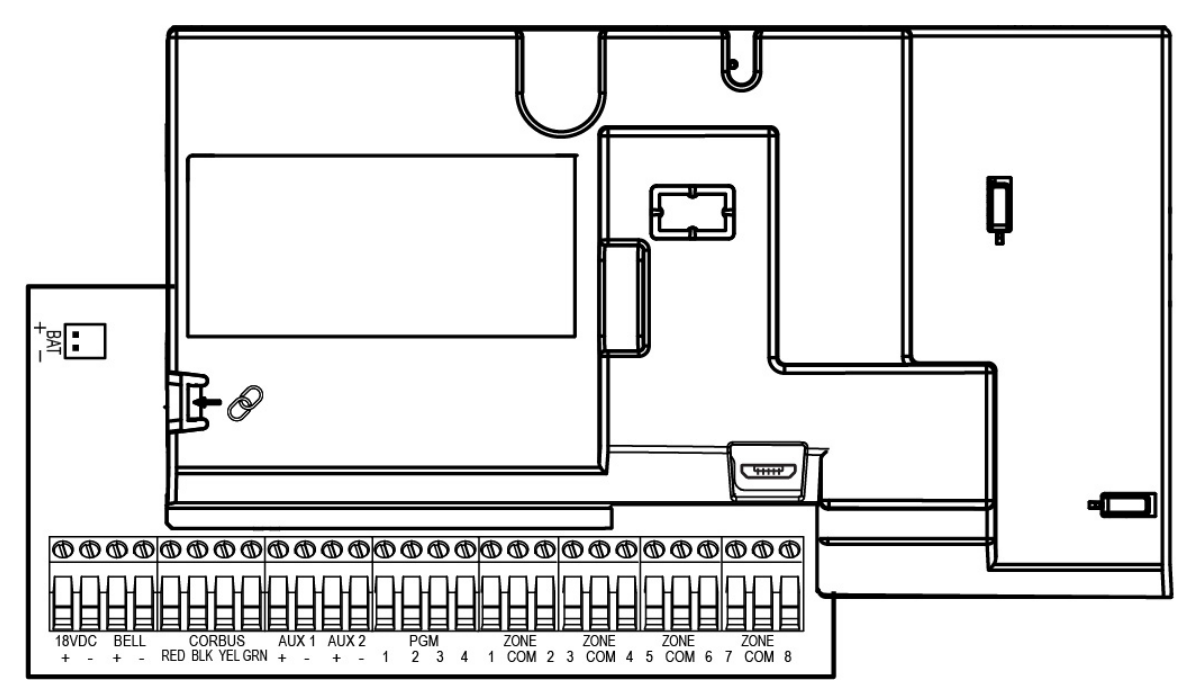

#### **Tabela 15: Descrições dos terminais**

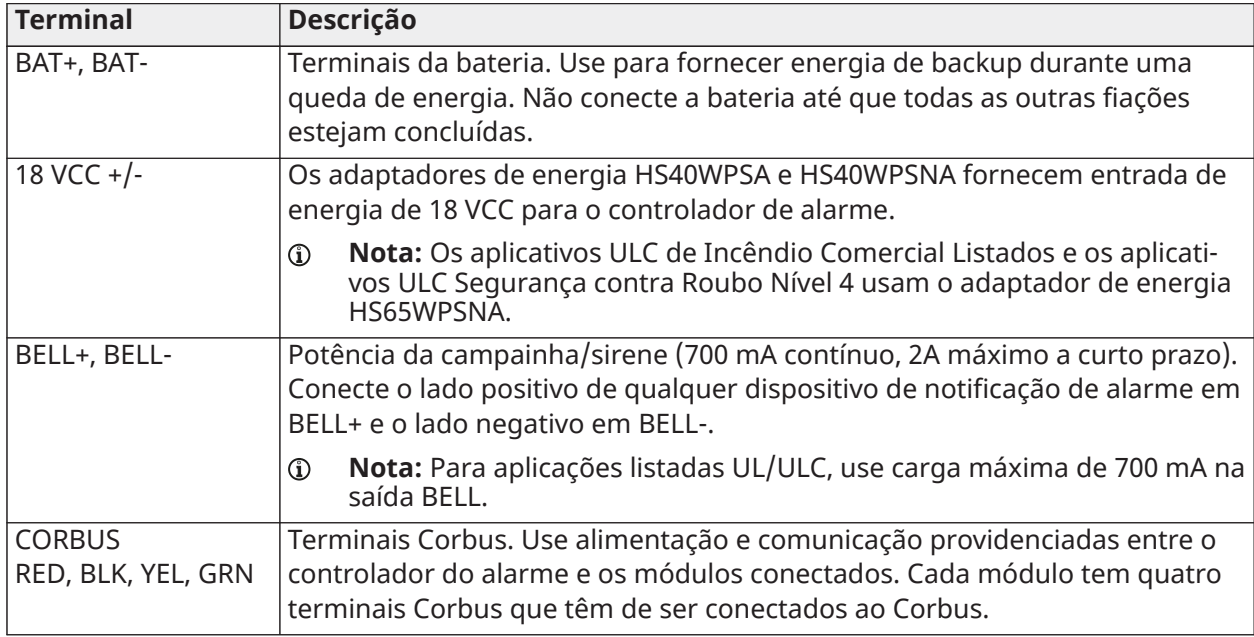

#### **Tabela 15: Descrições dos terminais**

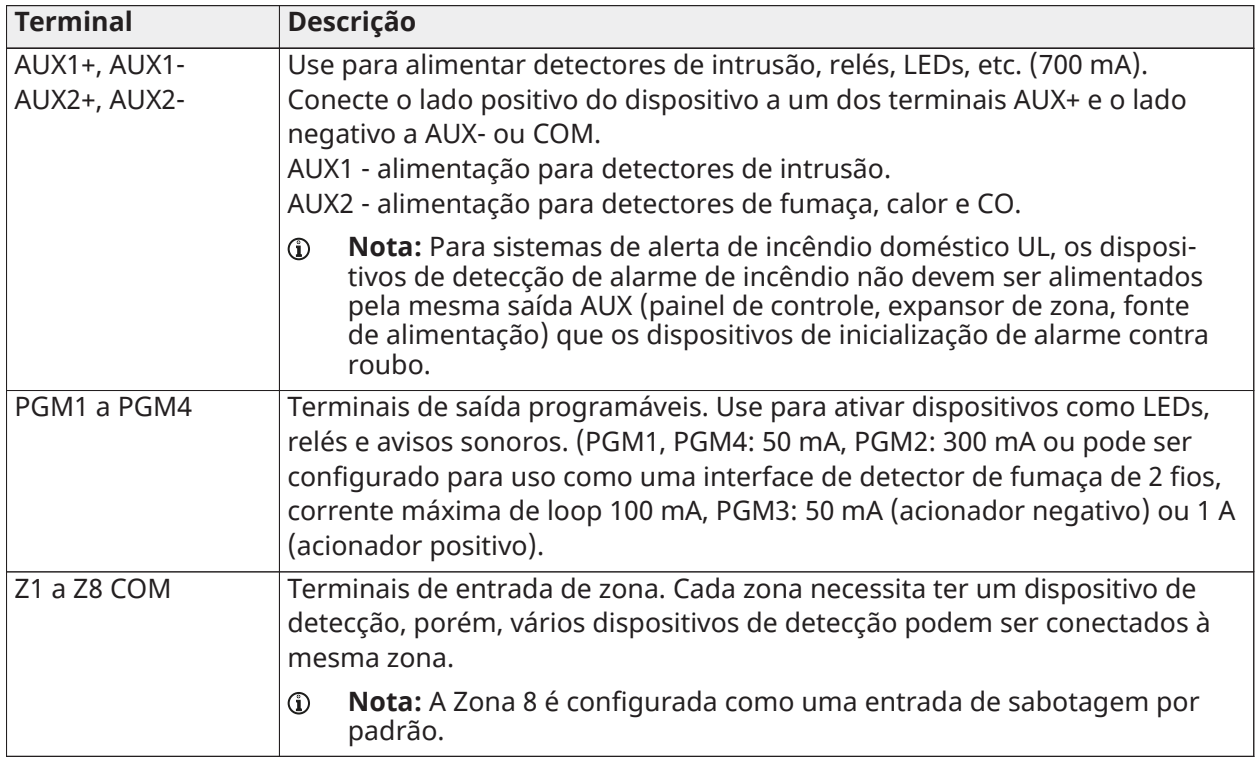

<span id="page-25-0"></span>Saídas programáveis da fiação

Você pode usar as saídas programáveis(PGM) para ativar dispositivos como LEDs e sirenes. Para conectar uma saída ao PGM, execute as seguintes etapas.

- 1. Conecte o fio positivo (+) do dispositivo ao terminal AUX+.
- 2. Conecte o fio negativo (-) do dispositivo ao terminal PGM.
	- **Nota:** Se o dispositivo precisar de uma corrente maior que o valor nominal da saída PGM,  $\circ$ é necessário relé e uma fonte de alimentação aprovada.

Para conectar o indicador LED, consulte [Figura](#page-26-0) 4.

### <span id="page-26-0"></span>**Figura 4: Fiação indicadora de LED**

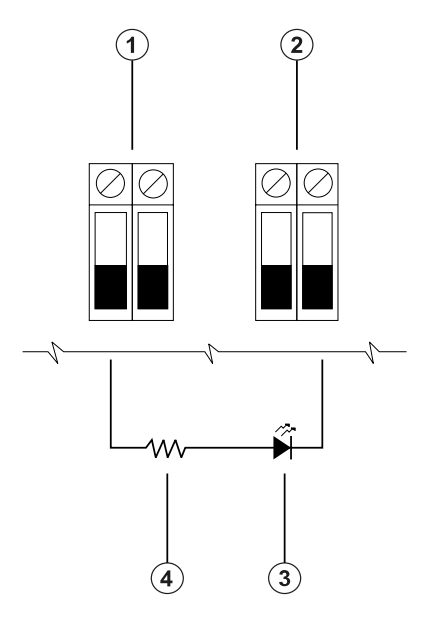

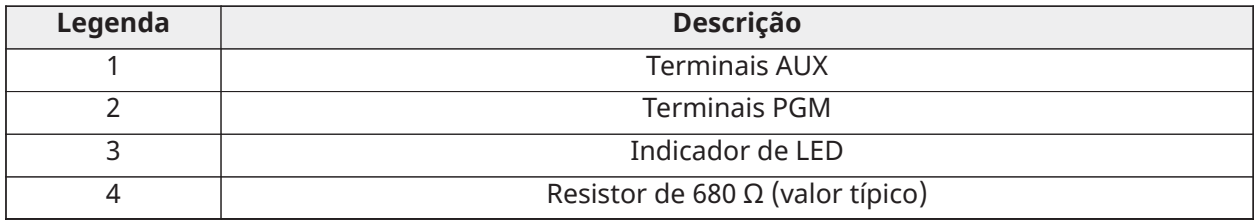

Para conectar a saída de relé, consulte [Figura](#page-26-1) 5.

# <span id="page-26-1"></span>**Figura 5: Fiação com saída de relé**

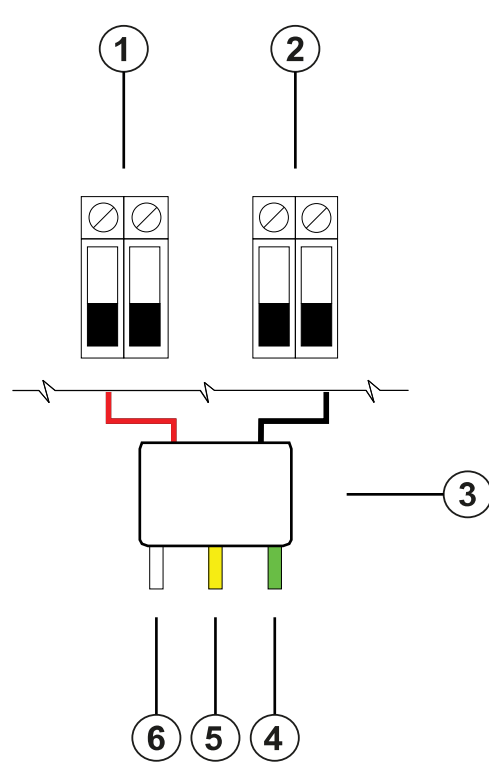

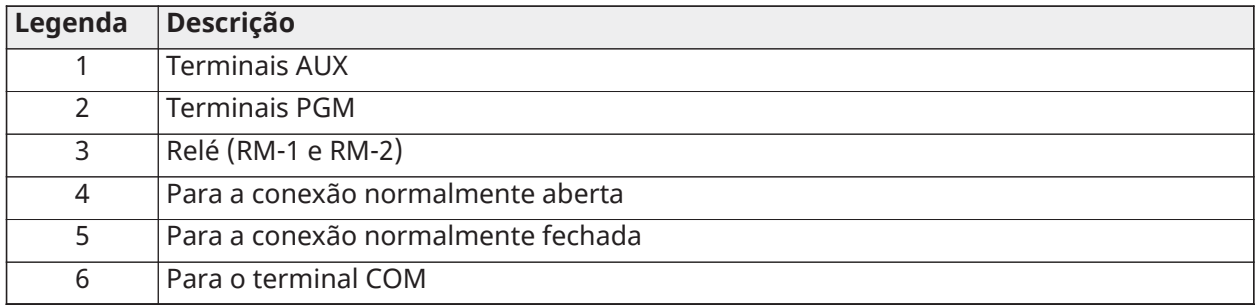

Fiação de um detector de fumaça de 2 fios

Ao conectar um detector de fumaça de 2 fios configurado como um loop de 2 fios, observe as seguintes diretrizes.

- Você deve conectar detectores de fumaça de 2 fios em paralelo.
- Você pode conectar no máximo 18 detectores de fumaça em um loop de 2 fios.
- Não exceda a resistência do fio de 24 ohms em todo o circuito.
- Não use detectores de fumaça de fabricantes diferentes no mesmo circuito. Consulte o folheto de instalação do detector de fumaça quando estiver posicionando os detectores.
	- $\mathbf{r}$ **Nota:** Para aplicações de incêndio residencial UL, use apenas a saída AUX2 para fornecer energia aos detectores de fumaça e CO.

Se você programar o PGM2 para uso com um detector de fumaça de 2 fios, deverá conectá-lo de acordo com a figura a seguir.

#### **Figura 6: Fiação do detector de fumaça de 2 fios**

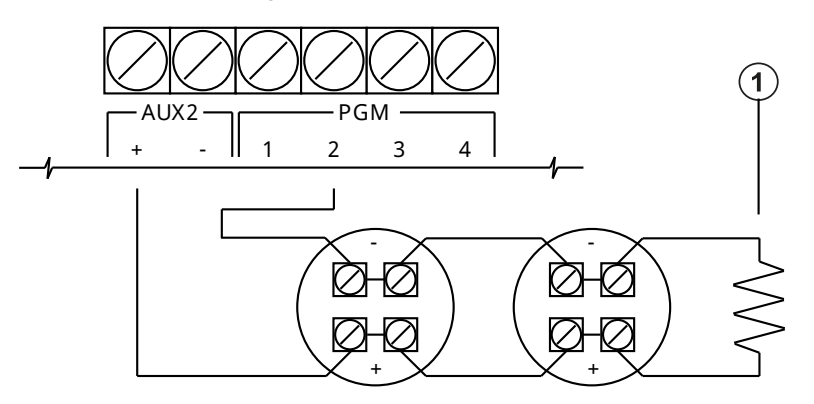

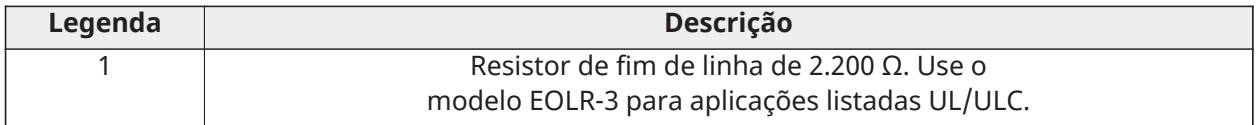

A tabela a seguir lista os detectores de fumaça de 2 fios compatíveis.

#### **Tabela 16: Detector fumaça 2 fios**

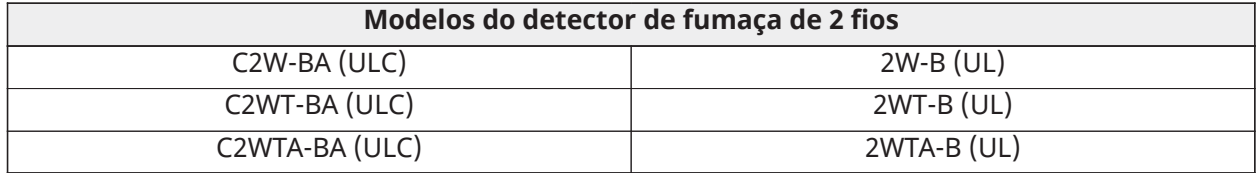

- **Nota:** Se você usar detectores do Sensor do Sistema em um loop de 2 fios, não combine detectores UL. Para mais informações, consulte o manual de instalação do sensor do sistema. A ID de compatibilidade UL para os modelos de sensor do sistema é A.
- **Nota:** Não conecte acessórios, como um PRM-2W ou qualquer outro módulo de inversão de polaridade, a detectores de fumaça de 2 fios.
- **Nota:** Você deve calcular e testar o consumo de corrente.  $\mathbb{C}$

**Tabela 17: Circuito de iniciação de detector de fumaça de 2 fios**

| Item                                      | Especificação                                 |  |
|-------------------------------------------|-----------------------------------------------|--|
| Classe, supervisionado, energia limitada  | IDC Classe B. Interface do detector de fumaça |  |
|                                           | de 2 fios                                     |  |
| Identificador de compatibilidade          | PG9WLSHW8-1                                   |  |
| Tensão de saída CC                        | 10,0 VCC a 13,8 VCC                           |  |
| Carga do detector                         | 2 mA, no máximo                               |  |
| SEOL (Use o modelo EOLR-3 para aplicações | $2200 \Omega$                                 |  |
| listadas UL/ULC)                          |                                               |  |
| Capacitância máxima                       | $10 \mu F$                                    |  |
| Número máximo de detectores por loop      | 18 sem sonorizadores                          |  |
| Ondulação máxima                          | 45 mV                                         |  |
| Tensão e tempo de descanso                | 0,2 VCC/ 5 segundos                           |  |
| Resistência do loop                       | 24 Ω, no máximo                               |  |
| Impedância de espera mínima               | 1250 Ω nominal                                |  |
| Impedância de alarme máximo               | 707 Ω, no máximo                              |  |
| Corrente em alarme                        | 102 mA, no máximo                             |  |

#### Conexão de um detector de fumaça, térmico ou CO 4 fios

A tabela a seguir lista a classificação máxima de corrente em 12 VCC dos detectores de CO com fio que são compatíveis com o IQ Pro.

**Tabela 18: Valores Nominais do Detector de CO**

| <b>Dispositivo</b>                    | <b>Fabricante</b> | Número do<br>arquivo UL | Classificação |
|---------------------------------------|-------------------|-------------------------|---------------|
| CO1224, CO1224T,<br>CO1224TR, CO1224A | System Sensor     | E307195<br>E304075      | 40 mA         |
| CM-E1                                 | Macurco           | E354878                 | 40 mA         |

**Nota:** Se você conectar vários detectores de CO no mesmo loop, deverá dividir os terminais entre cada detector de CO. Você deve alimentar o relé de supervisão no último detector no loop.

Se você usar um detector de calor sem alimentação, como um tipo de temperatura fixa ou taxa de aumento, nenhum relé de supervisão é necessário e não conecte o detector a AUX2 ou PGM2.

Para conectar um detector de fumaça de 4 fios, calor ou CO, consulte as figuras a seguir.

**Nota:** Não exceda uma resistência do fio de 100 Ω.

**Figura 7: Fiação do detector de CO de 4 fios**

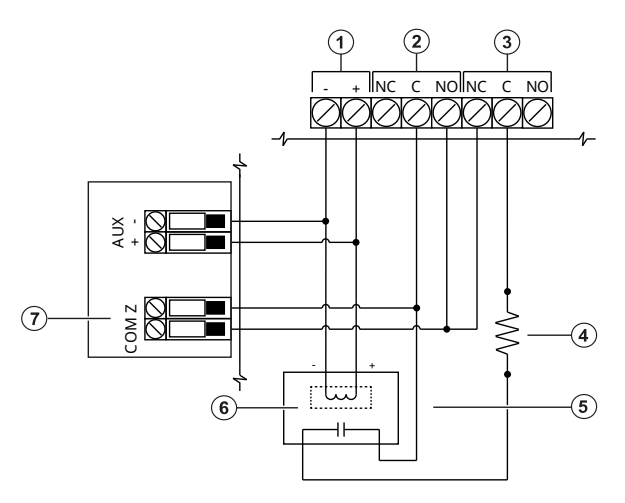

**Figura 8: Fiação do detector de fumaça e calor de 4 fios**

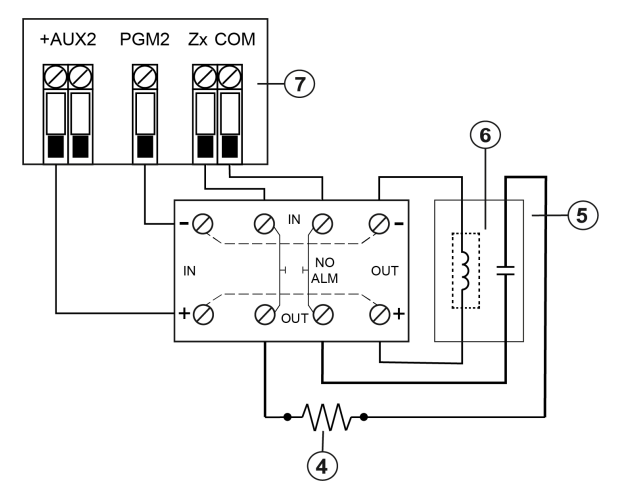

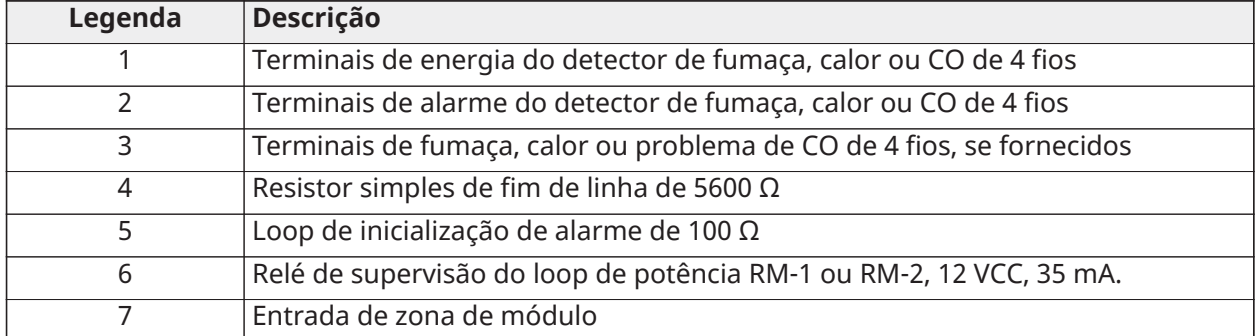

#### **Tabela 19: Detectores de fumaça de 4 fios do Sensor do sistema, arquivo S911**

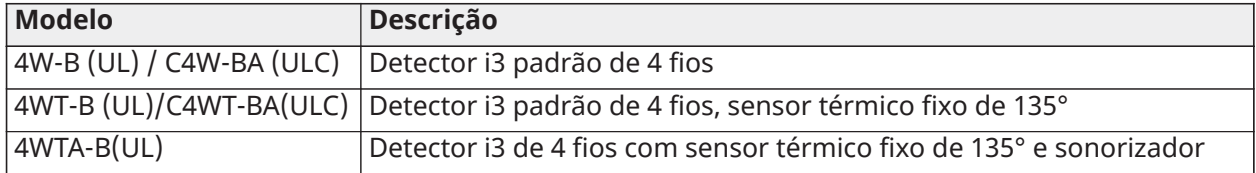

#### **Tabela 19: Detectores de fumaça de 4 fios do Sensor do sistema, arquivo S911**

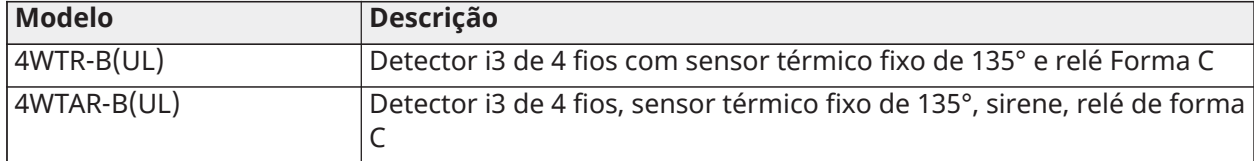

- **Nota:** Outros detectores de fumaça e calor de 4 fios compatíveis podem ser usados, desde que esses dispositivos sejam compatíveis com as classificações elétricas da saída AUX2.
- **Nota:** Você pode configurar manualmente o PGM2 como um loop de fumaça de 2 fios na programação do painel. Se você configurar qualquer entrada de zona como zona de incêndio, o PGM2 será automaticamente definido como um detector de fumaça de 4 fios e funcionará como uma redefinição de energia. Você não pode combinar detectores de 2 fios e detectores de fumaça ou calor de 4 fios ao mesmo tempo.

#### <span id="page-30-0"></span>Conexao do Corbus

Os terminais do Corbus RED e BLK são usados para fornecer energia, enquanto os terminais YEL e GRN são usados para comunicações de dados. Os 4 terminais Corbus do controlador de alarme IQ Pro têm de ser conectados aos 4 terminais do Corbus ou aos fios de cada módulo.

São aplicáveis as seguintes condições:

- O Corbus deve ser executado com quad de 18 a 22 AWG, de preferência dois pares trançados.
- Os módulos podem ser conectados no modo de ligação estrela (HRN) ao painel, ou conectados em série ou através de conectores em T.
- Não use fio blindado para a fiação do Corbus.
	- **Nota:** Qualquer módulo pode ser conectado em qualquer lugar ao longo da ligação do G) Corbus. Fios separados para teclados e dispositivos não são necessários.
	- **Nota:** Nenhum módulo pode estar a mais de 1.000 pés/305 m (comprimento do fio) do  $\mathbf{G}$ painel. **Não use fio blindado para a fiação do Corbus.**

#### **Figura 9: Fiação Corbus**

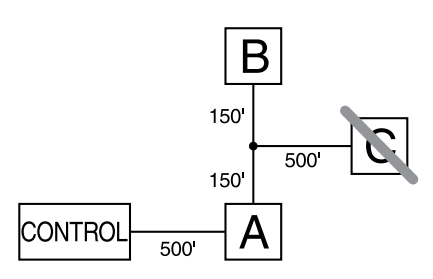

O módulo (A) está ligado corretamente uma vez que está à distância de 1.000 pés/305 m do painel no que se refere à distância de fio. O módulo (B) está ligado corretamente uma vez que está à distância de 1.000 pés/305 m do painel no que se refere à distância de fio. O módulo (C) NÃO está ligado corretamente uma vez que está a uma distância do painel superior a 1.000 pés/305 m. Para modelos que exigem mais de 1.000 pés/305 m do painel principal, uma fonte de alimentação/extensor Corbus pode ser usada.

## Classificações de corrente

A potência de saída do controlador de alarme e dos módulos de alimentação não pode ser excedida.

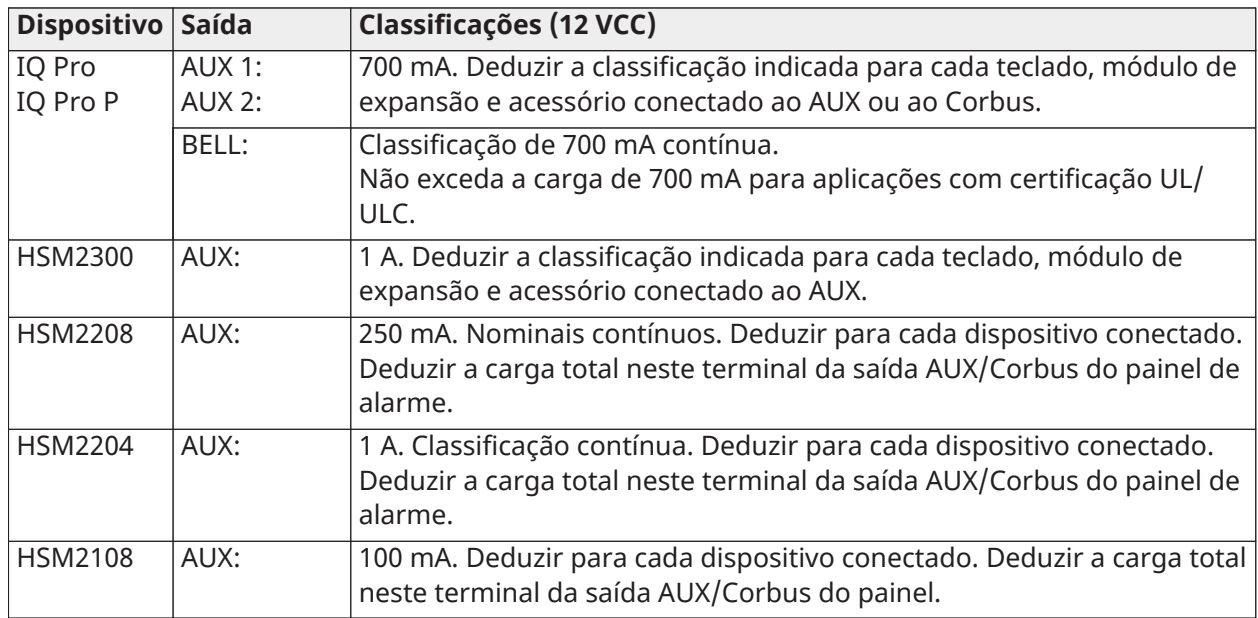

#### **Tabela 20: Classificações de saída do sistema**

### Cálculo atual do IQ Pro

Máximo (Standby ou Alarme). Use com [Tabela](#page-54-0) 28 e [Tabela](#page-55-0) 30. Use a tabela a seguir para calcular o consumo total de corrente.

#### **Tabela 21: Tabela de cálculo atual IQ Pro (P)**

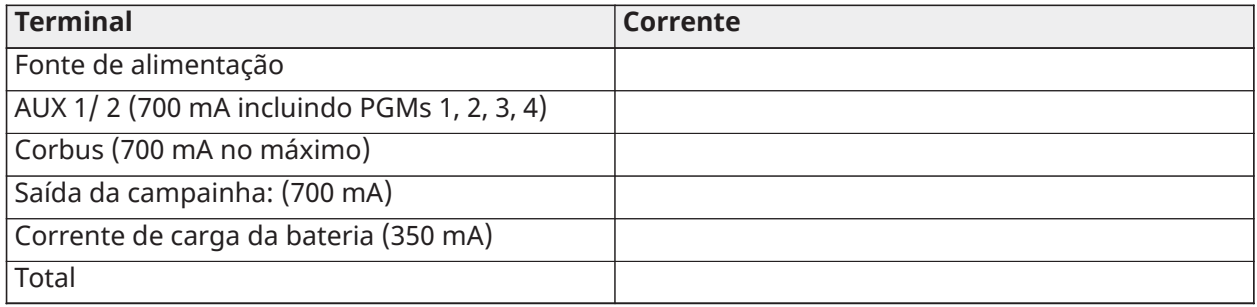

\*Para aplicações listadas UL, ULC, a corrente total de espera e alarme não pode exceder os valores especificados em [Tabela](#page-54-0) 28 e [Tabela](#page-55-0) 30.

#### Perda de linha

A perda de voltagem através da resistência da conexão deve ser considerada para todas as instalações. Para garantir a operação correta, pelo menos 12,5 VCC deve ser aplicado a todos os módulos do sistema (quando a alimentação estiver conectada e a bateria estiver totalmente carregada). Se menos de 12,5 VCC for aplicado, o sistema pode não funcionar corretamente.

Para corrigir o problema, tente qualquer ou uma das seguintes ações:

- 1. Conecte uma fonte de alimentação entre o controlador do alarme e o módulo para providenciar energia extra ao Corbus.
- 2. Reduza o comprimento do percurso do Corbus até ao módulo.
- 3. Aumente a bitola do fio.

#### Limites de capacitância

Um aumento na capacitância no Corbus afetará a transmissão de dados e fará com que o sistema fique mais lento. A capacitância aumenta em cada pé de fio adicionado ao Corbus. A classificação de capacitância do fio usado determina o comprimento máximo do Corbus.

Por exemplo, fio de 4 condutores, bitola 22, não blindado, tem uma classificação de capacitância típica de 20 pF/pé (que é 20 nF/1.000 pés). Por cada 1.000 pés de fio adicionado independentemente de seu percurso - a capacitância do Corbus aumenta em 20 nF.

Consulte a tabela para obter a distância total permitida do fio, dependendo da classificação de capacitância do fio usado.

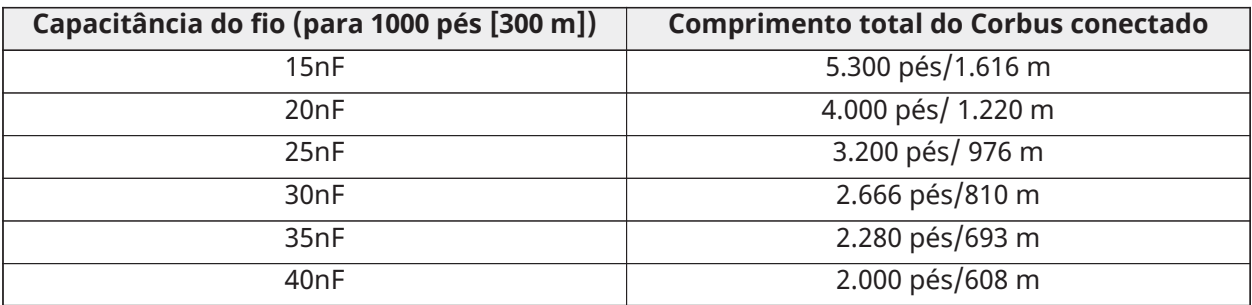

#### **Tabela 22: Capacitância do fio**

#### <span id="page-32-0"></span>Conexão da alimentação auxiliar

Você pode usar os terminais de energia auxiliares para alimentar dispositivos como detectores de movimento e detectores de quebra de vidro. Os terminais AUX1 e AUX2 fornecem uma corrente combinada de 700 mA.

- $\mathbf{r}$ **Nota:** Para aplicações UL combinadas de incêndio e CO e roubo, os dispositivos de inicialização de incêndio e CO, como detectores de fumaça, detectores de calor e detectores de CO, devem ser alimentados por uma saída separada (AUX2) dos dispositivos de inicialização de roubo (AUX1).
- **Nota:** Para instalações UL que exigem capacidade de backup 24 horas, a carga máxima de  $\mathbf{r}$ energia AUX não pode exceder uma corrente de 180 mA ao usar uma bateria de 7 Ah.

#### <span id="page-32-1"></span>Fiação da saída da sirene

Use os terminais BELL para alimentar uma campainha, sirene ou outro dispositivo que exija uma tensão de saída constante quando o sistema estiver em alarme. O painel fornece uma corrente de até 700 mA.

**Nota:** É necessário um resistor de 1 kΩ nos terminais BELL+ e BELL- ou o sistema detecta uma condição de problema.

#### **Figura 10: Fiação da campainha**

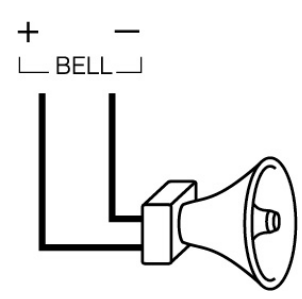

Observe a polaridade ao conectar sirenes ou campainhas polarizadas. 11,3 VCC a 12,5 VCC, corrente máxima contínua de 700 mA, corrente limitada a 2 A. Supervisionado por 1 kΩ, use o resistor SEOL modelo EOLR-1.

# <span id="page-33-0"></span>Fiação das zonas

Você pode ligar as zonas para supervisionar dispositivos normalmente abertos, por exemplo, detectores de fumaça ou calor, ou dispositivos normalmente fechados, por exemplo contatos de portas. Você pode programar o IQ Pro para resistores simples de fim de linha (SEOL) ou resistores duplos de fim de linha (DEOL).

- **CUIDADO:** Verifique se o controlador de alarme está desligado, antes de conectar o  $\mathbf{A}$ equipamento.
- **Nota:** Para instalações UL, use apenas dispositivos de inicialização listados UL que sejam compatíveis com a faixa de potência de saída auxiliar fornecida pelo conversor.

Ao conectar as zonas, observe as seguintes diretrizes:

- Para instalações listadas pela UL, use apenas conexões SEOL ou DEOL.
- Use um tamanho mínimo de fio de 22 AWG e um tamanho máximo de fio de 18 AWG.
- Não use fios blindados.
- Não exceda uma resistência do fio de 100 Ω. Para obter mais informações, consulte a tabela a seguir.

#### **Tabela 23: Tabela de fiação**

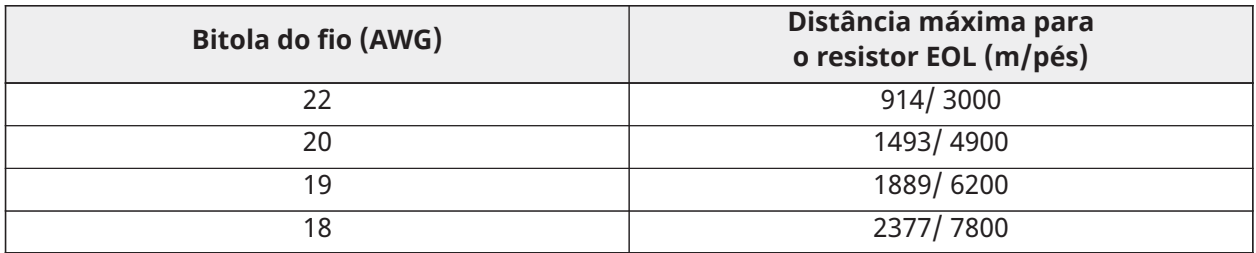

**Nota:** As distâncias são baseadas em uma resistência de fiação máxima de 100 Ω.

#### <span id="page-33-1"></span>Fiação normalmente aberta e normalmente Fechada

Conecte os dispositivos normalmente fechados em série e os dispositivos normalmente abertos em paralelo. Para conectar os dispositivos, conclua as etapas a seguir.

- 1. Conecte o dispositivo a qualquer terminal da zona.
- 2. Conecte o dispositivo a qualquer terminal COM.

**Nota:** Para UL, não use loops normalmente abertos ou normalmente fechados.

A figura a seguir mostra como conectar os loops normalmente fechados. A imagem à esquerda mostra dois contatos normalmente fechados sem resistor de fim de linha, e a imagem à direita mostra um contato normalmente fechado sem resistor de fim de linha.

#### **Figura 11: Loops normalmente fechados**

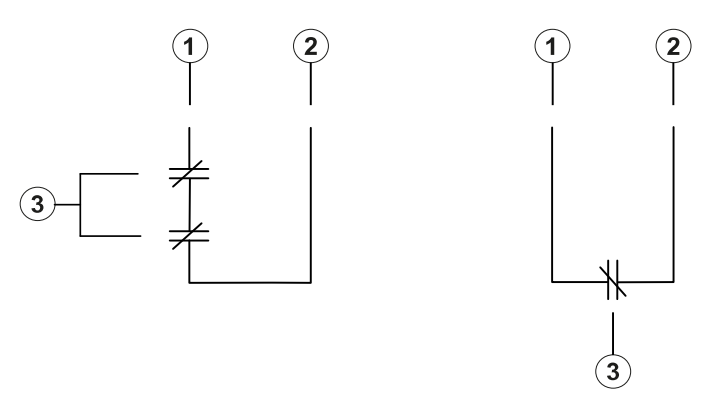

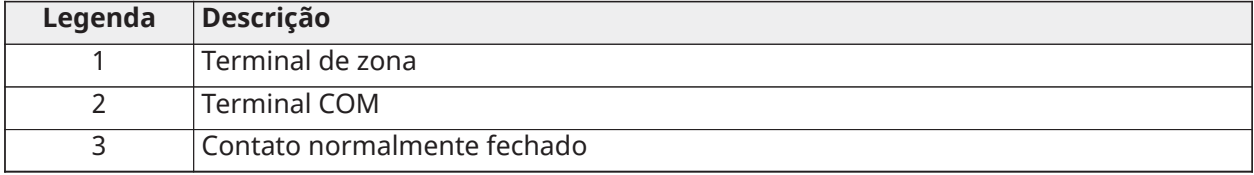

**Nota:** Não exceda uma resistência do fio de 100 Ω.

A tabela a seguir mostra o status da zona para um determinado valor de resistência.

#### **Tabela 24: Status de zona normalmente fechada**

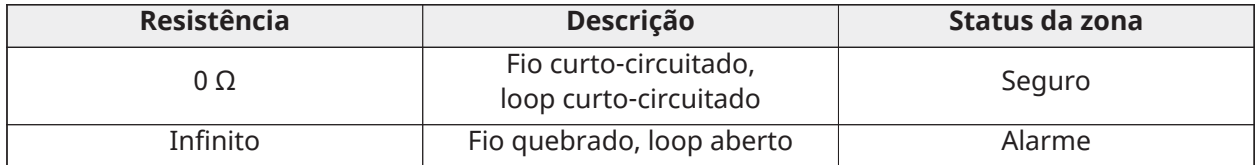

#### <span id="page-34-0"></span>Resistores simples de fim de linha

Você pode usar resistores SEOL para detectar se um circuito está seguro, aberto ou em curto. Use esta opção se você usar dispositivos normalmente fechados ou normalmente abertos.

Você pode configurar a supervisão do SEOL através da programação da zona no painel de controle.

A figura a seguir mostra as diferentes configurações de fiação para os resistores SEOL. A imagem à esquerda mostra um contato normalmente fechado com um resistor SEOL, e a imagem à direita mostra um contato normalmente aberto com um resistor SEOL.

G) **Nota:** Os resistores SEOL podem ter uma resistência entre 1 kΩ e 10 kΩ. Você deve instalar o resistor SEOL no final do loop. A UL só verificou a funcionalidade com um resistor SEOL de 5,6 kΩ, modelo de resistor SEOL EOLR-2.

Para instalações contra roubo de Nível de Segurança I da ULC, use as configurações de fiação em [Figura](#page-35-1) 12. Para instalações de detecção de incêndio que usam detectores de fumaça, detectores de calor com ou sem energia ou detectores de CO, use a configuração de fiação no lado direito da [Figura](#page-35-1) 12. Esses dispositivos usam saída AUX2 separada para alimentação. Certifique-se de que a faixa de tensão da saída AUX2 seja compatível com a faixa de tensão de entrada do detector que você está usando.

<span id="page-35-1"></span>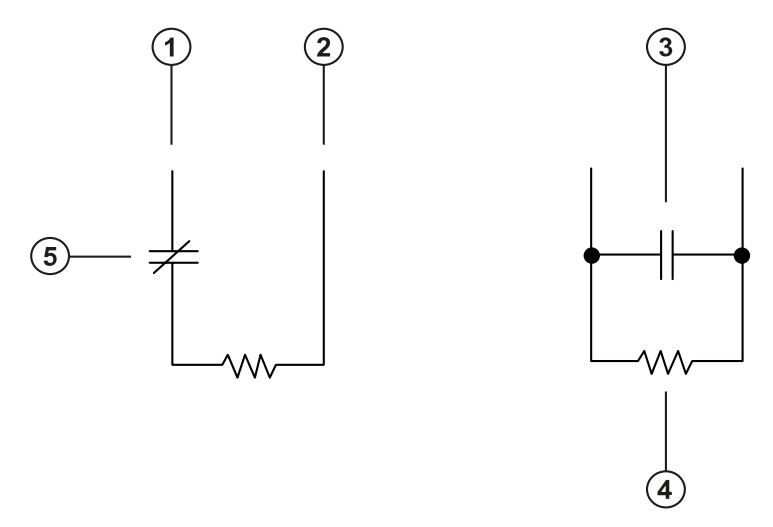

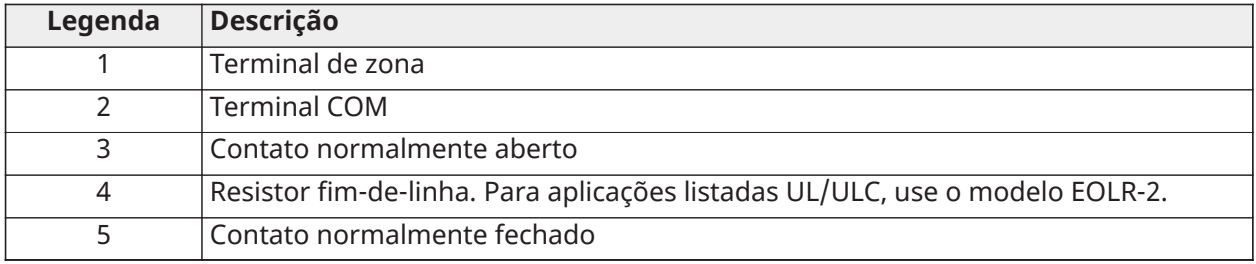

#### **Nota:** Não exceda uma resistência do fio de 100 Ω.

A tabela a seguir mostra o status da zona para um determinado valor de resistência.

#### **Tabela 25: Status da zona SEOL**

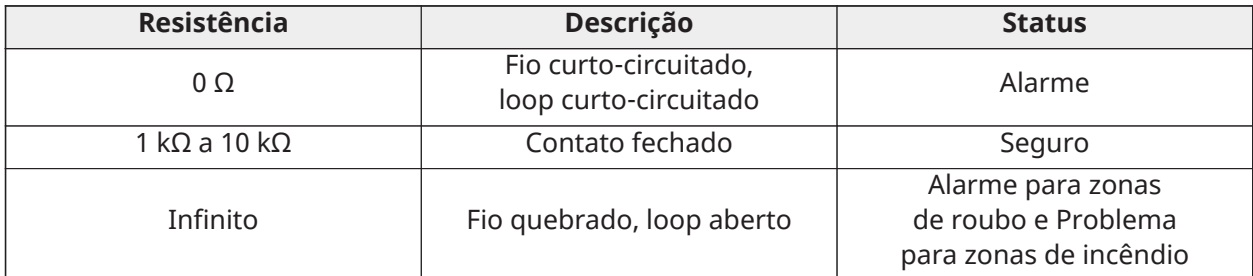

### <span id="page-35-0"></span>Resistores fim de linha duplos

Se você usar resistores DEOL no final de um loop de zona, o segundo resistor detectará se uma zona está em alarme, violada ou com falha. Selecione a supervisão DEOL apenas se estiver usando dispositivos ou contatos normalmente fechados.

- **Nota:** Você pode usar um contato normalmente fechado em cada zona.
- **Nota:** Qualquer zona configurada para supervisão de incêndio ou 24 horas deve ser conectada com um resistor SEOL, independentemente do tipo de supervisão de fiação da zona selecionada para o painel. Se você alterar a supervisão da zona de DEOL para SEOL, ou de NC para DEOL, desligue o sistema completamente e ligue-o para obter a operação correta. Para instalações ULC de Nível de Segurança II, use a configuração de cabeamento na figura a seguir.
## **Figura 13: Fiação de DEOL**

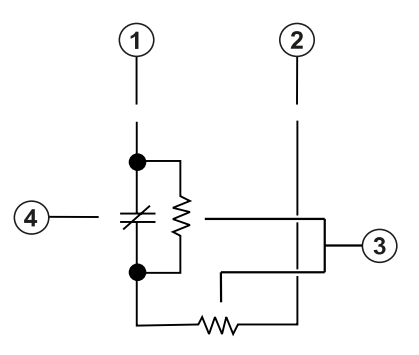

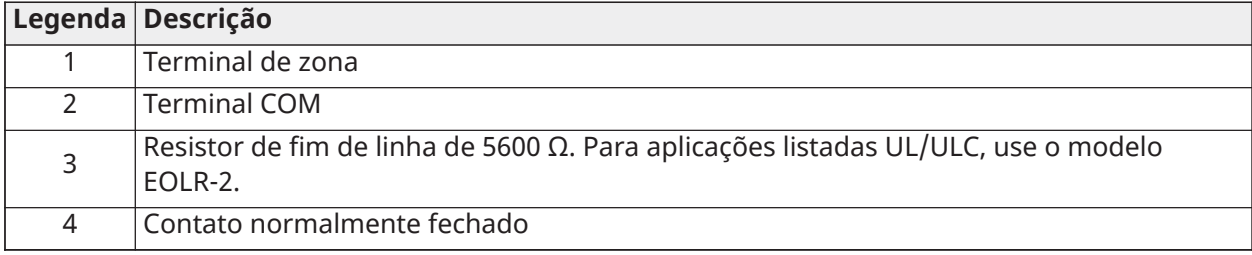

**Nota:** Não exceda uma resistência do fio de 100 Ω. Consulte [Tabela](#page-36-0) 26.

**Nota:** A fiação DEOL é para uso em roubo somente.

A tabela a seguir mostra o status da zona para um determinado valor de resistência.

## <span id="page-36-0"></span>**Tabela 26: Status da zona DEOL**

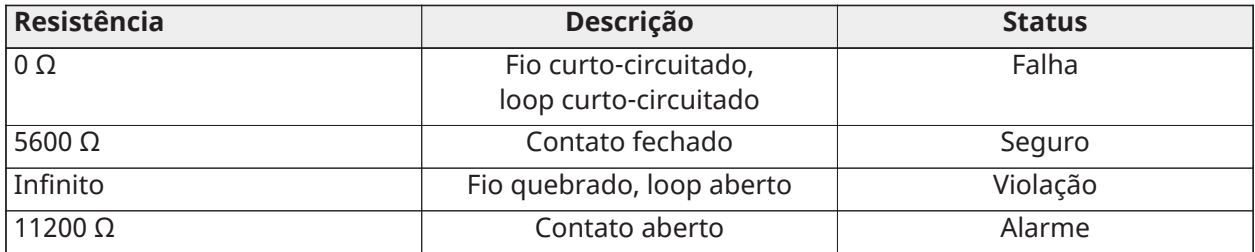

## Montagem e fiação de módulos

Você pode instalar até 1A na fonte de alimentação ou módulos de expansão no sistema de segurança IQ Pro.

- **Nota:** Remova toda a energia do sistema antes de conectar os módulos ao painel de controle de alarme.
- **Nota:** Depois de instalar todos os módulos e expansores nas laterais da caixa metálica, os orifícios de montagem vazios devem ser cobertos com os plugues fornecidos.

## Montagem do módulo HSM2108 no IQ Pro

Os módulos HSM2108 podem ser montados em vários locais na caixa metálica do IQ Pro usando espaçadores de plástico.

#### **Figura 14: Montagem de módulos HSM2108 no IQ Pro**

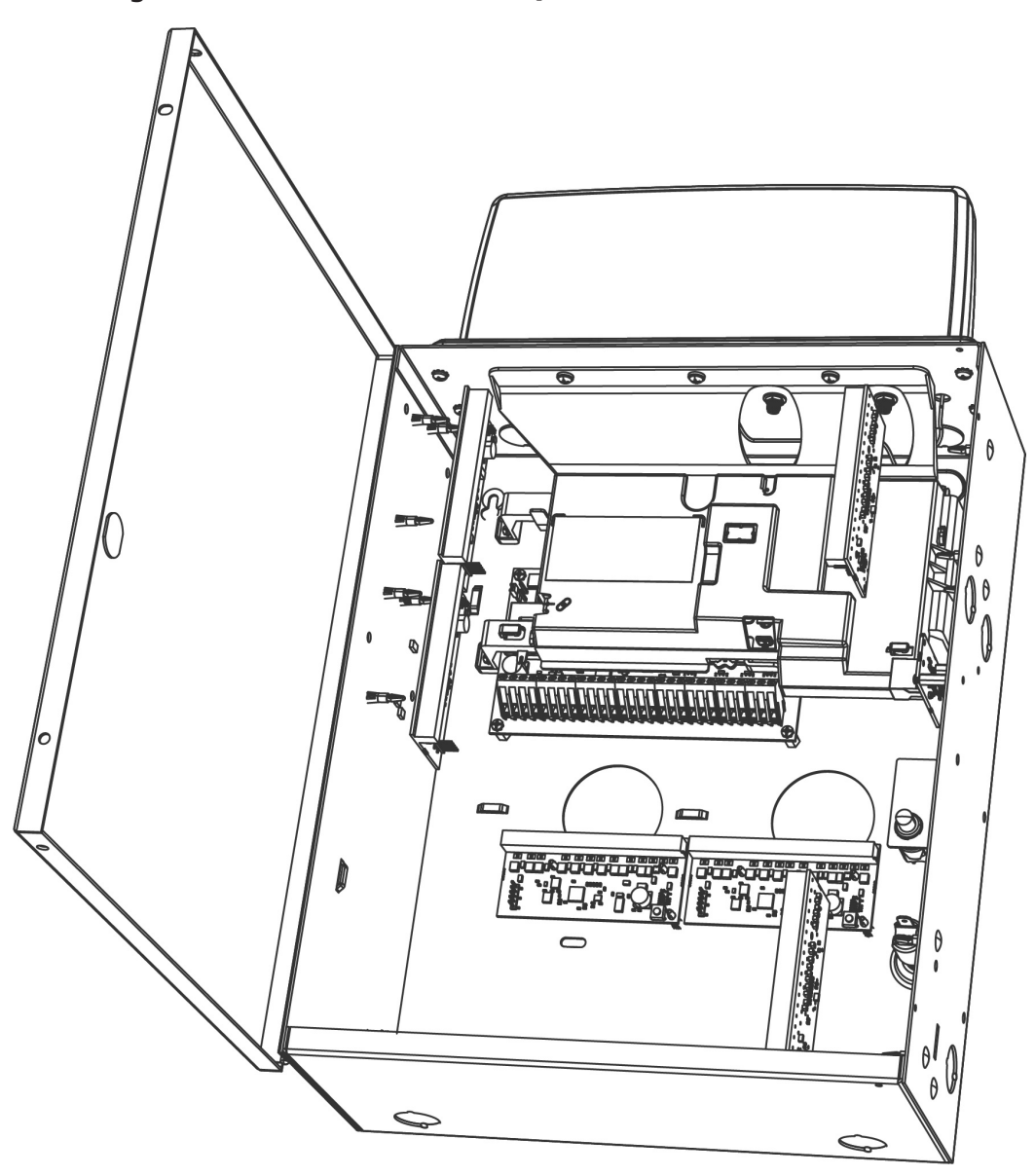

Montagem do módulo HSM3105 no IQ Pro

• Monte o módulo HSM3105 no lado esquerdo da caixa metálica usando espaçadores de plástico. Consulte os diagrama seguintes para obter a colocação.

**Figura 15: Montagem do módulo HSM3105 no IQ Pro**

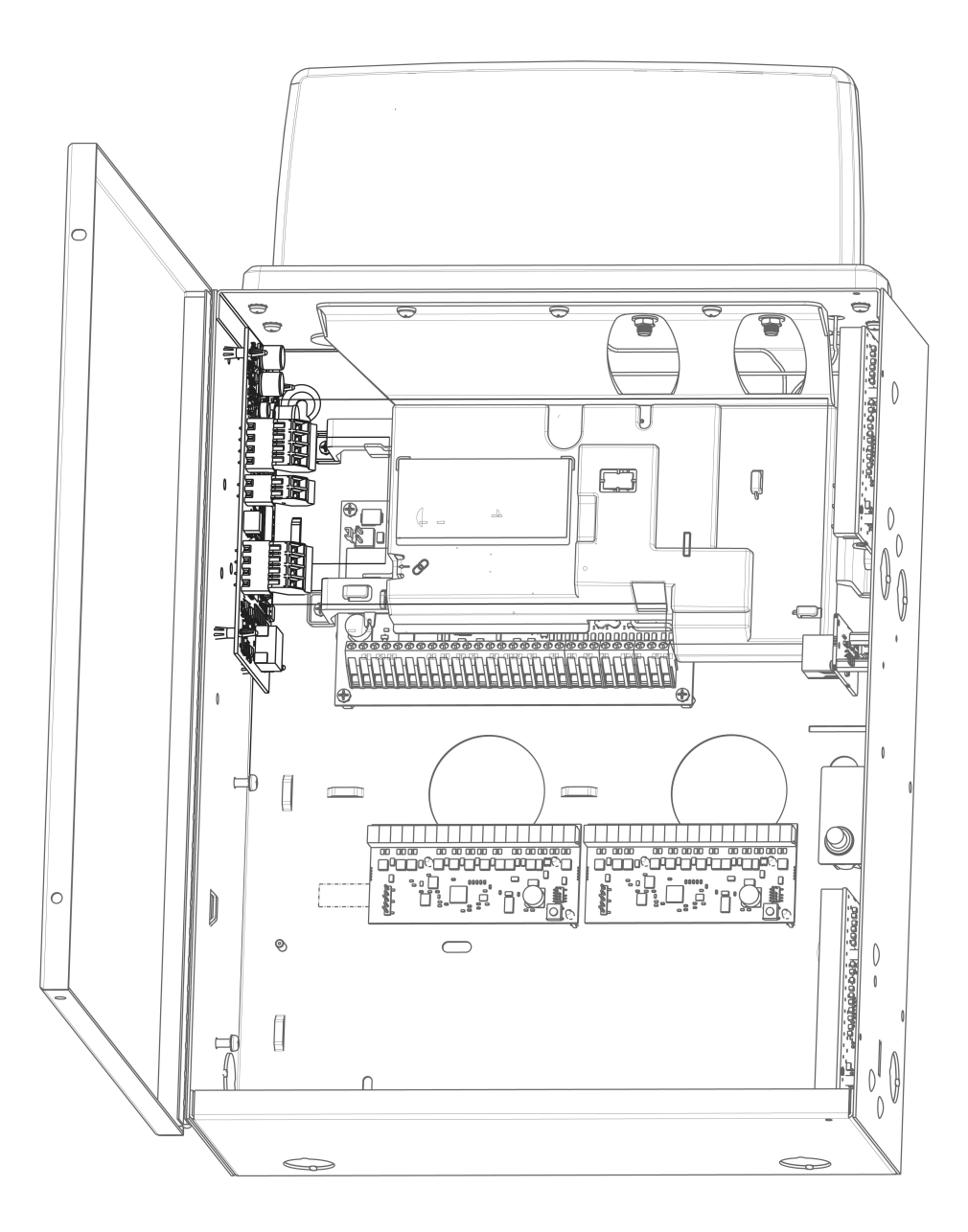

## Instalação de módulos no IQ Pro P

Consulte o diagrama a seguir para obter os vários locais de montagem dos módulos.

## **Figura 16: Montagem de módulos no IQ Pro P**

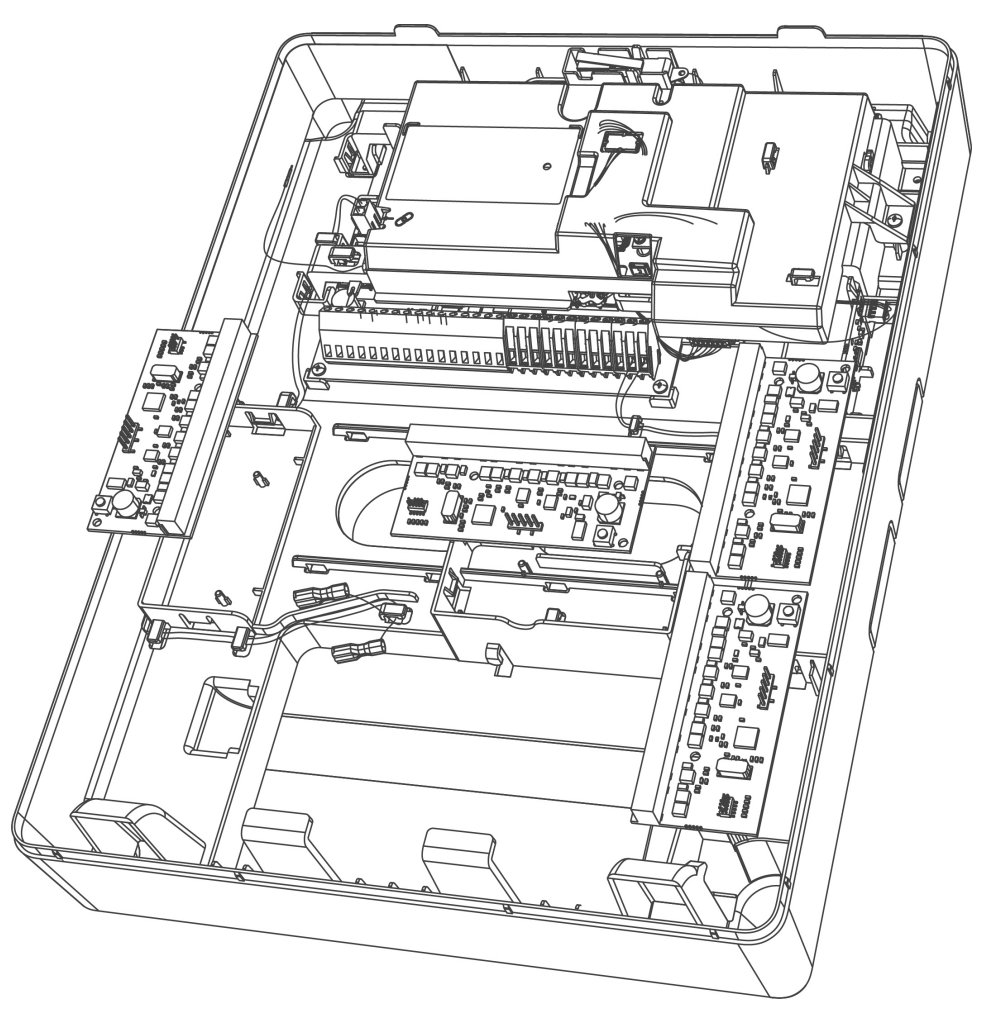

## Conexão dos módulos

Remova toda a alimentação do sistema antes de conectar os módulos ao IQ Pro P.

### Expansores de zona

A placa controladora de alarme IQ Pro tem terminais de conexão para Zona 1 a 8. Expansores de zona adicionais podem ser adicionados para aumentar o número de zonas no sistema. Cada expansor de zona consiste em um grupo de 8 zonas. No registro, o expansor de zona é atribuído automaticamente ao próximo slot de expansor de 8 zonas/slot de expansor Corbus disponível. Conecte os terminais RED, BLK, YEL e GRN aos terminais Corbus no painel de alarme. Consulte a folha de instalação do módulo para obter mais informações.

**Nota:** Para aplicações de incêndio residencial UL, certifique-se de não combinar dispositivos de incêndio e roubo em uma saída AUX do expansor de zona ou saída AUX da fonte de alimentação. Apenas dispositivos de roubo ou apenas dispositivos de incêndio podem ser alimentados pela mesma saída AUX nesses módulos.

### Instalação do expansor de zona HSM2108

Consulte as Instruções de instalação do HSM2108 para obter informações detalhadas.

## **Figura 17: Expansor de zona HSM2108**

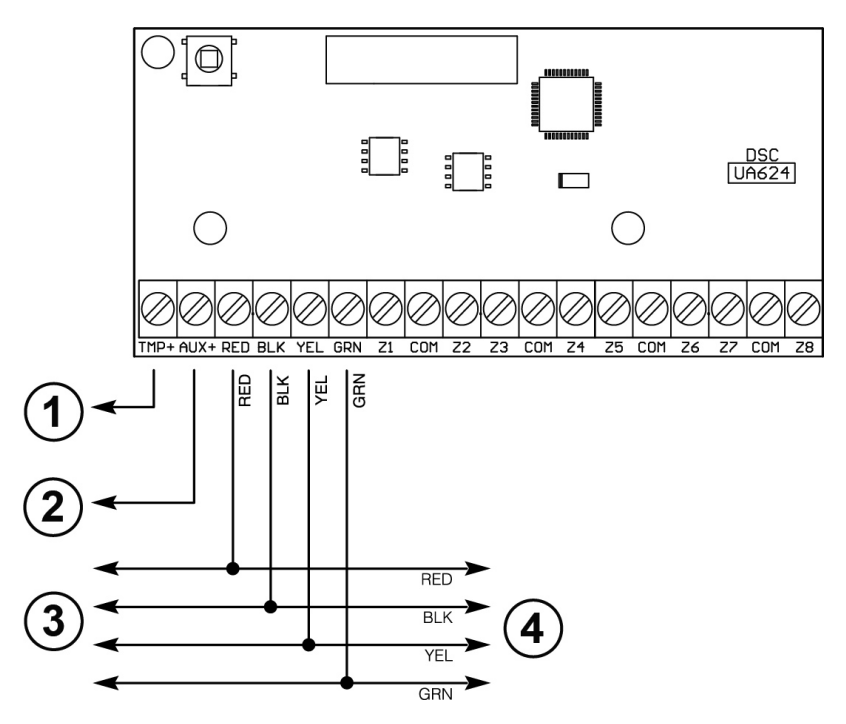

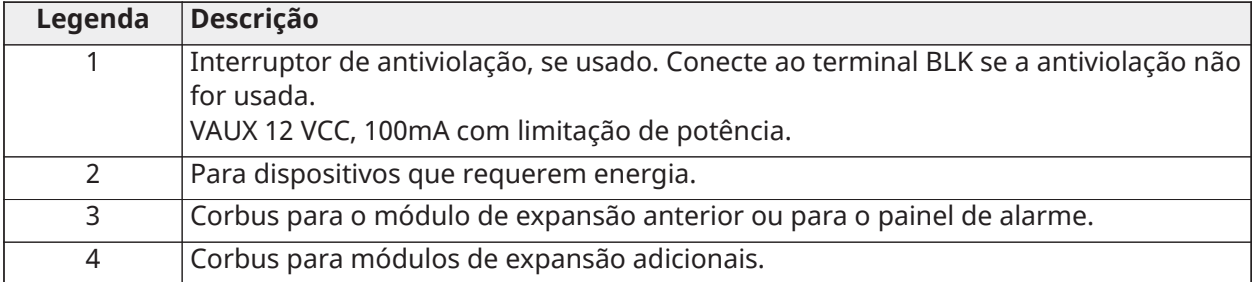

Instalação do expansor de zona HSM3105

Consulte as Instruções de instalação do HSM3105 para obter informações detalhadas.

Modo de baixa alimentação

O fio Corbus passa entre o painel de controle e o HSM3105 e não deve exceder 91,4 cm (3 pés) usando fio 22AWG.

O loop MX é alimentado pela fonte de alimentação Corbus e permite que um consumo máximo de corrente do loop MX de 67mA a 40V (equivalente a 360 mA a 11,3 V ou 325 mA a 12,5 V).

## **Figura 18: Modo de baixa alimentação – montagem interna**

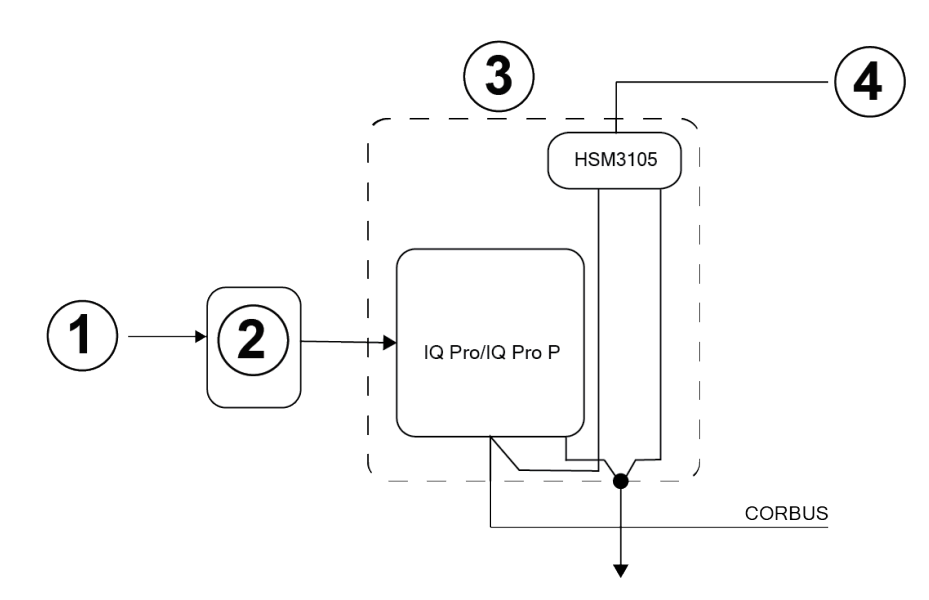

#### **Figura 19: Modo de baixa alimentação – montagem externa**

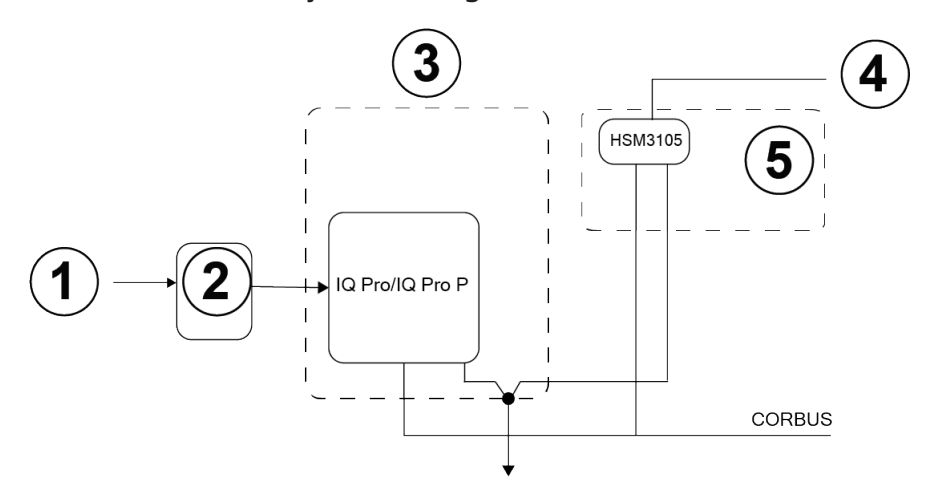

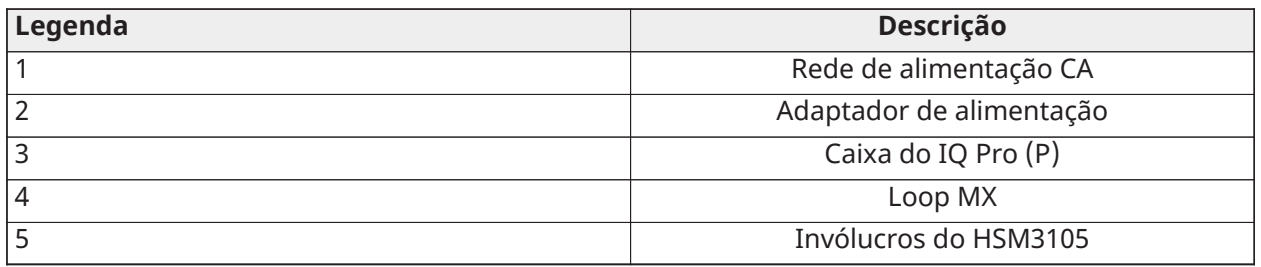

Modo de alta alimentação – montagem externa

O módulo HSM3105 só pode ser montado em um gabinete externo junto com uma das seguintes unidades de fonte de alimentação auxiliar aprovadas: HSM2204, HSM2300. A fonte de alimentação fornece energia ao módulo HSM3105 e ao loop MX. O fio Corbus passa entre o painel de controle de alarme, e o HSM3105 não pode exceder 91,4 cm (3 pés) usando fio 22AWG.

O HSM3105 foi projetado para lidar com um consumo máximo de corrente de loop MX permitido de 400 mA a 40 V (equivalente a 1600 mA a 11,3 V ou 1500 mA a 12,5 V). Verifique o manual da fonte de alimentação escolhida para entender quanta corrente estaria disponível para o loop MX.

**Nota:** HSM2300 e HSM2204 só podem fornecer até 228 mA a 40 (1.000 mA a 12,5 V) ou 260 mA  $\mathbf{r}$ a 40 V (1.000 mA a 11,3 V).

#### **Figura 20: Modo de alta alimentação – montagem externa**

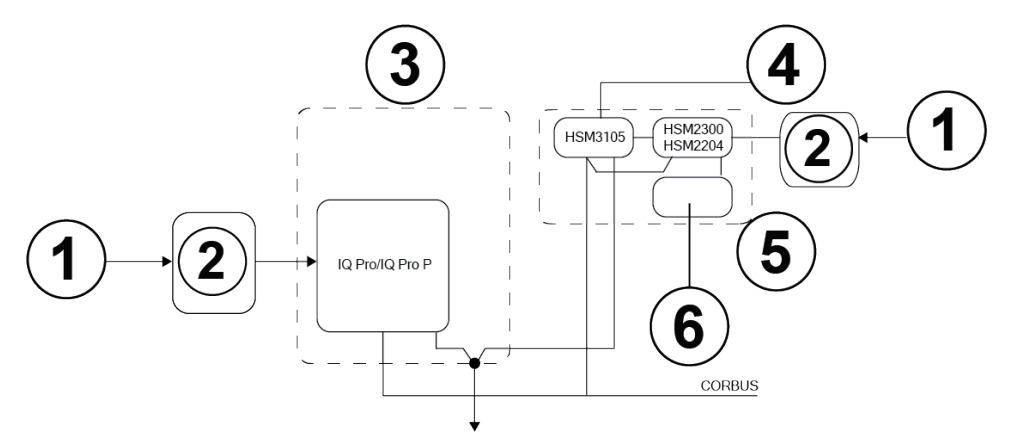

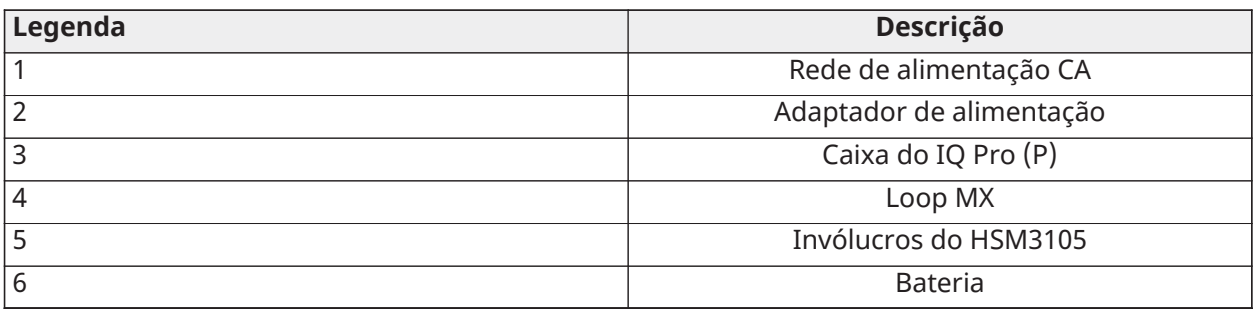

### **Figura 21: Fiação do modo de alta alimentação do HSM3105**

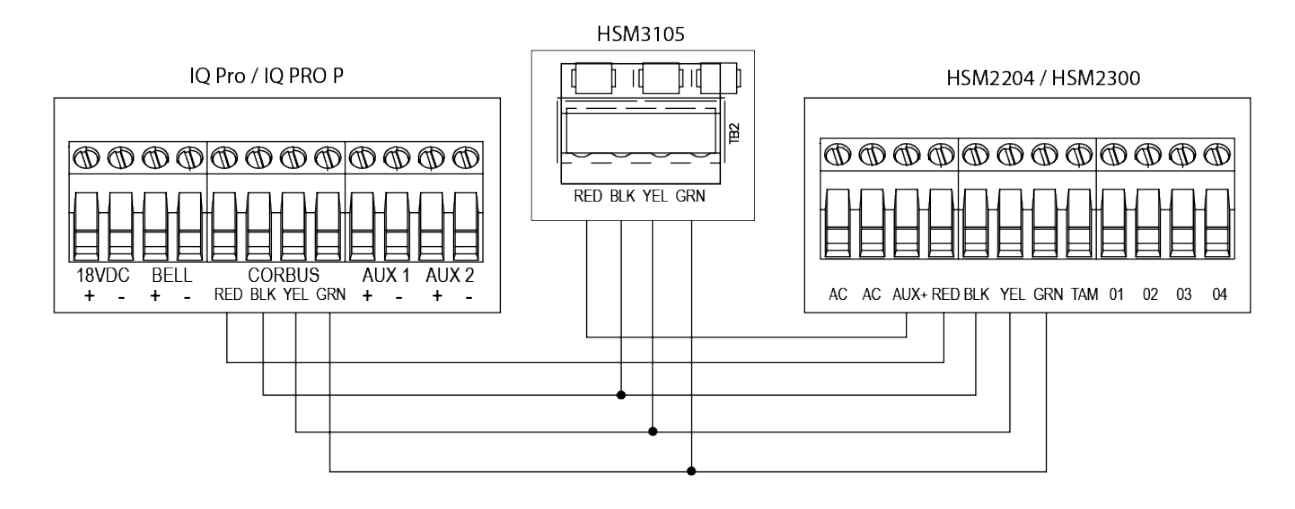

### Conexão do HSM2HOSTx

O módulo do transceptor HSM2HOSTx 2 vias sem fio providencia a comunicação entre os dispositivos sem fio e o controlador de alarme. O HSM2HOST deve ser usado apenas com o gabinete de metal IQ Pro.

Conecte o HSM2HOSTx ao Corbus 4 fios do controlador de alarme conforme o diagrama em baixo. Depois que a fiação estiver concluída, reconecte a energia ao sistema de segurança. Placa de corrente: 35 mA.

**Nota:** O x próximo ao nome do modelo refere-se à frequência de operação, 4 refere-se a 433 MHz, 8 refere-se a

868 MHz e 9 refere-se a 912-919 MHz.

#### **Figura 22: Fiação de HSM2HOSTx**

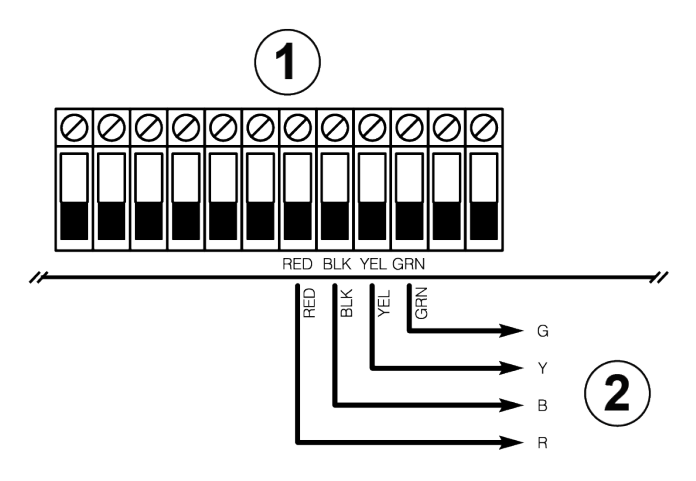

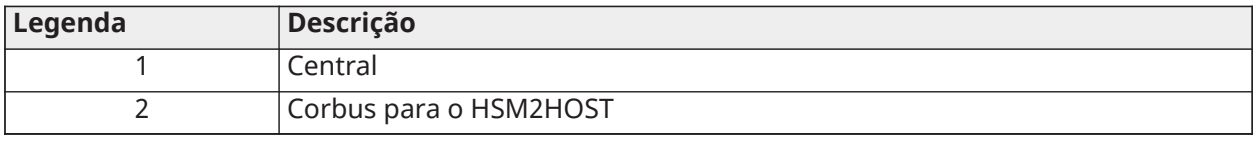

**Nota:** Quando um HSM2HOST externo é usado, a placa PowerG integrada deve ser  $\Omega$ desativada. Se um host PowerG estiver conectado, defina as configurações do PowerG como padrão para evitar problemas com a comunicação do dispositivo PowerG.

Fiação do módulo de fonte de alimentação

Os módulos de alimentação fornecem até 1 A de corrente adicional e podem ser usados para adicionar até quatro saídas programáveis ao sistema de alarme.

A conexão corbus de 4 fios fornece comunicação entre o módulo e o painel de controle de alarme.

Para conectar o módulo de fonte de alimentação, conclua as etapas a seguir.

- 1. Conecte os terminais RED, BLK, YEL e GRN aos terminais corbus no controlador de alarme.
- 2. Se O1 não for usado, conecte ao Aux+ com um resistor de 1 K.

O consumo de corrente é de 35 mA. A capacidade de espera da bateria é de pelo menos 24 horas para aplicações de incêndio.

- **Nota:** Todos os terminais são limitados em energia de Classe 2, exceto os cabos da bateria. ⋒
- **Nota:** Para aplicações de incêndio residencial UL, certifique-se de não combinar dispositivos de incêndio e roubo em uma saída AUX do expansor de zona ou saída AUX da fonte de alimentação. Apenas dispositivos de roubo ou apenas dispositivos de incêndio podem ser alimentados pela mesma saída AUX nesses módulos.

#### **Figura 23: Fiação do módulo de fonte de alimentação**

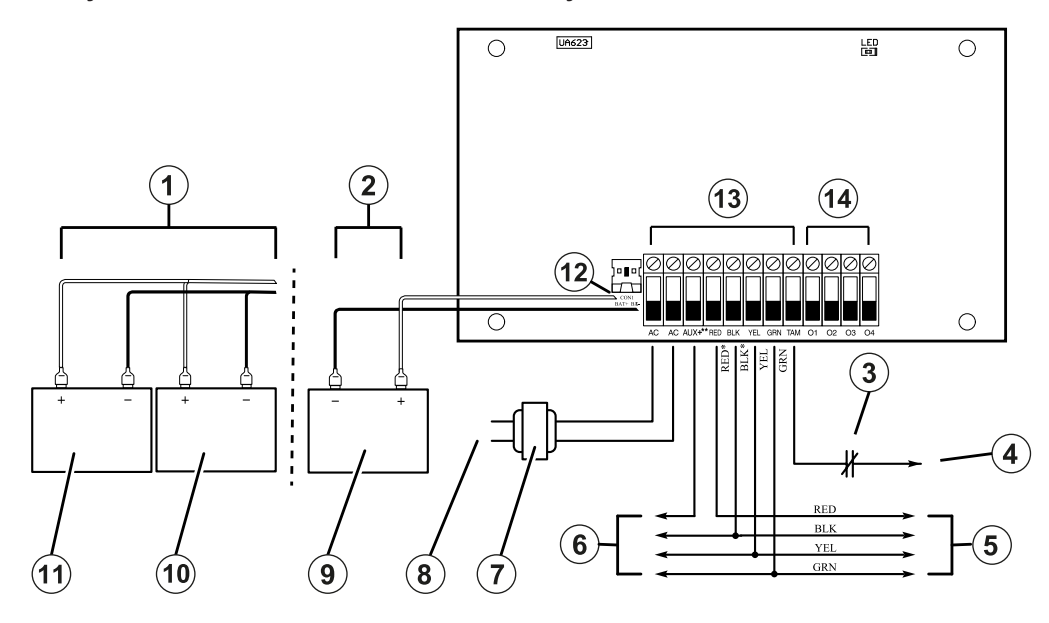

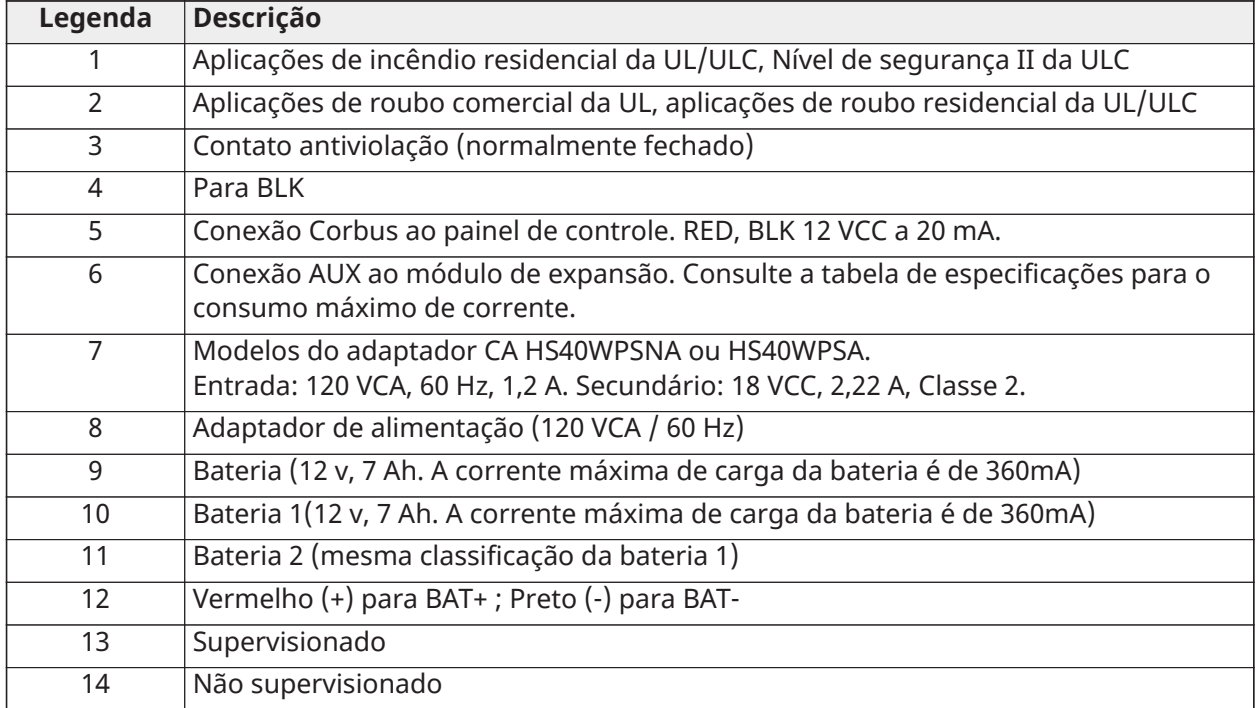

## Conexão de um teclado

Você pode conectar até 16 teclados ao sistema IQ Pro.

Dispositivos com fio podem ser conectados a teclados com fio que possuem circuitos de zona de entrada. Isto evita que os fios retornem ao painel de controle para cada dispositivo.

Para conectar um dispositivo de zona a teclados HS2LCD(P), faça correr um fio para o terminal P/Z e outro para o terminal B. Para dispositivos ligados use o vermelho e o preto para fornecer energia ao dispositivo. Ligue o fio vermelho ao terminal R (positivo) e o fio preto ao terminal B (negativo).

As zonas do teclado suportam Loops Normalmente Fechados, resistores de fim-de-linha único e fim-de-linha duplo.

Use apenas para aplicações do tipo roubo UL/ULC.

**Nota:** Para instalações compatíveis com UL, certifique-se de que o consumo máximo de O corrente para as saídas AUX, CORBUS, RED e BLK e quaisquer saídas PGM não excedam os limites nas especificações técnicas. Para obter informações sobre como usar o teclado, consulte o manual do usuário do teclado.

Para conectar um teclado, conclua as etapas a seguir.

- 1. Remova a placa traseira do teclado. Para obter informações sobre como remover a placa traseira do teclado, consulte o manual de instalação do teclado.
- 2. Conecte os terminais RED, BLK, YEL e GRN aos terminais Corbus no controlador de alarme IQ Pro.
- **Nota:** O Corbus deve ser executado com um quad de bitola mínima de 22 fios. preferencialmente dois pares trançados. Os dispositivos podem ser conectados no modo de ligação estrela (HRN) ao painel, conectados em série ou através de conectores em T. Os dispositivos não podem ter mais de 1000 pés (305 m) de comprimento de fio desde o painel. Não use fio blindado para a fiação do Corbus.

#### **Figura 24: Terminais do teclado**

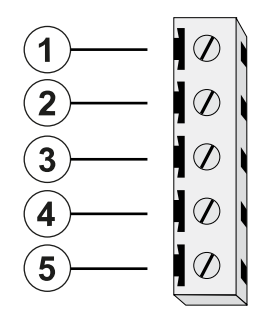

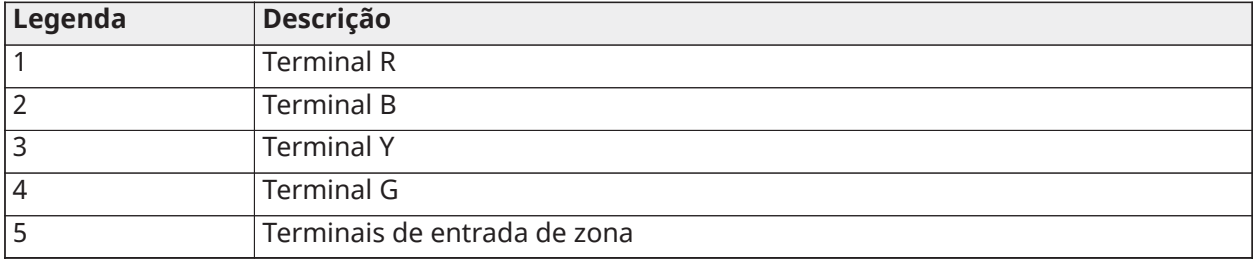

Ao instalar vários teclados e módulos, conecte os teclados usando a mesma partição no mesmo módulo para melhorar o desempenho do teclado. Ligue os teclados da partição um ao módulo um e os teclados da partição dois ao módulo dois.

**Nota:** Ao usar supervisão de fim de linha, conecte a zona de acordo com uma das  $\Omega$ configurações descritas em Fiação de zona. Os resistores de fim de linha devem ser colocados no final do loop do dispositivo, não no teclado.

### Atribuição de zonas de teclado

Para atribuir um teclado a uma zona, faça o seguinte.

1. Em **Installation > Devices > Security Sensors (Instalação > Dispositivos > Sensores de segurança)** selecione um teclado registrado.

2. Selecione **Edit > Keypad Input (Editar > Entrada de teclado)** em seguida selecione **Enable (Habilitar)** ou **Disable (Desabilitar)**.

## Conexão da alimentação

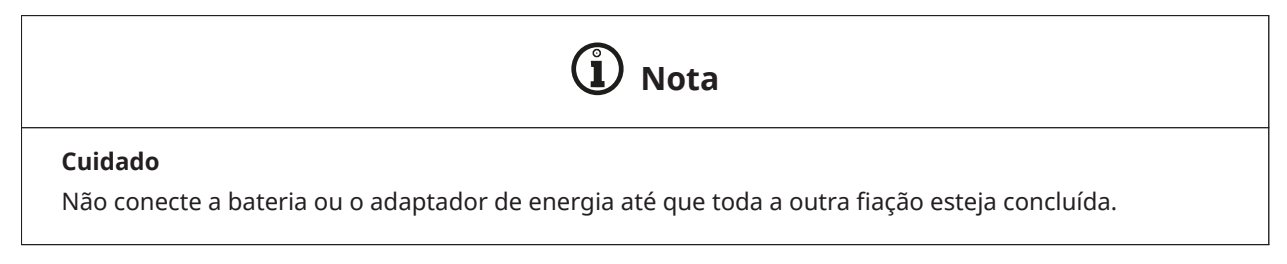

## Montagem do adaptador de alimentação

Você deve montar o adaptador de energia fora dos gabinetes IQ Pro e IQ Pro P.

Para montar o adaptador de energia HS40WPSNA, conclua as etapas a seguir.

- 1. Insira dois parafusos nos orifícios de montagem do adaptador de energia.
- 2. Prenda os parafusos na parede.
- **Nota:** Monte o adaptador de alimentação próximo a uma tomada CA, para que não haja tensão no cabo de alimentação. Não conecte o adaptador de alimentação a um receptáculo controlado por um interruptor.

Para montar o adaptador de energia HS40WPSA, conclua as etapas a seguir.

- 1. Monte o suporte de montagem fornecido na tomada de parede, usando o parafuso fornecido.
- 2. Conecte o adaptador de energia, prendendo-o no suporte.
- 3. Prenda inserindo uma braçadeira de plástico nos slots do suporte.

Use a tabela a seguir para determinar a distância e o medidor para a fiação secundária.

## **Tabela 27: Distância de fiação e bitola**

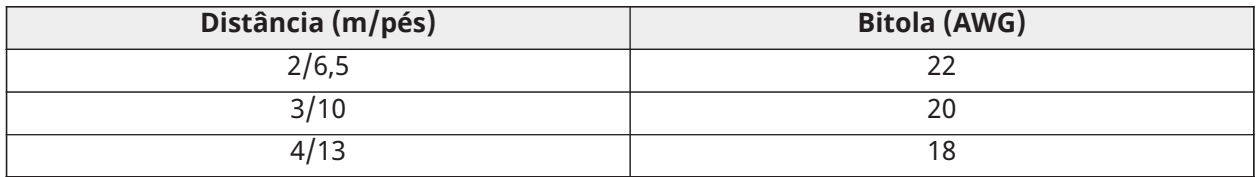

Fiação do adaptador de alimentação

Para conectar o adaptador de energia externo, conclua as etapas a seguir.

### **Figura 25: Fiação do adaptador de alimentação**

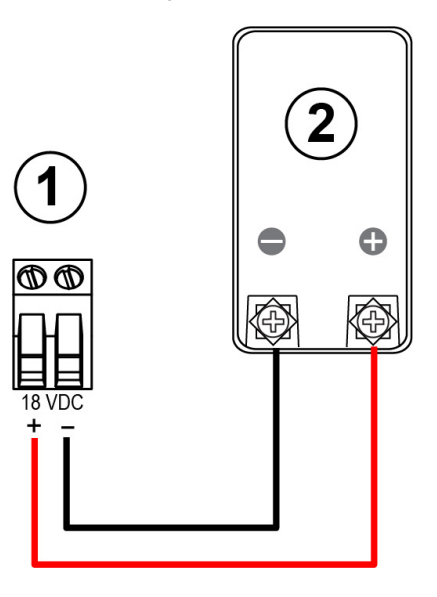

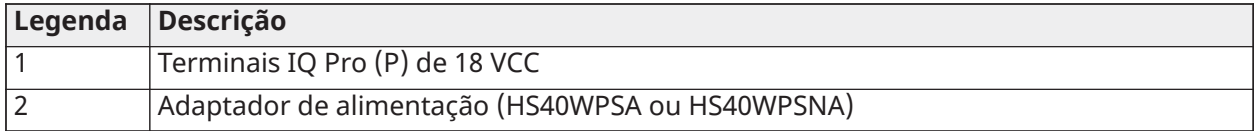

**Nota:** Se o orifício for usado para fiação elétrica, use ilhós para aliviar a tensão na fiação.

- 1. No adaptador de energia, conecte o fio vermelho ao terminal positivo **+**, o fio preto ao terminal negativo **-** .
- 2. Insira o cabo na parte traseira do invólucro.
- 3. Conecte os fios aos terminais de 18 VDC no PCB, o fio vermelho ao terminal **+**, o fio preto ao terminal negativo **-**. Consulte [Figura](#page-49-0) 26.

Fiação da fonte de alimentação para o IQ Pro (Instalações na UE somente)

<span id="page-49-0"></span>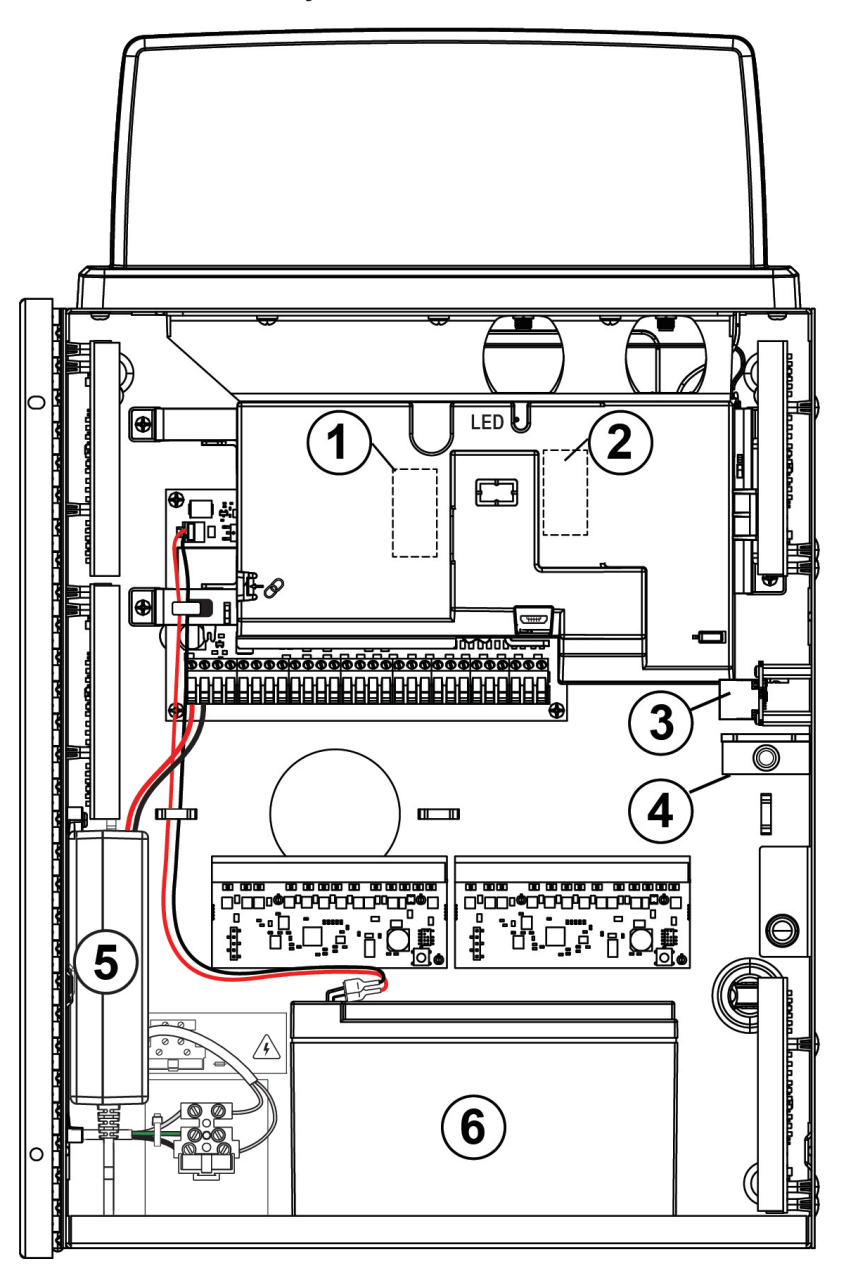

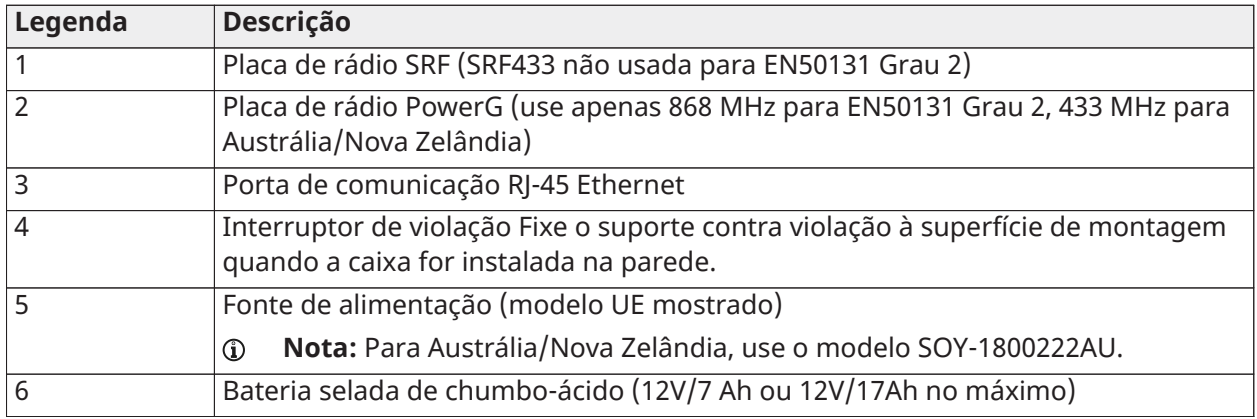

## **Nota:** Para instalações na Austrália/Nova Zelândia, o adaptador é montado fora da caixa.

## Instalação e fiação da bateria

Esta seção descreve como instalar e conectar a bateria para o IQ Pro e IQ Pro P.

#### Instalação da bateria para o IQ Pro

Para instalar a bateria de 12 VCC, 4 Ah, 7Ah ou 14Ah (2 x 7Ah) ou 17 Ah na caixa metálica do IQ Pro, conclua a etapa a seguir.

• Coloque a bateria na parte inferior da caixa de metal.

#### Fiação da bateria para o IQ Pro

- **Nota:** Não conecte a bateria até que todas as outras fiações estejam concluídas.
- **Nota:** É necessária uma bateria selada, recarregável, chumbo-ácida ou tipo gel para cumprir com os requisitos para tempos de alimentação standby. Substitua a bateria a cada 3 a 5 anos.

Para conectar a bateria do IQ Pro, conclua as etapas a seguir.

- 1. Conecte o fio vermelho da bateria aos terminais **+** positivos da PCB e da bateria.
- 2. Conecte o terminal preto da bateria aos terminais **-** da PCB e da bateria.

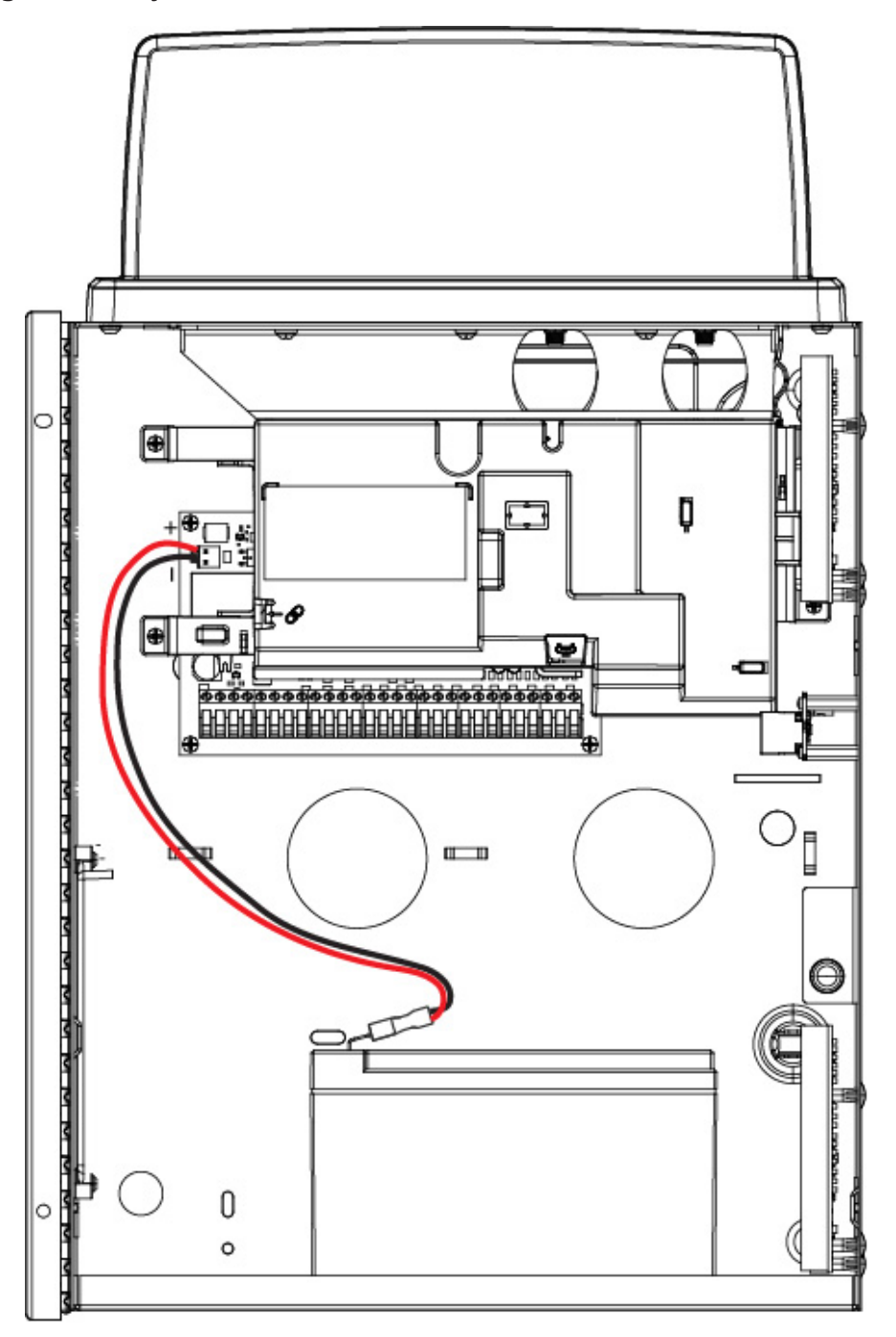

**Nota:** Você deve manter uma separação mínima de 6,4 mm (0,25 pol.) Em todos os pontos entre a fiação da bateria sem energia e todas as outras conexões de fiação com energia limitada. Não passe nenhuma fiação sobre as placas de circuito. Você deve manter uma separação mínima de 25,4 mm (1 pol.) entre toda a fiação e a placa de circuito impresso.

Instalação da bateria para o IQ Pro P

Para instalar a bateria de 12 VCC para 4 Ah ou 7 Ah na caixa, execute as seguintes.

- **Nota:** A bateria é vendida separadamente.
	- 1. Coloque a bateria nos dois suportes de plástico na parte inferior da caixa.
	- 2. Prenda a bateria no lugar.

#### **Figura 28: Instalação da bateria do IQ Pro**

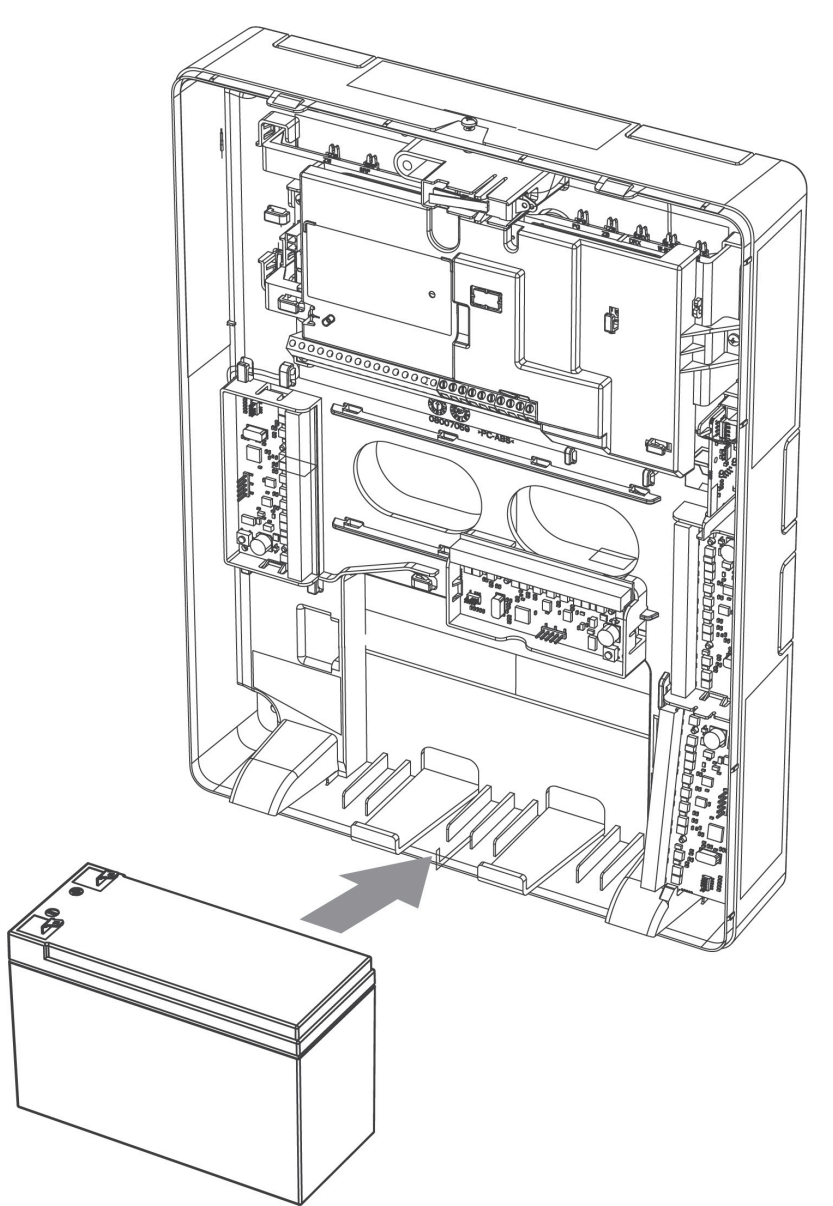

- 3. **Opcional:** A bateria também pode ser presa no lugar usando uma tira de bateria. Para prender a bateria usando a tira de bateria, execute as seguintes etapas:
	- **Nota:** A tira de bateria é vendida separadamente.
	- a. Coloque a bateria nos dois suportes de plástico na parte inferior da caixa.
	- b. Insira a tira de bateria através de um dos slots.
	- c. Enrole a tira na parte frontal da bateria.
	- d. Insira a tira através do segundo slot.

Fiação da bateria para o IQ Pro P

- 1. Conecte o terminal vermelho da bateria **+** aos terminais positivos na PCB e na bateria.
- 2. Conecte o terminal preto da bateria aos terminais **-** da PCB e da bateria.
- $\blacktriangleright$ **Importante:** Você deve manter uma separação mínima de 6,4 mm (0,25 pol.) Em todos os pontos entre a fiação da bateria sem energia e todas as outras conexões de fiação com energia limitada. Não passe nenhuma fiação sobre as placas de circuito. Você deve manter uma separação mínima de 25,4 mm (1 pol.) entre toda a fiação e a placa de circuito impresso.

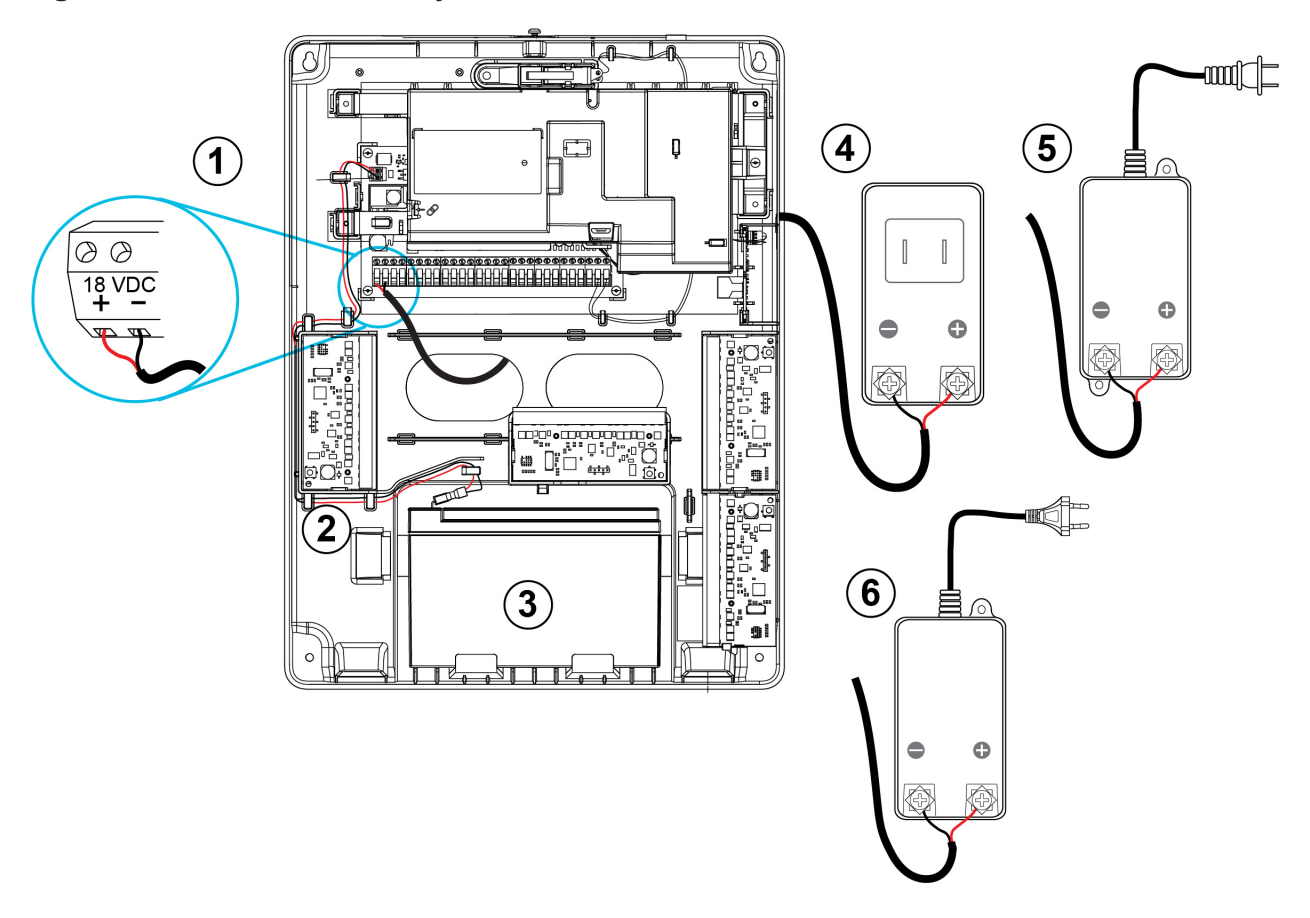

#### **Figura 29: Conexão à alimentação ao IQ Pro P**

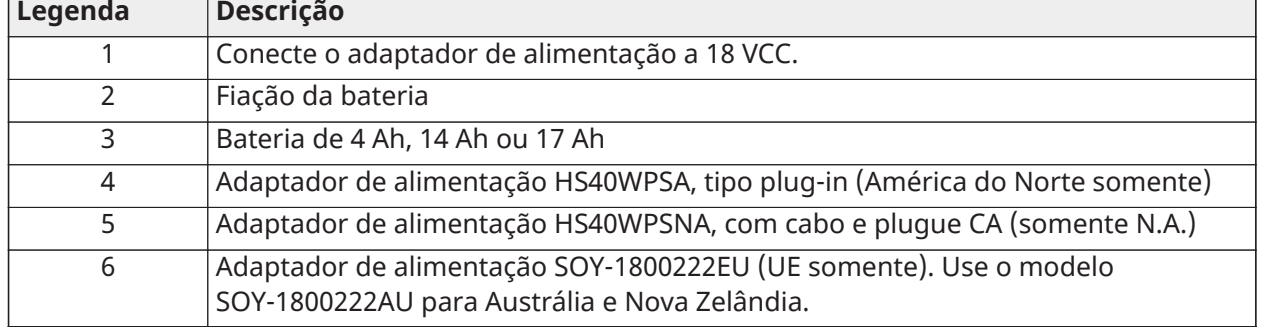

Seleção do carregamento Aux e da bateria

**Tabela 28: IQ Pro (América do Norte)**

| Consumo de<br>corrente PCB 120<br>mA corrente de<br>alarme 700 mA                                                                                                    | <b>UL Roub Resi</b><br><b>ULC Roub Resi</b><br>(Nível de<br>segurança<br>I da ULC) | <b>UL Roubo Com</b>                                        | <b>UL Incêndio Res</b><br>UL Casa de Saúde<br><b>ULC Incêndio</b><br><b>Resi</b><br><b>ULC Roubo Com</b><br>(Nível de<br>segurança<br>II da ULC)<br>$24 h + 4 min$ | <b>UL Incêndio</b><br><b>Res com</b><br>Detec CO<br>conectada<br><b>UL985 6a Ed</b><br>$(*)$ |
|----------------------------------------------------------------------------------------------------|------------------------------------------------------------------------------------|------------------------------------------------------------|----------------------------------------------------------------------------------------------------|----------------------------------------------------------------------------------------------|
| Tempo de espera<br>e tempo de                                                                                                    | $4h + 4min$<br>$4 h + 5 min$                                                       | $4 h + 15 min$                                             | $24 h + 5 min$                                                                                                    | $\frac{1}{24}$ h + 4 min +<br>12 H de                                                        |
| alarme                                                                                                    |                                                                                    |                                                            | $24 h + 4 min$                                                                                                    | alarme CO                                                                                    |
| <b>Invólucro</b>                                                                                                    | Caixa de metal do IQ Pro                                                           |                                                            |                                                                                                    |                                                                                              |
| <b>Adaptador</b><br>de fontes de<br>alimentação                                                                                                    | HS40WPSNA ou HS40WPSA                                                              |                                                            |                                                                                                    |                                                                                              |
| Capacidade da<br>bateria/carga<br>máxima<br>Observação: 14Ah<br>(2 baterias 7Ah<br>em paralelo)                                                                                             | 4 Ah/430 mA<br>7 Ah/700 mA<br>14 Ah/700 mA<br>17 Ah/700 mA                         | 4 Ah/430 mA<br>7 Ah/700 mA<br>14 Ah/700 mA<br>17 Ah/700 mA | 7 Ah/130 mA<br>14 Ah/430 mA<br>17 Ah/530 mA                                                                                                    | 14 Ah/250 mA<br>17 Ah/310 mA                                                                 |
| Definição da<br>corrente de<br>recarga<br>Configuração<br>baixa (350 mA)<br>(Para baterias de<br>4Ah e 7Ah)<br>Configuração alta<br>$(700 \text{ mA})$<br>(para baterias de<br>14 Ah/17 Ah) | Baixa ou<br>Alto                                                                   | Baixa ou<br>Alto                                           | Baixa ou<br>Alto                                                                                                    | Alto                                                                                         |

## **Tabela 29: IQ Pro (Europa, Austrália, Nova Zelândia)**

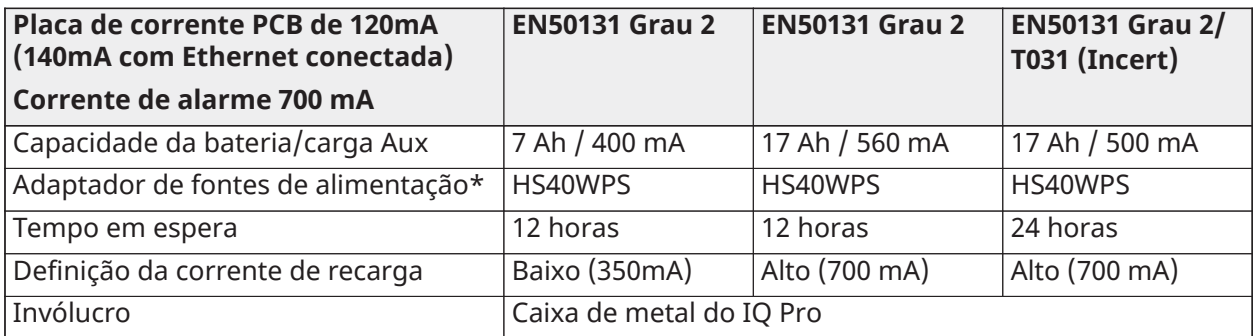

**Nota:** Para Austrália/Nova Zelândia use o modelo SOY-1800222AU.

\* O IQ Pro pode ser usado em conjunto com detectores de CO de 4 fios compatíveis ou detectores de CO sem fio.

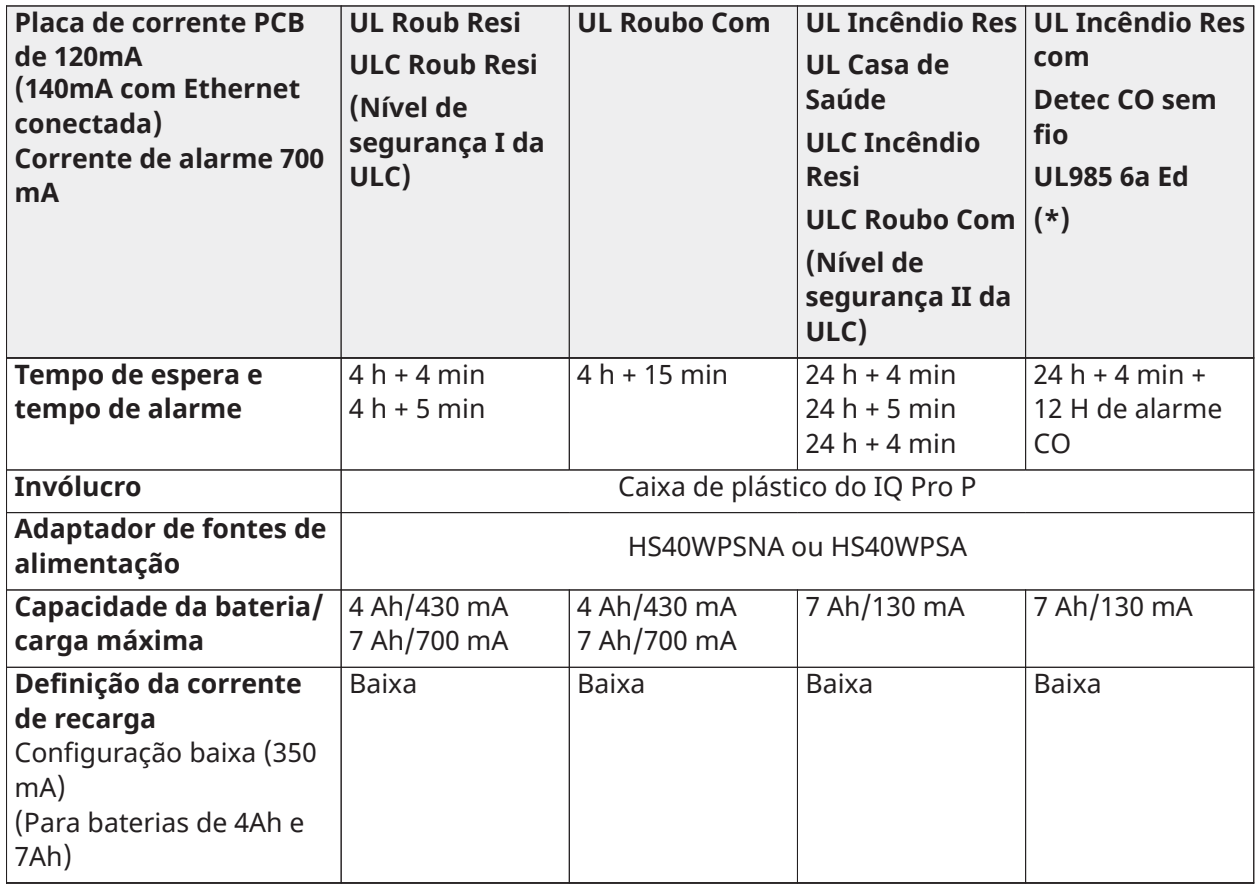

## **Tabela 30: IQ Pro P (América do norte)**

\*Use apenas o IQ Pro P com detectores de CO sem fio compatíveis.

## **Tabela 31: IQ Pro P (Europa)**

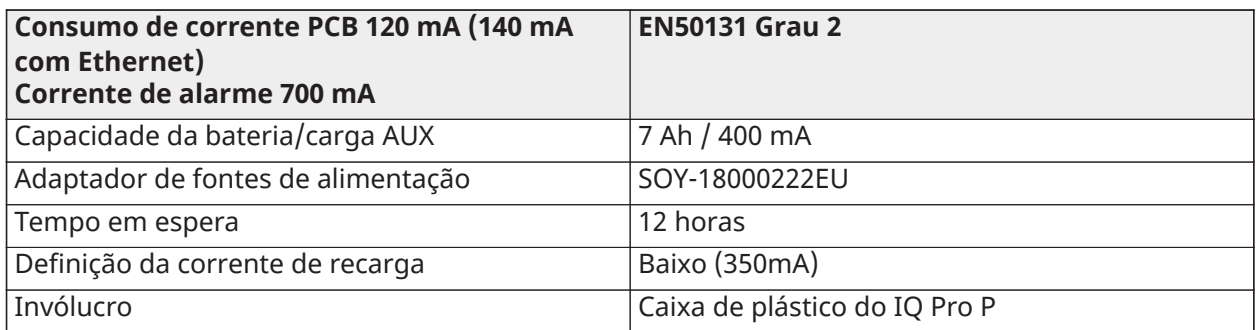

## Guia de Bateria Standby

Depois de calcular a capacidade da bateria para cada instalação específica, use a tabela do guia de bateria Standby para determinar a bateria necessária para suportar painel de controle principal no modo standby para:

- 4 horas (roubo residencial UL/ULC, roubo comercial ULC)
- 24 horas (incêndio residencial UL/ULC, assistência médica domiciliar UL, roubo comercial ULC, incêndio residencial ULC com detectores de CO com fio UL985 6ª Ed, ULC, monitoramento comercial de incêndio – não é permitido o uso de campainhas.

• Os valores de corrente na tabela indicam o consumo máximo de corrente para atingir o tempo de espera preferido com os tipos de bateria listados. A capacidade da bateria é medida em Ampère-hora (Ah).

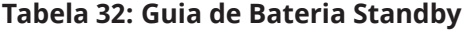

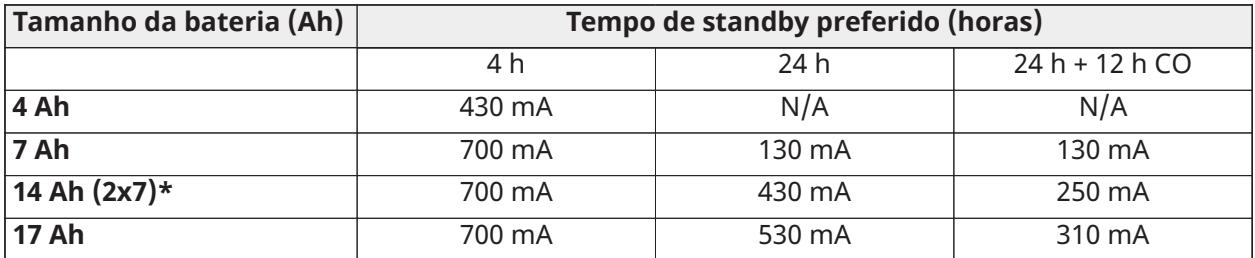

\*use 2 baterias 7 Ah conectadas em paralelo, apenas instalações UL/ULC.

## Diagramas de fiação do sistema IQ Pro/IQ Pro P

## Fiação do sistema IQ Pro

#### **Figura 30: Fiação do sistema IQ Pro (América do Norte)**

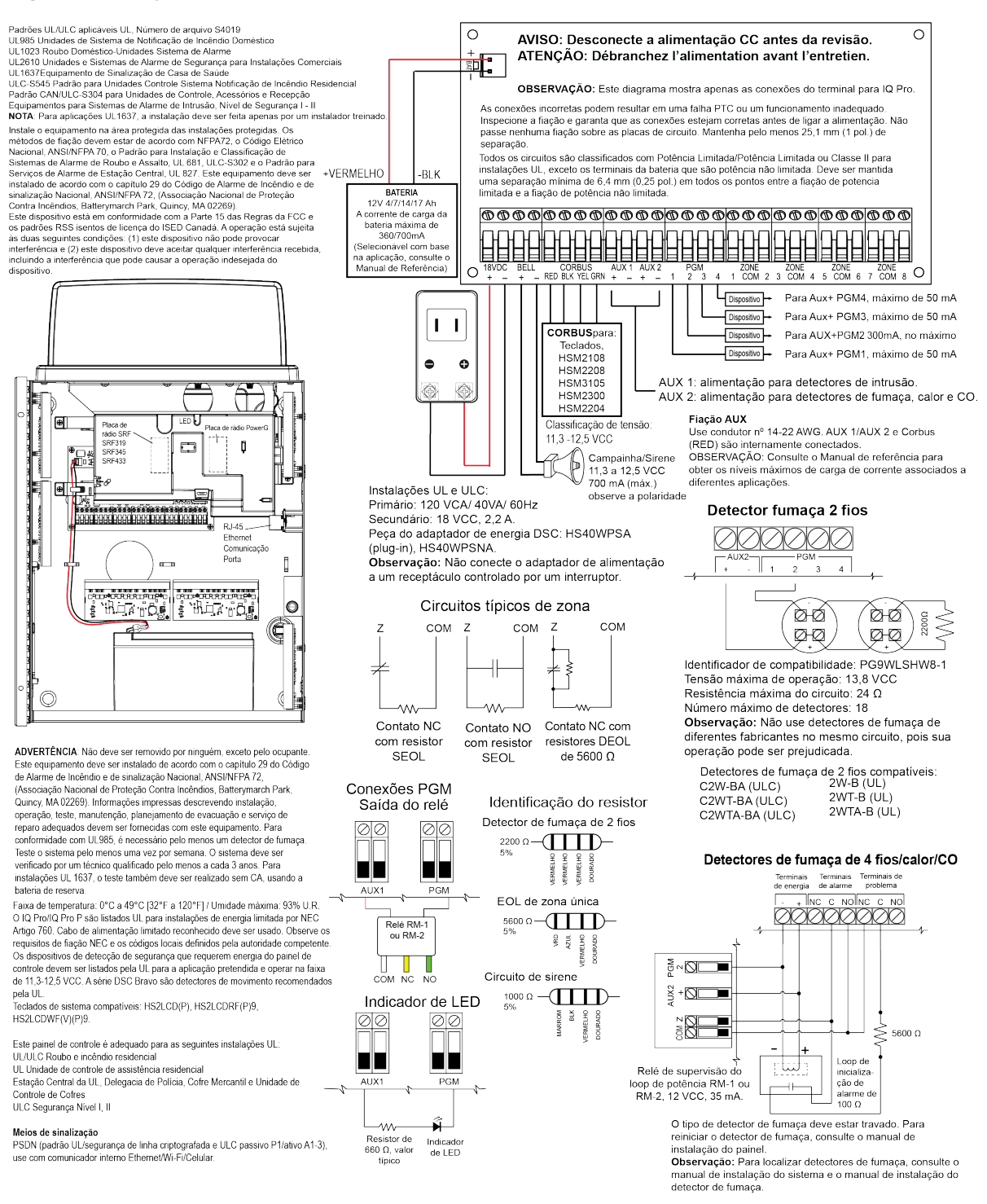

#### **Figura 31: Fiação do sistema IQ Pro (UE)**

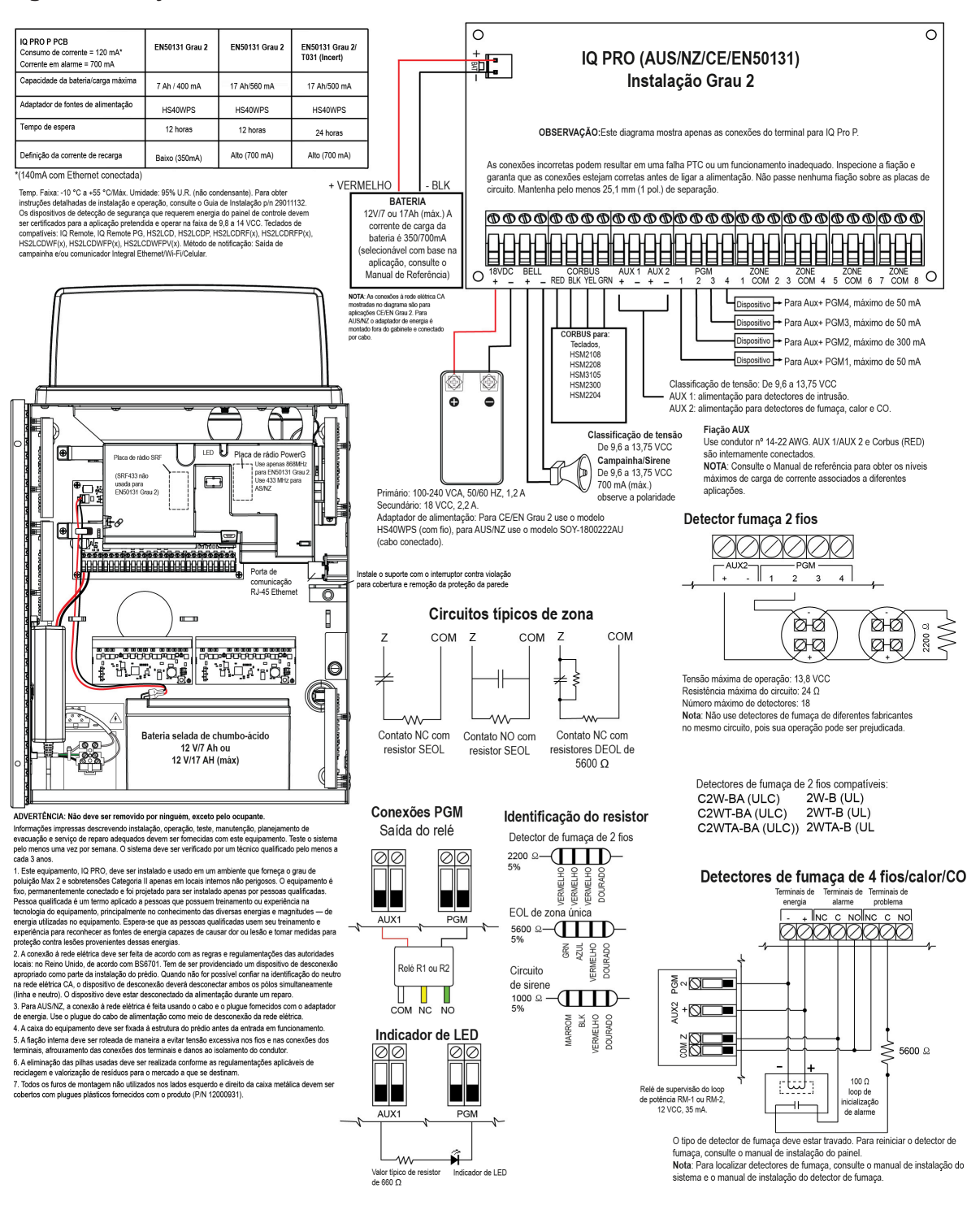

#### **Figura 32: Fiação do sistema IQ Pro P (América do Norte)**

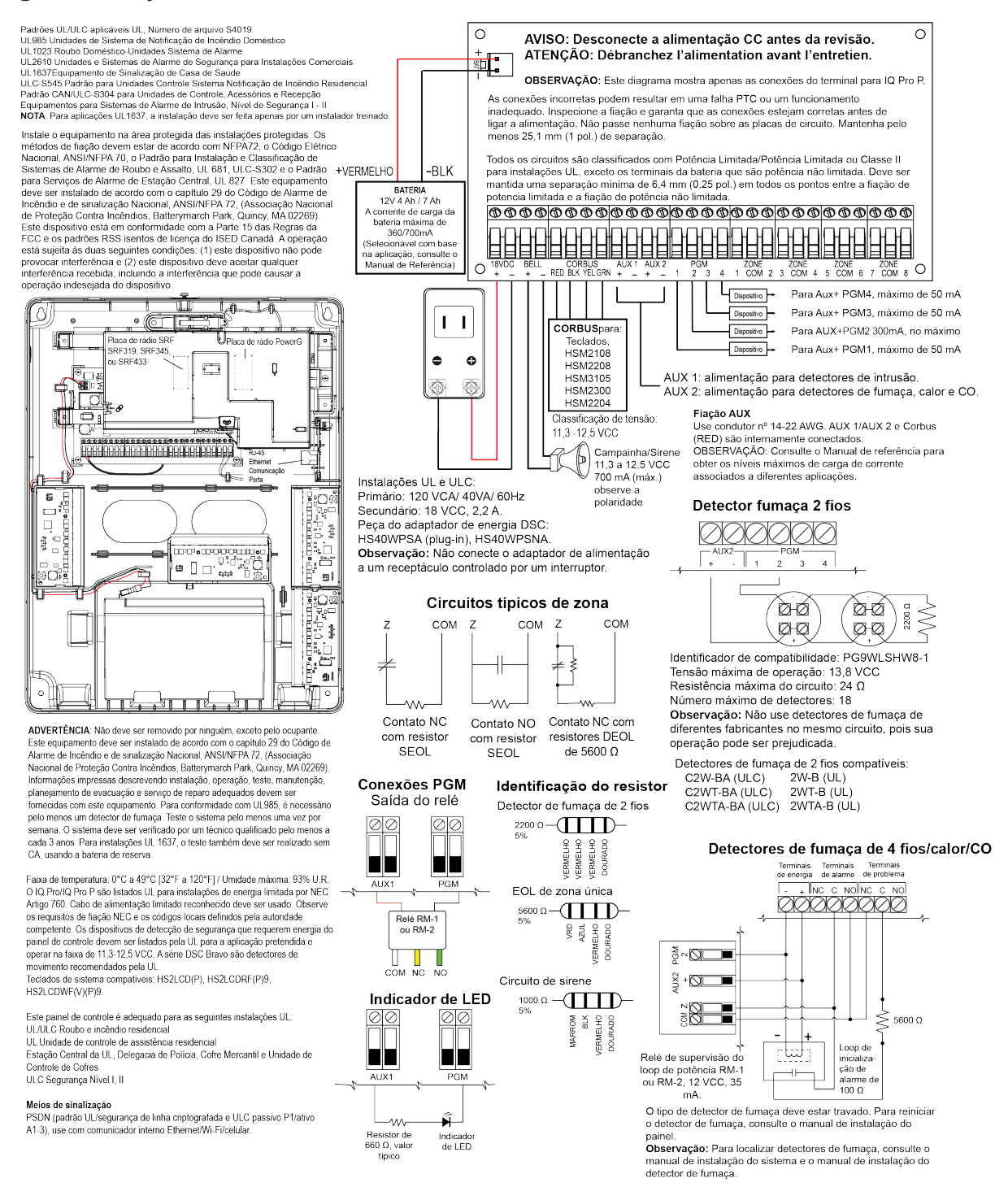

#### **Figura 33: Fiação do sistema IQ Pro P (UE)**

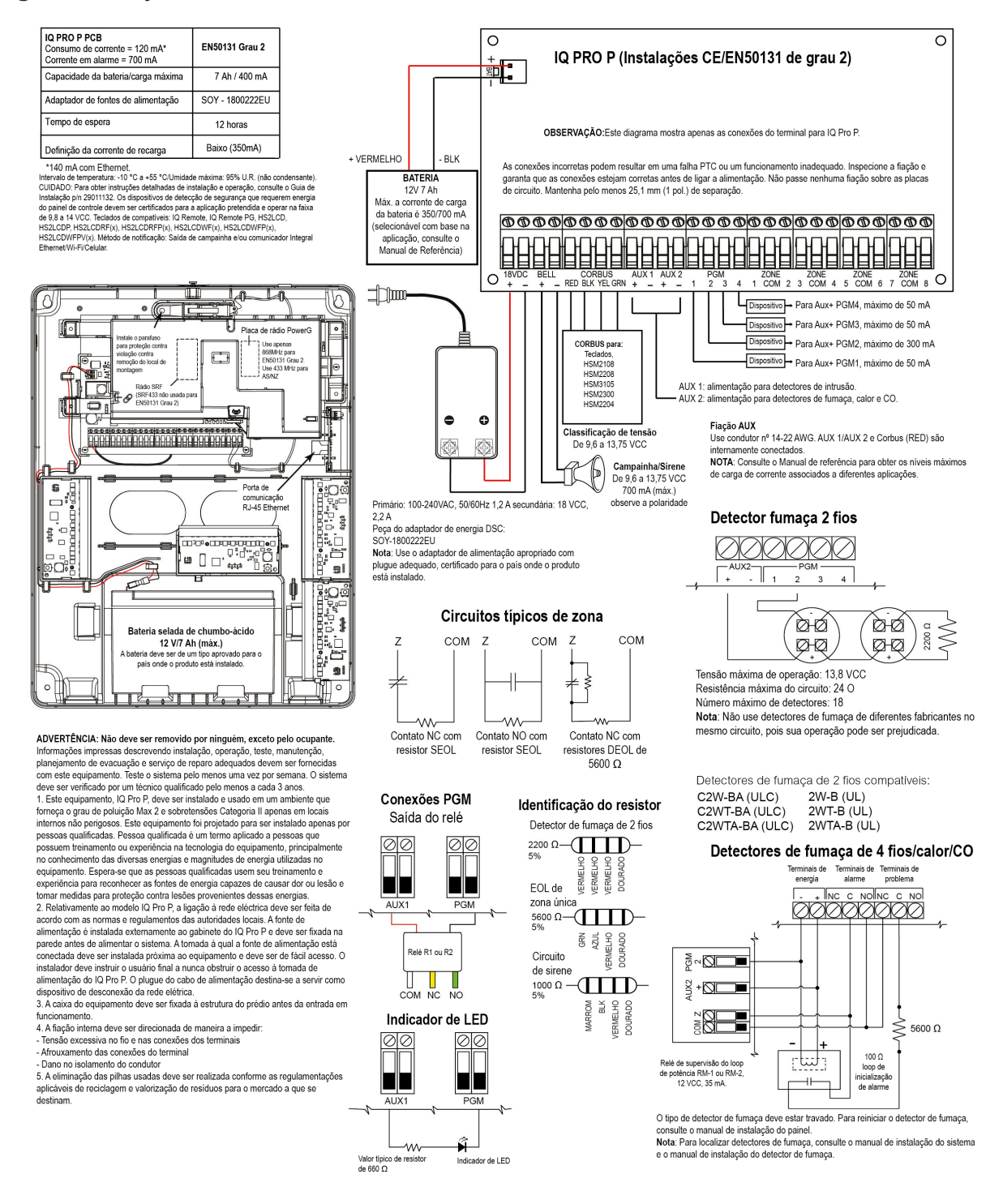

## Anexação da tampa para IQ Pro P

Para prender a tampa frontal ao gabinete, siga as etapas numeradas.

## **Figura 34: Acoplamento da tampa**

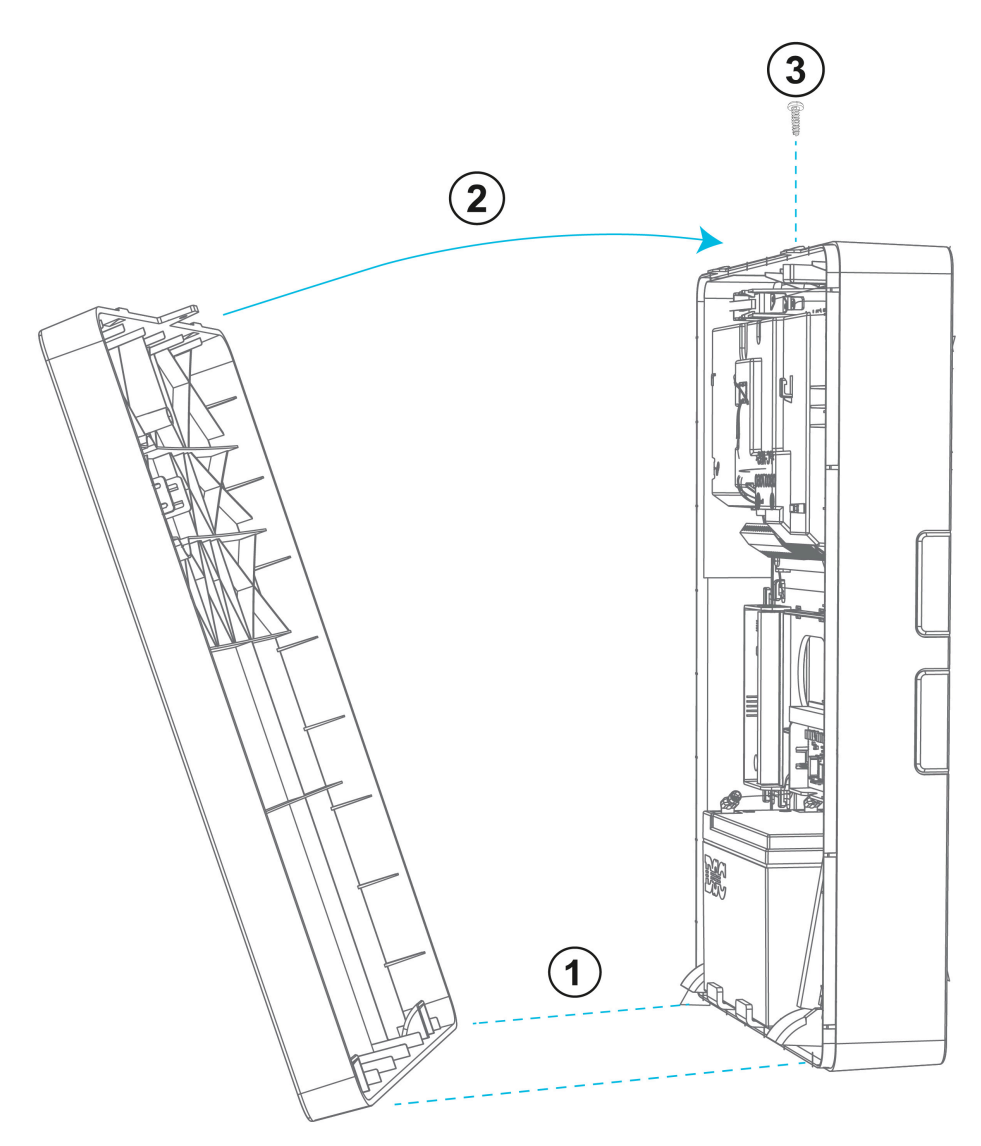

## Instalação de antenas de extensão

Antenas de extensão podem ser instaladas para aumentar a intensidade do sinal recebido pelos módulos comunicadores.

Para instalar as antenas de extensão, conclua as etapas a seguir.

- 1. Insira os cabos de antena de extensão através do orifício na lateral da caixa.
- 2. Conecte o cabo SMA ao conector SMA apropriado na placa da antena.
- **Nota:** A antena interna primária e de diversidade LTE muda automaticamente para a antena de extensão.
- **Nota:** Consulte a folha de instruções da antena associada para obter mais detalhes.

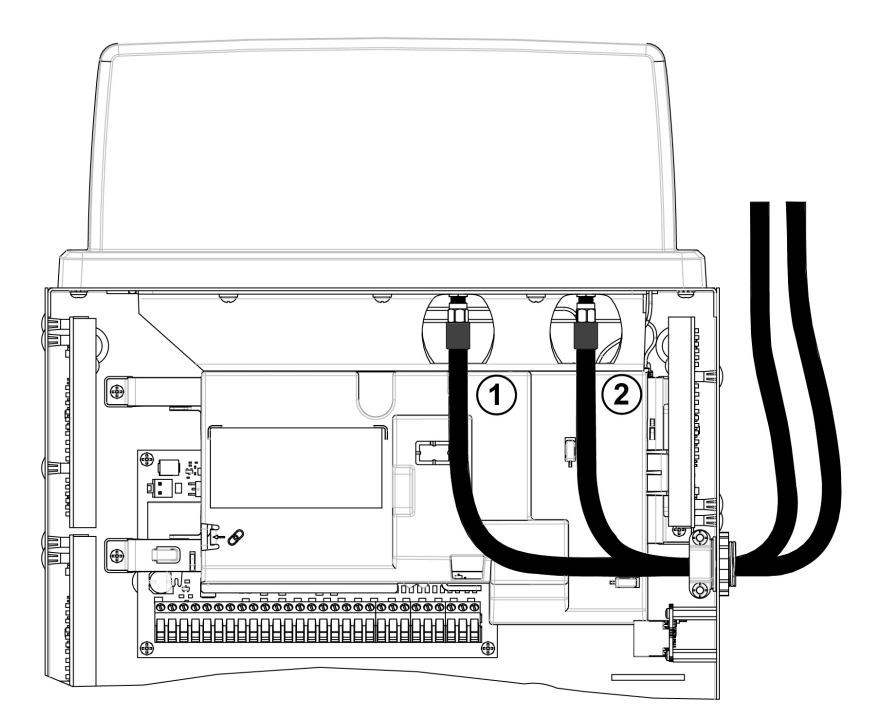

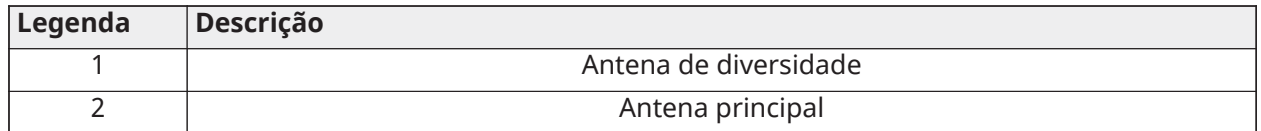

# Programador do aplicativo Installer

Toda a configuração do sistema pode ser realizada usando o aplicativo IQ Installer. Para baixar o aplicativo, escaneie o código de barras apropriado.

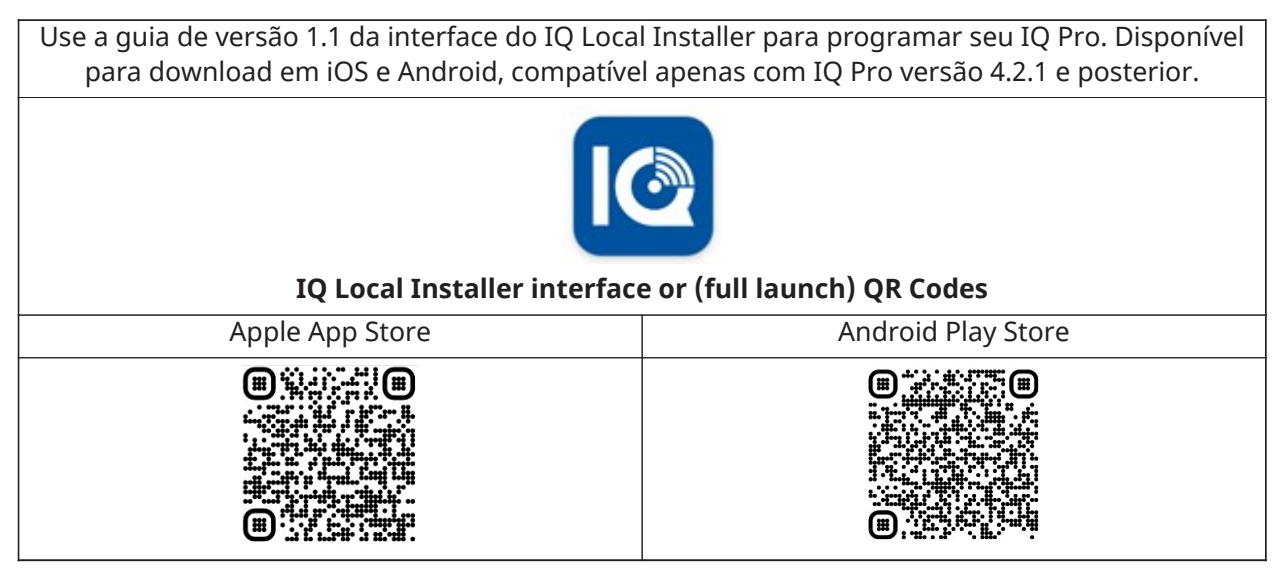

## Conexão ao painel IQ Pro

### **Antes de Iniciar:**

Baixe a versão Android ou IOs do aplicativo IQ Installer no telefone, certifique-se de que o Wi-Fi esteja ativado.

## **Figura 35: Guia Pairing (Emparelhamento)**

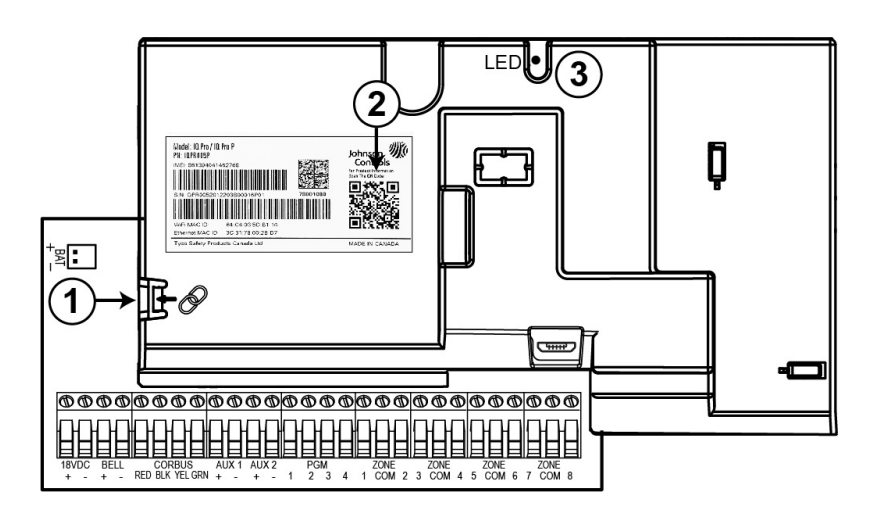

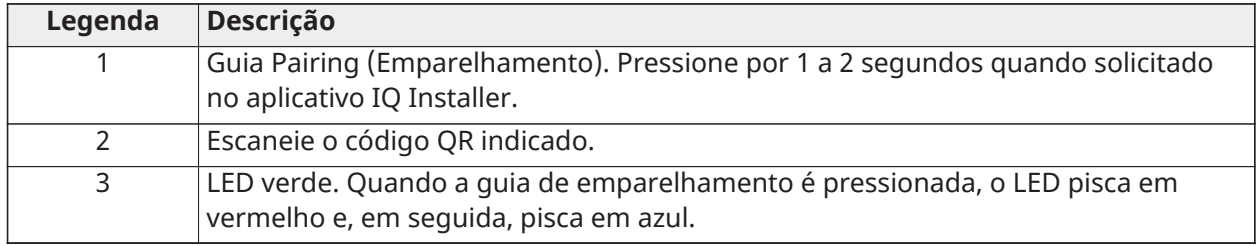

Use o aplicativo instalador do IQ para conectar-se ao painel IQ Pro e concluir a configuração do painel. Para conectar, conclua as etapas a seguir.

- 1. Abra o aplicativo IQ Installer, abra **Start (Iniciar)** na tela para começar.
- 2. Toque em **Scan QR Code (Escanear código QR)**, em seguida, posicione seu telefone para digitalizar o código QR de informações do produto dentro do gabinete.
- 3. Toque em **Continue (Continuar)**.
- 4. Pressione e segure a guia de emparelhamento na tampa do PCB por um segundo ou até que o LED verde pisque em vermelho.
- 5. Quando o LED pisca em azul, toque em **Next (Avançar)** na tela.
- 6. Digite o código do instalador padrão para se conectar.
- 7. Quando solicitado, altere o código padrão para um novo código de instalador.
- 8. Selecione **Dashboard (Painel)** na parte inferior da tela e toque no ícone **Launch Wizard (Iniciar assistente)** no canto superior direito para iniciar um guia passo a passo para configurar o sistema IQ Pro.

## Conexão do aplicativo instalador usando o roteador Wi-Fi local

O instalador pode conectar seu aplicativo instalador ao painel usando o roteador local do proprietário da casa. Selecione manualmente o SSID correto e insira a senha com a permissão do proprietário da casa.

## Painel de controle

Use **Dashboard (Painel de controle)** para fácil acesso às informações do sistema e telas de configuração.

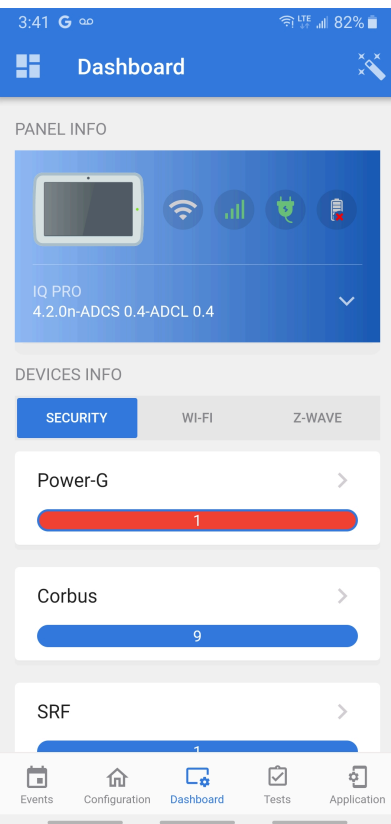

## Assistente

Selecione **Launch Wizard (Iniciar assistente)** no canto superior direito para iniciar um guia passo a passo para configurar o sistema IQ Pro.

## Configuração

As seguintes configurações podem ser definidas no Sistema de segurança IQ Pro.

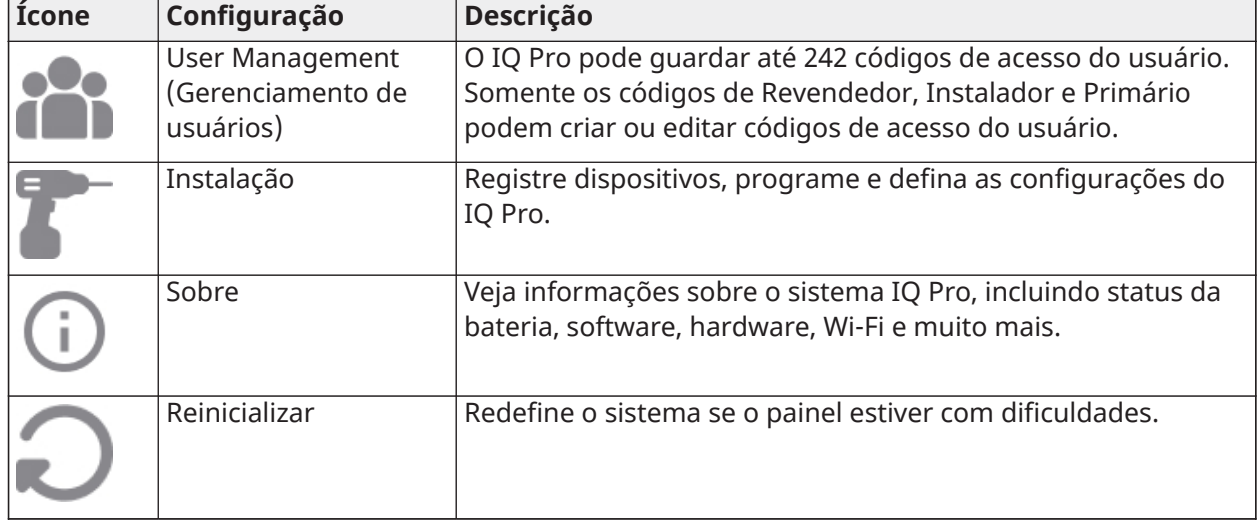

## **Tabela 33: Definições de configuração**

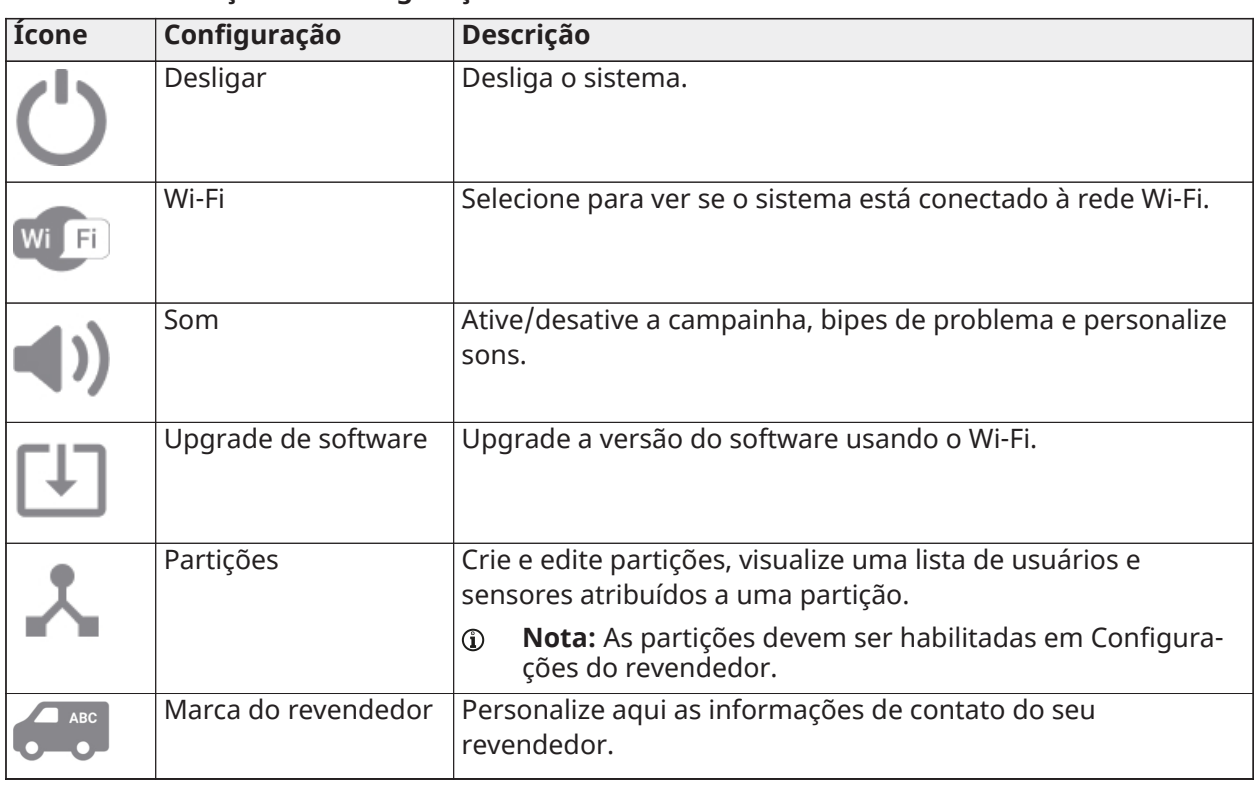

#### **Tabela 33: Definições de configuração**

## User Management

O IQ Pro pode armazenar até 242 códigos de usuário. Somente os códigos de revendedor, instalador e administrador podem criar ou editar códigos de usuário. Quando um código é criado, as informações podem ser editadas no User Management (Gerenciamento de usuários). Para visualizar ou editar um código de acesso, faça o seguinte.

- 1. Selecione **Configuration > User Management (Configuração > Gerenciamento de usuários)**.
- 2. Selecione um tipo de usuário na lista.
- 3. Configure os campos de na tela.
- 4. Toque em **Save (Salvar)** no canto superior direito da tela.

#### Tipos de usuário

#### **Tabela 34: Tipos de usuário**

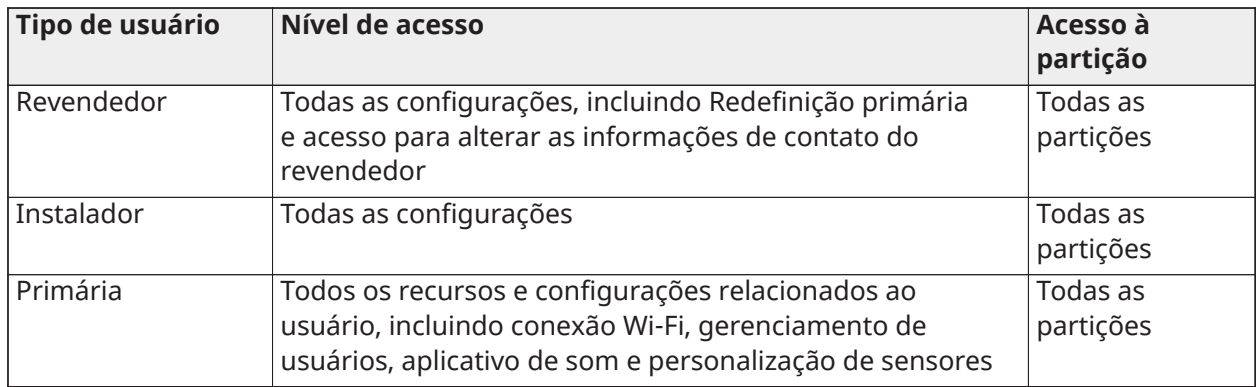

#### **Tabela 34: Tipos de usuário**

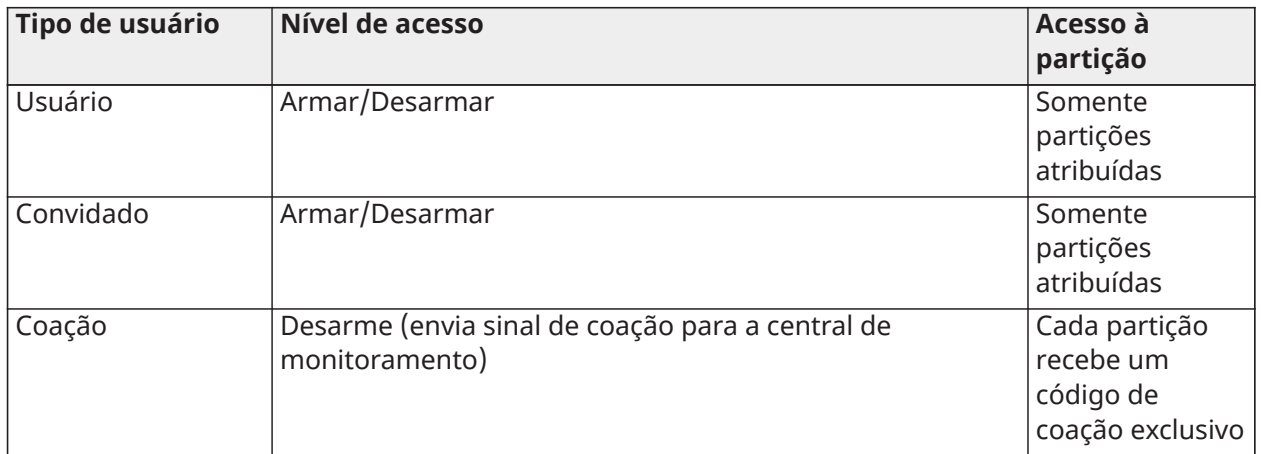

## Adição de usuários

Para adicionar um usuário ao sistema, conclua as etapas a seguir.

- 1. Na tela **Configuration > User Management (Configuração > Gerenciamento de usuários)**, toque no ícone **+** na parte inferior da tela.
- 2. Selecione uma das opções **Master, Guest (Primário, Convidado)** ou **User (Usuário)**. Informe o usuário para alterar o código mestre padrão após o primeiro uso.
- 3. Configure os campos fornecidos.
- 4. Toque em **Save (Salvar)** no canto superior direito da tela.

## **Exemplo:**

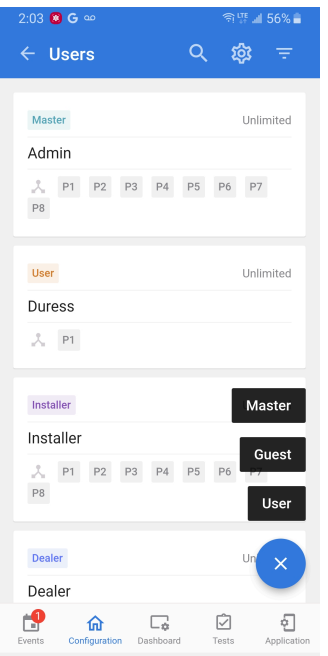

### Exclusão de usuários

Para excluir uma usuário conclua as etapas a seguir.

- 1. Selecione **Configuration > User Management (Configuração > Gerenciamento de usuários)**.
- 2. Deslize para a esquerda no usuário que você deseja excluir.

3. Toque no ícone **Remove (Remover)** para remover o usuário do sistema.

#### Etiquetas de proximidade

Na página de Gerenciamento de usuários, **Add Prox Tag** pode ser selecionado para adicionar, atribuir usuários e excluir uma etiqueta de proximidade se houver uma etiqueta de proximidade compatível com teclado registrado no sistema.

## Configurações de instalação

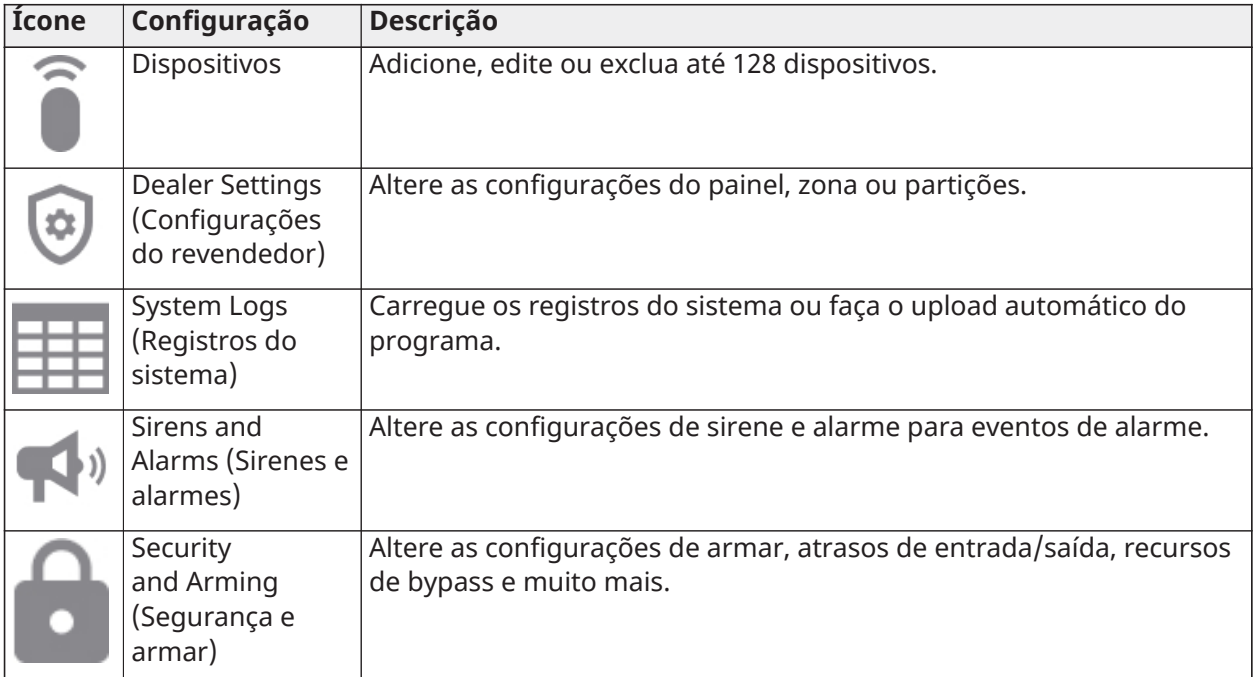

## **Tabela 35: Configurações de instalação do QI Installer**

## Dispositivos

Configure sensores, dispositivos Wi-Fi e Z-wave e saídas programáveis. Acesse os dispositivos em **Configuration > Installation > Devices (Configuração > Instalação > Dispositivos).**

## Sensores de segurança

Registre e configure dispositivos de segurança em **Configuration > Installation > Security Sensors (Configuração > Instalação > Sensores de segurança).**

Aprendizado automático

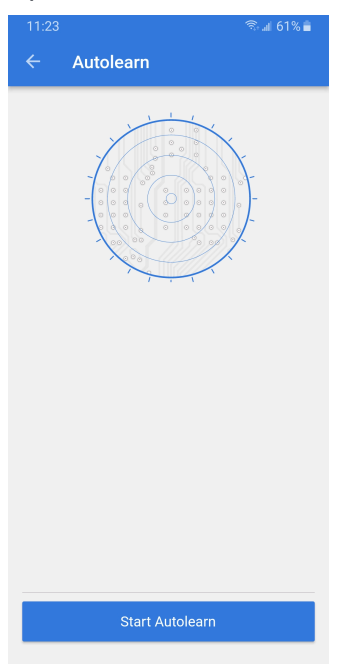

Selecione **Autolearn (Aprendizado automático)** para inscrever automaticamente um sensor.

- 1. Toque no símbolo **+**, em seguida, selecione **Autolearn (Aprendizado automático)**.
- 2. Selecione **Start Autolearn (Iniciar aprendizado automático)**.
- 3. Abra/feche ou adultere um sensor para registrar ou segure o botão de registro até que o LED pisque.
- 4. Quando o sensor é exibido, selecione para configurar as opções.
- 5. Configure **Sensor Type, Sensor Group, Sensor Name, Partition, Chime Type, Sensor Input (Tipo de sensor, grupo de sensores, nome do sensor, partição, tipo de campainha, entrada do sensor)** e **Activation LED (LED de ativação)**.
- 6. Selecione **Save (Salvar)**.

#### Registro de um sensor manualmente

Para registrar manualmente um sensor, conclua as etapas a seguir.

- 1. Selecione **Installation > Devices > Security Sensors (Instalação > Dispositivos > Sensores de segurança)**.
- 2. Toque na tecla **+**, em seguida, selecione uma das opções manuais.
- 3. Digite a ID do sensor e selecione **Save (Salvar)**.
- 4. Selecione o sensor para configurar as opções.

Exclusão de um sensor

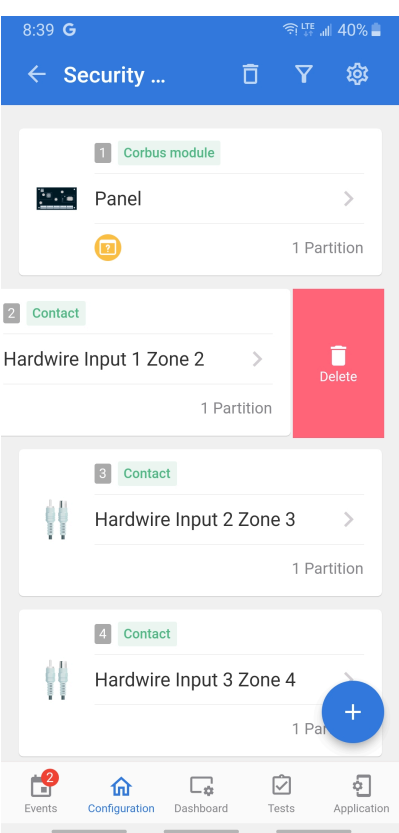

Para excluir um sensor conclua as etapas a seguir.

- 1. Selecione **Configuration > Installation > Devices > Security Sensors (Configuração > Instalação > Dispositivos > Sensores de segurança)**.
- 2. Selecione o dispositivo que deseja excluir e deslize para a esquerda.

3. Toque no ícone de exclusão para remover o sensor do sistema.

## Configuração de sensores

## **Tabela 36: Opções de Configuração**

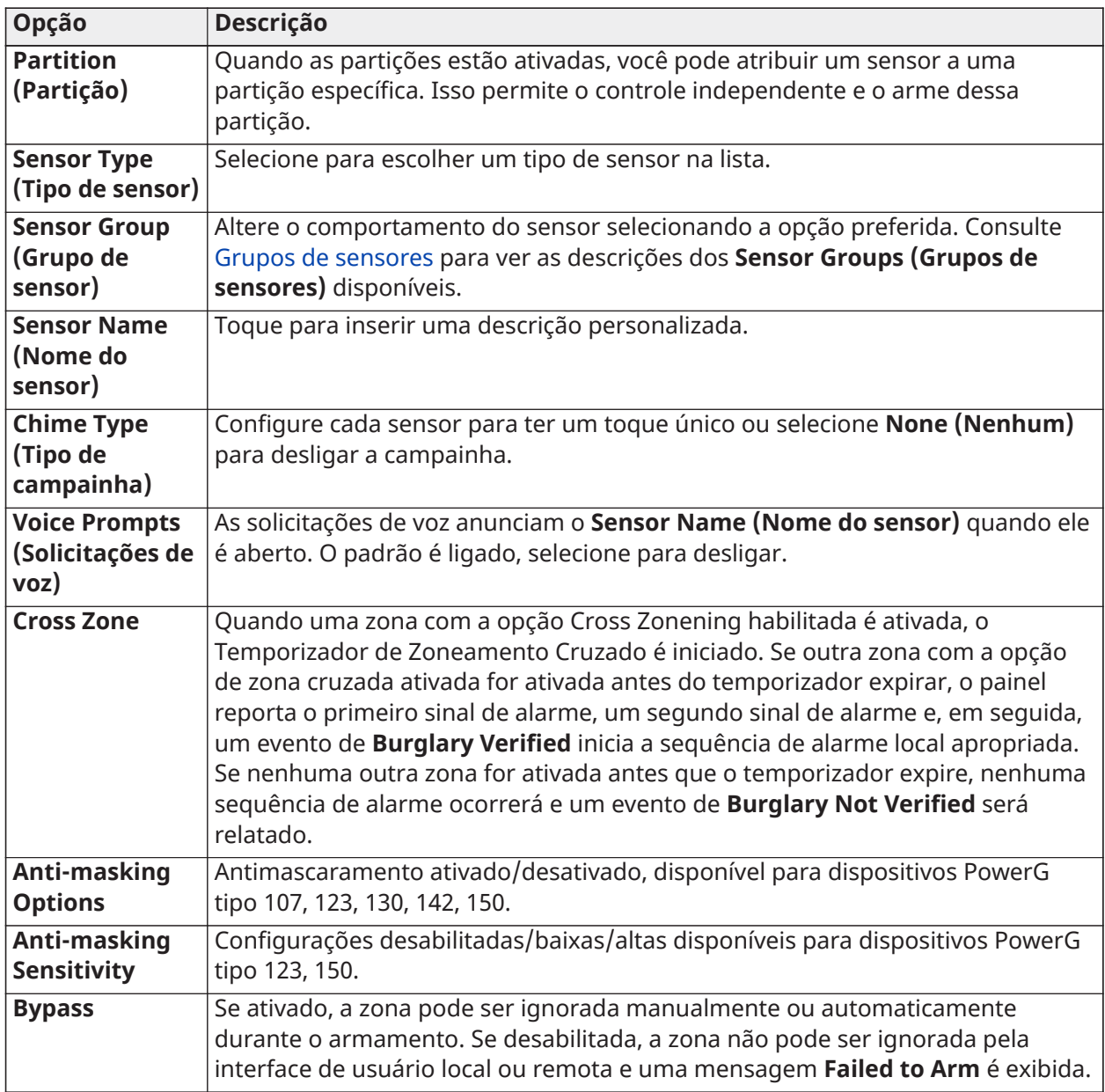
#### **Tabela 36: Opções de Configuração**

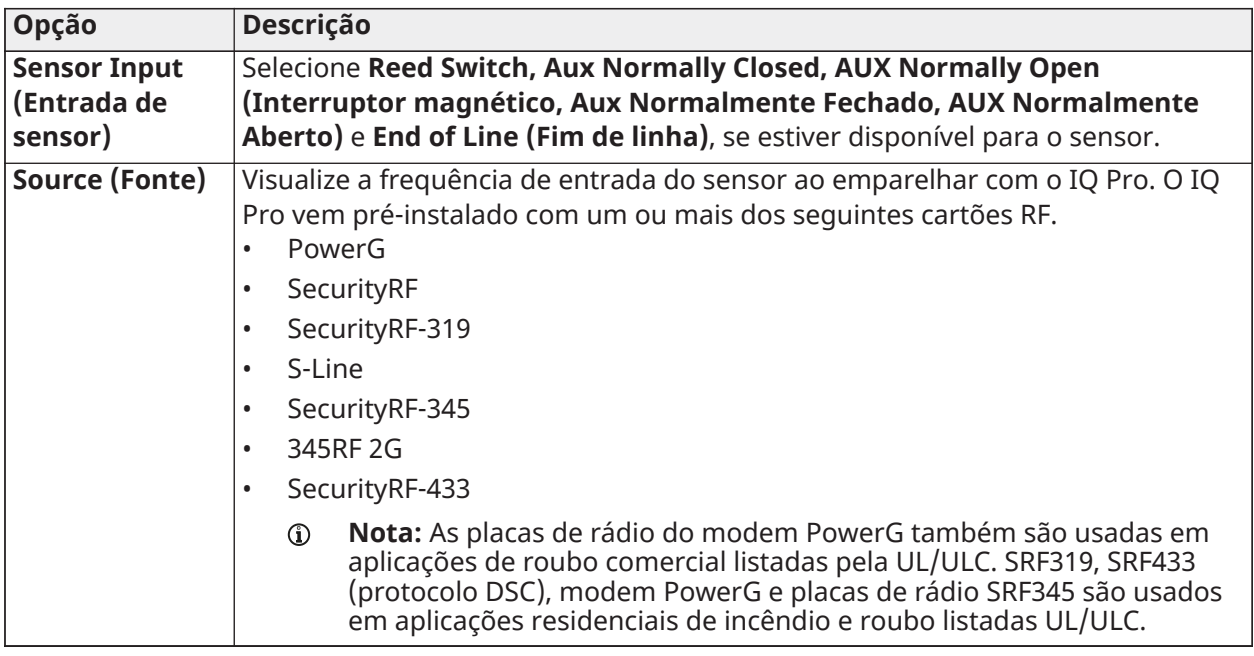

#### Grupos de sensores

O sistema IQ Pro suporta PowerG juntamente com uma frequência herdada (319,5 MHz, 345 MHz ou 433 MHz), dependendo de qual placa RF está pré-instalada. Os números e comportamentos do grupo de sensores permanecem os mesmos em todas as frequências.

#### Atribua um grupo de sensores em **Configuration > Installation > Devices > Security Sensors (Configuração > Instalação > Dispositivos > Sensores de segurança).** Siga as seguintes etapas.

- 1. Selecione o dispositivo na lista ou adicione um novo dispositivo. Consulte [Sensores](#page-69-0) de [segurança](#page-69-0) para obter detalhes.
- 2. Toque no botão **Edit (Editar)**.
- 3. Selecione **Sensor Group (Grupo de sensores)** na lista.
- 4. Selecione o grupo de sensores preferido.
- 5. Selecione a seta de retorno para salvar e sair.

#### **Tabela 37: Porta/Janela**

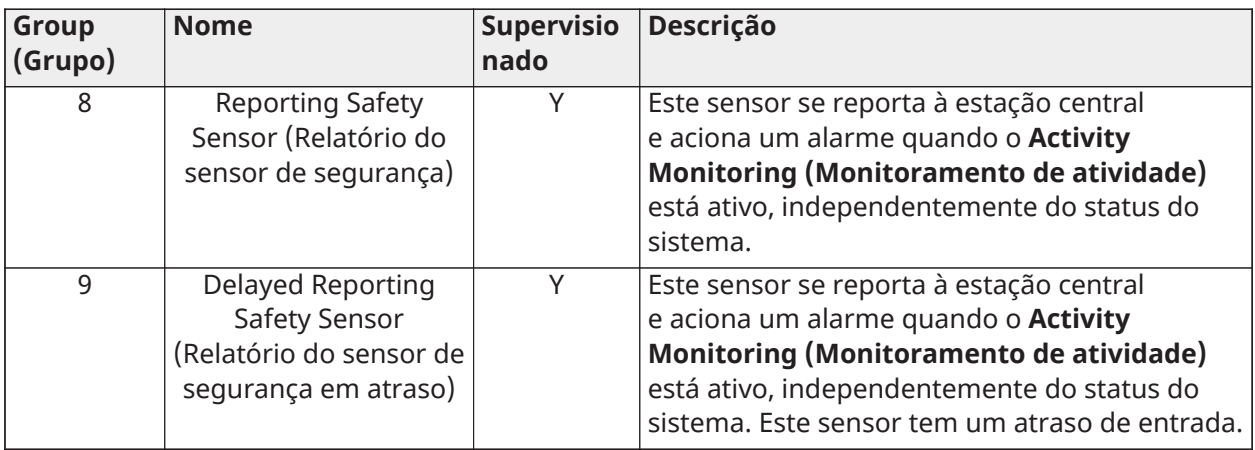

#### **Tabela 37: Porta/Janela**

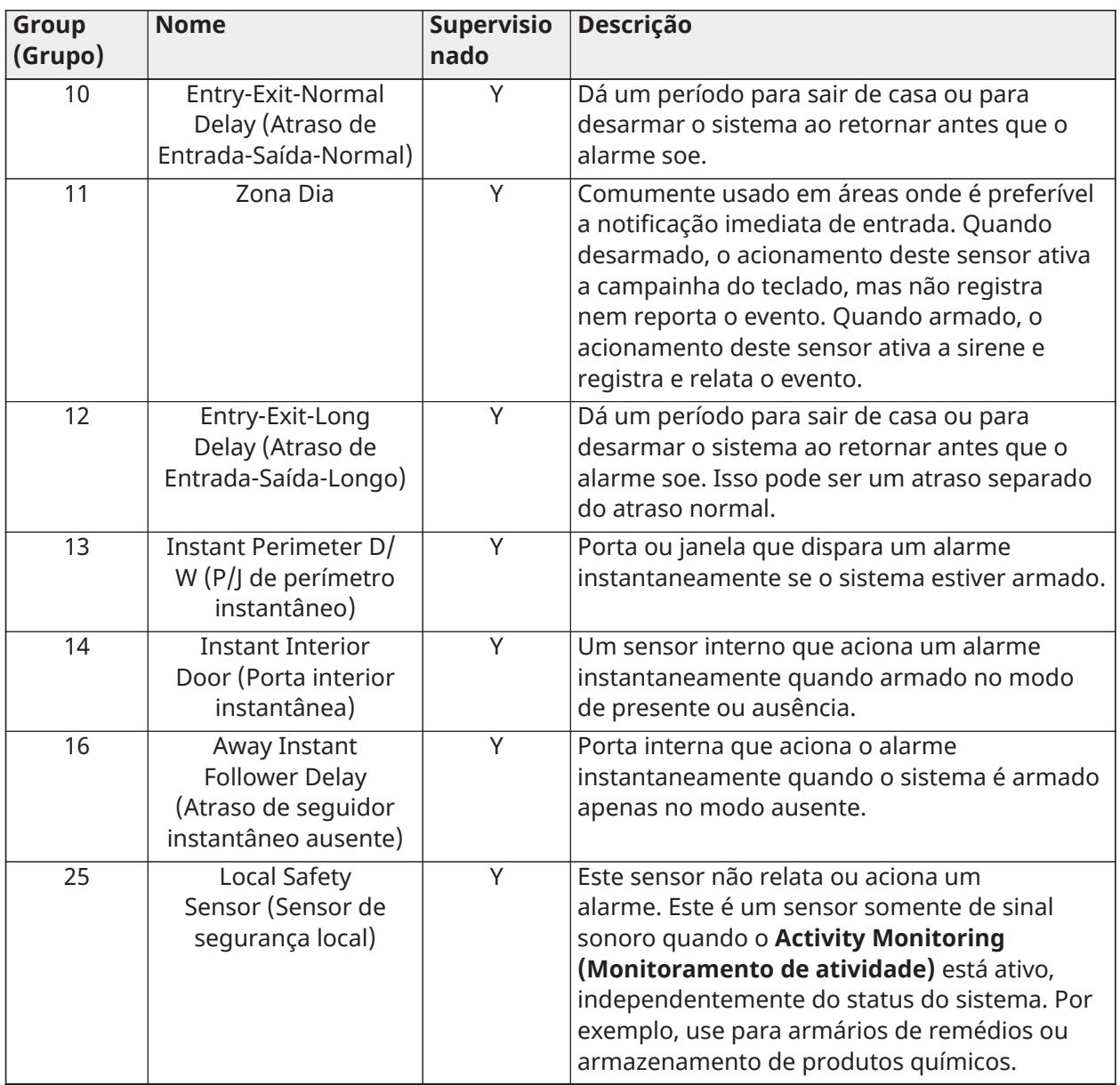

**Nota:** Os sensores de porta/janela de 345 MHz têm a opção de alterar o número do loop para 1 ou 2. Isso permite que o sensor seja programado duas vezes como 2 zonas diferentes.

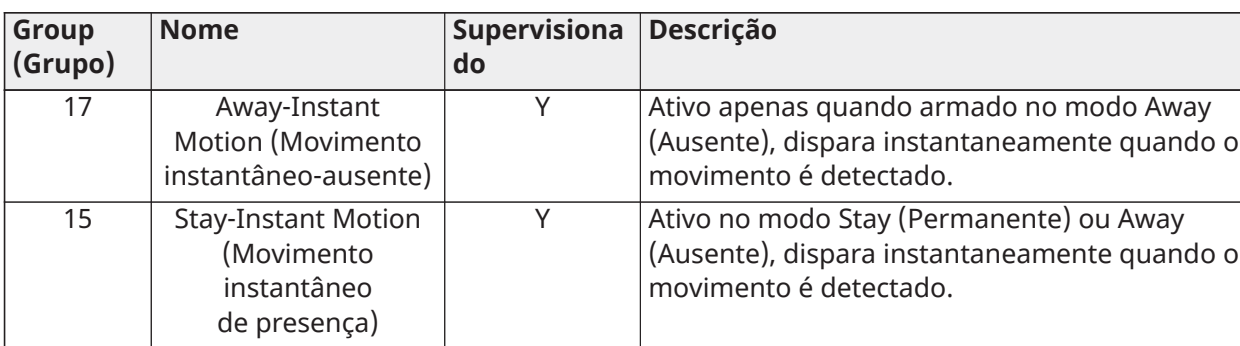

#### **Tabela 38: Movimento**

#### **Tabela 38: Movimento**

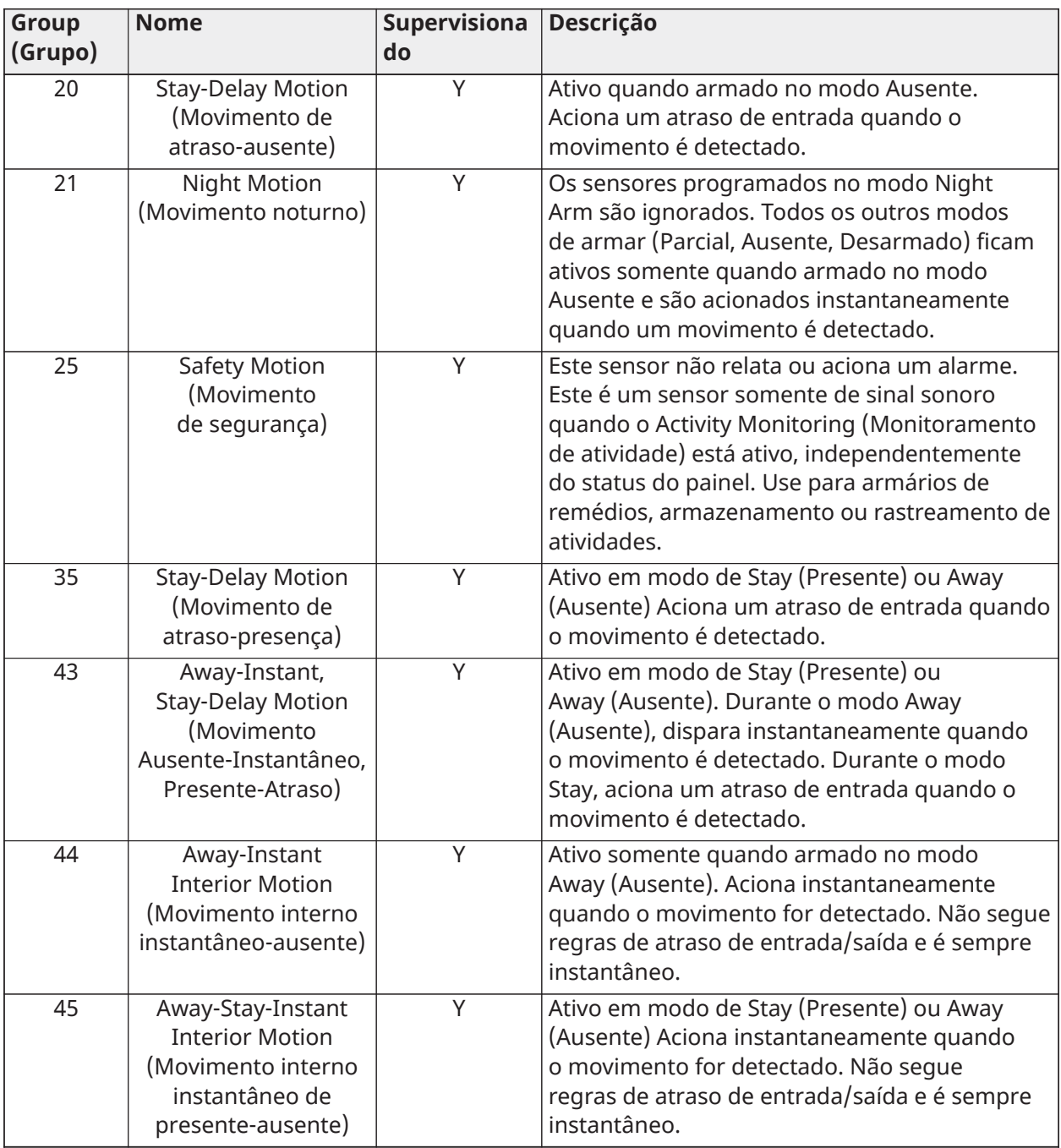

**Nota:** Os sensores de movimento de 345 MHz têm a opção de alterar o número do Loop para 1, 2 ou 3. Isso permite que o sensor seja programado duas vezes como 2 zonas diferentes quando suportadas pelo dispositivo.

## **Tabela 39: Quebra vidr**

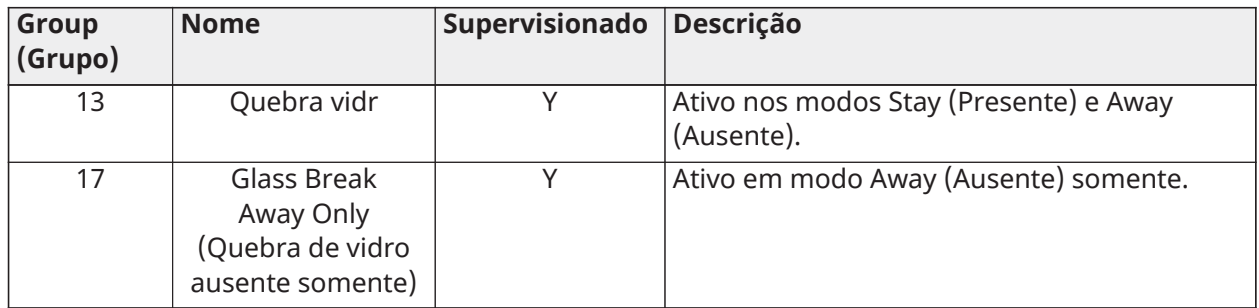

## **Tabela 40: Tecla remota (keyfob)**

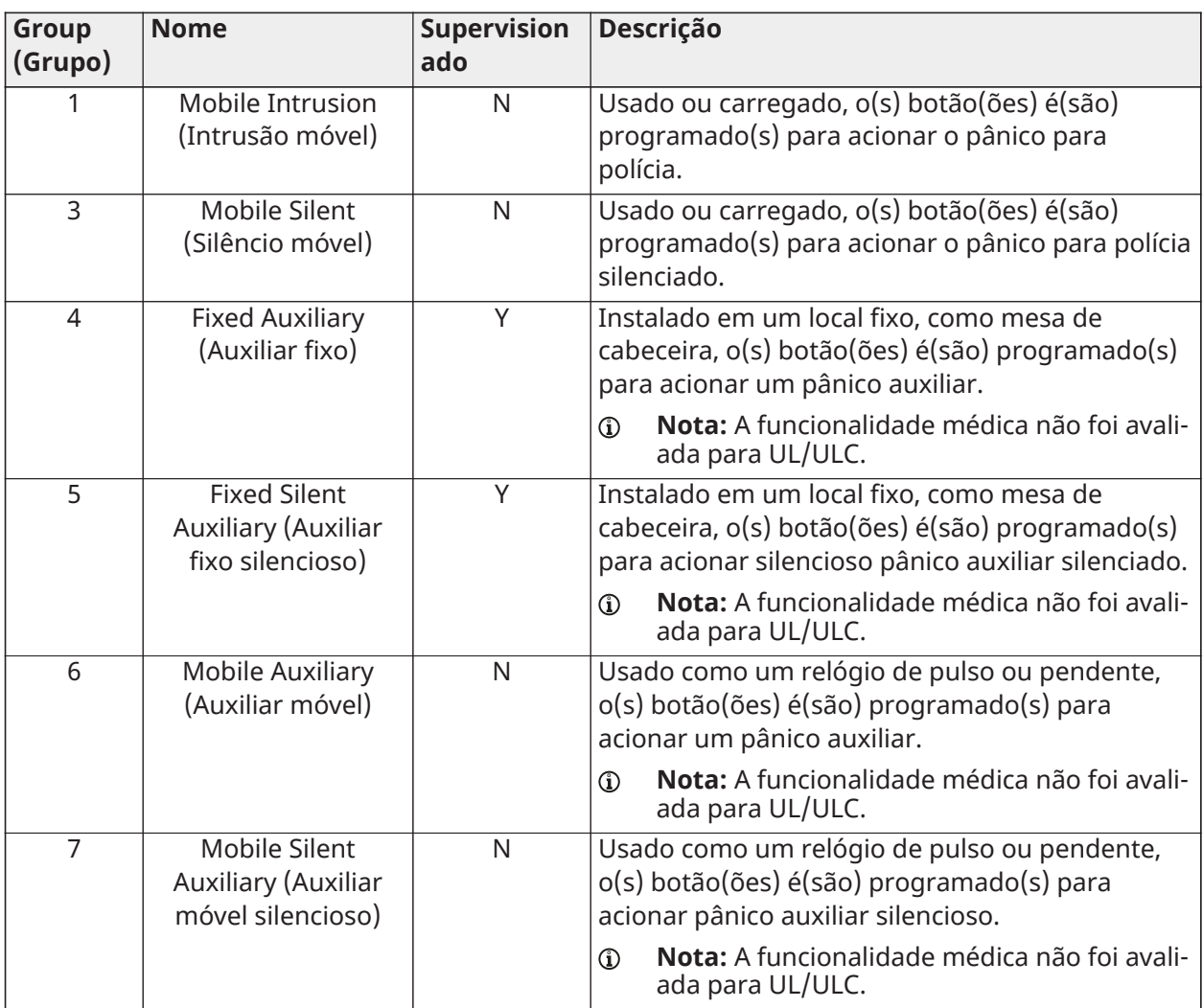

#### **Tabela 41: Teclados**

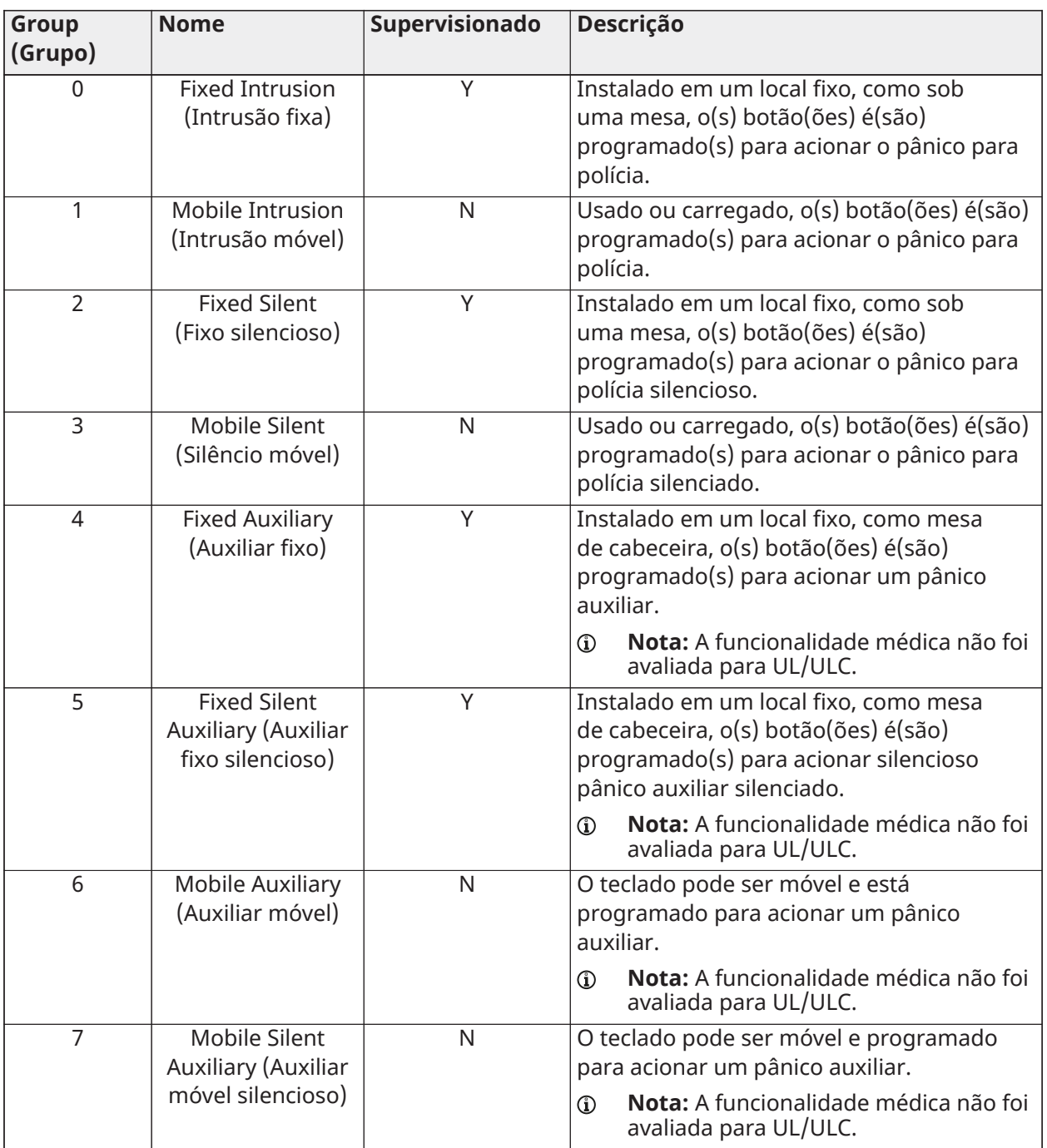

## **Tabela 42: Auxiliar pendente**

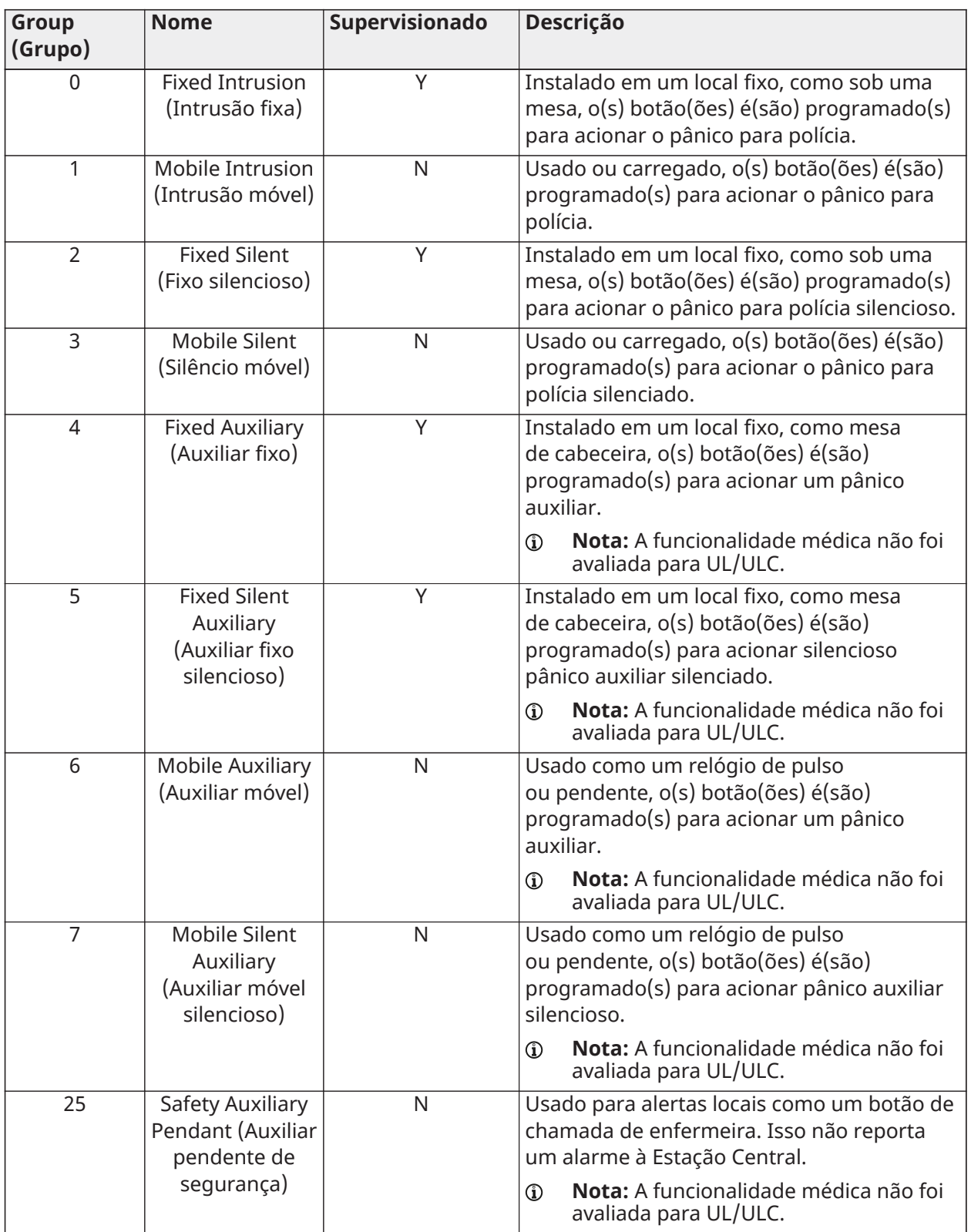

## **Tabela 43: Detector de fumaça/calor**

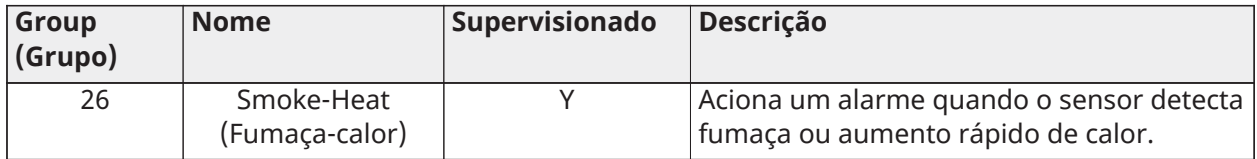

#### **Tabela 44: Detector de CO**

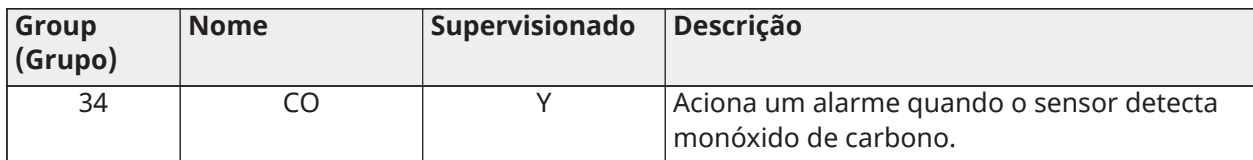

## **Tabela 45: Tradutor por fio e tradutor sem fio**

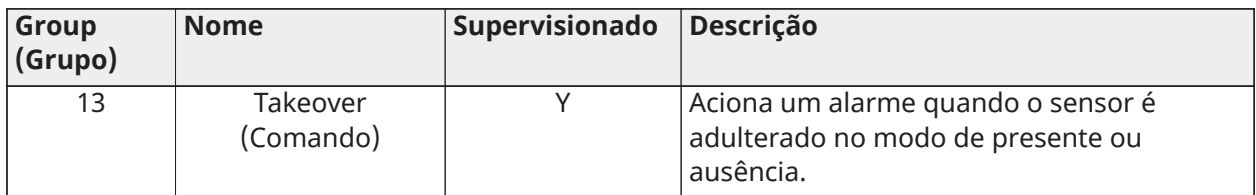

## **Tabela 46: Água**

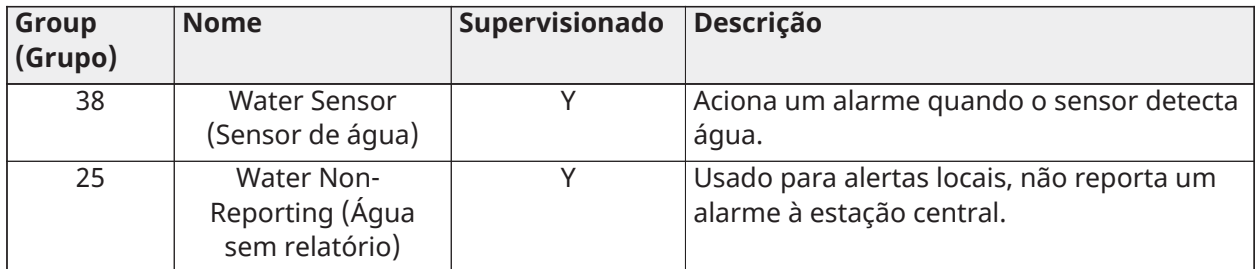

## **Tabela 47: Sensor de choque**

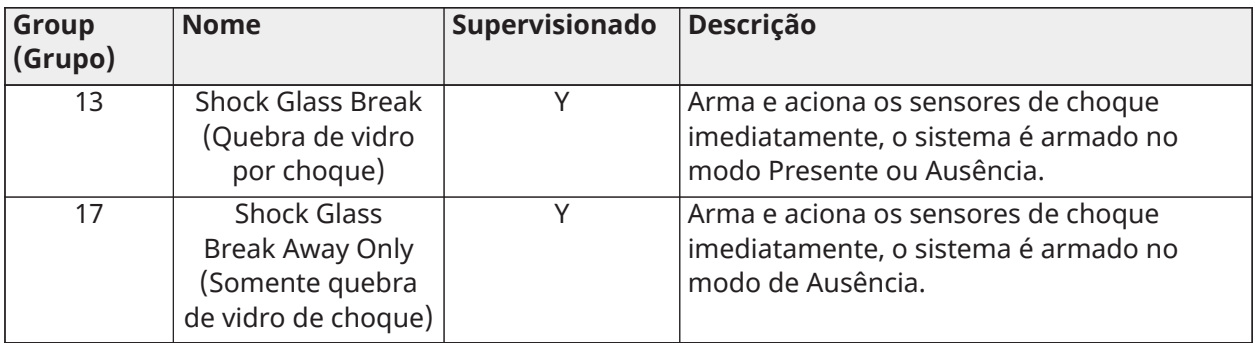

#### **Tabela 48: Frio**

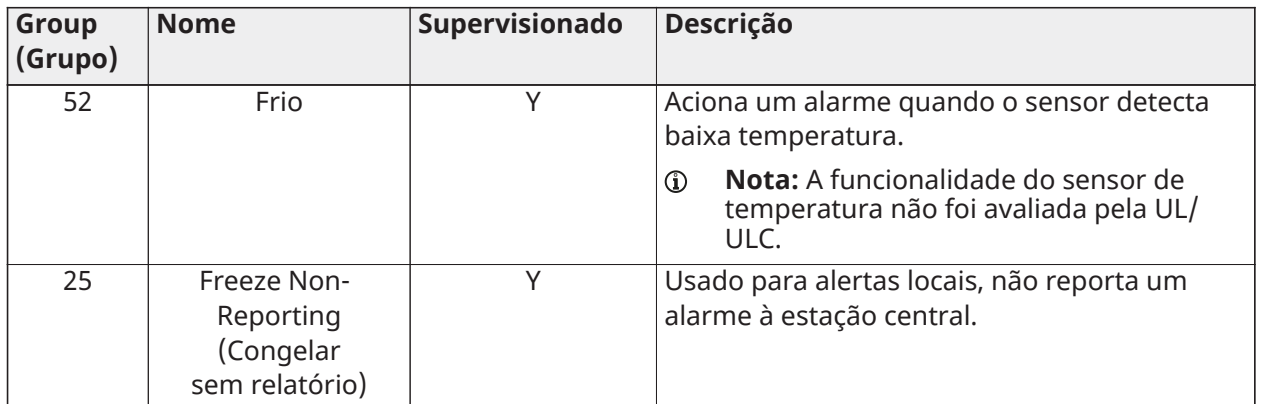

## **Tabela 49: Alta temperatura**

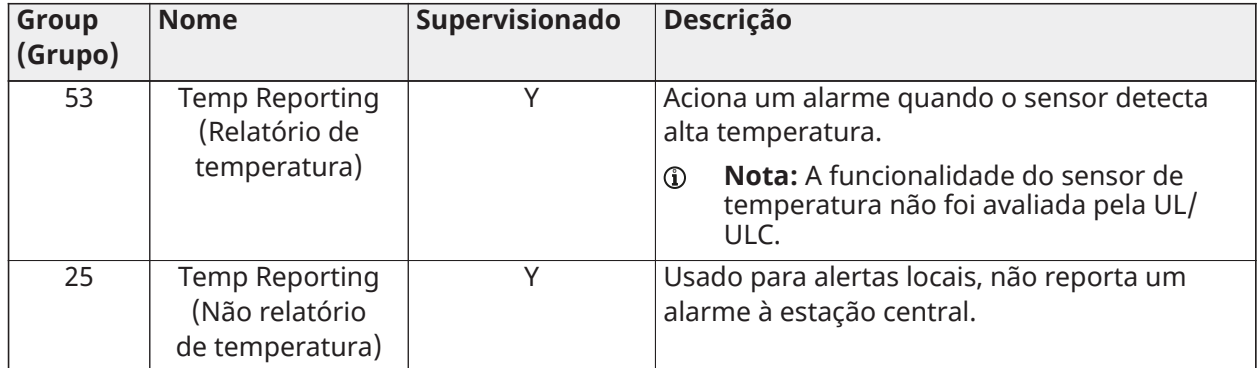

## **Tabela 50: Temperatura**

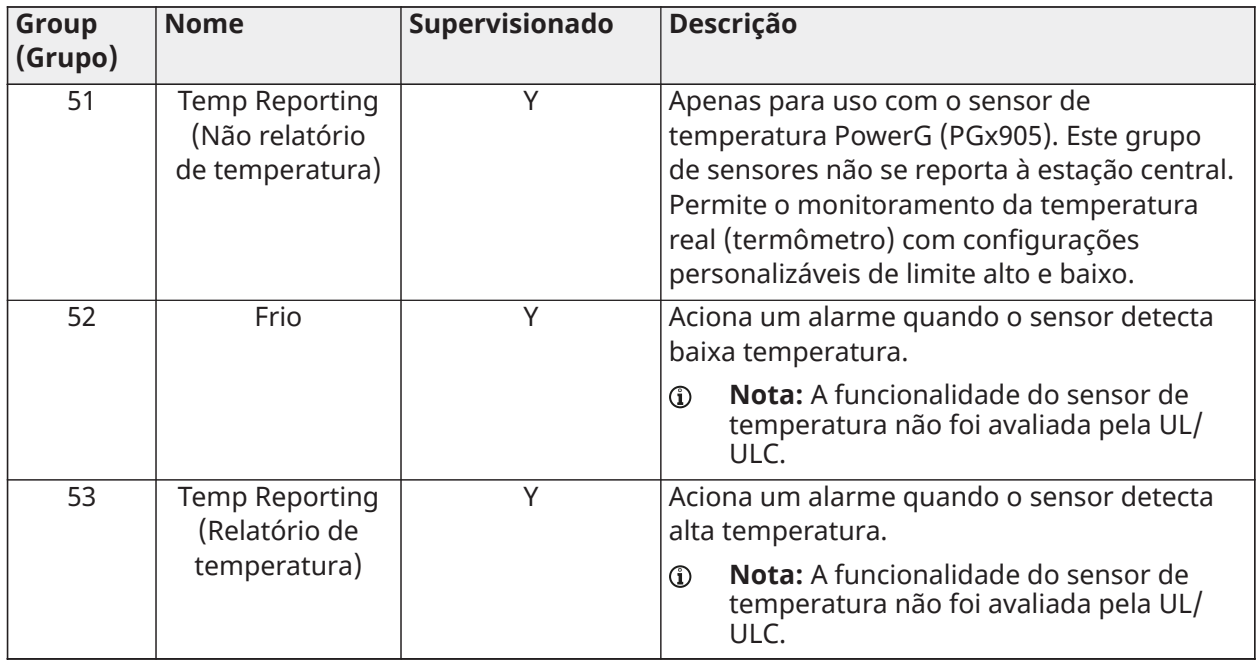

#### **Tabela 51: Violação**

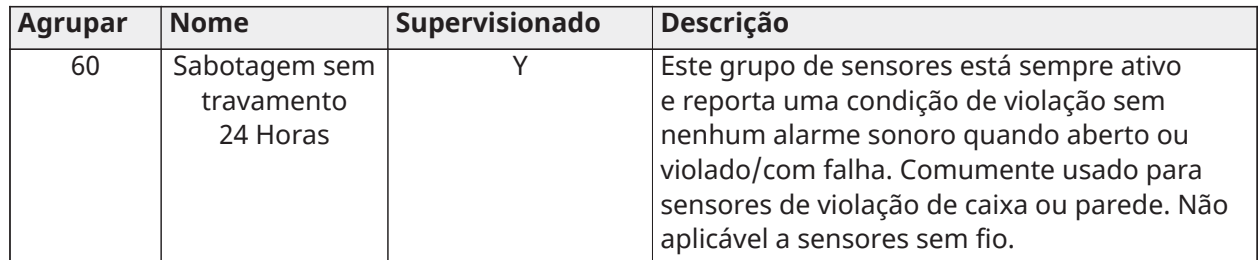

#### **Tabela 52: Campainha da Porta**

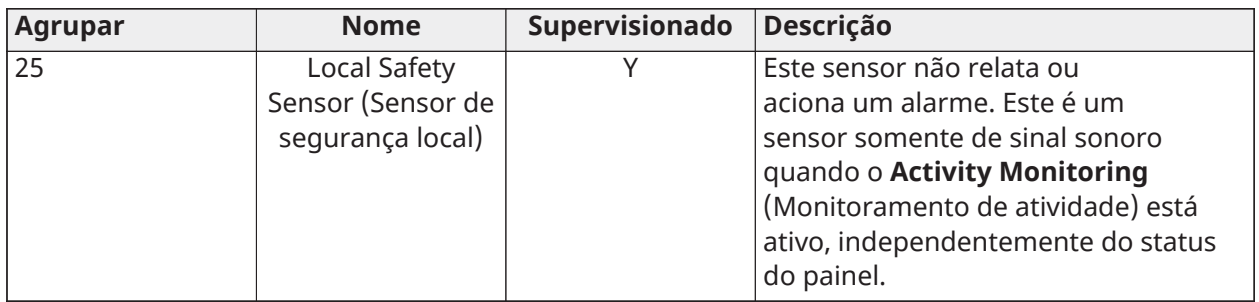

#### **Tabela 53: Sensor de ocupação**

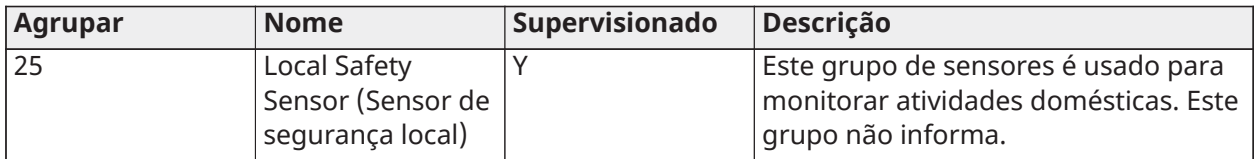

#### Zonas de interruptor de chave

Um sensor de chave remota pode ser programado como zona de interruptor de chave, compatível com os seguintes quatro métodos de armar/desarmar.

As zonas de interruptor de chave podem ser conectadas e suportar o padrão NC/NO/EOL/DEOL (corbus e MX) ou podem ser sem fio (PowerG e SRF)

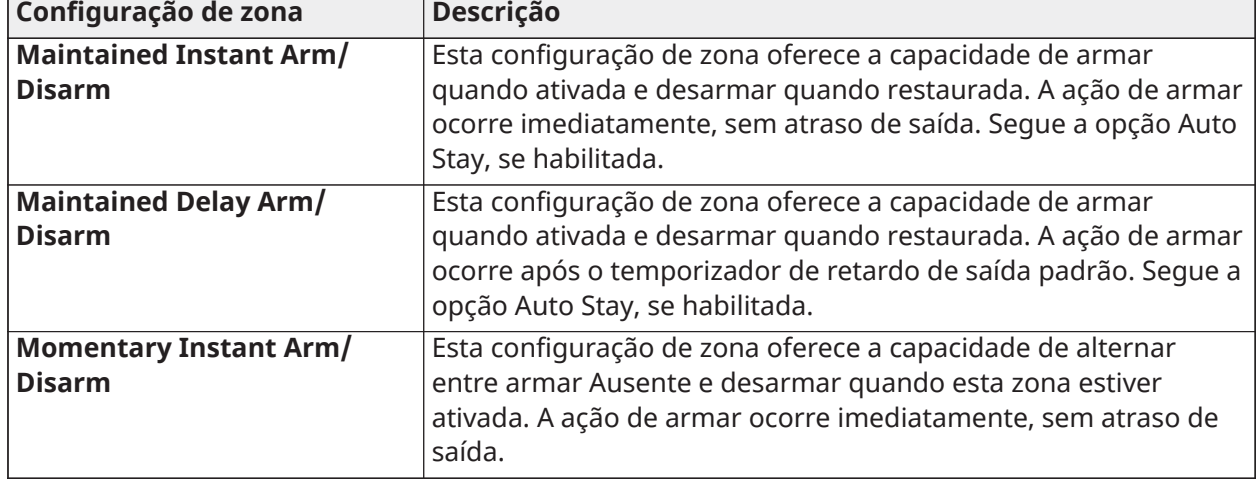

#### **Tabela 54: Zonas de interruptor de chave**

**Tabela 54: Zonas de interruptor de chave**

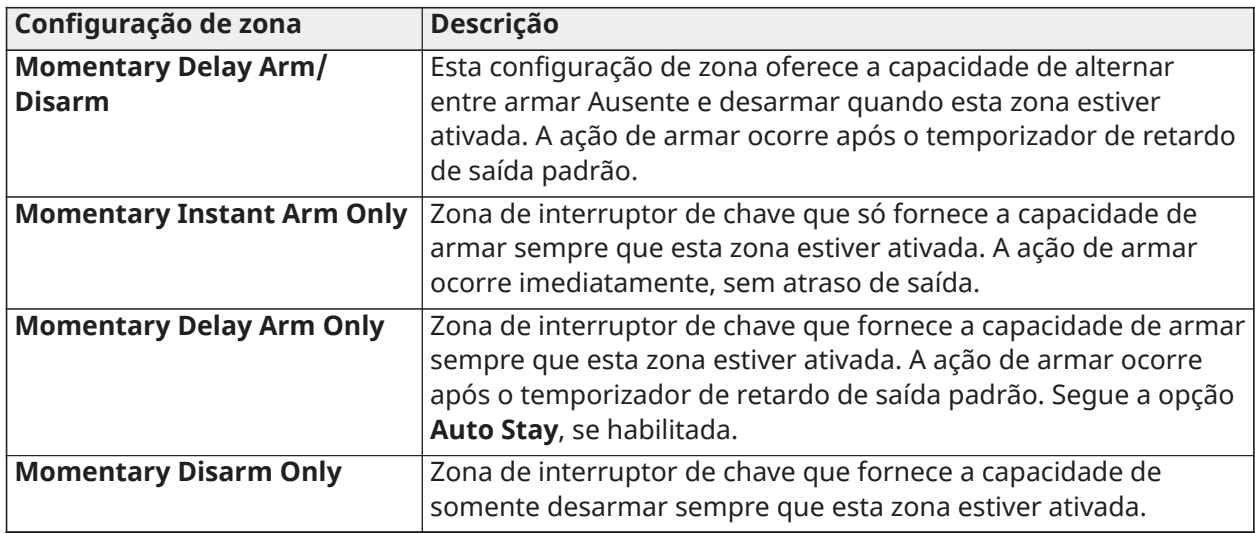

- **Nota:** Violações ou falhas no sensor não armam/desarmam o sistema (partição), apenas iniciam sua respectiva sequência de problemas.
- **Nota:** Desarmar usando um interruptor de chave durante um alarme desarma o sistema como se fosse usado um código de acesso.
- **Nota:** Desarmar usando um interruptor de chave durante um alarme de incêndio apenas silencia o alarme de incêndio; uma segunda ação de desarme (de qualquer fonte, incluindo o interruptor de chave) é necessária para desarmar e limpar o estado de alarme de incêndio.
- **Nota:** Os interruptores de chave podem ser atribuídos a partições únicas (sem zona comum) e podem armar/desarmar a partição atribuída.

#### Dispositivos Wi-Fi

Visualize e remova os dispositivos Wi-Fi conectados ao seu sistema, configure também as opções de ponto de acesso.

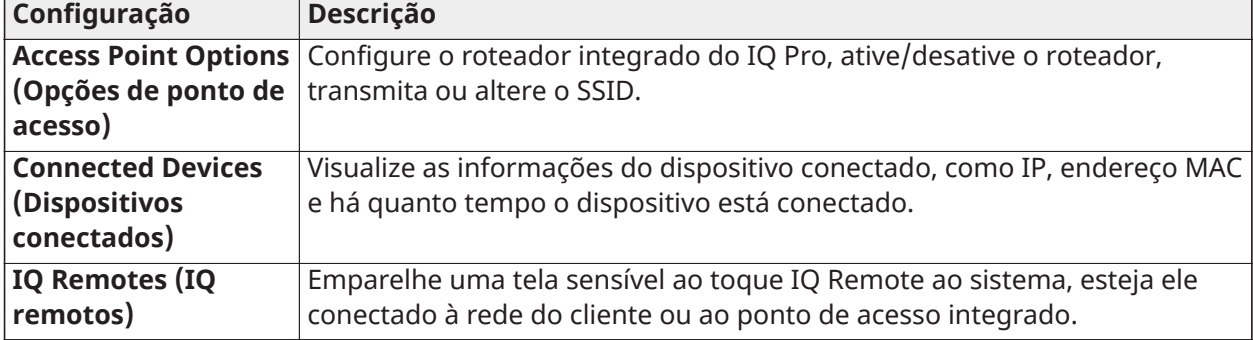

#### **Tabela 55: Configurações de Wi-Fi**

#### Dispositivos Z-Wave

Adicione, edite, limpe e remova dispositivos Z-Wave. Você também pode ver e editar as opções Z-Wave.

#### **Tabela 56: Opções Z-Wave**

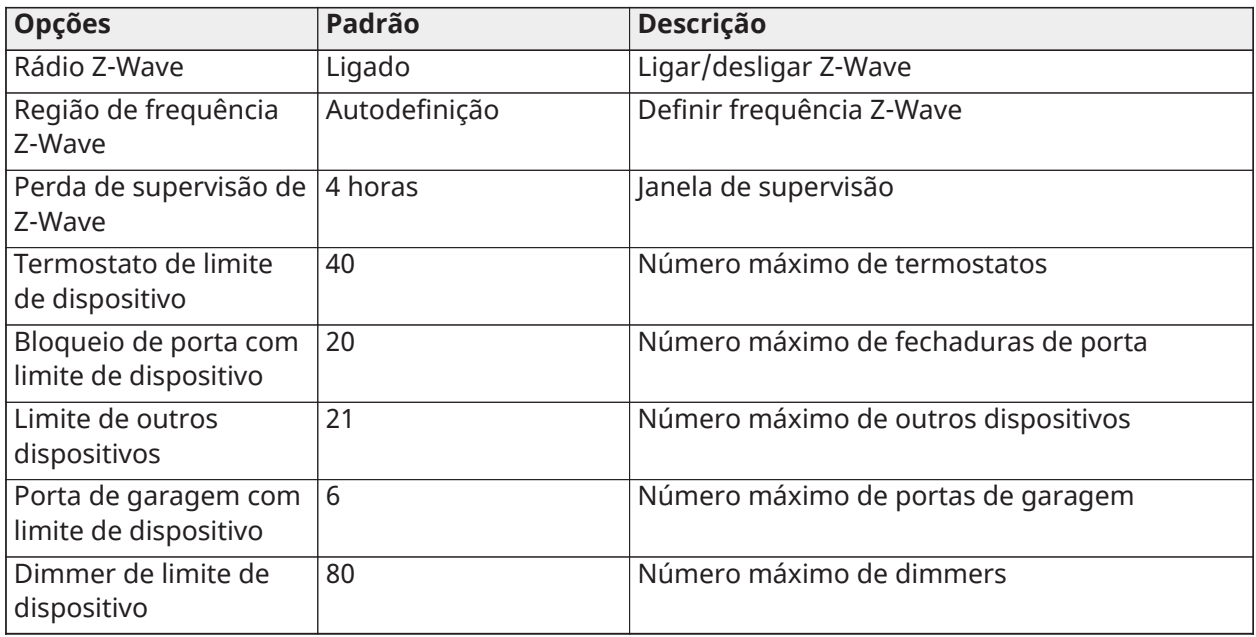

#### Saídas programáveis (PGM)

Configure saídas programáveis(PGMs) para controlar dispositivos externos, como luzes, portas de garagem e sirenes.

Para programar PGMs, conclua as etapas a seguir.

- 1. Selecione **Configuration > Installation > Devices > PGM Outputs (Configuração > Instalação > Dispositivos > Saídas PGM)**.
- 2. Selecione as PGMs 1 a 4.
- 3. Toque no ícone **+** e selecione **System, Zone, Command (Sistema, Zona, Comando)** ou **2-wire Smoke (Fumaça de 2 fios)**.
- 4. Configure as definições preferidas e toque em **Save (Salvar)**.

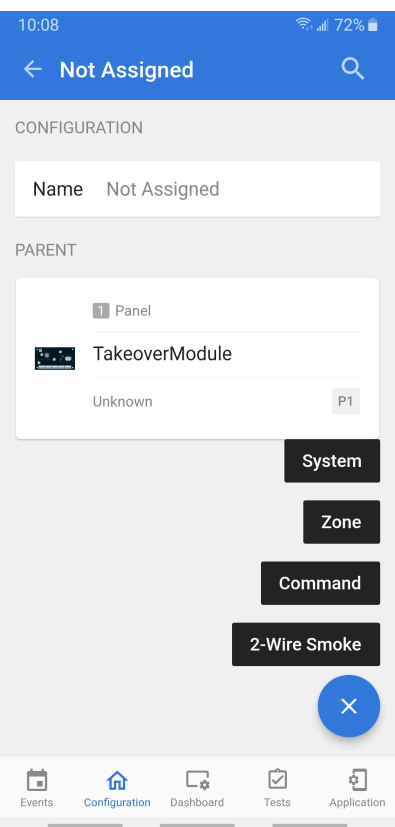

Seguidor de eventos do sistema

Configure o nome PGM, visualize o estado do sistema, partição atribuída, tipo de saída e ação.

Seguidor da zona

Configure o nome da zona, selecione a zona, visualize o status da zona, configure o tipo de saída e a ação.

#### Saída de comando

Configure o nome da saída do comando, atribua partição, tipo de saída e ação.

#### Fumaça de 2 fios

Configurar nome de fumaça de 2 fios, tipo de campainha, voz e atribuição de partição.

#### Dispositivos automáticos

Adicione, edite, limpe e remova dispositivos de automação PowerG e Z-Wave.

<span id="page-83-0"></span>Configurações do revendedor

#### Teste de comunicação

Para habilitar o **Communication test (Teste de comunicação)**, faça o seguinte.

- 1. Na tela **Configuration (Configuração)** selecione **Installation > Dealer Settings > Communication Test (Instalação > Configurações do revendedor > Teste de comunicação)**.
- 2. Toque em **Daily, Weekly or Monthly (Diariamente, semanalmente ou mensalmente)** na lista. Selecione **Never (Nunca)** para desativar esta opção.

Tocar em **Installation > Dealer Settings > Communication Test Start Time (Instalação > Configurações do revendedor > Hora de início do teste de comunicação)** para selecionar a hora do dia em que o sistema enviará o teste de comunicação.

**Nota:** Se nenhum horário for selecionado, um horário aleatório será selecionado automaticamente.

## Configuração de página

Configure as opções a seguir em **Configuration > Installation > Dealer Settings > Page Configuration (Configuração > Instalação > Configurações do revendedor > Configuração da página)**.

| Configuração                             | Padrão       | Descrição                                                                                                    |
|------------------------------------------|--------------|----------------------------------------------------------------------------------------------------|
| Página de<br>controle inicial            | Desabilitado | Selecione para exibir a página de controle inicial como parte da<br>interface do usuário principal.                                                                                                    |
|                                          |              | Nota: Deve haver pelo menos dois tipos diferentes de dis-<br>$^\circledR$<br>positivos de automação adicionados ao sistema (luzes,<br>fechaduras ou termostatos) para habilitar esta opção. Este<br>recurso não poderá ser ativado se as partições estiverem<br>ativadas. |
| Página Door<br>Lock (Tranca<br>de porta) | Habilitado   | Selecione para exibir a página de trancamento da porta como<br>parte da interface do usuário principal quando uma tranca de<br>porta é adicionada como um dispositivo.                                                                                                    |
| Página<br>Thermostat<br>(Termostato)     | Habilitado   | Selecione para exibir a página de termostato como parte<br>da interface do usuário principal quando um termostato é<br>adicionado como um dispositivo.                                                                                                    |
| Suporte<br>de Cena                       | Habilitado   | Quando ativado, um novo ícone aparece permitindo o uso de<br>Cenas que foram criadas no Alarm.com.                                                                                                    |
|                                          |              | Nota: Este recurso não poderá ser ativado se as partições<br>⊕<br>estiverem ativadas.                                                                                                    |

**Tabela 57: Definições de configurações de página**

#### Ativação de partições

Crie até quatro partições ativando primeiro o recurso **Partitions (Partições)**. Visualize e edite partições em **Configuration > Partitions (Configuração > Partições)** (consulte [Partições](#page-96-0)).

Para ativar as Partições, conclua as etapas a seguir.

- 1. Selecione **Configuration > Installation > Dealer Settings (Configuração > Instalação > Configurações do revendedor)**.
- 2. Deslize o botão **Partitions (Partições)** para a posição habilitada.

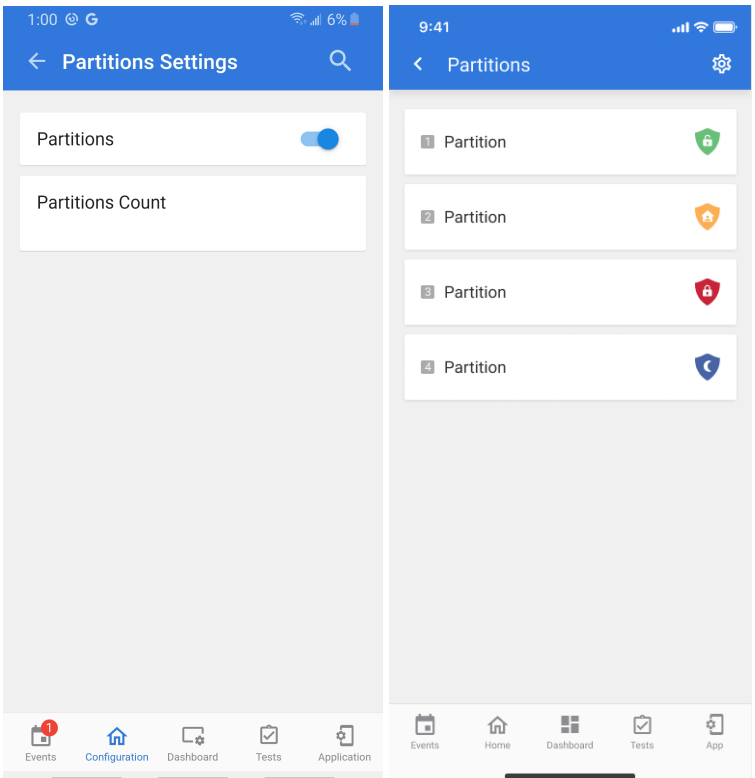

**Nota:** Deve haver pelo menos um sensor atribuído a uma partição antes que ela possa ser visualizada ou editada.

## Configurações de usuário

Configure as opções a seguir em **Configuration > Installation > Dealer Settings > User Settings (Configuração > Configurações do revendedor > Configurações de usuário)**.

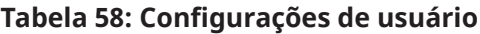

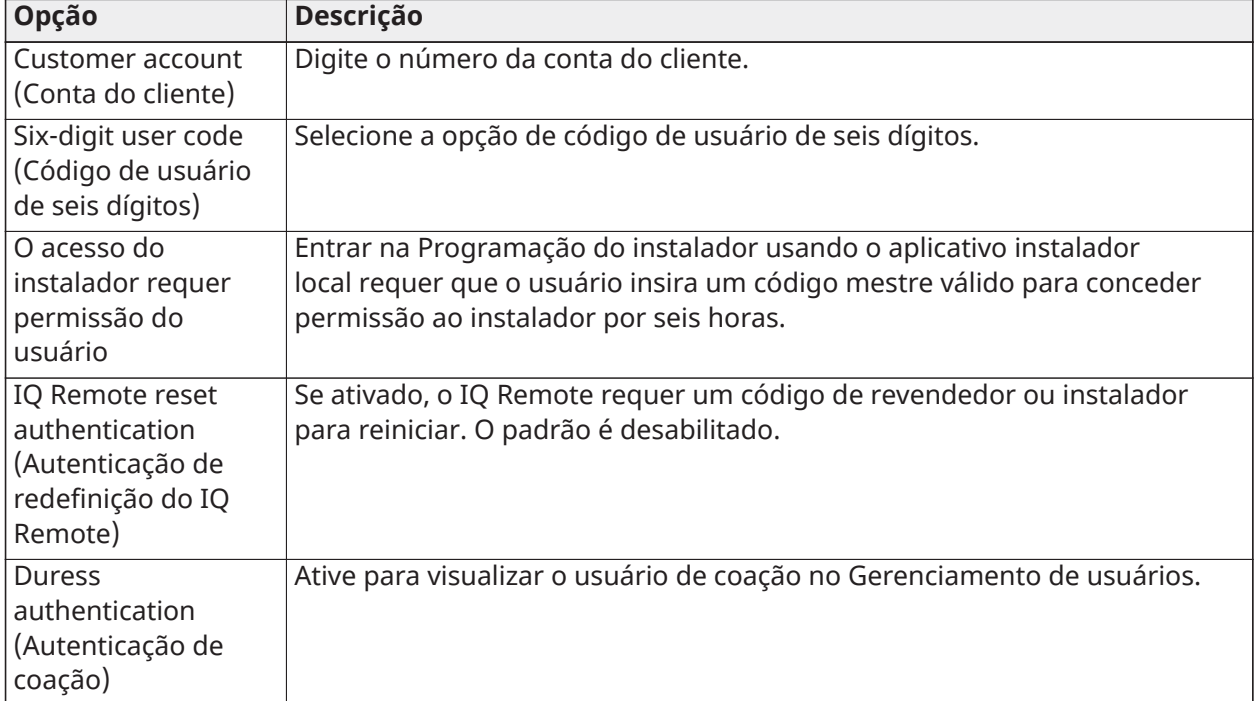

#### Software de atualização

Atualize o software do sistema IQ Pro usando Wi-Fi.

#### Etiqueta de Patch

Execute uma **Automatic Patch Check (Verificação automática de patch)** para atualizações de software específicas ou verifique manualmente selecionando **Patch Tag (Etiqueta de Patch)** e inserindo um código válido correspondente a uma atualização de software específica no servidor.

Uma cópia local também pode ser salva em um dispositivo móvel para realizar atualizações de software usando a conexão do ponto de acesso do painel.

#### Atualizar software usando ponto de acesso

Para realizar uma atualização de software usando o ponto de acesso do painel, execute as etapas a seguir.

- 1. Baixe os arquivos de atualização de software necessários do Portal do Revendedor para o seu dispositivo.
- 2. Vá para **Configuration**, **Wi-Fi**, em seguida, **Manual Upgrade**.
- 3. Pressione **Choose** para os arquivos .txt, .zip e de assinatura e carregue-os do seu dispositivo para o aplicativo IQ Installer.
- 4. Pressione **Upload Files and Start Upgrade** para iniciar a atualização usando os arquivos locais do seu dispositivo.
- 5. Quando os arquivos são carregados, o painel do sistema anuncia *"Firmware update started, do not power down panel. Panel will reboot during update."*
- 6. O LED de status muda para vermelho durante a atualização e pisca em azul ao reiniciar.

#### Upgrade automático

Pesquise atualizações na rede e instale um novo software.

 $\mathbf{r}$ **Nota:** Para instalações UL/ULC/EN50131 Grau 2, atualizações remotas de software não são permitidas.

#### **Tabela 59: Configurações de upgrade automático**

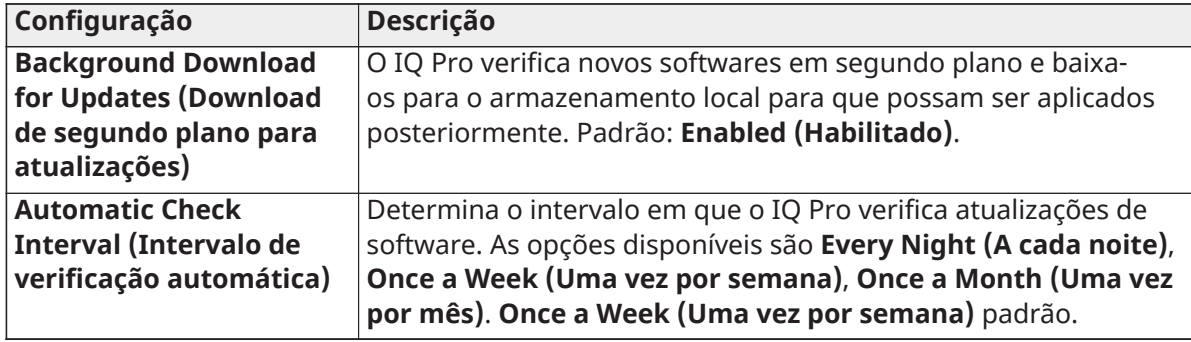

#### Configurações de zona

As seguintes configurações de zona estão disponíveis em **Configuration > Installation > Dealer Settings > Zones Settings (Configuração > Instalação > Configurações do revendedor > Configurações de zonas)**.

## **Tabela 60: Configurações de zona**

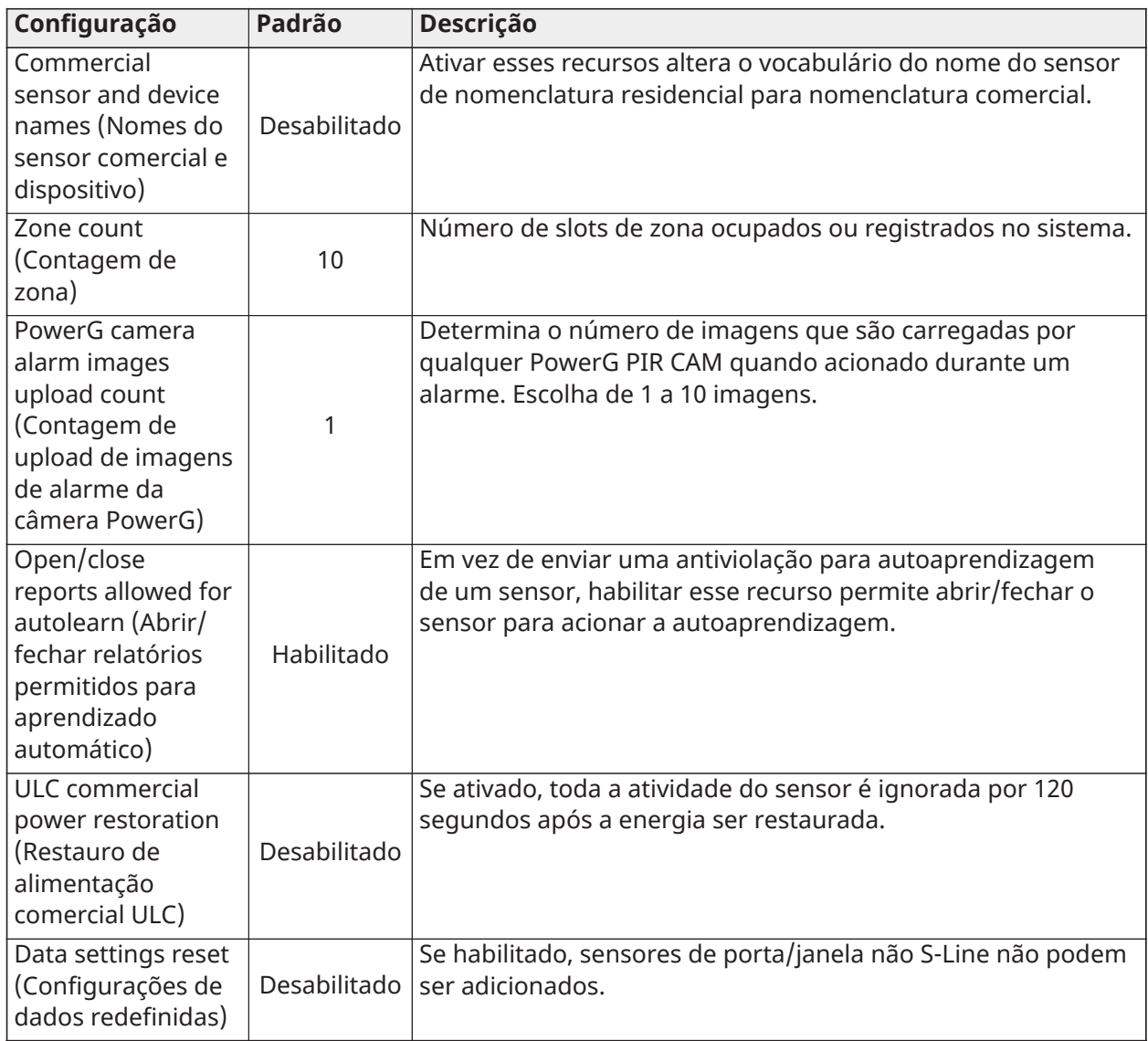

## **Tabela 61: Security RF Jam (Interferência de RF de Segurança)**

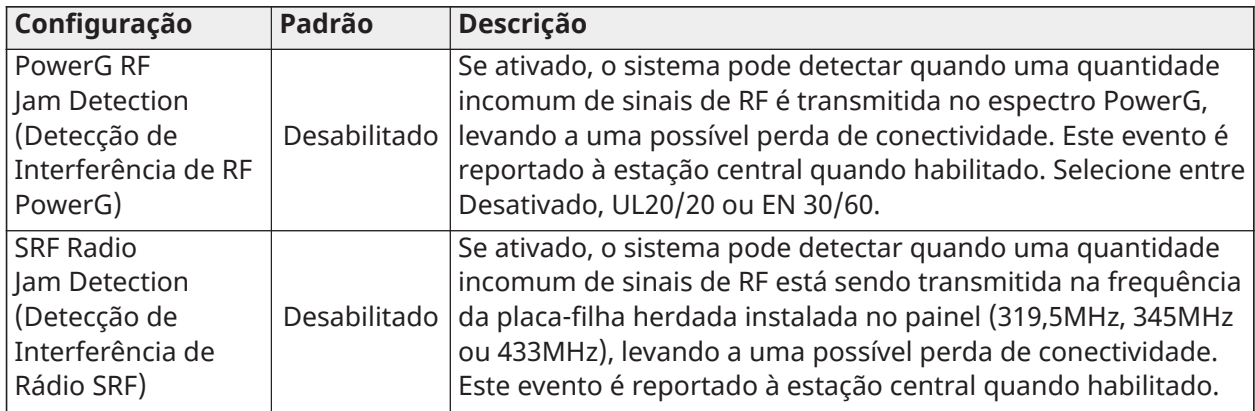

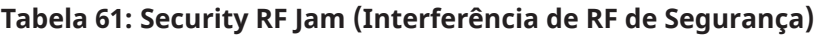

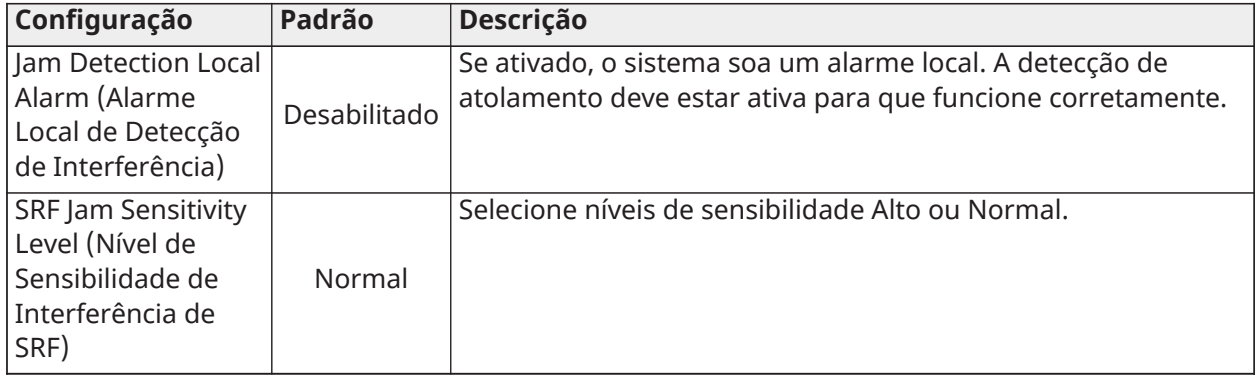

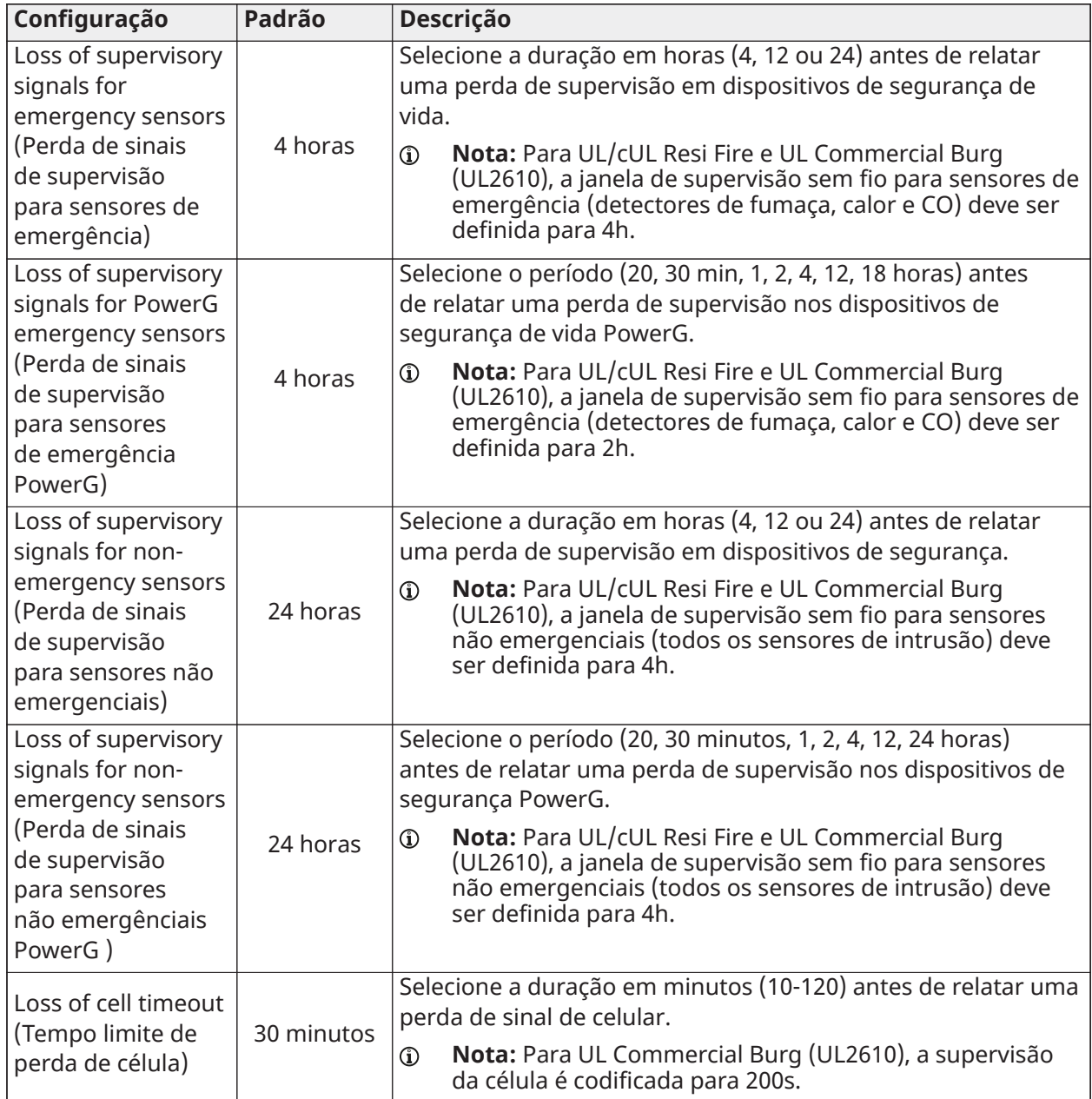

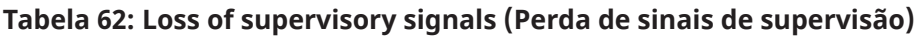

## Geral interno **Tabela 63: Configurações gerais**

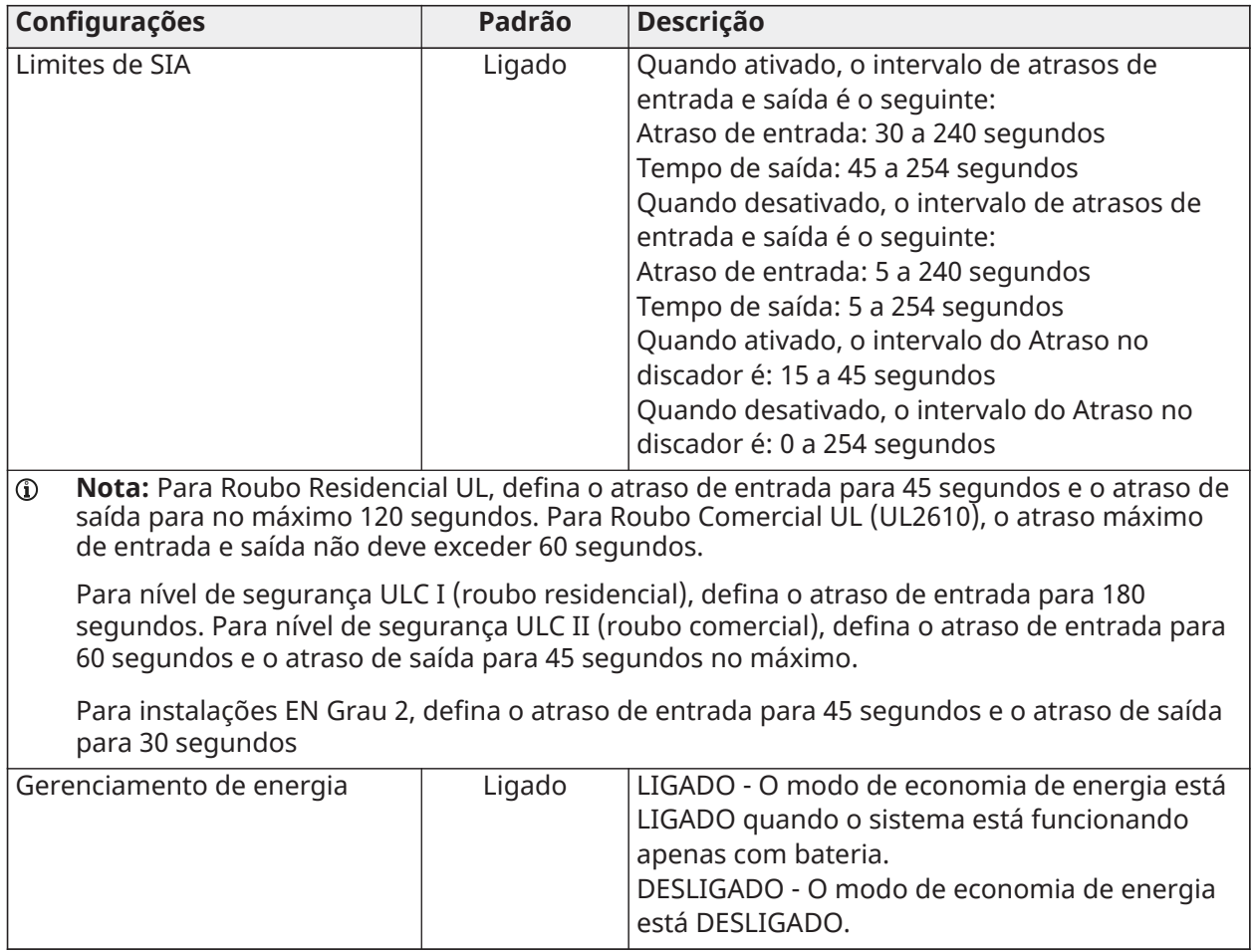

## **Tabela 63: Configurações gerais**

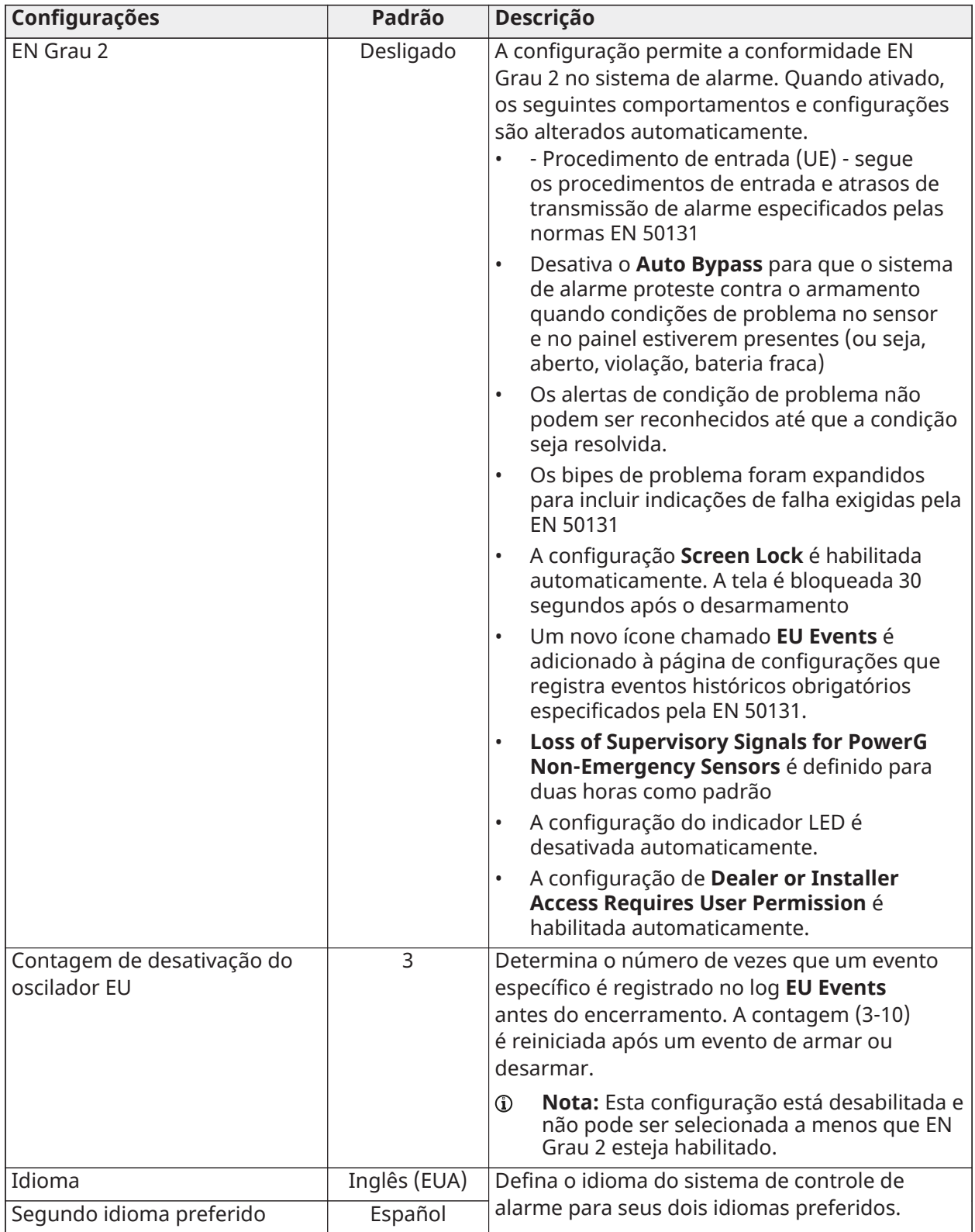

#### **Tabela 63: Configurações gerais**

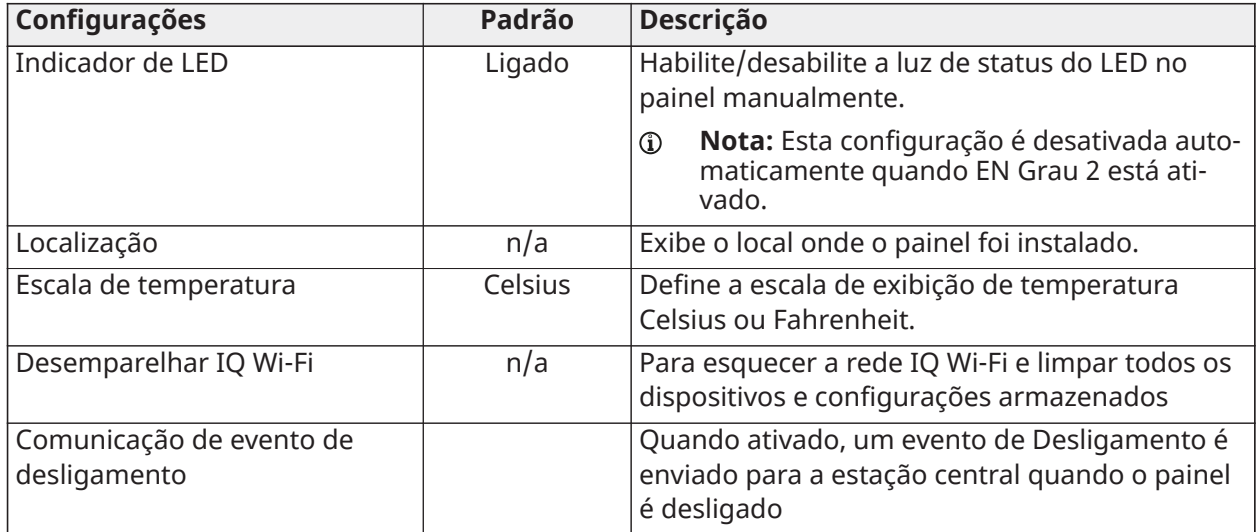

## Redefinição primária

Esta ação resulta em uma redefinição para as configurações de fábrica e apaga todo o conteúdo.

**Nota:** Quando **Master Reset (Redefinição primária)** tiver sido executada, ela não poderá ser revertida.

Para redefinir todas as configurações, navegue até **Configuration > Installation > Dealer Settings (Configuração > Instalação > Configurações do revendedor)** e conclua as etapas a seguir.

- 1. Toque no ícone **Master Reset (Redefinição primária)**.
- 2. Selecione **Yes, I want to reset to factory settings (Sim, quero redefinir para as configurações de fábrica)**.
- 3. Toque no botão **Master Reset (Redefinição primária)**.

Esta ação retorna à tela inicial do IQ Installer.

Para voltar às configurações de fábrica, consulte [Colocação](#page-113-0) do hardware em padrão para obter detalhes.

#### Registros do sistema

O IQ Pro pode enviar logs do sistema para o servidor para fins de solução de problemas. Nenhuma informação de identificação do cliente é enviada.

Selecione **Auto Upload Logs (Carregar registros automaticamente)** para carregar automaticamente os registros do sistema a cada 24 horas.

**Log level (Nível de registro)** permite configurar as informações registradas nos arquivos de registro.

Consulte as seguintes opções de nível de registro.

- Sem saída de registro
- **Fatal**
- Erro
- Advertência
- **Informações**
- Depurar

• Texto

## Sirenes e alarmes

Acesse as configurações de sirene e alarme em **Configuration > Installation > Sirens and Alarms (Configuração > Instalação > Sirenes e Alarmes)** Edite as configurações para os seguintes eventos de alarme.

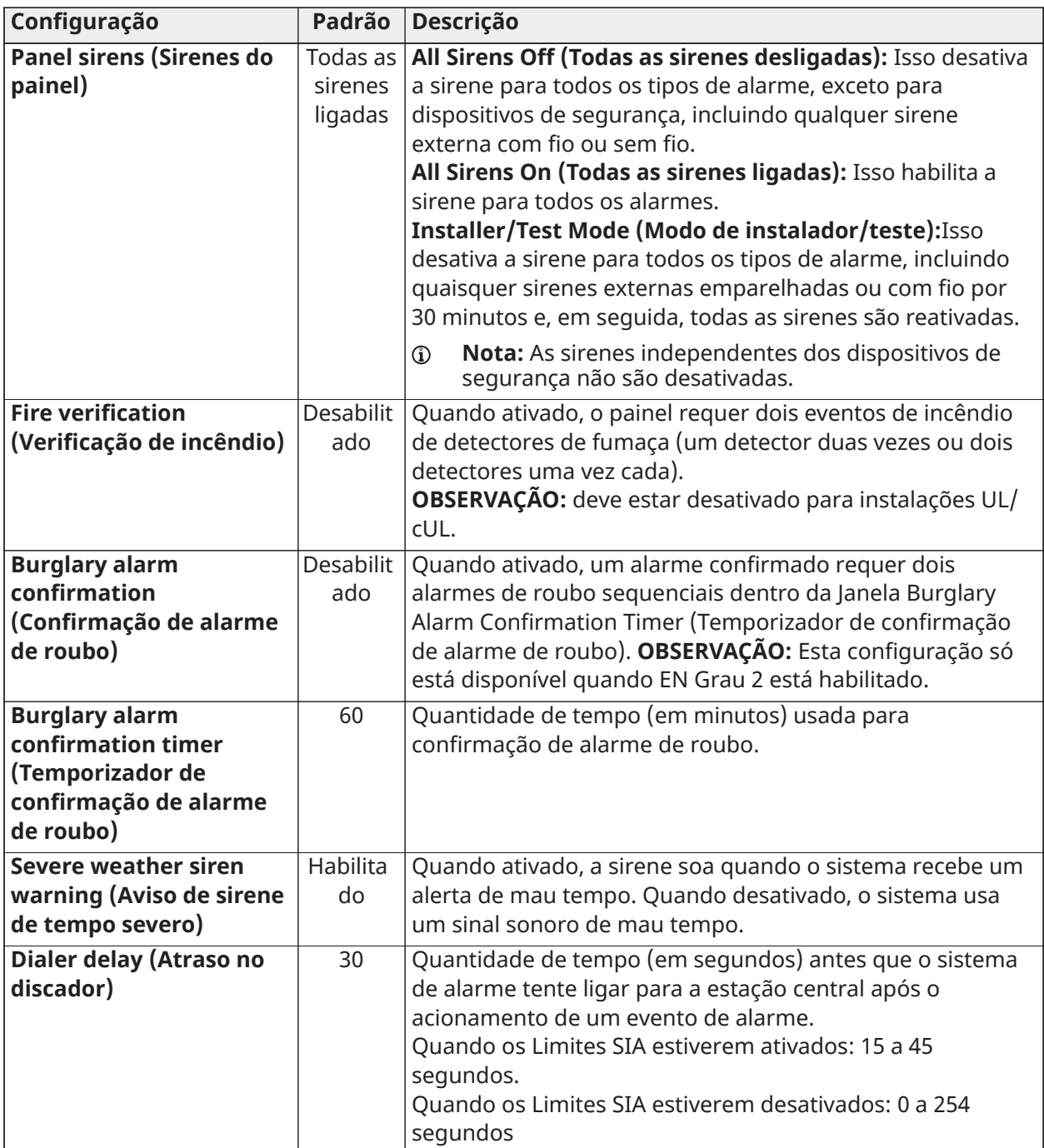

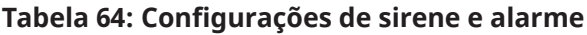

#### **Tabela 64: Configurações de sirene e alarme**

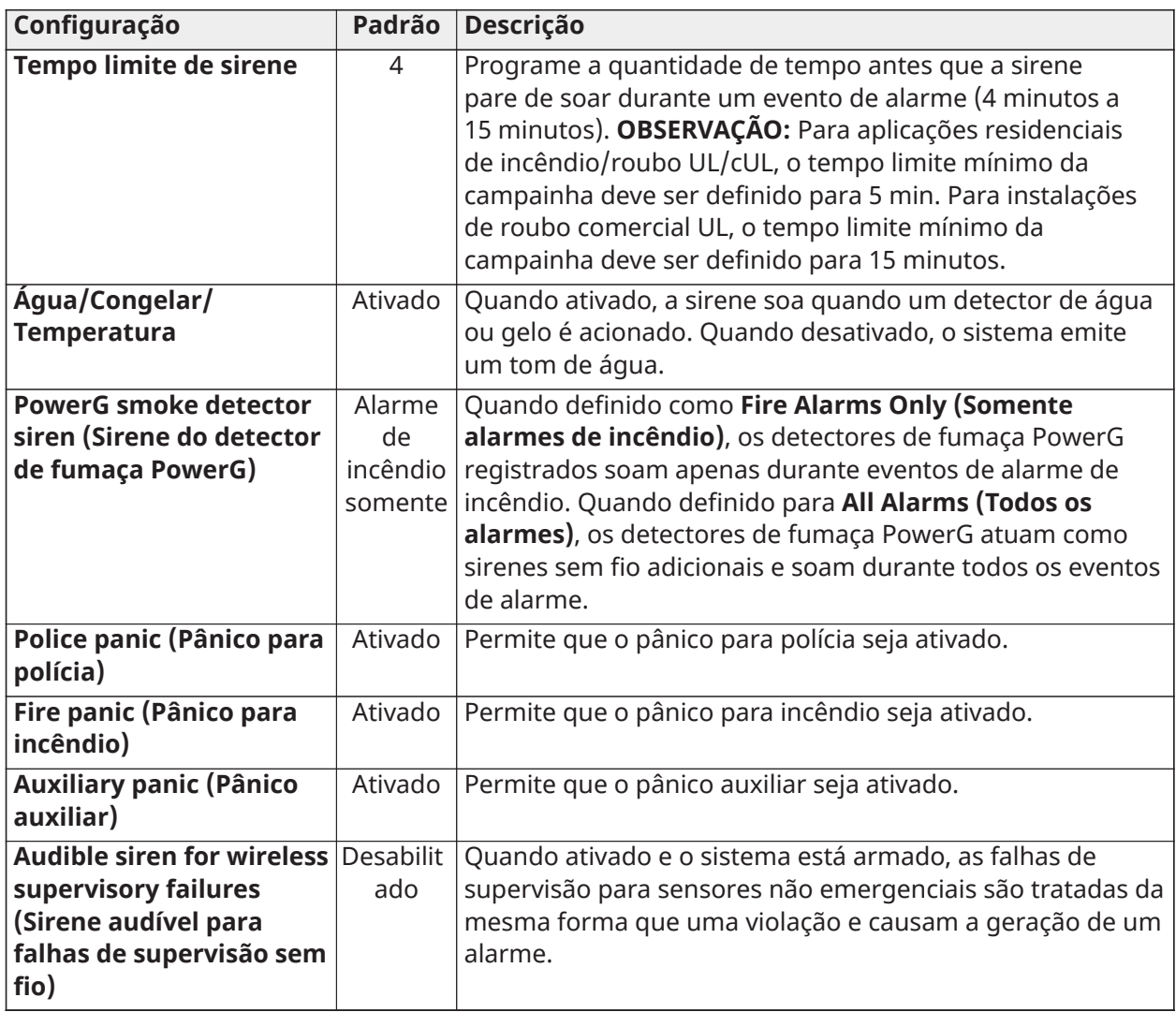

## Segurança e armar

Configure os seguintes recursos de segurança e armar em **Configuration > Installation > Security and Armingn (Configuração > Instalação > Segurança e Armar)**.

#### **Tabela 65: Configurações de segurança**

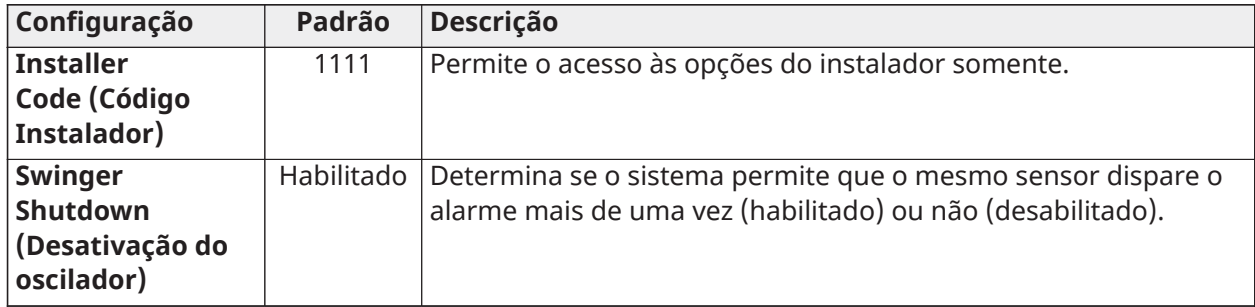

# **Tabela 65: Configurações de segurança**

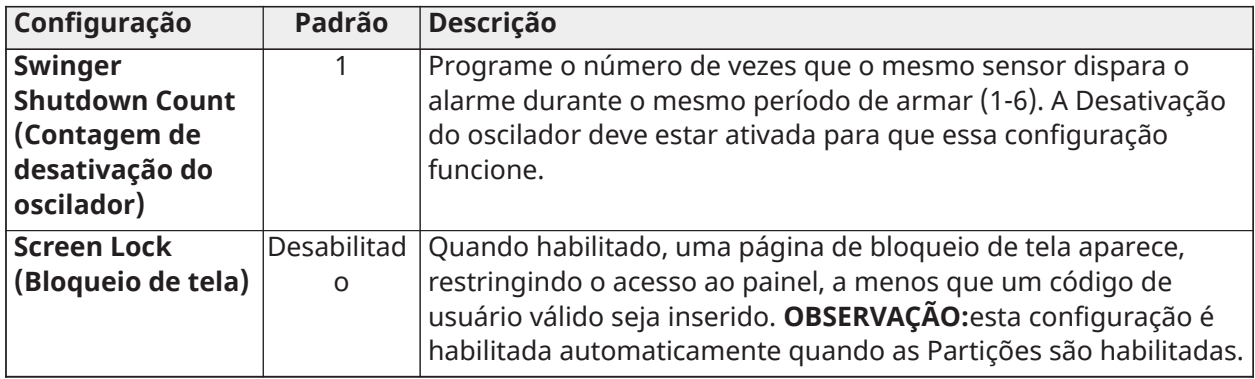

## **Tabela 66: Armar**

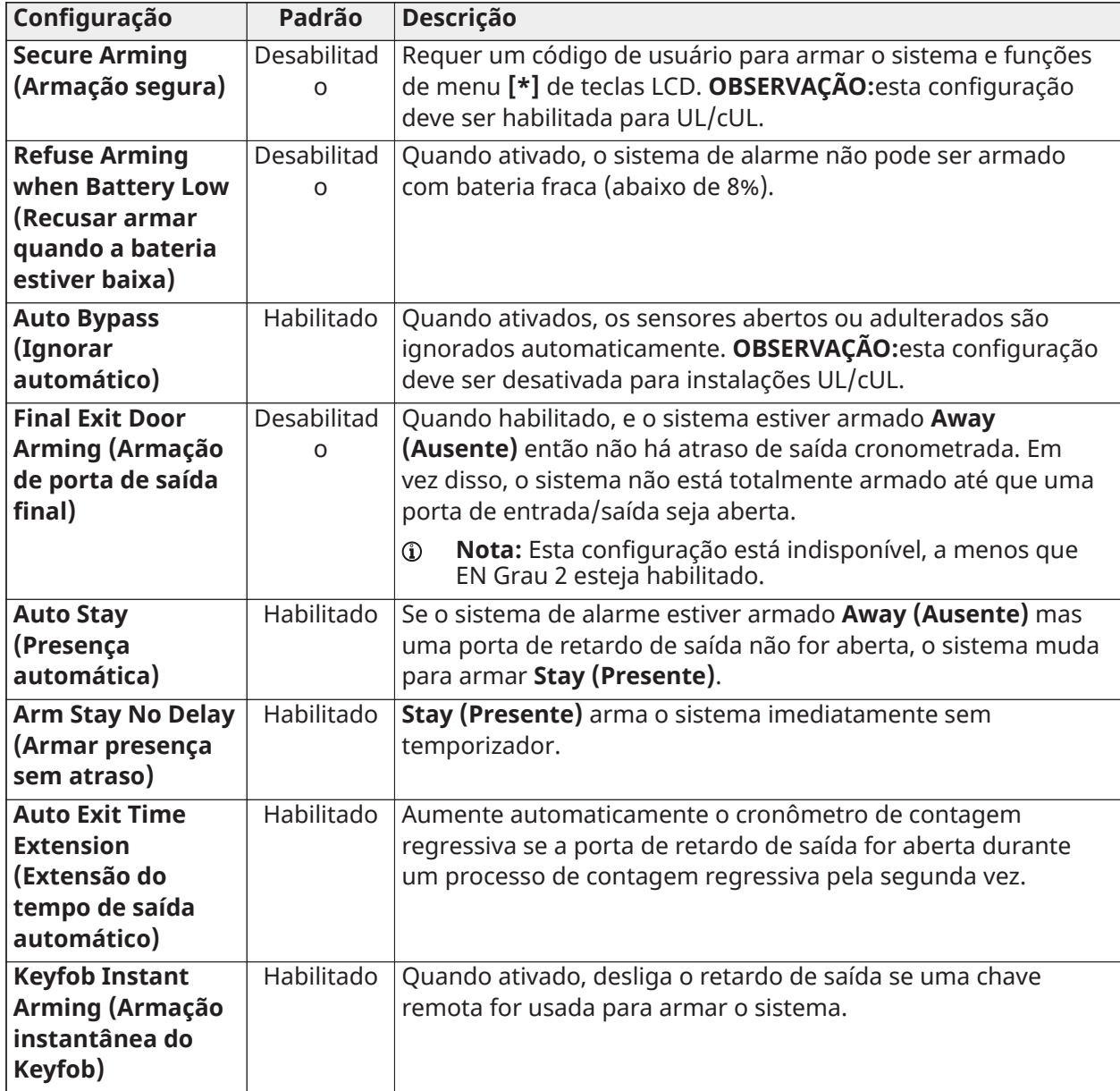

**Tabela 66: Armar**

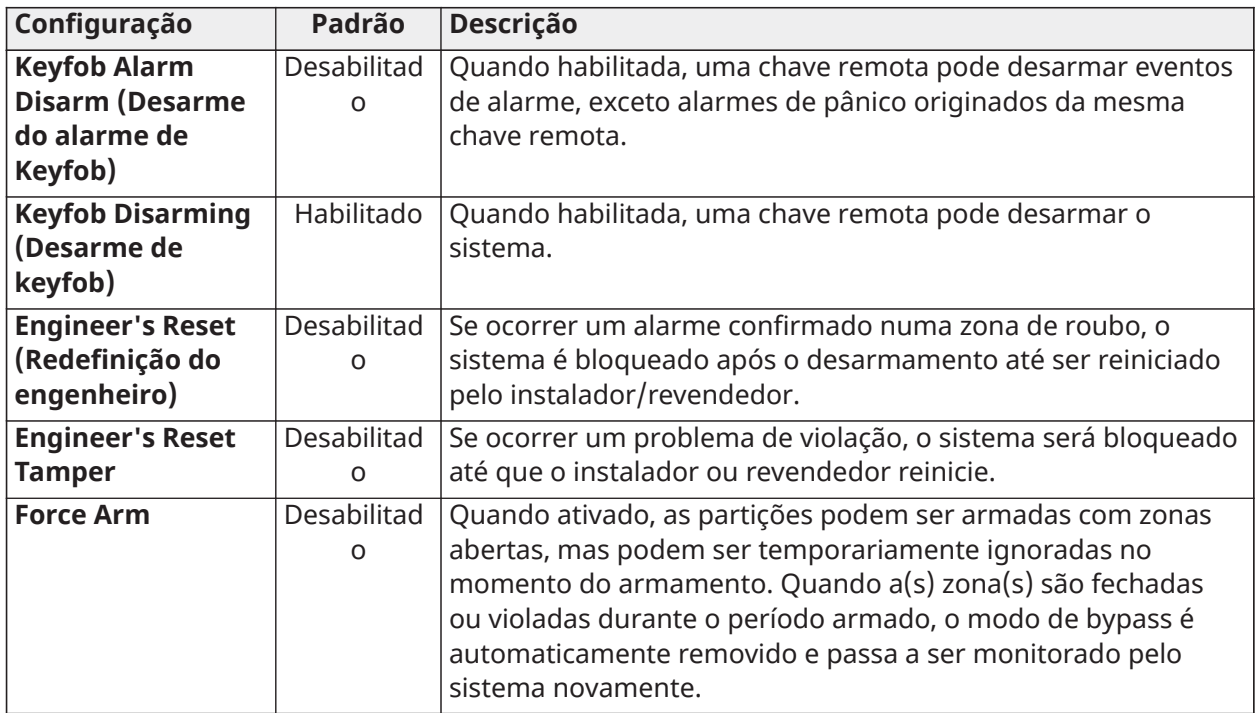

## **Tabela 67: Atraso de temporizadores**

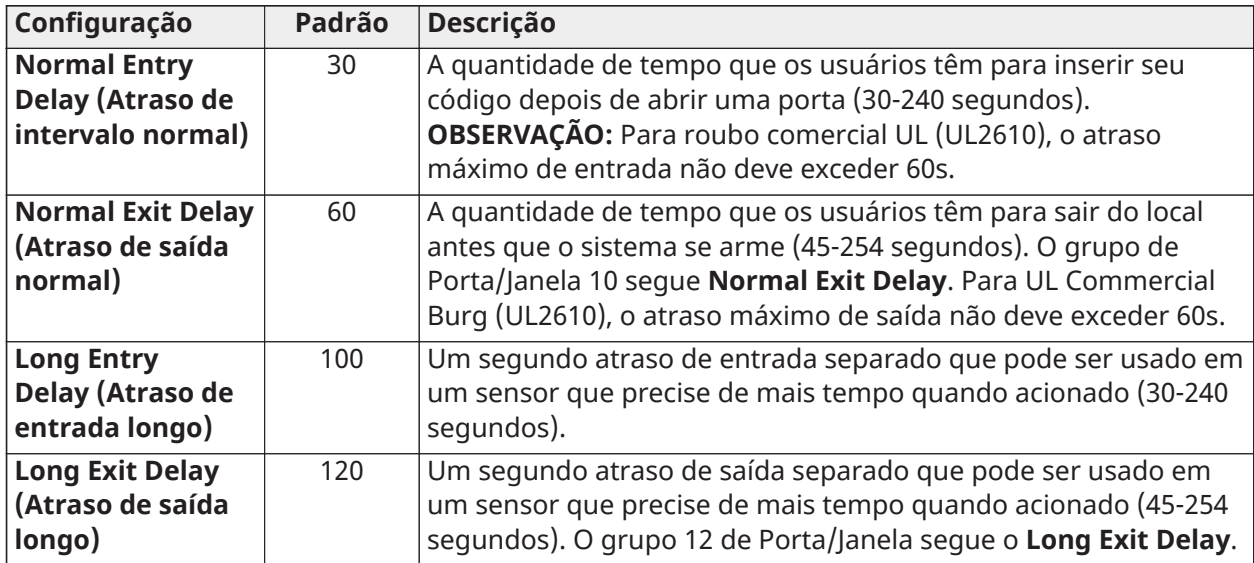

## Reinicialização do sistema

Se o sistema estiver com problemas, muitas vezes você pode resolvê-los redefinindo o sistema operacional. A falha em seguir essas etapas corretamente pode resultar em corrupção de dados e falha do painel.

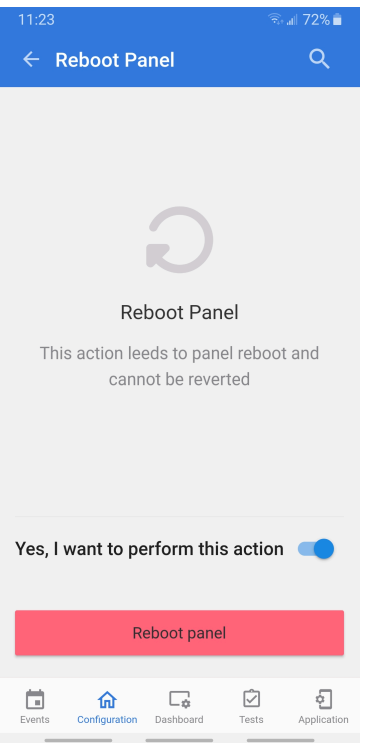

- 1. Selecione **Configuration > Reboot (Configuração > Reinicialização)**.
- 2. Selecione **Yes, I want to perform this action (Sim, eu quero executar esta ação)**.
- 3. Toque no botão **Reboot panel (Painel de reinicialização)** e aguarde o sistema reinicializar.

#### <span id="page-96-0"></span>Partições

Acesse **Configuration > Partitions (Configuração > Partições)** para editar usuários e nomes de usuário, renomear partições e visualizar uma lista de usuários ou sensores atualmente atribuídos a uma partição específica.

 $\mathbb{O}$ **Nota:** As partições 1, 2, 3 e 4 aparecem quando as partições são ativadas em **Configuration > Dealer Settings > Partitions (Configuração > Configurações do revendedor > Partições).**

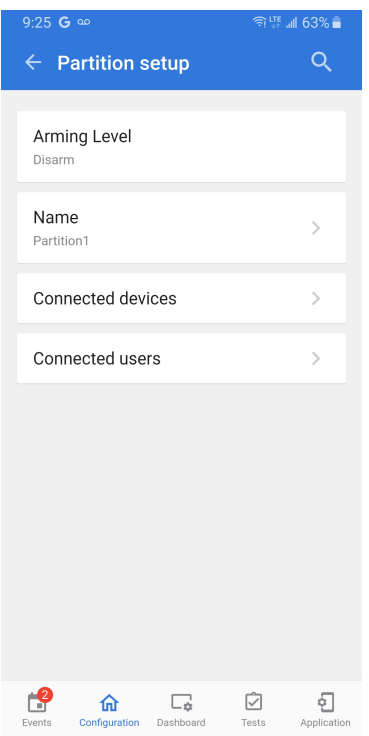

Para editar as partições, conclua execute as seguintes etapas.

- 1. Selecione **Configuration > Partições (Configuração > Partições)**.
- 2. Selecione uma partição na lista para **Partition setup (Configuração de partição)**.
- 3. Toque em uma opção na lista para configurar ou editar.
- **Nota:** Deve haver pelo menos um sensor atribuído a uma partição antes que ela possa ser visualizada ou editada.

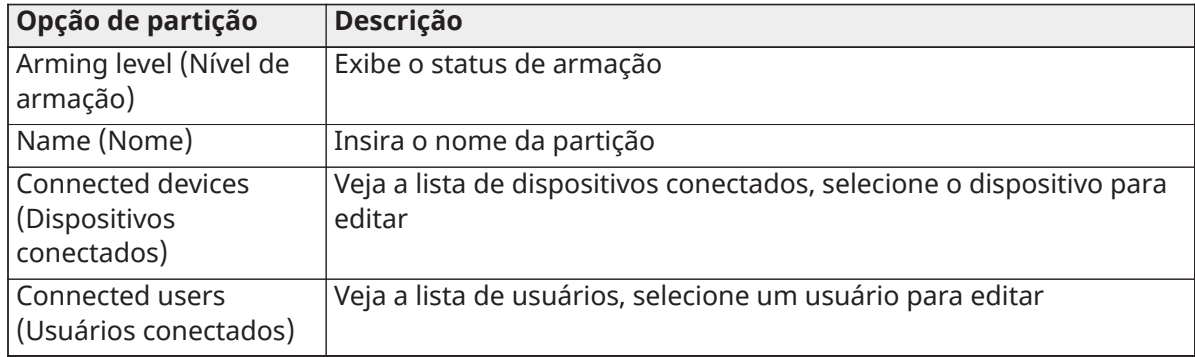

#### **Tabela 68: Opções de configuração de partição**

## Desligar

Para desligar a energia do sistema, conclua as etapas a seguir.

- 1. Vá para **About > Power Down (Sobre > Desligar)**.
- 2. Deslize o botão perto de **Yes, I want to perform this action (Sim, eu quero executar esta ação)**.
- 3. Toque no botão **Power Down (Desligar)**.
- **Nota:** Esta ação desliga o sistema e não pode ser revertida.

## Conexão Wi-Fi

Para se conectar a uma rede Wi-Fi, conclua as etapas a seguir.

- 1. Ative o Wi-Fi se ainda não estiver ativo.
- 2. As redes disponíveis aparecem em uma lista.
- 3. Selecione a rede apropriada e digite uma senha válida (se necessário).

#### Som

Configurar sons do sistema e da partição, habilitar/desabilitar voz, sinos, problemas e bipes de saída. Acesse as configurações de soom em **Configuration > Sound (Configuração > Som)**.

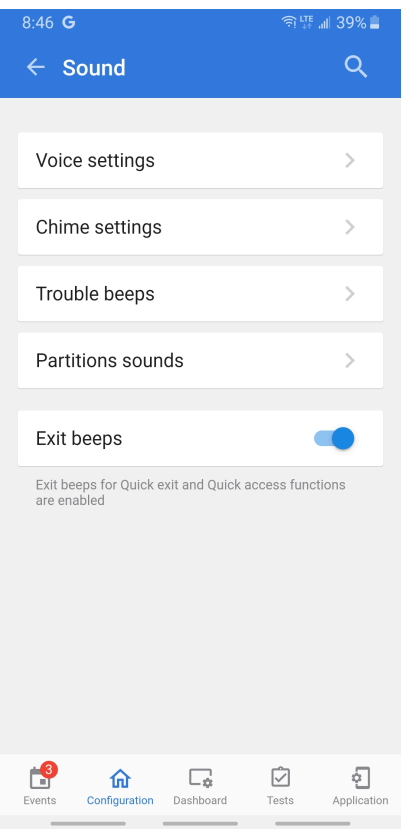

#### **Tabela 69: Configurações de som**

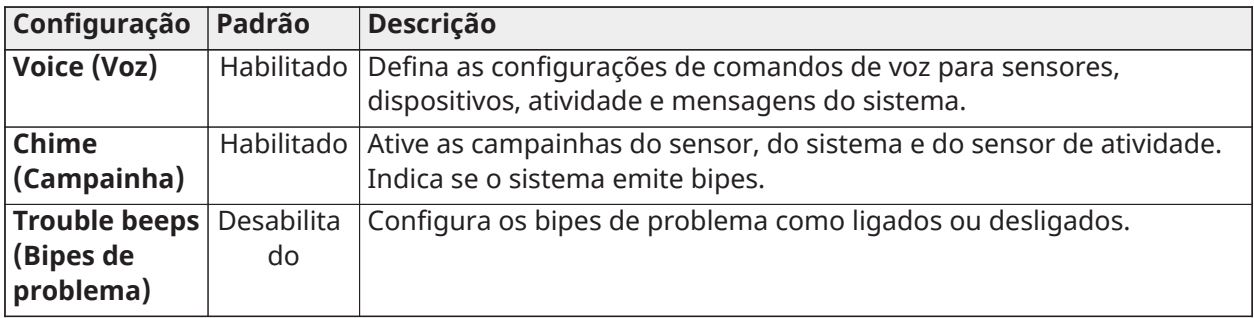

#### **Tabela 69: Configurações de som**

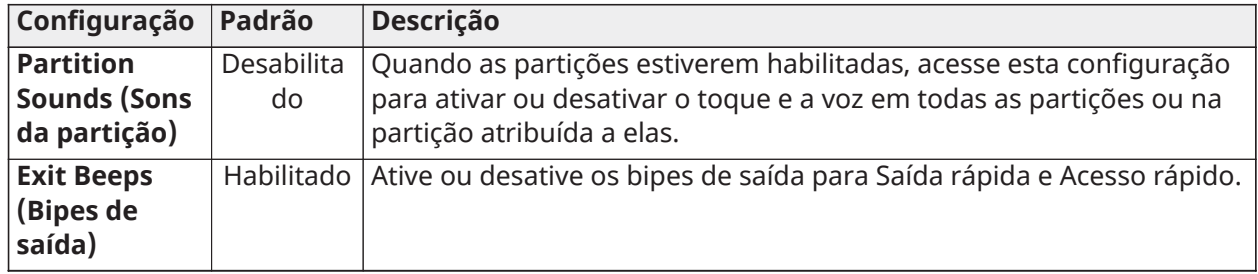

## Configurações de voz

Esta é uma configuração global do sistema e configura comandos de voz para sensores, dispositivos e o painel do sistema. Acesse as configurações de voz em **Configuration > Sound > Voice settings (Configuração > Som > Configurações de voz)**.

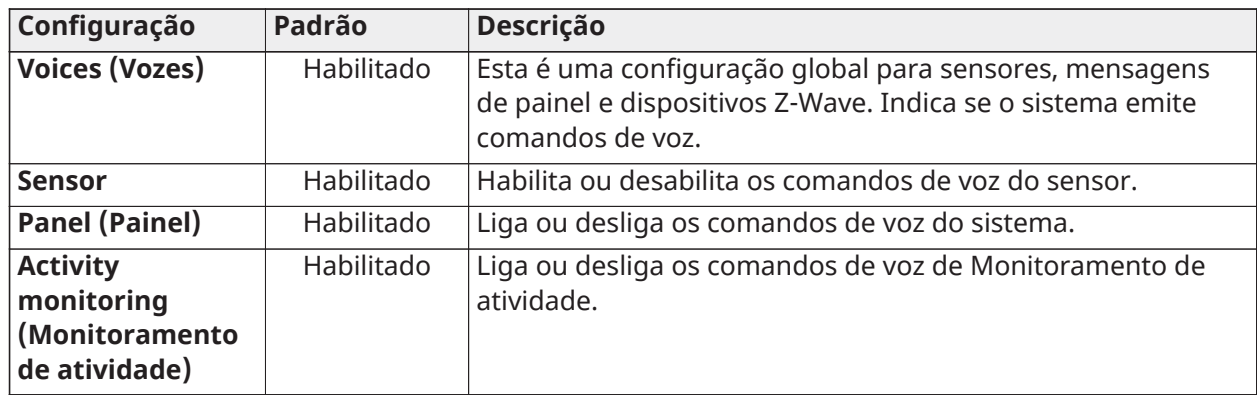

#### **Tabela 70: Configurações de voz**

## Configurações da campainha

Configura se o sistema ou os sensores emitem um bipe. Acesse as configurações de voz em **Configuration > Sound > Chime settings (Configuração > Som > Configurações da campainha)**.

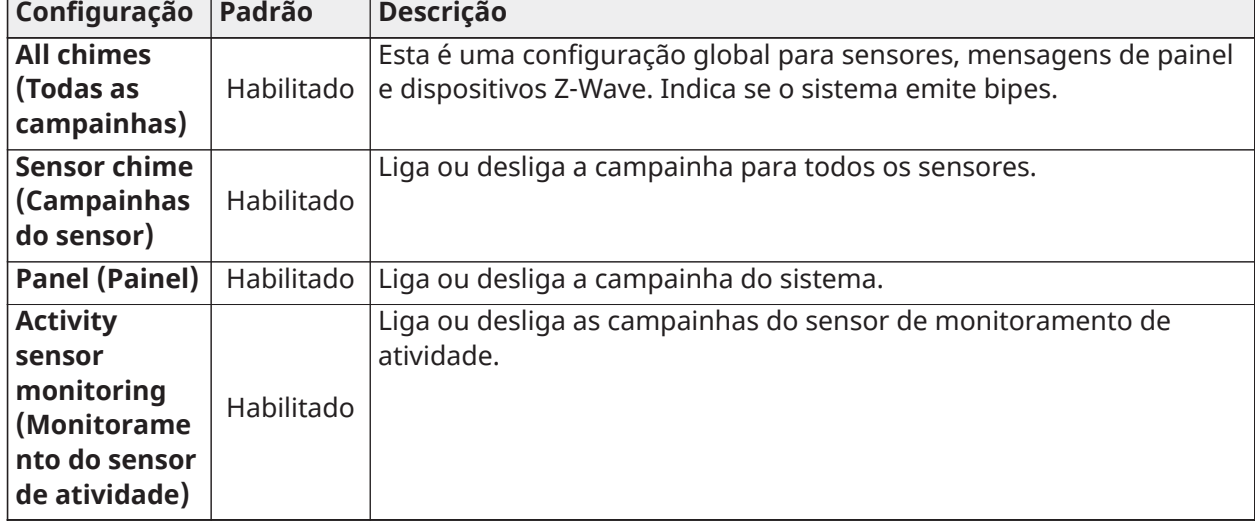

#### **Tabela 71: Configurações da campainha**

## Bipes problema

Liga ou desliga os bipes de problema do sistema. Acesse as configurações de bipe de sistema em **Configuration > Sound > Trouble beeps (Configuração > Som > Bipes de problema)**.

| Configuração         | Padrão            | Descrição                                                         |
|----------------------|-------------------|-------------------------------------------------------------------|
| <b>Trouble beeps</b> | Desabilita        | Ativa ou desativa os bipes de problema para todos os problemas do |
| (Bipes de            | do                | sensor e do sistema.                                              |
| problema)            |                   |                                                                   |
| <b>Sensor low</b>    | Desabilita        | Liga ou desliga os bipes do sensor de bateria baixa.              |
| battery              | do                |                                                                   |
| (Sensor de           |                   |                                                                   |
| bateria baixa)       |                   |                                                                   |
| <b>Sensor</b>        | Desabilita        | Liga ou desliga os bipes de violação do sensor.                   |
| tamper beeps         | do                |                                                                   |
| (Bipes de            |                   |                                                                   |
| violação do          |                   |                                                                   |
| sensor)              |                   |                                                                   |
| <b>Trouble beep</b>  | 30                | Define a quantidade de tempo entre cada bipe de problema. O       |
| timeout              |                   | comprimento pode ser definido entre 3-60 minutos.                 |
| (Tempo limite        |                   |                                                                   |
| do bipe de           |                   |                                                                   |
| problema)            |                   |                                                                   |
| <b>Fire and life</b> | <b>Desabilita</b> | O sistema emite um bipe de problema se um dispositivo de          |
| safety devices       | do                | segurança contra incêndio for adulterado, falhado ou estiver com  |
| (Dispositivos        |                   | bateria fraca.                                                    |
| de segurança         |                   |                                                                   |
| de vida e            |                   |                                                                   |
| incêndio)            |                   |                                                                   |

**Tabela 72: Configurações de bipes problema**

#### Sons de partição

Liga ou desliga os sons de partição. Acesse as configurações de som em **Configuration > Sound > Partition sounds (Configurações > Som > Sons de partição)**.

#### **Tabela 73: Configurações de sons de partição**

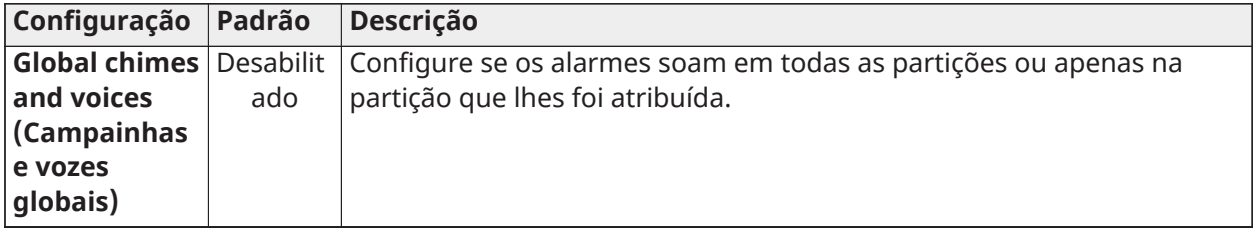

## Bipes de saída

Ative ou desative os bipes de saída para os recursos Acesso rápido e Saída rápida no sistema. A configuração padrão é habilitada.

#### Recursos EN Grau 2

Esta configuração permite a conformidade EN Grau 2 no sistema. Quando ativado, os seguintes comportamentos e configurações são alterados automaticamente.

#### **Tabela 74: Configurações EN grau 2**

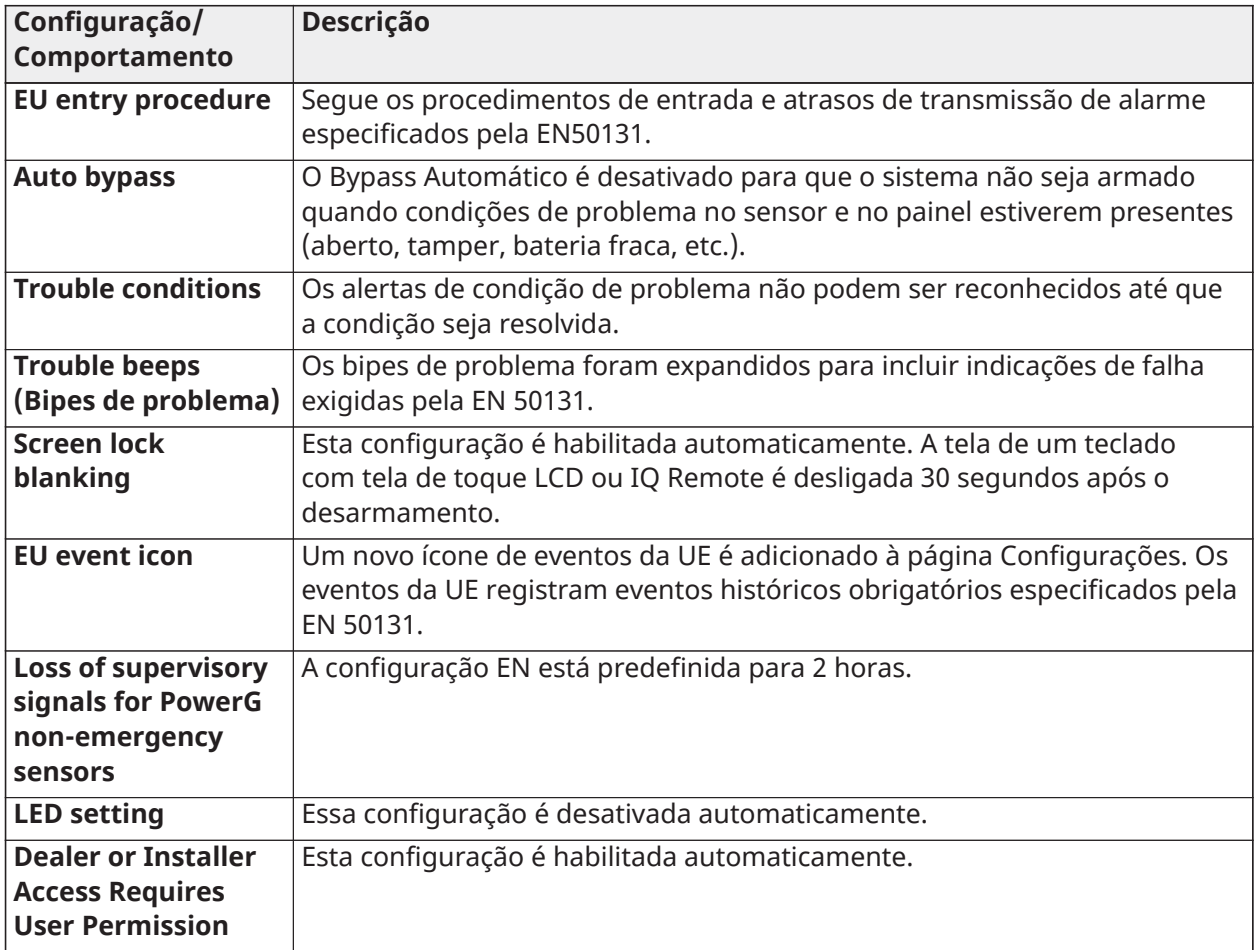

## Opção de saída da campainha

#### **Configuration > Installation > Devices > Security Sensors > Corbus Module > Edit > Bell Output**

Externa UE - A saída da campainha fornece 13,5 VCC constantes para carregar a bateria da sirene externa em condições sem alarme e reduz a tensão para 0 VCC em condições de alarme para que a sirene externa emita o alarme.

Normal - O circuito da campainha segue cadências normais da campainha em alarme e sem estado de tensão quando não está em alarme.

Sobre

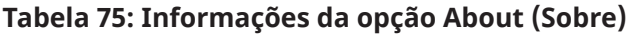

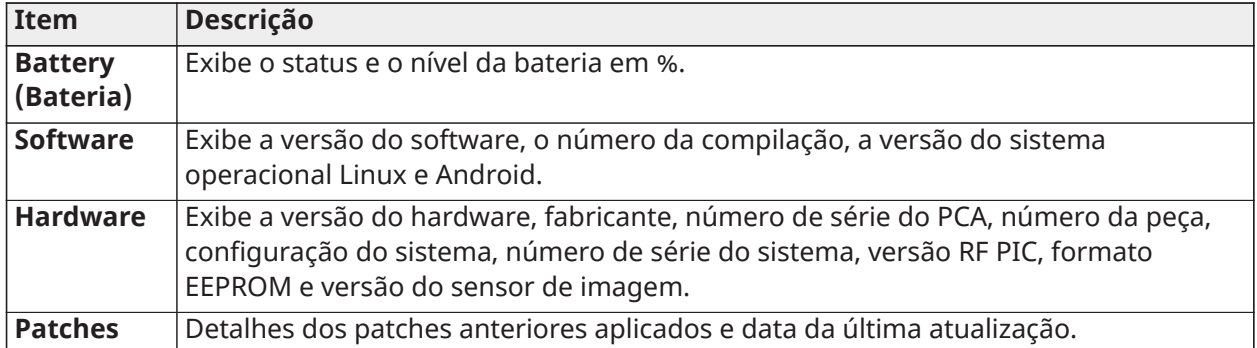

#### **Tabela 75: Informações da opção About (Sobre)**

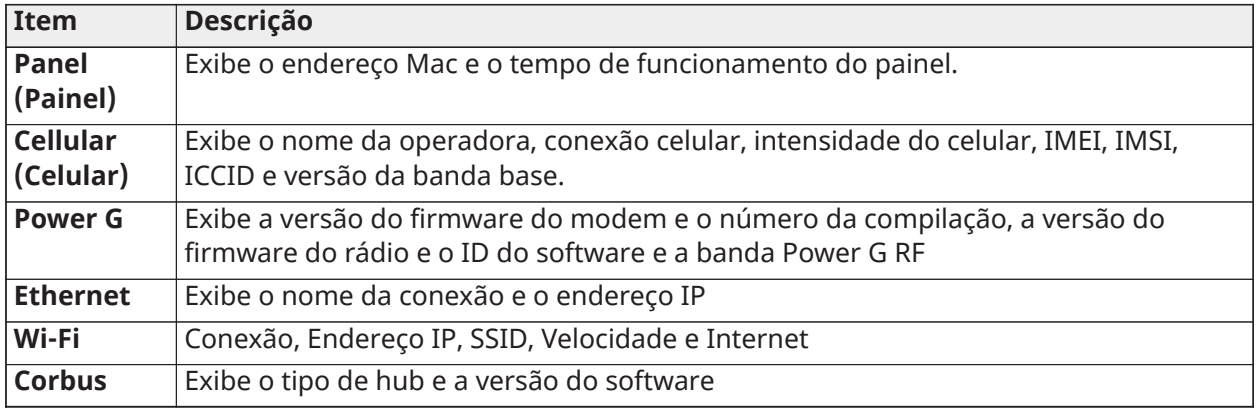

#### Marca do revendedor

Personalize as informações de contato do revendedor em **Configuration > Dealer Branding > Contact Info (Configuração > Marca do revendedor > Informações de contato)**. Edite o nome e ID do revendedor, número de telefone, e-mail, endereço da Web e conteúdo da tag line.

#### Configurações do revendedor

As configurações do revendedor também podem ser acessadas em **Installation Settings (Configurações de instalação)**. Consulte [Configurações](#page-83-0) do revendedor para obter detalhes.

## Testes

#### Testes do sistema

Os seguintes testes de sistema podem ser realizados para garantir que o sistema de segurança IQ Pro ou IQ Pro P esteja funcionando corretamente. Para executar um teste específico, toque no ícone **Test (Teste)** na parte inferior da tela e selecione um dos testes disponíveis.

Se você tiver dúvidas ou se um teste resultar em **Fail (Falha)**, entre em contato com o suporte técnico.

#### Teste de Wi-Fi

O teste de Wi-Fi verifica a conexão do IQ Pro com seu roteador de rede.

Certifique-se de conectar o painel à rede antes de executar este teste.

• Selecione **Start Test (Iniciar teste)** para iniciar o teste.

Um teste bem-sucedido resulta em aprovação e indica a velocidade da conexão, SSID, IP e status da conexão.

Se o teste falhar, verifique a conexão Wi-Fi.

#### Teste de sensores SRF

Este teste exibe a intensidade do sinal dBm de cada sensor e representa graficamente os eventos do sensor em relação ao nível de ruído ambiente do ambiente. Este teste também exibe o método tradicional de contagem de pacotes.

O Teste de Sensor Avançado mostra uma página de resumo de cada sensor emparelhado com o painel junto com o nível médio de dBm, o nível de dBm do último evento e quantos pacotes foram recebidos do sensor. Selecione o ícone de gráfico à direita de cada sensor para visualizar a intensidade do sinal gráfico de um sensor individual em tempo real.

 $\Omega$ **Nota:** Para UL/ULC, primeiro faça um teste de posicionamento para todos os dispositivos sem fio. O resultado aceitável deve ser **Good (Bom)**.

#### Teste de celular

Teste a conexão de rádio celular integrada do sistema. Você deve primeiro ativar o rádio através de Alarm.com antes de executar este teste.

**Nota:** A intensidade do sinal da célula só está disponível após o teste ter sido realizado com sucesso.

Para realizar um teste de celular

• Selecione **Start (Iniciar)** e observe os resultados na tela.

Um teste bem-sucedido indica a operadora, o status da conexão, o IMEI e a intensidade do sinal.

#### Teste de Power G

Faça um teste PowerG para receber a intensidade do sinal do seu sensor Power G. Você pode visualizar a intensidade média do sinal em 24 horas.

A intensidade pode ser **Strong, Good, Poor (forte, boa, fraca)** ou **No Signal (sem sinal)**.

- **Nota:** Para instalações UL/ULC, a força do sinal deve ser **Strong (Forte)**.
- **Nota:** A placa de rádio Power G deve estar instalada para acessar esta opção.

#### Teste de Wi-Fi de caminho duplo

A conectividade de caminho duplo oferece a opção de habilitar os rádios celular e Wi-Fi simultaneamente. **Dual-path control (Controle de caminho duplo)** é ativado por padrão. Deslize o botão de controle para a posição desligada para desativar.

Você também pode realizar um teste Wi-Fi de caminho duplo para garantir que o caminho duplo esteja se conectando corretamente. Diferente do teste de Wi-Fi padrão (que verifica apenas a conexão com o roteador), o teste de Wi-Fi de caminho duplo também verifica a conexão de banda larga com Alarm.com.

Selecione **Start (Iniciar)** para realizar um teste de Wi-Fi de caminho duplo para garantir uma conexão de banda larga adequada para Alarm.com.

- **Nota:** O IQ Pro deve estar conectado a uma rede Wi-Fi para habilitar a opção de caminho duplo.
- **Nota:** O IQ Pro é compatível com receptores de estação de monitoramento listados UL/ULC SG-System I/II/III/IV/5. Wi-Fi é para uso suplementar apenas para UL/cUL

#### Teste de painel

Execute um teste de painel para executar testes para todos os processos do painel, simultaneamente ou um de cada vez.

Selecione **Run (Executar)** para executar um teste individual ou **Run All (Executar tudo)** para testar todos os processos.

**Nota:** Executar todos os testes ao mesmo tempo soa a sirene.

#### Teste das placas-filha

Para testar a integridade das placas filhas instaladas, toque em **Run (Executar)** e observe os resultados.

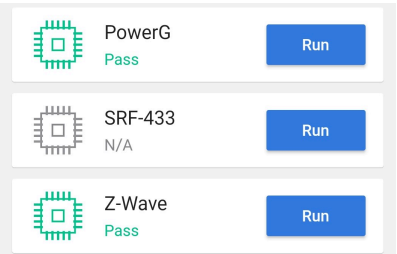

Se você não observar um resultado **Pass (Aprovado)**, entre em contato com o suporte técnico.

## Eventos

A página **Events (Eventos)** contém registros dos eventos que ocorreram no sistema de alarme começando com o mais recente.

A função **Events (Eventos)** pode registrar até 1000 eventos.

Para visualizar **Events (Eventos)**, toque no ícone na parte inferior da tela para exibir.

# Ajustes do Aplicativo

Para definir as configurações do seu aplicativo IQ Installer, acesse o menu **Help (Ajuda)** e visualize a Política de Privacidade, selecione o ícone **Application (Aplicativo)** localizado na parte inferior da tela.

#### **Tabela 76: Ajustes do Aplicativo**

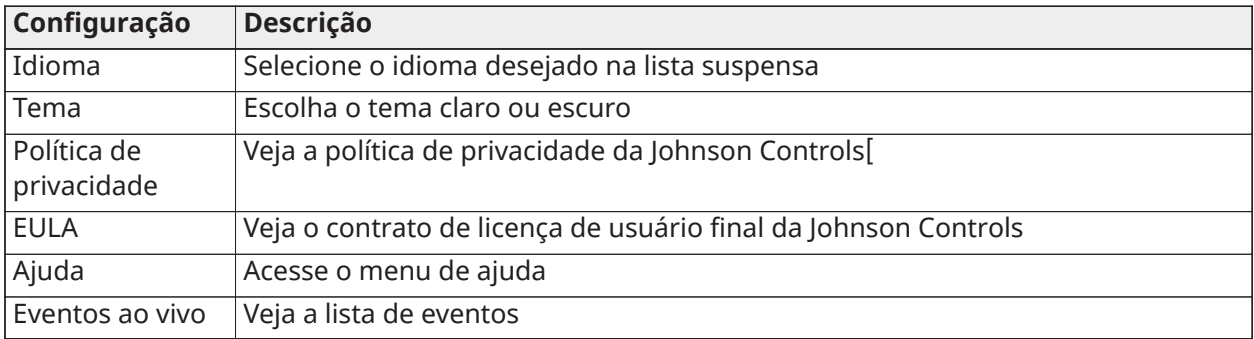

# Operação do sistema

# Utilização do teclado

O sistema IQ Pro e IQ Pro P é compatível com vários tipos diferentes de teclado [\(Dispositivos](#page-13-0) [compatíveis](#page-13-0) com IQ Pro).

## Utilização do teclado de LCD

#### **Teclas especiais**

A Símbolos de rolagem **< >** nos teclados com telas LCD indica que essas opções podem ser visualizadas pressionando as teclas de rolagem.

Essas teclas de rolagem também podem ser usadas para posicionar o cursor.

A tecla **\*** é similar em função à tecla **Enter** em um teclado. É geralmente usado para aceitar a opção de programação existente.

A tecla **#** é similar em função à tecla **Escape** na tecla em um teclado. É geralmente usada para sair da seção atual de programação ou para retornar à anterior.

#### **Indicadores de LED**

Os teclados têm os seguintes indicadores de estado que providenciam informação visual do estado básico do sistema.

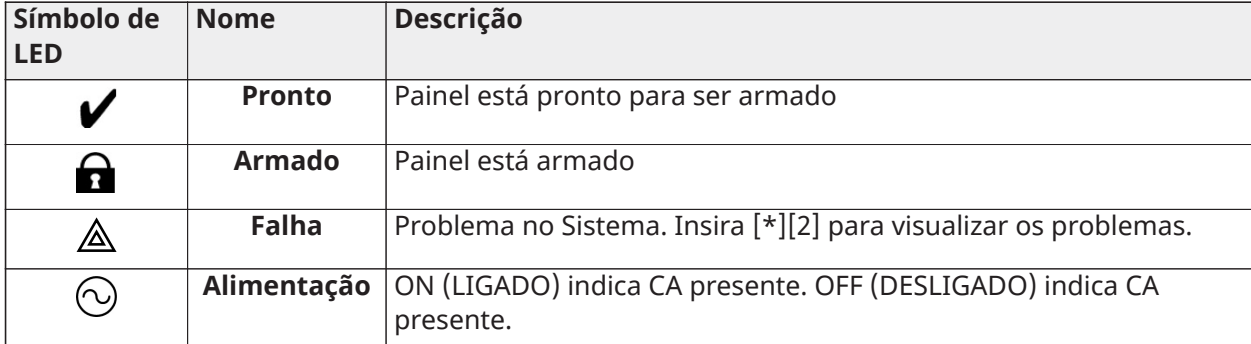

#### **Tabela 77: Indicadores de LED**

Alarme de incêndio ou sinos de alarme de CO silenciados

Alarmes de incêndio ou alarmes de CO podem ser silenciados inserindo um código de acesso válido.

A mensagem **Fire Alarm/Bells Silenced (Alarme de incêndio/campainha silenciados)** ou **CO Alarm/Bells Silenced (Alarme de CO/campainha silenciados)** é exibido no teclado LCD conectado ao corbus.

A mensagem não é apagada até que todas as zonas de incêndio tenham sido restauradas no sistema.

Usando o teclado do IQ Remote

Consulte o Manual do usuário do IQ Pro para detalhes de operação.

## Modo de teclado global

No modo **Global Keypad (Teclado global)**, um usuário pode operar até oito partições usando um teclado. Se mais de uma partição estiver habilitada, o teclado pode ser atribuído a várias

partições. Um teclado LCD atribuído a várias partições exibe uma tela global que indica os status das partições atribuídas, como condições prontas, armadas, de alarme e problemas.

Selecione uma partição de 1 a 8 para armar, desarmar ou visualizar problemas nessa partição.

 $\mathbf{r}$ **Nota:** No modo de teclado global, o som do teclado ou LED do teclado não segue nenhuma das partições.

## Emprestando um teclado

Se um teclado for atribuído a uma partição, um usuário ainda poderá acessar outras partições emprestando o teclado.

Pressione e segure o botão **#** por 2 segundos para exibir o status de todas as oito partições.

O usuário pode selecionar uma partição e inserir o código correto para acessá-la. Se nenhuma partição for selecionada na tela Global, o teclado reverte para sua partição atribuída em alguns segundos.

#### **Tabela 78: Exibição das partições**

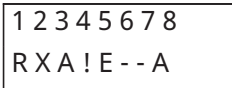

#### **Tabela 79: Indicadores e descrição**

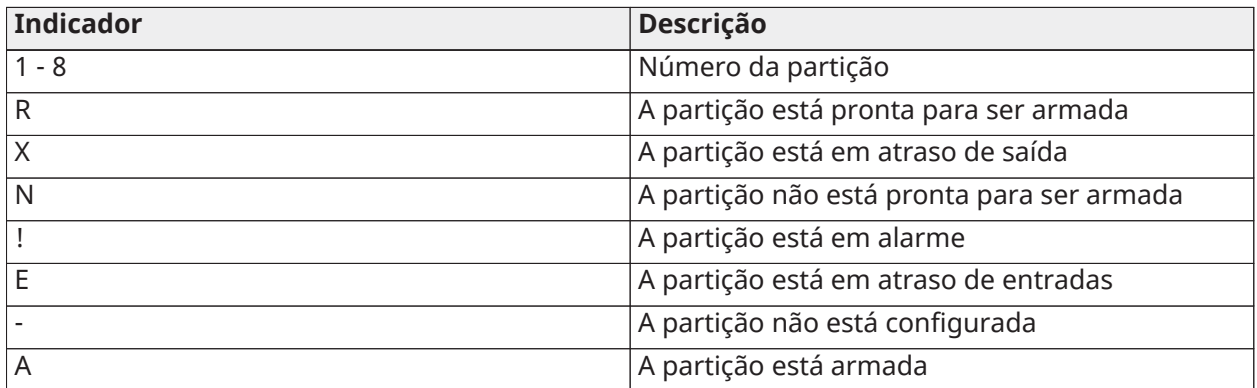

# [\*] Comandos

Comandos [\*] providenciam o acesso conveniente às funções do sistema de alarme. Consulte a tabela [Tabela](#page-107-0) 80 para obter as opções disponíveis.

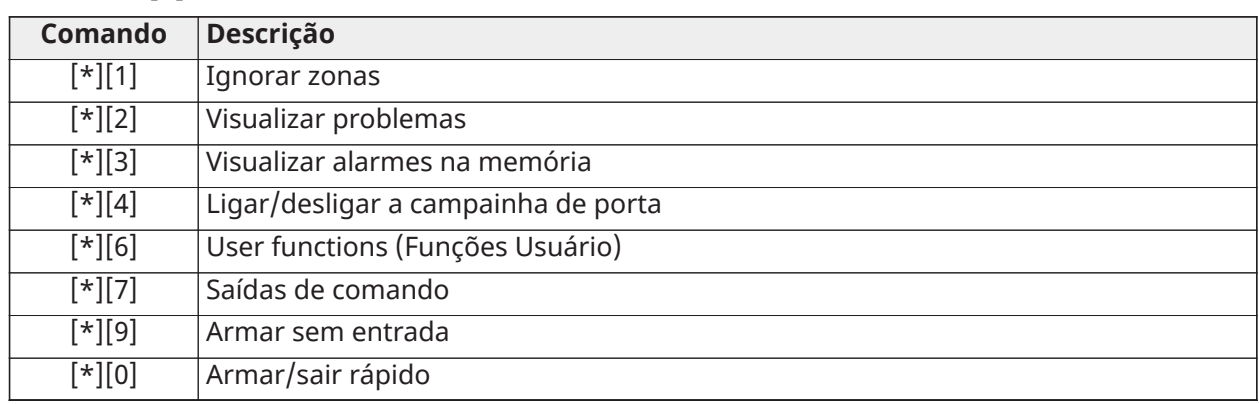

## <span id="page-107-0"></span>**Tabela 80: [\*] Comandos**

## [\*][1] Omitir zonas

O comando [\*][1] funcionam diferentemente dependendo se o sistema está armado ou desarmado.

**Nota:** Para as instalações com classificação UL/ULC, omitir grupo não é permitido.
#### Quando o sistema de alarme está desarmado

Os usuários podem omitir zonas/sensores individuais ou um grupo programado de zonas usando o comando teclado [\*][1]. As zonas são normalmente omitidas se os usuários pretenderem ter acesso a uma área enquanto a partição é armada, ou omitir um sensor defeituoso (mau contato, fiação danificada) até que seja providenciada a reparação. Uma zona omitida não causa um alarme.

Quando a partição é desarmada, todas as zonas/sensores que foram inibidos usando [\*][1] não são mais inibidos, exceto para zonas 24 horas.

#### Omitir zonas com um teclado LCD

Para anular uma zona/sensor com um teclado LCD, conclua as seguintes etapas.

- 1. Quando o sistema estiver desarmado, pressione [\*] para entrar no menu de funções.
- 2. Pressione [1] ou [\*] e digite um código de acesso válido.
- 3. Role para uma zona ou digite o número de zona 3 dígitos. Apenas são exibidas as zonas ativadas para omitir zona. Insira o número da zona com 3 dígitos ou role até a zona preferida e pressione [\*] para omitir a zona.
- 4. Para limpar uma zona inibida, repita as etapas 1 a 4.
- 5. Para sair do modo de omitir e retornar ao estado Pronto, pressione **#**.
	- **Nota:** A letra **O** indica uma zona/sensor aberto. A letra **B** é exibida quando o sensor é  $\mathbb{G}$ omitido.

#### <span id="page-108-0"></span>[\*][2] Visualizar problemas

Este recurso é usado para visualizar os problemas do sistema. Se existir um problema em um teclado de LCD, o indicador de problema do teclado acende e é emitido um sinal audível (dois bipes curtos a cada 10 segundos, excepto quando em falha de CA). Silencie o indicador audível pressionando **#**. Os problemas podem ser visualizados quando o sistema estiver armado ou desarmado.

O sistema pode ser configurado para solicitar um código de acesso do usuário para visualizar os problemas do sistema [\*][2].

Para visualizar os problemas do sistema, pressione **[\*][2]**.

**Teclados de LCD** - role a tela até um tipo de problema e pressione **[\*]**para ver os detalhes.

**IQ Remote/Installer app (Aplicativo IQ Remote/Installer** - consulte Solução de [problemas](#page-114-0) para obter mais informações.

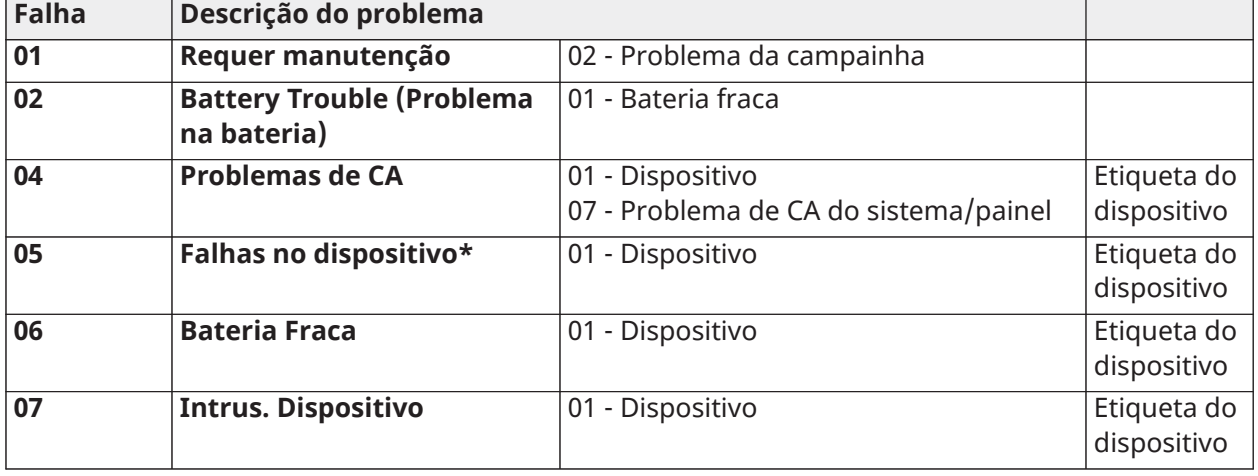

#### **Tabela 81: Menu de problemas [\*][2] do teclado de LCD**

#### **Tabela 81: Menu de problemas [\*][2] do teclado de LCD**

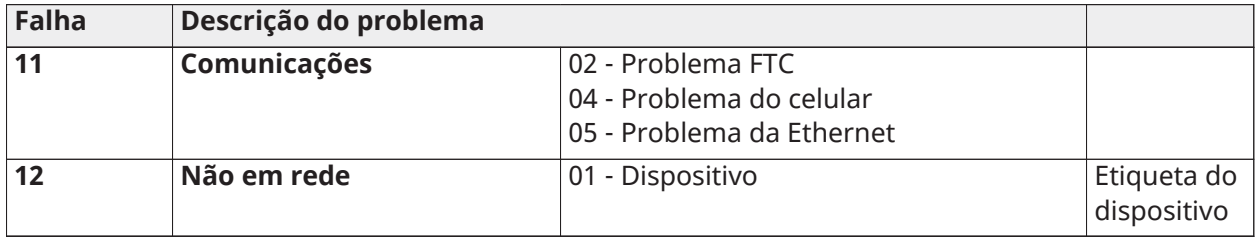

**Nota:** A falha do dispositivo é um problema genérico e é usado para problemas de Aux, RF/ corbus, supervisão e baixa tensão.

#### [\*][3] Memória de alarme

O indicador de memória pisca se um evento de alarme, sabotagem ou falha ocorrer durante o último período armado ou enquanto o painel estava desarmado (zonas 24 horas).

Para visualizar os alarmes na memória em um teclado LCD, conclua as etapas a seguir.

- 1. Pressione [\*][3].
- 2. Pressione **[#]** para sair.
- 3. Para limpar a memória, arme e desarme o sistema.

Quando estiver visualizando os alarmes na memória, os teclados LCD indicam a última zona que entrou primeiramente em alarme, seguida pelos outros alarmes por ordem numérica.

#### [\*][4] Ativar/desativar campainha da porta

Quando este recurso é ativado, o teclado emite um tom sempre que uma saída/entrada é programada como tipo Campainha é aberta ou fechada.

Pressione [\*][4 ] para habilitar ou desabilitar este recurso.

#### [\*][6] Funções do Usuário

Controle o som e o brilho do teclado LCD usando os comandos [\*][6].

#### Controle de brilho

Esta função é usada para modificar o nível de brilho da retroiluminação das telas do teclado. Para alterar o brilho, conclua as seguintes etapas.

- 1. Insira **[\*][6]**.
- 2. Insira um códigos de acesso válido.
- 3. Navegue até **Controle de brilho (Controle de brilho)**, pressione **[\*]**.
- 4. Use as teclas de seta para selecionar o nível de brilho preferido ou insira um valor de 00 a 15. Selecionar 00 desliga a iluminação de fundo do teclado.
- 5. Pressione **[#]**.

#### Controle de contraste

Para alterar o contraste de LCD, conclua as seguintes etapas.

- 1. Pressione **[\*][6]** no teclado.
- 2. Insira um códigos de acesso válido.
- 3. Navegue até **Contrast Control (Controle de contraste)** e pressione **[\*]**.
- 4. Selecione o nível de contraste preferido.
- 5. Pressione **[#]**.

#### Controle da campainha

**Nota:** O nível de som da campainha do teclado não deve ser definido como 0 para instalações UL/ULC.

Para controlar o volume da campainha, conclua as etapas a seguir.

- 1. Pressione **[\*][6]** no teclado.
- 2. Insira um códigos de acesso válido.
- 3. Navegue até **Buzzer Control (Controle da campainha)** e pressione **[\*]**.
- 4. Selecione o nível de volume preferido.
- 5. Pressione **[#]**.

#### [\*][7] Saídas de comando 1- 4

Esta opção é usada para ativar ou desativar as saídas do comando 1 a 4 para cada partição.

Para ativar as saídas de comando em um teclado de LCD, conclua as etapas a seguir.

- 1. Pressione **[\*][7]** para entrar no modo de Controle de saída.
- 2. Usando as teclas de seta, navegue até uma saída e pressione [\*] para selecioná-la ou insira um número de saída de comando.
- 3. Pressione **[#]** para sair.

#### [\*][9] Armar sem entrada

Esta função é usada para armar o sistema de alarme enquanto os ocupantes estão nas instalações. Para ativar a armação sem entrada, conclua os seguintes passos.

- 1. Pressione **[\*][9]**.
- 2. Insira um códigos de acesso válido.

O sistema arma sem retardo de entrada em zonas do tipo retardo e ignora zonas do tipo presente/ ausência e noturna.

- $\mathbf{r}$ **Nota:** Após um atraso de saída, as zonas do tipo de atraso 1 e atraso 2 funcionam da mesma forma que as zonas instantâneas. Zonas interior/total mantêm-se omitidas. O retardamento de entrada pode ser ativado ou desativado em qualquer momento enquanto o sistema está armado usando [\*][9].
- **Nota:** Se o sistema de alarme for armado usando [\*][9], desarmar é apenas possível a partir de um teclado no interior das instalações.
- **Nota:** A inserção de um código válido é necessária seguindo [\*][9] apenas quando o sistema está desarmado.

#### [\*][0] Armar rápido/Sair

Este recurso funciona diferentemente dependendo se o sistema de alarme está ou não armado ou desarmado.

#### **Quando desarmado**

Pressionar **[\*][0]** arma o sistema de alarme sem ser necessário inserir um código de acesso.

Isto providencia um método rápido para os usuários normais e permite aos usuários sem um código de acesso armar o sistema.

#### **Sempre que armado:**

Esta função providencia um meio para sair das instalações enquanto o sistema de alarme está armado sem ter que desarmá-lo e depois rearmá-lo.

Pressionar **[\*][0]** inicia um temporizador de 2 minutos que ativa qualquer porta programada como uma zona de retardamento para que seja aberta ou fechada uma vez sem acionar o alarme.

Se a porta não está fechada no final do temporizador de 2 minutos, começa a sequência de retardamento de entrada. Qualquer atividade adicional em outra zona aciona o alarme associado ou a sequência de retardamento.

## Trabalhando com partições

Uma partição é uma área limitada das instalações que funciona independentemente das outras áreas. Pode ser benéfico o particionamento de um sistema se o imóvel tem dependências que necessitam de ser seguras independentemente da área principal.

Cada partição pode ter seu próprio teclado, ou um teclado pode acessar a todas as partições (apenas se todas as partições pertencem ao mesmo código do usuário). O acesso do usuário às partições é controlado através dos códigos de acesso. Um código máster pode acessar a todo o sistema e todas as partições, enquanto um código de utilizador é limitado a partições atribuídas.

Configurar uma partição requer as seguintes ações.

- Criar a partição
- Definir funcionamento da campainha/sirene
- Atribuir teclados
- Atribuir zonas
- Atribuir usuários

#### Configurar as partições

As partições são adicionadas ou removidas usando o aplicativo IQ Installer.

#### Configuração da partição do teclado

O teclado pode ser configurado para controlar uma partição individual ou todas as partições. Um teclado de partição controla apenas a partição à qual está atribuído.

#### Funcionamento com campainha/sirene

Cada partição precisa ter uma sirene. A sirene do sistema conectada à saída de campainha do controlador de alarme pode ser montada numa localização central dentro dos limites de audição de todas as partições. Apenas as partições atribuídas também podem ter sirenes sem fio ativadas.

#### Funcionamento de saída de sirene única

Com uma sirene compartilhada em todas as partições, o controle da ativação/desativação da saída depende da partição que iniciou a sequência do alarme. Apenas a partição que originou o alarme pode desativar a saída da campainha.

As zonas globais, como os detectores de fumaça compartilhados por partições múltiplas, podem desativar a sirene em todas as partições às quais a zona está atribuída.

#### Funcionamento de saída de sirene múltipla

Sempre que são usadas sirenes múltiplas na instalação, elas podem ser programadas para soar condições de alarme para todas as partições ou para partições individuais usando uma máscara de ativação da partição. Se sirenes com fio forem usadas, isso é feito com um módulo de fonte de alimentação corbus com uma saída de alta corrente supervisionada. A saída é então programada como um tipo de saída PGM Roubo e Incêndio.

 $^{\circ}$ **Nota:** Apenas a primeira saída do módulo de saída HSM2204 tem supervisão da campainha. Algumas condições, como um teste de sistema do instalador, podem sobrepor uma atribuição de partição e dar origem a que todas as sirenes se ativem. Os testes de sistema do usuário apenas ativam as sirenes/saídas atribuídas a essa partição.

#### Operação interconectada do detector de fumaça

Quando a alternância do Alarme de Incêndio está habilitada em uma zona com um detector de fumaça PowerG, qualquer alarme de incêndio em uma partição atribuída ao detector ativa o sonorizador. Os alarmes globais de incêndio ativam o sonorizador em todos os detectores de

fumaça. O sonorizador nos detectores de fumaça interconectados segue a campainha do painel durante a ativação. Se essa opção for desabilitada, os detectores de fumaça interconectados continuarão a emitir o alarme até a campainha ser desativada no painel.

Os seguintes tipos de alarme fazem com que os alarmes de fumaça interconectados toquem:

- Zonas de incêndio
- Alarmes de tecla [F]
- Entrada de conexão de fumaça

## Colocação do hardware em padrão

Para colocar o hardware em padrão, execute as seguintes etapas.

- 1. Desligue o sistema IQ Pro removendo a alimentação CA e da bateria.
- 2. Remova toda a fiação entre a Zona 1 e PGM 1 no controlador de alarme.
- 3. Conecte um curto entre a Zona 1 e PGM 1.
- 4. Ligue o sistema, um LED verde sólido acende e o sistema reinicializa automaticamente.
- 5. Aguarde até que o sistema esteja totalmente novamente ligado e o LED verde sólido esteja aceso por no mínimo 10 segundos.
- 6. Desligue o sistema removendo o CA e a bateria.
- 7. Remova o curto.
- 8. Ligue o sistema novamente, com CA e bateria conectados. As configurações de fábrica são restauradas.

# <span id="page-114-0"></span>Solução de problemas

Para realizar uma atualização local do firmware, consulte o aplicativo IQ Installer.

A tabela a seguir descreve os estados de problemas que o módulo pode detectar. Consulte [\[\\*\]\[2\]](#page-108-0) [Visualizar problemas](#page-108-0) para obter problemas adicionais associados aos teclados LED/LCD.

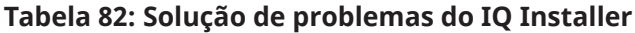

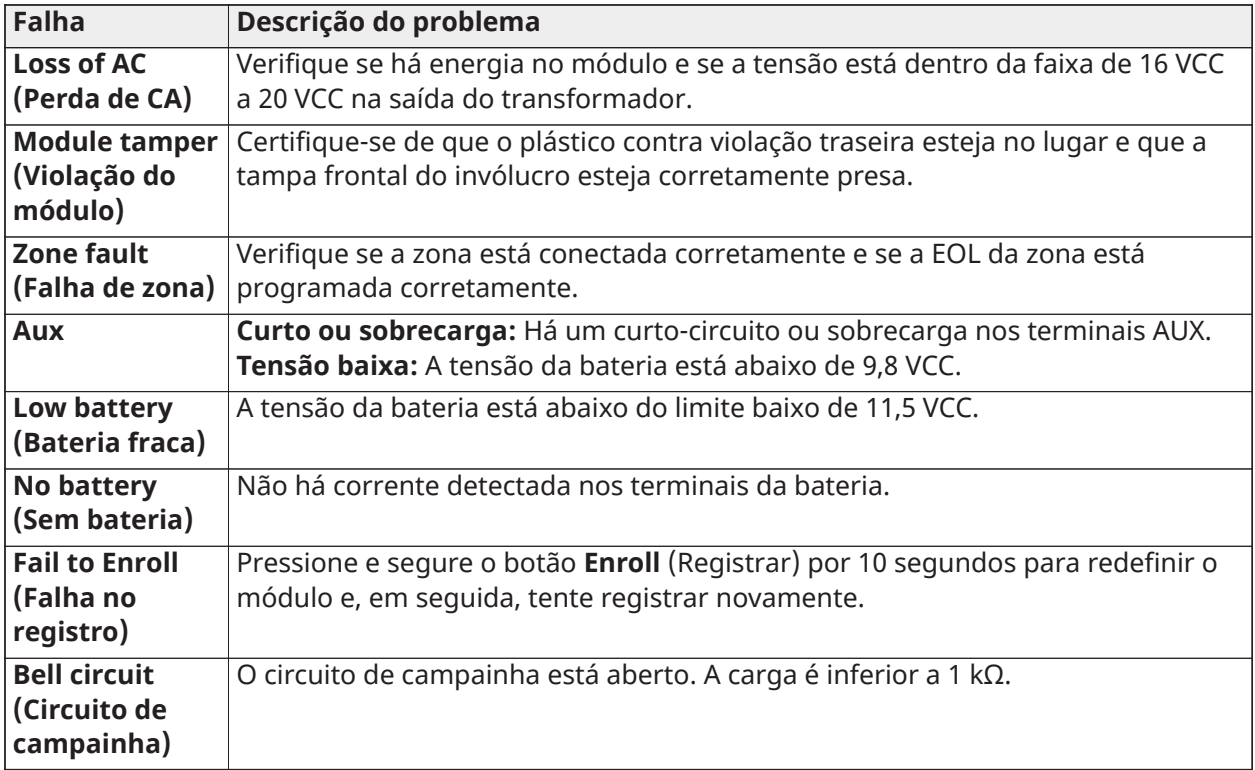

# Localizar detectores e plano de saída de emergência

As informações a seguir são apenas para orientação geral, consulte os códigos e regulamentos de incêndio locais ao localizar e instalar alarmes de fumaça e CO.

## Detectores de fumaça

Os estudos indicam que todos os incêndios hostis em residências produzem fumaça numa maior ou menor quantidade. Os experimentos com incêndios normais em residências indicam que a quantidade de fumaça detectável precede, na maioria dos casos, os níveis detectáveis de calor. Por esses motivos, os alarmes de fumaça devem ser instalados no exterior de cada dormitório e em cada andar da residência. Alarmes de fumaça adicionais além daqueles necessários para proteção mínima devem ser instalados.

As áreas adicionais que necessitam de proteção são o porão, os quartos, principalmente onde dormem os fumantes, as salas de jantar, a fornalha e as despensas, bem como os corredores não protegidos pelas unidades necessárias. Em tetos lisos, a orientação é separar os detectores por um espaço de 9,1 m (30 pés). Pode ser necessário outro espaçamento dependendo da altura do teto, da movimentação de ar, da presença de vigas, tetos não isolados, etc. Consulte o Código Nacional de Alarme de Incêndio NFPA 72, CAN/ULC-S553-02 ou outras normas nacionais apropriadas com respeito a recomendações para a instalação.

- Não instale os detectores de fumaça em tetos inclinados ou pontiagudos; o espaço com ar parado nestes locais pode impedir que o aparelho detecte a fumaça.
- Evite áreas com fluxo de ar irregular, como perto de portas, ventiladores portas. O movimento rápido de ar ao redor do detector pode impedir que a fumaça entre no aparelho.
- Não instale os detectores em área com muita umidade.
- Não instale os detectores em áreas onde a temperatura sobe acima dos 38°C (100°F) ou cai abaixo dos 5°C (41°F).

Os detetores de fumaça devem sempre ser instalados nos EUA em conformidade com o capítulo 29 do NFPA 72, o Código Nacional de Alarme de Incêndio.

Sempre que exigido pelas leis aplicáveis, os códigos ou normas para um tipo específico de ocupação, devem ser instaladas estações múltiplas ou individuais aprovadas, como se indica:

- 1. Em todos os quartos de dormir e quartos de hóspedes.
- 2. No exterior de cada área de dormir de cada unidade residencial separada, a até 6,4 m (21 pés) de qualquer porta do quarto de dormir, com a distância medida ao longo de um ponto de passagem.
- 3. Em cada piso da unidade residencial, incluindo porões.
- 4. Em cada piso de um estabelecimento de alojamento e atendimento (pequena instalação), incluindo porões e excluindo espaços baixos e sótãos inacabados.
- 5. Na(s) sala(s) de estar de uma suíte de hóspedes.
- 6. Na(s) sala(s) de estar de um estabelecimento de alojamento e atendimento (pequena instalação).

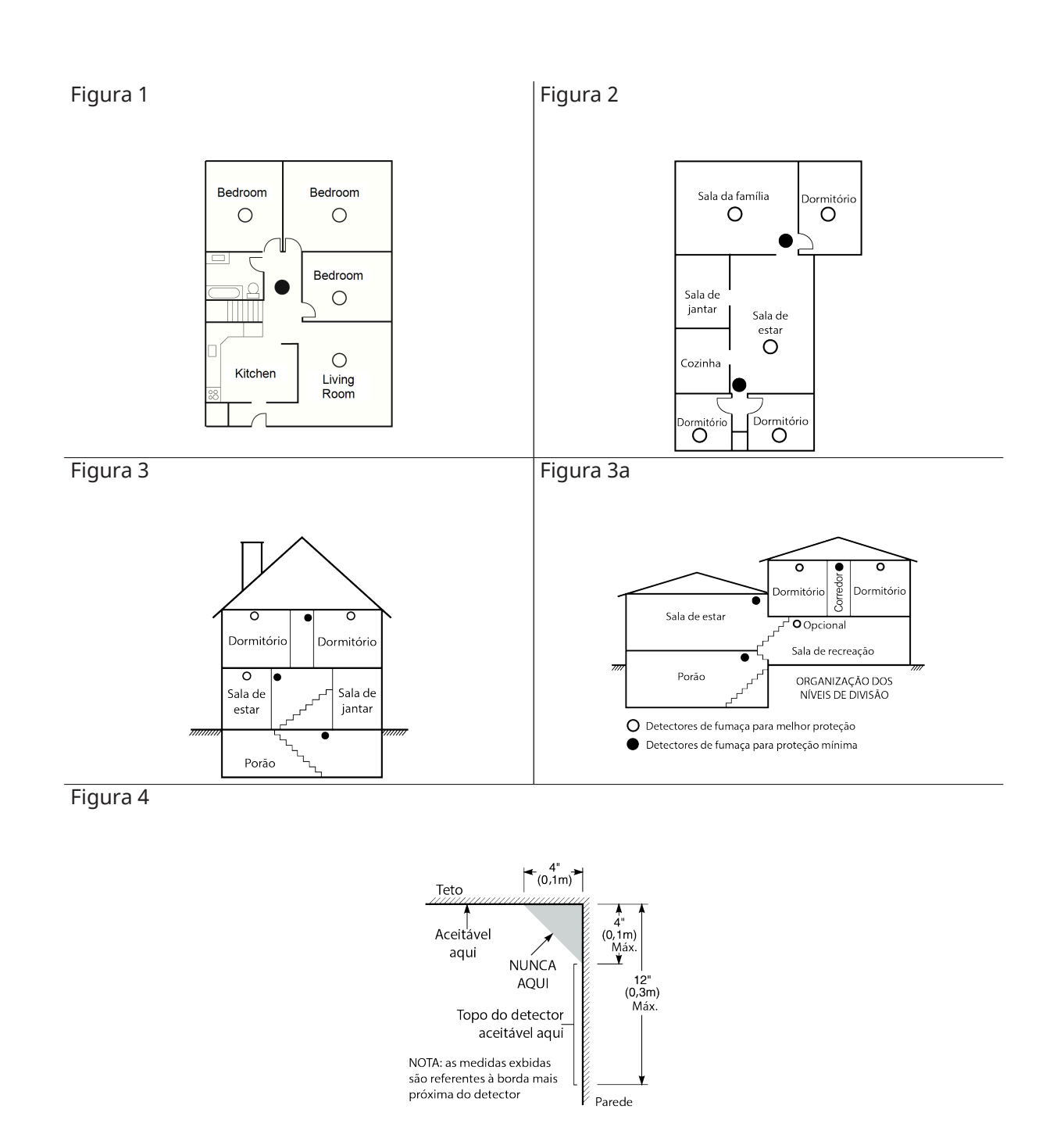

## Plano de saída de emergência para incêndio

Normalmente há muito pouco tempo entre a detecção de um incêndio e o momento em que se torna fatal. É muito importante que seja desenvolvido e ensaiado um plano de saída de emergência familiar.

- 1. Cada membro da família deve participar no plano de saída de emergência.
- 2. Estude os possíveis percursos de saída de emergência de cada lugar na casa. Como muitos incêndios ocorrem à noite, deve ser dada especial atenção às saídas de emergência nos quartos de dormir.
- 3. É essencial que a saída de emergência de um quarto seja possível sem abrir a porta interior.

Considere o seguinte quando estiver fazendo seus planos de saída de emergência:

- Certifique-se de que todas as portas e janelas frontais sejam facilmente abertas. Assegure-se de que não estejam pintadas fechadas e que seus mecanismos de travamento funcionem sem problemas.
- Se abrir ou usar a saída é muito difícil para as crianças, os idosos ou deficientes, devem ser desenvolvidos os planos para seu salvamento. Isso inclui garantir que quem estiver realizando o salvamento pode ouvir de imediato o sinal de aviso de incêndio.
- Se a saída está acima do nível do solo, deve ser providenciada uma escada de incêndio ou corda, bem como o treinamento para seu uso.
- As saídas ao nível do solo devem estar sempre livres. Certifique-se de remover a neve das portas exteriores no inverno e de que a mobília ou equipamento de uso externo não bloqueia as saídas.
- Cada pessoa deve conhecer o ponto de encontro predeterminado onde cada um pode ser encontrado (por ex., do outro lado da rua ou na casa dos vizinhos). Quando todas as pessoas estiverem fora de casa, chame o corpo de bombeiros.
- Um bom plano permite uma saída de emergência rápida. Não investigue ou tente combater o incêndio, e não reúna seus pertences, pois isso pode ser uma perda de tempo valioso. Após ter saído, não retorne para dentro da residência. Aguarde o corpo de bombeiros.
- Escreva o plano e ensaie o mesmo com frequência para que sempre que ocorra uma emergência, cada um saiba o que fazer. Revise o plano se as condições mudarem, sempre que há mais ou menos membros da família em casa ou se houver modificações na casa.
- Certifique-se de que o sistema de aviso de incêndio está operacional por meio da realização de testes semanais. Se não tem certeza sobre o funcionamento do sistema, contate seu instalador.
- Recomendamos que contate seu corpo de bombeiros local e solicite mais informações sobre a segurança contra incêndios e o planejamento de saída de emergência. Se disponível, solicite a seu agente de prevenção de incêndio local para realizar uma inspeção de segurança de incêndio na casa.

## Detector de monóxido de carbono

O monóxido de carbono é incolor, inodoro, sem sabor e muito tóxico, e também existe livremente no ar. Os detectores de CO podem medir a concentração e emitem um alarme sonoro elevado antes de ser atingido um nível potencialmente prejudicial. O corpo humano é muito vulnerável aos efeitos do gás CO durante as horas de sono; assim, os detectores de CO devem estar localizados em, ou o mais próximo possível, das áreas de dormir da residência. Para proteção máxima, um alarme de CO deve estar localizado primeiramente no exterior das áreas de dormir ou em cada piso de sua residência. A figura 5 indica as localizações sugeridas na residência.

Não coloque o alarme de CO nas seguintes áreas.

- Sempre que a temperatura for inferior a -10°C ou superior a 40°C
- Próximo a vapores de diluente de tinta
- A 1,5 m (5 pés) de aparelhos com chama aberta, como fornos, fogões e lareiras
- Em correntes de escape de motores a gás, dutos, tubagens ou chaminés
- Muito próximo de um escape automóvel este danificará o detetor

Figura 5

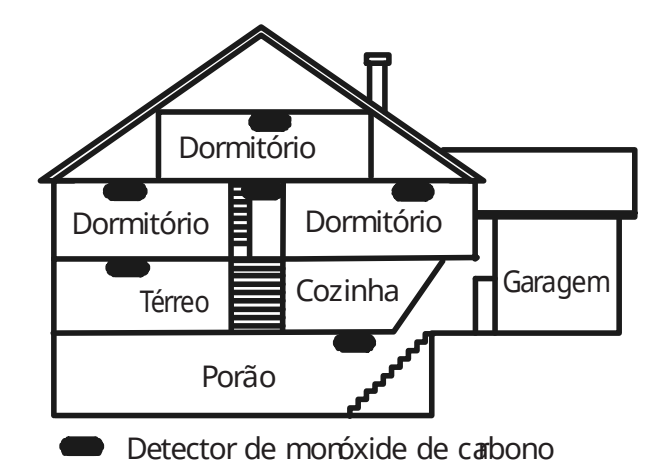

**Nota:** Consulte o manual de instalação do detector de CO para obter instruções de segurança e informações de emergência.

# Aprovações regulatórias

Este produto é classificado UL/ULC nas seguintes categorias: Estações Centrais Unidades de Alarme AM QE/AMCX7, Unidades de Controle e Acessórios UTOU/UTOU7, Tipo de Sistema Doméstico, Unidades de Sistema de Alarme Contra Roubo Doméstico NBSX/NBSX7 e Equipamento de Sinalização de Cuidados de Saúde Doméstico MULQ. Para obter mais informações sobre as listagens deste produto, consulte também os guias de listagem oficiais publicados no site da UL (www.ul.com) em UL Product IQ.

Este painel de controle é adequado para as seguintes instalações UL: Incêndio e Roubo Residencial UL/ULC, Unidade de Controle de Saúde Domiciliar UL, Estação Central UL, Delegacia de Polícia, Cofre Mercantil e Unidade de Controle de Cofres, Nível de Segurança I, II da ULC. Sinalização significa PSDN (padrão UL/segurança de linha criptografada e ULC passivo P1/ativo A1-3), use com comunicador interno Ethernet/Wi-Fi/celular.

## UL/ULC para Incêndio Residencial, Roubo e Assistência Médica Domiciliar

Os modelos IQ Pro e IQ Pro P foram testados e encontram-se em conformidade com as seguintes normas: UL1023 Unidades de sistema de alarme contra roubo doméstico, UL985 Unidades de sistema de alarme de incêndio doméstico, UL1637 Equipamento de sinalização para assistência médica domiciliar, Unidades de controle de sistemas de alarme de incêndio residencial ULC-S545 e Unidades de controle, acessórios e equipamentos de recebimento de segurança nível I ULC-S304 para sistemas de alarme de intrusão.

Para instalações de incêndio residencial ULC, consulte o padrão para a instalação de sistemas de aviso de incêndio residencial, CAN/ULC-S540:

- Todas as zonas de entrada devem ser configuradas com configuração SEOL ou DEOL. Use o modelo EOLR-2
- Use apenas a fonte de alimentação compatível mencionada neste Manual de instalação. 24h de energia em espera deve ser fornecida para aplicações de incêndio e cuidados de saúde em casa e 4h apenas para aplicações de roubo (o problema de CA deve ser transmitido ao SRC em 60 minutos).
- A prioridade dos sinais no painel é definida como Fire, CO, Burg, Panic, Aux e depois Flood.
- Use pelo menos um detector de fumaça compatível aprovado para instalações de incêndio.
- O atraso de entrada não deve exceder 45 segundos (UL) e 180 segundos (ULC Security Level 1).
- O atraso de saída não deve exceder 120 segundos (UL).
- O painel de controle suporta o padrão Temporal 3 para alarme de incêndio e Temporal 4 para notificação de alarme de CO.
- O tempo limite mínimo da campainha é de 4 minutos para instalações de roubo residencial UL/ ULC. Para instalações ULC de Incêndio residencial, o tempo limite mínimo da sirene é de 5 min. Para instalações UL Assistência médica domiciliar, o tempo limite mínimo da campainha é de 5 min.
- Um código será necessário para contornar zonas
- A indicação de problema audível deve ser habilitada
- O LED de indicação de problema CA deve ser ativado
- Para instalações UL de incêndio residenciais, um código será necessário para visualizar o menu de problemas [\*][2]
- Para aplicações de Incêndio Residencial UL, os problemas de travamento devem ser habilitados
- Para aplicações de Incêndio e CO, o relé de supervisão de circuito de energia RM-1 (C) ou RM-2 deve ser conectado à Saída de Energia AUX2 para relatar falhas de fiação se for usado para alimentar dispositivos de detecção de incêndio e CO.
- O ciclo de transmissão de teste deve ser definido para transmissão de 7 dias para aplicações de Incêndio Residencial UL ou 30 dias apenas para aplicações de Roubo Residencial UL.
- Para aplicações de incêndio residencial UL e cuidados de saúde em casa, deve haver pelo menos dois teclados compatíveis listados UL (um dos modelos HS2LCDWF(P)(V)9 ou HS2LCD(P), ou HS2LCDRFP9 deve ser usado). Os modelos com fio devem ter a fiação do barramento de comunicação diretamente conectada ao RED/BLK/YEL/GRN localizado no conjunto da placa do painel de controle principal.
- Se for necessário usar um repetidor sem fio com detectores de fumaça por RF ou detectores de CO, dois repetidores devem ser instalados para cobrir cada detector de fumaça e/ou cada detector de CO.
	- **Nota:** Para instalações de incêndio e roubo residencial ULC (ULC-S304 nível I) definidas para transmissão de teste diário. A janela de supervisão sem fio deve ser definida para 4 horas para instalações de incêndio residencial UL/ULC. A janela de supervisão sem fio deve ser definida para 24 horas apenas para instalações residenciais de roubo. A detecção de congestionamento de RF deve ser habilitada. Para UL 985 6ª Ed. Instalações compatíveis usando também a conexão Wi-Fi ou Ethernet, certifique-se de que a energia para equipamentos de rede, como hubs, switches, roteadores, servidores, modems etc. unidade de controle, capaz de coordenar 24 horas de espera.

Para aplicações de Incêndio Residencial UL, as seguintes diretrizes devem ser respeitadas quando o equipamento for usado como um sistema de alarme combinado para proteção contra incêndio e roubo:

- Os dispositivos de detecção de alarme de incêndio não devem ser alimentados pela mesma saída AUX (painel de controle, expansor de zona, fonte de alimentação) que os dispositivos de inicialização de alarme para roubo.
- A fiação da fonte de alimentação para dispositivos de detecção de alarme de incêndio (detectores de fumaça, detectores de CO) deve ser conectada à saída AUX2 do painel de controle (localizada no conjunto da placa do painel de controle principal).
- A fiação da fonte de alimentação para dispositivos de inicialização de alarme de roubo (detectores de movimento, contatos magnéticos, detectores de quebra de vidro, por exemplo, HSM2300, HSM2204) ou saídas AUX dos módulos de expansão (localizadas no conjunto da placa do módulo de expansão, por exemplo, HSM2108, HSM2208) quando não são usadas para alimentar dispositivos de inicialização de alarme de incêndio.

O IQ Pro deve usar apenas combinações de no máximo duas placas de rádio filhas nos slots disponíveis. As placas de rádio disponíveis para aplicações de incêndio residencial UL (UL985) e roubo residencial (UL1023) são: PowerG, SRF319, SRF345, SRF433 (protocolo DSC). Os cartões PowerG, SRF319, SRF345, SRF433 juntamente com os dispositivos compatíveis são listados pela ULC para uso em aplicações de incêndio residencial de acordo com ULC-S545 e aplicações de roubo residencial de acordo com ULC-S304 Nível de segurança I.

## Roubo comercial UL/ULC

Os modelos IQ Pro e IQ Pro P foram testados e encontram-se em conformidade com as seguintes normas: Estação Central Unidades de Alarme contra Roubo UL2610 e Unidades de Controle ULC-S304, Acessórios e Equipamentos de Recepção para Sistemas de Alarme de Intrusão, Níveis de Segurança I-II.

A unidade de controle do assinante deve fornecer a conexão de fiação, condutores e acessórios de proteção de acordo com o padrão para instalação e classificação de sistemas de alarme contra roubo e assalto, UL 681 nos EUA e de acordo com ULC-S301, CSA C22.1, Código Elétrico Canadense, Parte I, Norma de Segurança para Instalações Elétricas e Norma ULC-S302 para Instalação, Inspeção e Teste de Sistemas de Alarme de Intrusão, no Canadá. O teste recomendado deve ser pelo menos uma vez por ano.

**Nota:** Este produto não se destina a instalação ao ar livre ou fora das instalações protegidas.

Este produto é classificado UL/ULC nas seguintes categorias: Estações Centrais Unidades de Alarme AMCE/AMCX7, Unidades de Controle e Acessórios UTOU/UTOU7, Sistema Doméstico Tipo NBSX/ NBSX7 Unidades de Sistema de Alarme Contra Roubo Doméstico. Para obter mais informações sobre as listagens deste produto consulte também os guias de listagem oficiais publicados no site da UL (www.ul.com) na Seção de diretório on-line.

#### **Programação**

As notas no Manual de Instalação que descrevem as configurações do sistema para instalações listadas UL/ULC devem ser implementadas. A detecção de congestionamento de RF deve ser habilitada. O uso da campainha/sirene é para uso suplementar. Quando usado, o tempo limite da campainha deve ser programado para um mínimo de 15 minutos.

**Nota:** O meio de comunicação entre a propriedade protegida e o provedor de serviços G) de comunicação deve ser para uso exclusivo da propriedade protegida e não deve ser compartilhado com outros assinantes do provedor de serviços de comunicação.

Use apenas PowerG para instalações de Roubo Comercial UL/ULC. Um código de usuário válido para armar este sistema deve estar habilitado.

Estação Central UL2610 com Serviço de Segurança de Linha Padrão ou Criptografada e Canal de comunicação ativo para Nível de Segurança I-II/A3 ULC-S304:

- A instalação deve usar o comunicador celular integral, que envia eventos pela Rede de Dados Celular para o receptor Sur-Gard System I/II/III/IV/5 compatível.
- A janela de supervisão do caminho de comunicação é definida para 180 segundos com pulsação de 90 segundos, e a detecção de comprometimento ocorre em 3 minutos. O painel está usando segurança de linha criptografada AES256. Certificado NIST A2354.
- A janela de supervisão sem fio deve ser habilitada e definida para 4 horas.
- O reconhecimento de abertura/fechamento deve ser ativado.
- Para instalações compatíveis com ULC-S304 que também usam a conexão Wi-Fi, certifique-se de que o equipamento de rede, como hubs, chaves, roteadores, servidores, modems etc., tenha backup ou seja alimentado por uma fonte de alimentação ininterrupta (UPS), bateria de reserva ou a unidade de controle, capaz de facilitar 24 horas de espera.
- O atraso de entrada não deve exceder 60 segundos (UL) e 60 segundos (ULC Security Level ii).
- O atraso de saída não deve exceder 60 segundos (UL) e 45 segundos (Nível de segurança II da ULC).
- **Nota:** Para aplicações de Estação Central de Roubo Comercial com certificação UL, o IQ Pro fornece um sinal de reconhecimento para a interface do usuário para confirmar que um sinal de fechamento normal foi recebido assim que o sistema foi armado. O dispositivo provoca uma indicação audível no teclado (8 bipes rápidos), ao receber o sinal de confirmação transmitido pelo receptor compatível com a central de monitoramento.

#### **Proteção da Unidade de Controle**

A unidade de controle local e a fonte de alimentação local têm de estar protegidas de uma das seguintes maneiras:

• A unidade de controle e o dispositivo de alarme audível têm de estar em uma área protegida que fica armada 24 horas por dia.

- Cada partição tem de armar a área protegendo a unidade de controle e a fonte de alimentação do dispositivo de alarme audível. Isso pode exigir uma proteção duplicada armada em cada partição. O acesso a esta área protegida, sem causar um alarme, exigirá que sejam desarmadas todas as partições.
- Em todos os casos descritos acima, a área protegida para a unidade de controle tem de ser programada de modo a impedir desvios.

Para instalações que utilizam comunicações comutadas por pacotes (rede), como Celular/Wi-Fi, as seguintes recomendações devem ser seguidas:

- Selecione os provedores de serviços de Internet que têm servidores/sistemas redundantes e energia de backup.
- Os roteadores devem ter firewalls ativados e métodos para identificar e proteger contra ataques de "negação de serviço" (ou seja, via spoofing).
- Para aplicações de Roubo Comercial UL, a perda de comunicação com a estação de monitoramento deve ser tratada como uma condição de alarme pelo pessoal da estação de monitoramento, quando o sistema de alarme contra roubo estiver no estado armado, e como uma condição de problema, enquanto o sistema estiver desarmado. O equipamento de interface de rede de dados comutados por pacote (PSDN), fabricado por outro fabricante que não o fabricante do equipamento de alarme contra roubo, que não é fornecido com o sistema de alarme contra roubo e/ou não é necessário para o processamento dos sinais deve ser avaliado de acordo com os requisitos aplicáveis da Norma para Equipamentos de Tecnologia da Informação - Segurança
- Parte 1: Requisitos Gerais, UL 60950- 1, ou Norma para Equipamentos de Tecnologia da Informação e Áudio/Vídeo - Parte 1: Requisitos de segurança, UL 62368-1, como equipamento de comunicação. Qualquer dispositivo de interface de rede que agregue valor ou manipule o pacote de dados original, como alteração de formatos de transmissão, adição de criptografia e similares, deve cumprir os requisitos aplicáveis observados nesta norma.

#### **Informações do usuário**

O instalador deve avisar o usuário e anotar as seguintes informações no Manual do Usuário.

- Nome da empresa de assistência e número de telefone.
- A hora programada de saída e entrada
- Instruções para testar o sistema semanalmente
- O usuário não deve fornecer informações do sistema (por exemplo, códigos ou métodos de bypass) para usuários casuais (pessoal de serviço) e apenas fornecer códigos definidos para expirar dentro de 24 horas

A identificação das condições que podem resultar em falsos alarmes ou funcionamento prejudicado do(s) produto(s): armar o sistema e não respeitar o tempo de saída, entrar nas instalações protegidas e não respeitar o tempo de entrada para desarmar o sistema pode causar alarmes.

Note que o código do instalador não pode armar ou desarmar o sistema.

## Declaração de Conformidade FCC-ISED Canadá

#### CAN ICES-3 (B) / NMB-3 (B)

**IMPORTANTE:** Alterações ou modificações não expressamente aprovadas pela Tyco Security Products Canada Ltd. podem anular a autoridade do usuário para operar o equipamento.

**CUIDADO!** Este esquipamento está em conformidade com os limites de exposição à radiação estabelecidos para ambiente não controlado. A(s) antena(s) usada(s) para esses transmissores deve(m) ser instalada(s) para fornecer uma distância de separação de pelo menos 20 cm de todas as pessoas e não devem ser posicionadas ou operadas em conjunto com qualquer outra antena ou transmissor.

Este dispositivo está em conformidade com a Parte 15 das Regras da FCC. A operação está sujeita às duas seguintes condições: (1) este dispositivo não pode causar interferência nociva e (2) este dispositivo deve aceitar qualquer interferência que possa ser recebida, incluindo interferências que possam causar a operação indesejada.

Este equipamento foi testado e considerado em conformidade com os limites para dispositivos digitais de Classe B, no cumprimento da Parte 15 das Normas FCC. Esses limites foram projetados para oferecer proteção razoável contra interferência prejudicial, em uma instalação residencial. Este equipamento gera, usa e pode irradiar energia de frequência de rádio, e se não for instalado e usado de acordo com as instruções, pode causar interferência prejudicial às comunicações por rádio. Entretanto, não há garantia de que a interferência não ocorrerá em uma determinada instalação. Se este equipamento causar interferência prejudicial à recepção de rádio ou televisão, o que pode ser determinado ligando e desligando o equipamento, o usuário é encorajado a tentar corrigir a interferência por uma ou mais das seguintes medidas:

- Redirecione ou reposicione a antena receptora.
- Aumentar a distância entre o equipamento e o receptor.
- Conectar o equipamento a uma tomada em um circuito diferente daquele ao qual o receptor está conectado.
- Consulte o distribuidor ou um técnico com experiência em rádio/TV para obter ajuda.

#### **Déclaration d'exposition aux radiations:**

Cet équipement est conforme aux limites d'exposition aux rayonnements ISED Canada établies pour un environnement non contrôlé. Cet équipement doit être installé et utilisé avec un minimum de 20 cm de distance entre la source de rayonnement et votre corps.

Le présent appareil est conforme aux CNR d'Industrie Canada applicables aux appareils radio exempts de licence. L'exploitation est autorisée aux deux conditions suivantes:

1. l'appareil ne doit pas produire de brouillage, et

2. l'utlisateur de l'appareil doit accepter tout brouillage radioélectrique subi, même si le brouillage est susceptible d'en compromettre le fonctionnement.

Cet appareil et son antenne ne doivent pas être situés ou fonctionner en conjonction avec une autre antenne ou un autre émetteur, exception faites des radios intégrées qui ont été testées.

### Reciclagem e descarte

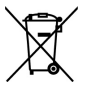

Descarte de acordo com a legislação aplicável. Este produto deve ser descartado separadamente do lixo doméstico geral. Leve-o a um ponto de coleta de lixo designado em sua área para descarte ou reciclagem segura de acordo com as regulamentações e leis nacionais (ou seja, EUA, Canadá, Europa, México, etc.), regionais, estaduais e locais. Ao fazer isso, ocorre a conservação dos recursos naturais, proteção do meio ambiente e da saúde humana.

## Declaração de conformidade CE

Este produto está em conformidade com a Diretiva de Compatibilidade Eletromagnética 2014/30/ UE, a Diretiva de Baixa Tensão

2014/35/UE e a Diretiva RoHS3 (UE) 2015/863.

O produto está etiquetado com a marca CE como prova de conformidade com as Diretivas Europeias mencionadas. Além disso, uma declaração de conformidade CE (DoC) para este produto pode ser encontrada em www.dsc.com.

Declaração simplificada de conformidade da UE - Por meio deste, a Tyco Safety Products Canada Ltd. declara que o tipo de equipamento de rádio está em conformidade com a Diretiva 2014/53/ UE.O produto está rotulado com a marca CE como prova de conformidade com as Diretivas mencionada. O texto completo da declaração de conformidade EU está disponível no seguinte endereço da Internet: IQ Pro: http://dsc.com/2302001, IQ Prp P: http://dsc.com/2302002.

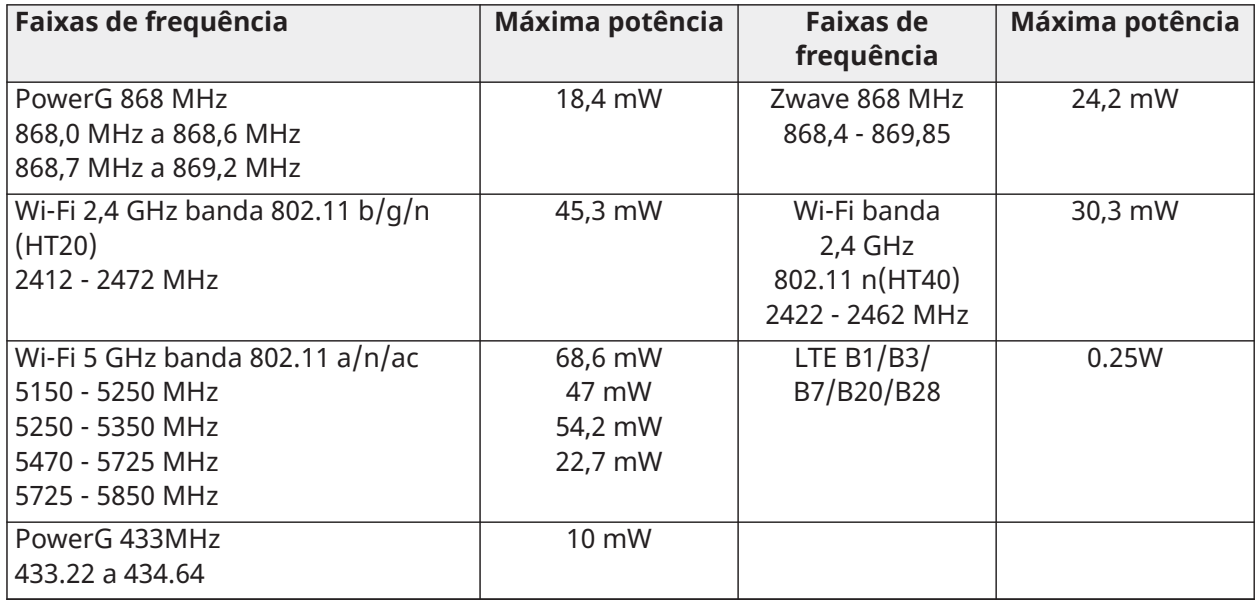

Único ponto de contato europeu: Tyco Safety Products, Voltaweg 20,6101 XK Echt, Países Baixos.

Único ponto de contato no RU: Tyco Security Products, Unit 1, 3 & 4, Letchworth Industrial Estate, Works Road, Letchworth Garden City, Hertfordshire SG6 1FF

# CE

## Declaração de Conformidade EN

DECLARAÇÃO EUROPEIA DE CONFORMIDADE EN50131 (somente para os produtos rotulados em conformidade com EN50131)

Este produto, IQ Pro, IQ Pro P (com placa de modem de rádio PowerG operando na banda de 868 MHz), foi certificado pela Kiwa Nederland B.V. para instalações de acordo com EN50131 até Grau 2, Classe II e atende aos requisitos de Grau 2, Classe Equipamento II de acordo com as Normas: EN50131-1:2006+A1:2009+ A2:2017+A3:2020, EN50131-3:2009, EN50131-4: 2019, EN50131-10: 2014, EN50131-6:2017+A1:2021 Tipo A, EN50136-1:2012, EN50136-2:2013 ATS categoria SP2, SP4, DP1, DP3, opções de notificação A, B, C, D, F.

Para instalações em conformidade com EN50131, com painel de controle de alarme IQ Pro, IQ Pro P, apenas a parte de intrusão do sistema de alarme pode ser ativada.

Para instalações compatíveis com EN50131, as seguintes funções devem ser desativadas.

- Alarme de incêndio
- Alarme CO
- Alarme auxiliar (médico)

Os dispositivos periféricos PowerG têm funcionalidade de comunicação em duas vias, proporcionando benefícios adicionais conforme descritos no folheto técnico. Essa funcionalidade não foi testada para cumprir com os respectivos requisitos técnicos e, portanto, deve ser considerada fora do âmbito da certificação do produto.

#### Habilitar configuração **EN Grade 2**

Ao ativar a configuração **EN Grade 2**, os seguintes parâmetros serão alterados automaticamente para IQ Pro e IQ Pro P.

- Procedimento de entrada (UE) - Segue os procedimentos de entrada e atrasos de transmissão de alarme especificados pelas normas EN 50131-1, seção 8.38

- Ativa o recurso de protesto de armar quando condições de problema estão presentes. O usuário deve ignorar quaisquer problemas para armar o sistema.

- As condições de problema permanecem presentes até que o usuário as reconheça.

- Os bipes de problema são expandidos para incluir indicações de falha exigidas pela EN 50131-1 seção 8.5.2

- A tela bloqueia automaticamente 30 segundos após desarmar o sistema.

- Buffer de histórico de eventos da UE - Encontrado nos menus de configurações básicas, os eventos da UE registram eventos históricos obrigatórios especificados pela EN 50131-1 seção 8.10.

- Os eventos são armazenados em memória não volátil com retenção de dados de no mínimo 5 anos

- Permite que a configuração **EU Event Swinger Shutdown Count** altere a contagem para três eventos permitidos para qualquer evento individual durante um ciclo de armar

- A configuração **Auto Bypass** não está disponível
- Cinco tentativas incorretas de código de usuário e bloqueios de acesso por 90 segundos
- Nenhuma prioridade de processamento e indicação de sinal ou mensagem é aceita
- Nenhuma função de inibição automática é aceita

O instalador deve ser responsável por definir o restante dos parâmetros a seguir para estar em conformidade com EN 50131-1.

- Habilite as configurações **Screen Lock**
- Defina **Loss of Supervisory Signals for PowerG non-emergency sensors** para 20 minutos
- Defina **Normal Entry Delay** para 45 segundos (no máximo)
- Defina **Trouble Beeps Timout** para três minutos
- Habilite **PowerG RF Jam EN 30/60**
- **Dialer Delay** deve permanecer em 30 segundos
- Desabilite **Fire Panic** e **Auxiliary Panic**
- Habilite os códigos de acesso de 6 dígitos

O usuário deve habilitar **Dealer or Installer Access Requires User Permission** .

Observações para instalações compatíveis com EN50136-1:2012+A2:2018:

O Modelo IQ Pro, IQ Pro P possui um comunicador integral usando a interface serial proprietária da Tyco. O circuito do comunicador opera no modo de passagem e confirma o alarme para o painel de controle compatível após uma confirmação ter sido recebida do receptor de alarme compatível.

O comunicador integral IQ Pro, IQ Pro P é compatível com os seguintes receptores: Reseptor Sur-Gard System I-IP, versão 1.41+. Receptor Sur-Gard System II Receiver, versão 2.14+, Sur-Gard SG-DRL3-IP, versão 2.36+ (para receptor Sur-Gard System III), Sur- Gard SG-DRL4-IP versão 1.29+ (para Sur-Gard System IV Receiver) e Sur-Gard SG-DRL5-IP versão 1.04+ (para Sur-Gard System 5)

1. O comunicador integral IQ Pro e IQ Pro P é monitorado pelo painel de controle e programado através do menu de programação disponível

no portal do site ou no aplicativo instalador.

2. O caminho celular LTE é imune a campos de RF conduzidos e irradiados com níveis de até 10V/m testado conforme a

Norma EN50130-4.

3. O comunicador integral IQ Pro, IQ Pro P está em conformidade com os níveis de emissões irradiadas para equipamentos Classe B de acordo com as normas

#### EN61000-6-3/EN55032/CISPR32.

4. O comunicador integral IQ Pro, IQ Pro P possui um caminho de comunicação usando diversas tecnologias: caminho de comunicação celular usando rede celular pública de 900/1800/2100 MHz, um caminho de comunicação Wi-Fi 2,4/5 GHz e um caminho Ethernet 10BaseT. Ele pode usar um caminho celular (SP2 ou SP4) ou celular e Wi-Fi/Ethernet em uma configuração de backup (DP1 ou DP3) usando celular como caminho principal e Wi-Fi/Ethernet como backup). Quando o cabo Ethernet está conectado, o caminho Wi-Fi é desativado automaticamente

5. O comunicador integral IQ Pro, IQ Pro P usa algoritmo de criptografia AES128 para comunicação com receptores compatíveis.

A criptografia AES 128 de comunicação de dados garante substituição e segurança da informação.

6. O comunicador integral IQ Pro, IQ Pro P foi testado quanto à conformidade em conjunto com os seguintes padrões aplicáveis: EN50136-1:2012+A2:2018, EN50136-2:2013, EN50131-10:2014, configuração ATS: SP2, SP4 e DP1, DP3.

Para instalações compatíveis com EN50131-1:2006/A1:2009/A2:2017/A3:2020, as seguintes opções de programação precisarão ser definidas como descrito: Intervalo de transmissão de teste definido para 24h para configuração SP2 e DP1. A supervisão deve ser definida para 180s para configurações SP4 e DP3. O comunicador integral IQ Pro, IQ Pro P foi certificado pela Kiwa Nederland B.V. de acordo com os requisitos EN50131-1:2006/ A1:2009/A2:2017/A3:2020, EN50131-10:2014 para Grau 2, Classe II e EN50136-2 :2013 Configuração: SP2, SP4, DP1 e DP3, Opções de Notificação: supervisão deve ser definido para 180s para configuração SP4 e DP3.

## Declaração de Conformidade do RU

DECLARAÇÃO DE CONFORMIDADE PD6662 (somente para produtos usados em instalações no Reino Unido)

O IQ Pro, IQ Pro P, é adequado para uso em sistemas instalados em conformidade com PD6662:2017 (com opções de notificação: A, B, C, D ou F) no Grau de Segurança 2 e na Classe Ambiental II. BS8243:2010 + A1:2014, em que Opção:

A. indica o uso de 2 sirenes alimentadas remotamente e um comunicador SP2 com classificação de caminho único.

B. denota o uso de uma sirene com alimentação própria (por exemplo, PG8901/PG8911) e um comunicador SP2 de caminho único (supervisão 24h,

uso de apenas celular).

C. denota o uso de um comunicador DP1 de caminho duplo (supervisão 24h, uso de celular e Wi-Fi), o uso de sirenes é opcional.

D. indica o uso de um comunicador SP4 de caminho único (supervisão de 180s, use apenas celular), o uso de sirenes é opcional.

F. denota o uso de um comunicador DP3 de caminho duplo (supervisão de 180s, uso de celular e Wi-Fi), o uso de sirenes é opcional.

# UK<br>CA

## Informações jurídicas

## Garantia Limitada

A Digital Security Controls (DSC), uma divisão da Tyco Safety Products Canada Ltd, uma parte do grupo de empresas Johnson Controls ("JCI"), garante ao comprador original que, por um período de doze meses a partir da data de compra, o produto deverá estar livre de defeitos de materiais e de mão de obra sob utilização normal. Durante o período de garantia, a JCI irá, por opção sua, reparar ou substituir qualquer produto defeituoso mediante devolução do produto à sua fábrica, sem nenhum custo de mão de obra e materiais. Qualquer substituição e/ou partes reparadas são garantidas pelo tempo remanescente da garantia original ou noventa (90) dias, qual durar mais. O proprietário original deve notificar prontamente a JCI, por escrito, que há defeito no material ou na mão de obra; tal notificação escrita deverá ser recebida, em todos os eventos, antes da expiração do período de garantia. Não existe qualquer garantia do software w todos os produtos do software são vendidos como licença do usuário conforme os termos do acordo de licença do software incluído com o produto. O Cliente assume toda a responsabilidade da seleção, instalação, funcionamento e manutenção de quaisquer produtos comprados à JCI. Os produtos personalizados são apenas garantidos na extensão que não funcionam depois da entrega. Nesses casos, a JCI pode substituir ou creditar conforme seu critério.

#### **Garantia Internacional**

A garantia para clientes internacionais é a mesma para qualquer cliente dentro do Canadá e dos Estados Unidos, com a exceção de que a JCI não deverá ser responsável por quaisquer despesas de clientes, taxas ou VAT que possam ser devidas.

#### **Procedimento de Garantia**

Para obter serviço sob esta garantia, favor devolver o(s) item(ns) em questão ao ponto de venda. Todos os distribuidores e revendedores autorizados têm um programa de garantia. Qualquer pessoa que devolve bens à JCI deve, primeiro, obter um número de autorização. A JCI não aceitará nenhuma remessa que não tenha tido uma autorização prévia.

#### **Condições que Invalidam a Garantia**

Esta garantia aplica-se somente aos defeitos em partes e de mão de obra relativas à utilização normal. Ela não cobre:

- danos decorrentes de transporte ou manuseio;
- danos causados por desastre, tais como incêndio, inundações, ventos, terremotos ou relâmpagos;
- dano devido a causas além do controle da JCI, como voltagem excessiva, choque mecânico ou dano por água;
- danos causados por adaptações, alterações, modificações não-autorizadas ou objetos estranhos;
- dano causado por periféricos (a menos que tais periféricos tenham sido fornecidos pela JCI);
- defeitos causados por falha em proporcionar um ambiente adequado de instalação para os produtos;
- danos causados por uso de produtos para objetivos diferentes daqueles para os quais ele foi projetado;
- danos por manutenção inapropriada;
- danos que surgem de qualquer outro abuso, mau trato ou aplicação indevida dos produtos.

#### **Itens não cobertos por garantia**

Além dos itens que anulam a Garantia, os seguintes itens não são cobertos por ela: (i) custo do frete até o centro de reparo; (ii) produtos não identificados com a etiqueta de produto, número de lote ou de série da JCI; (iii) produtos desmontados ou reparados de tal maneira que afeta negativamente o desempenho, impede a inspeção adequada ou o teste a fim de verificar qualquer reivindicação de garantia. Os cartões ou etiquetas de acesso devolvidos para substituição conforme a garantia serão creditados ou substituídos conforme critério da JCI. Os produtos não cobertos por esta garantia, ou outros fora de garantia devido à antiguidade, uso incorreto ou danos devem ser avaliados e deve ser fornecido um orçamento de reparação. Não será realizado qualquer trabalho de reparação até ser recebida uma ordem de compra do Cliente e um número de Autorização de Retorno da Mercadoria (RMA) emitida pelo Serviço de Atendimento ao Cliente da JCI.

A responsabilidade da JCI por falha em reparar o produto sob esta garantia após um número razoável de tentativas será limitada a uma substituição do produto, como a única solução por violação da garantia. Sob circunstância alguma a JCI será responsável por quaisquer danos especiais, incidentais ou consequenciais baseados na violação da garantia, violação do contrato, negligência, responsabilidade estrita ou qualquer outra teoria legal. Tais danos incluem, mas não são limitados a, perda de proveitos, perda do produto ou de qualquer equipamento associado, custo de capital, custo do equipamento substituído, recursos ou serviços, tempo parado, tempo do comprador, reclamações de terceiros, incluindo clientes, e prejuízos à propriedade. As leis de algumas jurisdições limitem ou não permitam a declaração dos danos consequenciais. Se as leis de uma determinada jurisdição forem aplicáveis a qualquer reivindicação por ou contra a JCI, as limitações e declarações aqui mencionadas devem na sua extensão máxima ser permitidas por lei. Alguns estados não permitem a exclusão ou limitação de danos acidentais ou consequenciais, assim o acima referido pode não aplicar-se ao seu caso.

#### **Renúncia das Garantias**

Esta garantia contém a garantia completa e deve substituir quaisquer e todas as outras garantias, expressas ou implícitas (incluindo todas as garantias implícitas de comerciabilidade ou adequação a um objetivo em especial), e todas as outras obrigações ou responsabilidades por parte da JCI. A JCI não assume nenhuma responsabilidade nem autoriza qualquer outra pessoa que pretenda agir em seu nome para modificar ou alterar esta garantia, nem a assumir por ela (a JCI) qualquer outra garantia ou responsabilidade referente a este produto. Esta renúncia das garantias e garantia limitada são controladas pelas leis da província de Ontário, Canadá.

**ATENÇÃO:** A JCI recomenda que todo o sistema seja completamente testado numa base de  $\mathbf{A}$ regularidade. No entanto, mesmo com testes frequentes e devido a, entre outros, violação criminosa ou interrupção elétrica, é possível que este produto não funcione como esperado.

#### **Fora das Reparações de Garantia**

A JCI irá, por opção sua, reparar ou substituir os produtos fora de garantia, os quais forem devolvidos à sua fábrica, de acordo com as seguintes condições. Qualquer pessoa que devolve bens à JCI deve, primeiro, obter um número de autorização. A JCI não aceitará nenhuma remessa que não tenha tido uma autorização prévia. Os produtos que a JCI determina como sendo reparáveis, serão reparados e devolvidos. Uma taxa estabelecida, a qual a JCI predeterminou e que pode ser revisada de tempos em tempos, será cobrada para cada unidade reparada.

Os produtos que a JCI determina como não sendo reparáveis, serão substituídos pelo produto equivalente mais próximo disponível naquele momento. O preço de mercado atual do produto de substituição será cobrado para cada unidade de substituição.

#### **AVISO - LEIA COM ATENÇÃO**

#### **Nota para os Instaladores**

Este aviso contém informações vitais. Como único indivíduo em contato com os usuários do sistema, é de sua responsabilidade levar cada item deste aviso à atenção dos usuários deste sistema.

#### **Falhas do Sistema**

Este sistema foi cuidadosamente projetado para ser tão eficaz quanto possível. Entretanto, há circunstâncias que envolvem incêndio, roubo ou outros tipos de emergências onde ele pode

não oferecer proteção. Qualquer sistema de alarme de qualquer tipo pode estar comprometido deliberadamente ou pode falhar ao operar como esperado por uma variedade de razões. Algumas, mas não todas, destas razões podem ser:

#### **Instalação Inadequada**

Um sistema de segurança deve ser instalado adequadamente a fim de fornecer uma proteção adequada. Cada instalação deverá ser avaliada por um profissional de segurança para garantir que todos os pontos e áreas de acesso estejam cobertos. Fechaduras e trancas em janelas e portas devem ser fixadas e operar como previsto. Janelas, portas, paredes, tetos e outros materiais de construção devem ser de suficiente resistência e construção para oferecer o nível de proteção esperado. Uma reavaliação deve ser feita durante e após qualquer atividade de construção. Uma avaliação pelo Corpo de Bombeiros e pela Defesa Civil é extremamente recomendada se este serviço estiver disponível.

#### **Conhecimento Criminal**

Este sistema contém recursos de segurança reconhecidos como eficazes no momento da fabricação. É possível, para pessoas com pretensões criminais, desenvolver técnicas que reduzam a eficácia destes recursos. É importante que um sistema de segurança seja revisado periodicamente para garantir que os seus recursos permaneçam eficazes e que sejam atualizados ou substituídos se forem encontrados de forma que não ofereçam a proteção esperada.

#### **Acesso por Intrusos**

Intrusos podem entrar através de um ponto de acesso não protegido, evitando um dispositivo sensor, esquivando-se de detecção pela movimentação através de uma área de cobertura insuficiente, desconectando um dispositivo de aviso ou interferindo ou evitando a operação adequada do sistema.

#### **Falha de Energia**

As unidades de controle, os detectores de intrusão, os detectores de fumaça e vários outros dispositivos de segurança requerem uma fonte de alimentação adequada para a operação apropriada. Se um dispositivo operar com baterias, é possível que as baterias falhem. Mesmo se as baterias não falharem, elas devem estar carregadas, em boas condições e instaladas corretamente. Se um dispositivo operar somente com energia de CA, qualquer interrupção, mesmo que breve, tornará aquele dispositivo inoperante enquanto não tiver energia. As interrupções de energia de qualquer duração são frequentemente acompanhadas por flutuações de tensão, que podem danificar um equipamento eletrônico, como um sistema de segurança. Após ter ocorrido uma interrupção de energia, imediatamente um teste completo do sistema deve ser realizado para garantir que o sistema opere como planejado.

#### **Falha das Baterias Substituíveis**

Os transmissores remotos deste sistema foram projetados para oferecer vários anos de vida de bateria sob condições normais. A vida esperada da bateria varia em função do ambiente do dispositivo, utilização e tipo. As condições ambientais, como alta umidade, alta ou baixa temperatura ou grandes flutuações de temperatura, podem reduzir a vida esperada da bateria. Embora cada dispositivo transmissor tenha um monitor de bateria fraca, que identifica quando as baterias necessitam ser substituídas, este monitor pode falhar e deixar de operar como esperado. Teste e manutenção regulares manterão o sistema em boas condições operacionais.

#### **Compromisso dos Dispositivos de Radiofrequência (sem fio)**

Os sinais podem não alcançar o receptor em todas as circunstâncias, que podem incluir objetos de metal posicionados sobre ou próximos do caminho do rádio, obstruções intencionais ou qualquer outra interferência não prevista do sinal de rádio.

#### **Usuários do Sistema**

Um usuário pode não estar apto a operar uma chave de pânico ou de emergência, possivelmente devido à incapacidade física permanente ou temporária, inabilidade para alcançar o dispositivo

a tempo ou a não familiaridade com a operação correta. É importante que todos os usuários do sistema sejam treinados sobre a operação correta do sistema de alarme e que eles saibam como agir quando o sistema indicar um alarme.

#### **Detectores de fumaça**

Os detectores de fumaça, que são uma parte deste sistema, podem não alertar adequadamente os ocupantes na ocorrência de um incêndio por várias razões, algumas das quais citadas a seguir. Os detectores de fumaça podem não ter sido instalados ou posicionados adequadamente. A fumaça pode não ser capaz de alcançar os detectores de fumaça, como quando o incêndio estiver em uma chaminé, paredes ou telhados ou do outro lado de portas fechadas. Os detectores de fumaça podem não detectar a fumaça de incêndios em um outro pavimento da residência ou do prédio. Cada incêndio é diferente na quantidade de fumaça produzida e na proporção do fogo. Os detectores de fumaça podem não detectar igualmente bem todos os tipos de incêndios. Os detectores de fumaça podem não proporcionar aviso a tempo de incêndios causados por imprudência ou riscos de segurança, tais como fumar na cama, explosões violentas, escape de gás, estocagem inadequada de materiais inflamáveis, circuitos elétricos sobrecarregados, crianças brincando com fósforos ou incêndios culposos. Mesmo se o detector de fumaça operar como planejado, pode haver circunstâncias quando o aviso será insuficiente para permitir que todos os ocupantes escapem a tempo para evitar lesões ou morte.

#### **Detectores de Movimento**

Os detectores de movimento podem detectar movimento somente dentro das áreas designadas, como mostrado nas suas respectivas instruções de instalação. Eles não podem diferenciar entre intrusos e ocupantes internos. Os detectores de movimento não oferecem proteção de área volumétrica. Eles têm múltiplos feixes de detecção e o movimento pode somente ser detectado em áreas não obstruídas cobertas por estes feixes. Eles não podem detectar movimento que ocorre atrás de paredes, tetos, pisos, portas fechadas, partições de vidro, portas ou janelas de vidro. Qualquer tipo de sabotagem, seja intencional ou não intencional, tais como mascaramento, pintura ou borrifação de qualquer material nos sensores, espelhos, janelas ou qualquer outra parte do sistema de detecção, prejudicará sua operação adequada. Os detectores de movimento com infravermelho passivo operam detectando alterações na temperatura. Entretanto, a sua eficácia pode ser reduzida quando a temperatura ambiente aumentar para próximo ou acima da temperatura do corpo ou se houver fontes de calor intencionais ou não intencionais dentro ou próximas da área de detecção. Algumas destas fontes de calor podem ser aquecedores, radiadores, estufas, churrasqueiras, lareiras, luz solar, vaporizadores, iluminação, etc.

#### **Dispositivos de Aviso**

Os dispositivos de aviso, como sirenes, buzinas ou luzes estroboscópicas podem não avisar ou acordar alguém que esteja dormindo ou se houver obstrução por uma parede ou porta. Se os dispositivos de aviso estiverem localizados em um nível diferente da residência ou do prédio, será menos provável que os ocupantes sejam alertados ou acordados. Os dispositivos de aviso audíveis podem ser interferidos por outras fontes de ruído, como estéreos, rádios, televisores, arescondicionados ou outros equipamentos ou tráfego de pessoas. Os dispositivos de aviso audíveis, mesmo altos, podem não ser ouvidos por uma pessoa com deficiência auditiva.

#### **Linhas Telefônicas**

Se linhas telefônicas forem utilizadas para transmitir alarmes, elas podem estar fora de serviço ou ocupadas por certos períodos. Além disso, um intruso pode cortar a linha telefônica ou anular sua operação por meios mais sofisticados, os quais podem ser difíceis de serem detectados.

#### **Tempo Insuficiente**

Pode haver circunstâncias, mesmo quando o sistema operar como planejado, em que os ocupantes não serão protegidos em emergências, devido à sua inabilidade de reagir aos avisos a tempo. Se o sistema for monitorado, a reação pode não ocorrer a tempo para proteger os ocupantes ou os seus pertences.

#### **Falha de Componente**

Embora todo esforço tenha sido feito para fazer este sistema tão confiável quanto possível, o sistema pode falhar e não funcionar como planejado devido à falha de um componente.

#### **Teste Inadequado**

A maioria dos problemas, que evitariam um sistema de alarme de operar como planejado, pode ser encontrada por testes e manutenções regulares. O sistema completo deve ser testado semanalmente e imediatamente após uma interrupção, uma interrupção intencional, um incêndio, uma tempestade, um terremoto, um acidente ou qualquer tipo de atividade de construção dentro ou fora das instalações. O teste deve incluir todos os dispositivos sensores, teclados, consoles, dispositivos que indicam alarme e quaisquer outros dispositivos operacionais que fazem parte do sistema.

#### **Segurança e Seguro**

Independente de suas competências, um sistema de alarme não é um substituto para um seguro de propriedade ou de vida. Um sistema de alarme também não é um substituto para possuidores de propriedades, inquilinos ou outros ocupantes de agir prudentemente a fim evitar ou minimizar os efeitos prejudiciais de uma situação de emergência.

## Contrato de Licença de Usuário Final (EULA)

#### **IMPORTANTE - LEIA COM ATENÇÃO**

O software DSC, adquirido com ou sem Produtos e Componentes, respeita leis de direitos de autor e é comprado com a aceitação dos seguintes termos de licenciamento:

• Este Contrato de Licença de Usuário Final ("EULA") é um acordo legal entre o Usuário (empresa, indivíduo ou entidade que adquire o Software ou qualquer Hardware relacionado) e a Digital Security Controls, uma divisão da Tyco Safety Products Canada Ltd., uma parte do grupo de empresas Johnson Controls ("JCI"), o fabricante dos sistemas de segurança integrados e o programador do software e quaisquer produtos ou componentes relacionados ("HARDWARE") adquiridos pelo Usuário.

• No caso de estar definido que o software do produto JCI ("PRODUTO DE SOFTWARE" ou "SOFTWARE") destina-se a ser acompanhado do HARDWARE, e se verificar que NÃO está incluído um novo HARDWARE, o Usuário não poderá utilizar, copiar ou instalar o PRODUTO DE SOFTWARE. O PRODUTO DE SOFTWARE inclui o software para computador e poderá incluir mídias associadas, materiais impressos e documentação eletrônica ou "on-line".

• Qualquer software fornecido com o PRODUTO DE SOFTWARE que esteja associado a um contrato de licença de usuário final em separado está licenciado a V.Exa. nos termos desse mesmo contrato de licença.

• Ao instalar, copiar, descarregar, armazenar, aceder, ou outro, utilizando o PRODUTO DE SOFTWARE, o Usuário concorda incondicionalmente em respeitar os termos deste EULA, mesmo que o EULA seja considerado como uma modificação de quaisquer acordos ou contratos prévios. Se o Usuário não concordar com os termos deste EULA a DSC não irá licenciar o PRODUTO DE SOFTWARE ao Usuário, e o Usuário não terá direito à sua

#### **LICENÇA DO PRODUTO DE SOFTWARE**

O PRODUTO DE SOFTWARE está protegido por legislação e tratados internacionais de direitos autorais, bem como por outras legislações e tratados de propriedade intelectual. O PRODUTO DE SOFTWARE é licenciado, não vendido.

1. CONCESSÃO DA LICENÇA Este EULA concede ao Usuário os seguintes direitos:

Instalação e Uso do Software – Para cada licença adquirida pelo Usuário, ele apenas poderá ter uma cópia instalada do PRODUTO DE SOFTWARE.

Armazenamento/Uso em Rede – O PRODUTO DE SOFTWARE não pode ser instalado, acessado, exibido, executado, compartilhado ou utilizado simultaneamente em ou a partir de diferentes computadores, incluindo estações de trabalho, terminais ou outros dispositivos eletrônicos digitais ("Dispositivo"). Em outras palavras, se o Usuário tiver várias estações de trabalho, ele terá de adquirir uma licença para cada estação de trabalho onde o SOFTWARE será utilizado.

Cópia de Segurança – O Usuário poderá realizar cópias de segurança do PRODUTO DE SOFTWARE, mas poderá ter apenas uma cópia por cada licença instalada em um dado momento. O Usuário poderá utilizar a cópia de segurança somente para fins de arquivo. Salvo da forma expressamente mencionada neste EULA, o Usuário não poderá fazer cópias do PRODUTO DE SOFTWARE, incluindo dos materiais impressos que acompanham o SOFTWARE.

#### 2. DESCRIÇÃO DE OUTROS DIREITOS E LIMITAÇÕES

Limitações sobre engenharia reversa, descompilação e desmontagem – O Usuário não poderá fazer engenharia reversa, descompilar ou desmontar o PRODUTO DE SOFTWARE, exceto e apenas na extensão em que essa atividade for expressamente permitida por lei aplicável, a despeito desta limitação. O Usuário não poderá realizar alterações ou modificações ao Software sem a autorização escrita de um responsável da DSC. O Usuário não poderá remover quaisquer avisos de propriedade, marcas ou etiquetas do Produto de Software. O Usuário irá instituir medidas razoáveis para garantir a conformidade com os termos e condições deste EULA.

Separação de Componentes – O PRODUTO DE SOFTWARE é licenciado como um produto único. As partes que o constituem não podem ser separadas para utilização em mais do que uma unidade de HARDWARE.

PRODUTO ÚNICO INTEGRADO – Se o Usuário adquiriu este SOFTWARE com HARDWARE, então o PRODUTO DE SOFTWARE é licenciado com o HARDWARE como um produto único integrado. Nesse caso, o PRODUTO DE SOFTWARE só pode ser utilizado com o HARDWARE, tal como determinado neste EULA.

Locação – O Usuário não poderá alugar, ceder ou emprestar o PRODUTO DE SOFTWARE. O Usuário não poderá disponibilizá-lo a outros ou colocá-lo em um servidor ou site da web.

Transferência do Produto de Software – O Usuário poderá transferir todos os seus direitos abrangidos por este EULA apenas como parte de uma venda ou transferência permanente do HARDWARE, desde que o Usuário não retenha cópias, transfira todo o PRODUTO DE SOFTWARE (incluindo todos os componentes, mídias e materiais impressos, quaisquer upgrades e este EULA), e desde que o receptor concorde com os termos deste EULA. Se o PRODUTO DE SOFTWARE for uma atualização, qualquer transferência deve incluir todas as versões anteriores do PRODUTO DE SOFTWARE.

Rescisão – Sem prejuízo a quaisquer outros direitos, a DSC pode rescindir este EULA se o Usuário descumprir os termos e condições deste EULA. Se isso acontecer, o Usuário deverá destruir todas as cópias do PRODUTO DE SOFTWARE e todos seus componentes.

Marcas registradas – Este EULA não concede ao Usuário quaisquer direitos em relação a quaisquer marcas registradas ou comerciais da DSC ou dos seus fornecedores.

3. COPYRIGHT - Todos os títulos e direitos de propriedade intelectual relativos ao PRODUTO DE SOFTWARE (incluindo, entre outros, quaisquer imagens, fotos e textos incorporados no PRODUTO DE SOFTWARE), os materiais impressos que o acompanham e quaisquer cópias do PRODUTO DE SOFTWARE, são propriedade da DSC ou de seus fornecedores. O Usuário não pode copiar os materiais impressos que acompanham o PRODUTO DE SOFTWARE. Todos os títulos e direitos de propriedade intelectual no e para o conteúdo que pode ser acessado através do uso do PRODUTO DE SOFTWARE são propriedade dos respetivos proprietários do conteúdo e podem ser protegidos por direitos autorais aplicáveis ou outras legislações e tratados de propriedade intelectual. Este EULA não confere ao Usuário quaisquer direitos para uso desse conteúdo. A DSC e seus fornecedores reservam-se todos os direitos não expressamente conferidos ao abrigo deste EULA.

4. RESTRIÇÕES À EXPORTAÇÃO – O Usuário assume que não exportará ou reexportará o PRODUTO DE SOFTWARE para qualquer país, indivíduo ou entidade sujeito a restrições de exportação Canadenses.

5. LEGISLAÇÃO APLICÁVEL – Este Acordo de Licença de Software é regido pelas leis da Província de Ontário, Canadá.

6. ARBITRAGEM – Todos os conflitos emergentes deste Acordo serão determinados por arbitragem final e obrigatória ao abrigo da Lei de Arbitragem, ficando as partes sujeitas à decisão arbitral. O local designado para a arbitragem será Toronto, no Canada, e a língua utilizada na arbitragem será o Inglês.

#### 7. GARANTIA LIMITADA

SEM GARANTIA – A DSC FORNECE O SOFTWARE "TAL COMO ESTÁ", SEM GARANTIA. A DSC NÃO GARANTE QUE O SOFTWARE CUMPRIRÁ SEUS REQUISITOS OU QUE O FUNCIONAMENTO DO SOFTWARE SEJA ININTERRUPTO OU LIVRE DE ERROS.

ALTERAÇÕES AO AMBIENTE OPERATIVO - A DSC não se responsabiliza por problemas causados por alterações às características operativas do HARDWARE, ou por problemas na interação do PRODUTO DO SOFTWARE com SOFTWARE ou HARDWARE não produzido pela DSC.

LIMITAÇÕES DE RESPONSABILIDADE: A GARANTIA REFLETE A DISTRIBUIÇÃO DO RISCO – EM QUALQUER CASO, SE ALGUM ESTATUTO IMPLICAR GARANTIAS OU CONDIÇÕES NÃO MENCIONADAS NESTE CONTRATO DE LICENÇA, A RESPONSABILIDADE TOTAL DA DSC NÃO SERÁ SUPERIOR AO VALOR EFETIVAMENTE PAGO PELO USUÁRIO PELA LICENÇA DESTE PRODUTO DE SOFTWARE E CINCO DÓLARES CANADENSES (CAD \$5,00). COMO ALGUMAS JURISDIÇÕES NÃO PERMITEM A EXCLUSÃO OU LIMITAÇÃO DE RESPONSABILIDADE PARA DANOS CONSEQUENTES OU ACIDENTAIS, A LIMITAÇÃO SUPRACITADA PODERÁ NÃO SE APLICAR AO USUÁRIO.

ISENÇÃO DE RESPONSABILIDADE DE GARANTIAS – ESTA GARANTIA CONTÉM A GARANTIA COMPLETA E DEVERÁ PREVALECER SOBRE TODA E QUALQUER GARANTIA, EXPRESSA OU IMPLÍCITA (INCLUINDO TODAS AS GARANTIAS IMPLÍCITAS DE COMERCIALIZAÇÃO OU ADAPTAÇÃO PARA UM DETERMINADO FIM), E TODAS AS OUTRAS OBRIGAÇÕES OU RESPONSABILIDADES POR PARTE DA DSC. A DSC NÃO OFERECE QUAISQUER OUTRAS GARANTIAS. A DSC NÃO ASSUME NEM AUTORIZA QUALQUER OUTRA PESSOA A ATUAR EM SEU NOME PARA MODIFICAR OU ALTERAR ESTA GARANTIA, NEM A ASSUMIR POR ELA (A DSC) QUALQUER OUTRA GARANTIA OU RESPONSABILIDADE RELACIONADA COM ESTE PRODUTO DE SOFTWARE.

RECURSO EXCLUSIVO E LIMITAÇÃO DE GARANTIA – EM NENHUMA CIRCUNSTÂNCIA SERÁ A DSC RESPONSABILIZADA POR QUAISQUER DANOS ESPECIAIS, INCIDENTAIS, CONSEQUENTES OU INDIRETOS RESULTANTES DO NÃO CUMPRIMENTO DA GARANTIA, NÃO CUMPRIMENTO DO CONTRATO, NEGLIGÊNCIA, RESPONSABILIDADE OBJETIVA, OU QUALQUER OUTRA DISPOSIÇÃO LEGAL. TAIS DANOS INCLUEM, ENTRE OUTROS, A PERDA DE LUCROS, PERDA DO PRODUTO DE SOFTWARE OU QUALQUER EQUIPAMENTO ASSOCIADO, CUSTO DE CAPITAL, CUSTOS COM EQUIPAMENTO DE SUBSTITUIÇÃO, INSTALAÇÕES OU SERVIÇOS, TEMPO IMPRODUTIVO, TEMPO DE COMPRA, EXIGÊNCIAS DE TERCEIROS, INCLUINDO CLIENTES, E DANOS MATERIAIS.

**AVISO**: A DSC recomenda que todo o sistema seja completamente testado numa base de regularidade. No entanto, mesmo com testes frequentes e devido a, entre outros, violação criminosa ou interrupção elétrica, é possível que este PRODUTO DE SOFTWARE não funcione como esperado.

## Direitos autorais e marca registrada

As marcas registradas, logotipos e marcas de serviços mostradas neste documento estão registradas nos Estados Unidos [ou em outros países]. Qualquer uso indevido de suas marcas registradas comerciais é estritamente proibido. A Johnson Controls (JCI) vai fazer valer com intenso rigor seus direitos de propriedade intelectual em toda a extensão da lei, incluindo ações penais quando necessário. Todas as marcas registradas não pertencentes à JCI pertencem aos seus respectivos proprietários e são usadas com permissão ou permitidas de acordo com as leis aplicáveis.

As ofertas e especificações do produto estão sujeitas a alterações sem aviso prévio. Os produtos reais podem ser diferentes das fotos. Nem todos os produtos incluem todos os recursos. A disponibilidade varia por região. Entre em contato com seu representante de vendas.

© 2024 Johnson Controls. Todos os direitos reservados. Johnson Controls, Tyco e DSC são marcas comerciais e/ou marcas comerciais registrada. O uso não autorizado é estritamente proibido.

Assistência Técnica: 1-800-387-3630 (Canadá e EUA) ou 1-905-760-3036 (Internacional)